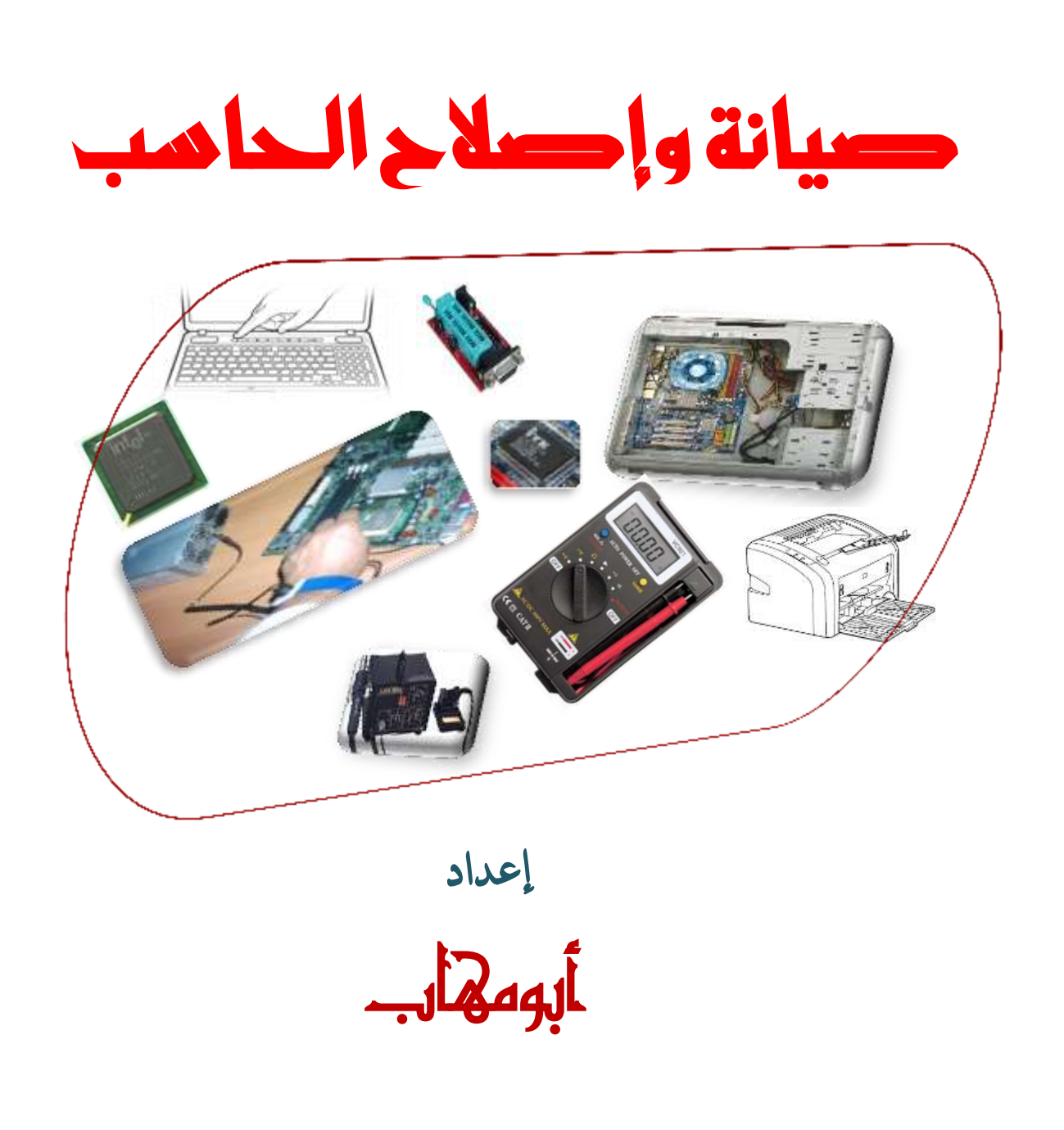

مقدمه

الحمد لله الذي هداني لهذا العمل وأســـأله أن يجعلـــه في ميــــزان حسناتي وأسأل كل من انتفـــع بهـــــذا الكتـــــاب أن يـــــدعو لي بحسن الخاتمة وأن يدعو لأولادي أن يكونوا صالحين . وجزاكم الله خيراً

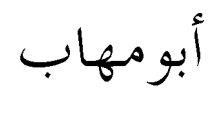

 $Y \cdot 10$ 

mohabalihassan@gmail.com

كتب أخرى لي :

١. الفيجول بيسك دوت نت

**<http://www.kutub.info/library/book/4500>** ٢. أكسس

**<http://www.kutub.info/library/book/7991>**

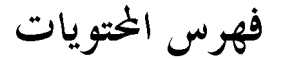

الباب الأول:صيانة وإصلاح وحدة المعالجة المركزية

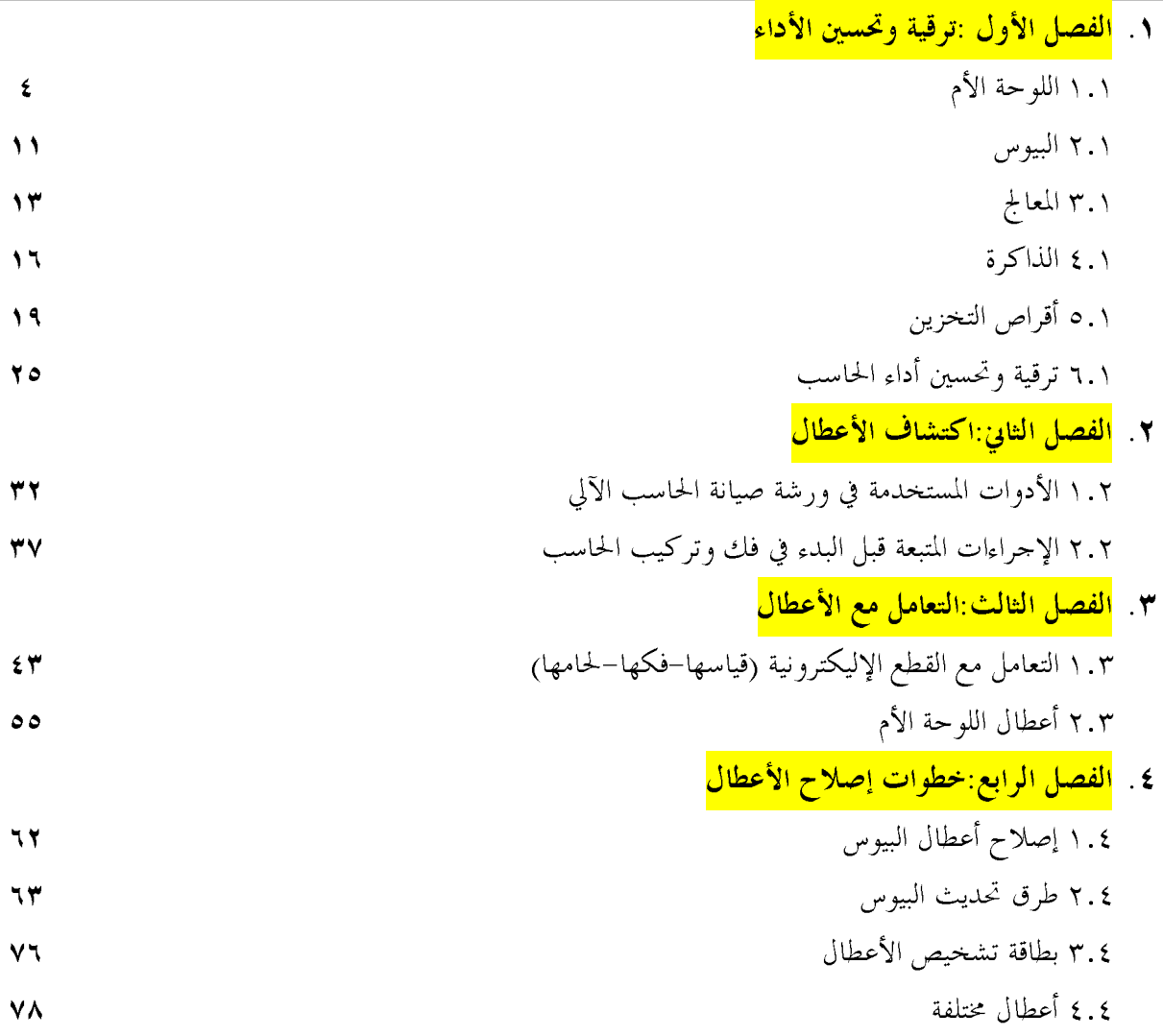

الباب الثاني:صيانة وإصلاح الطابعات والماسحات الضوئية

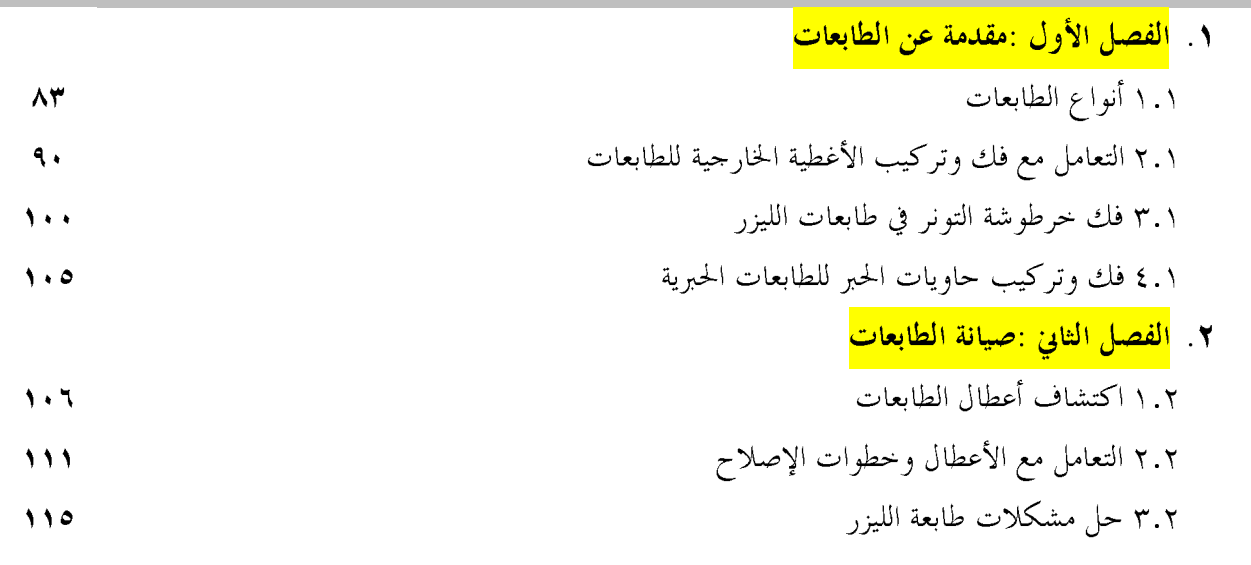

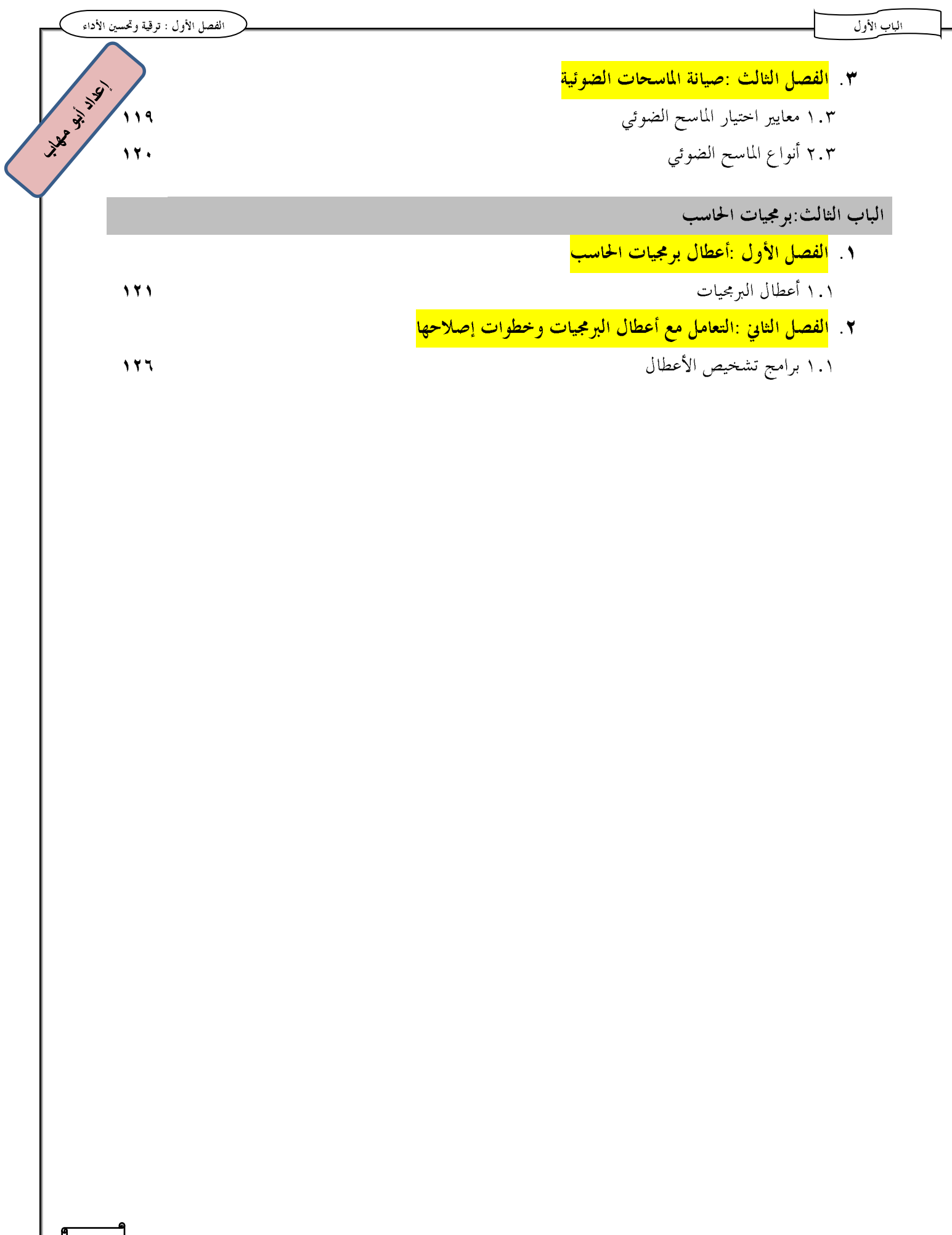

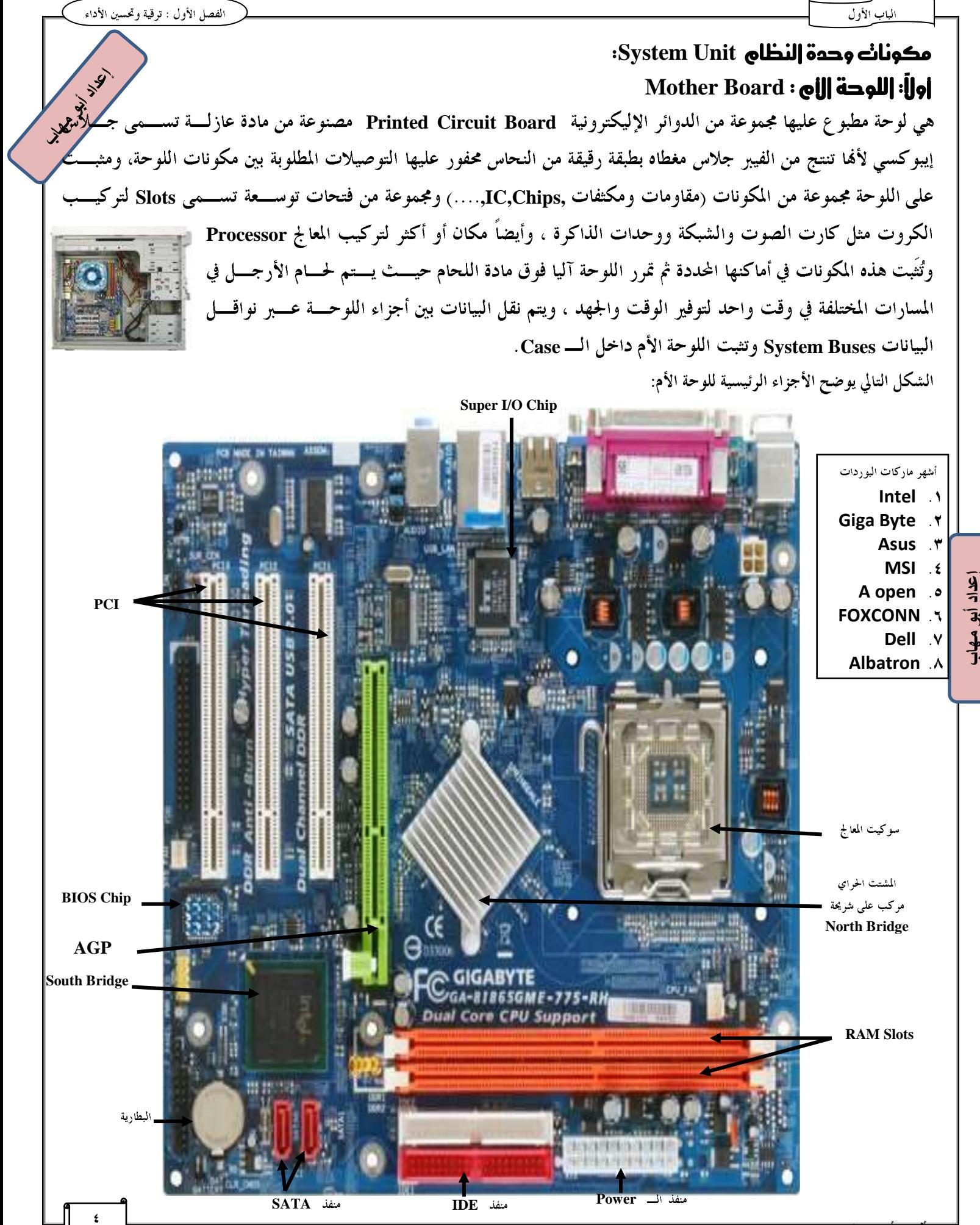

تاليف ابو مهاب -

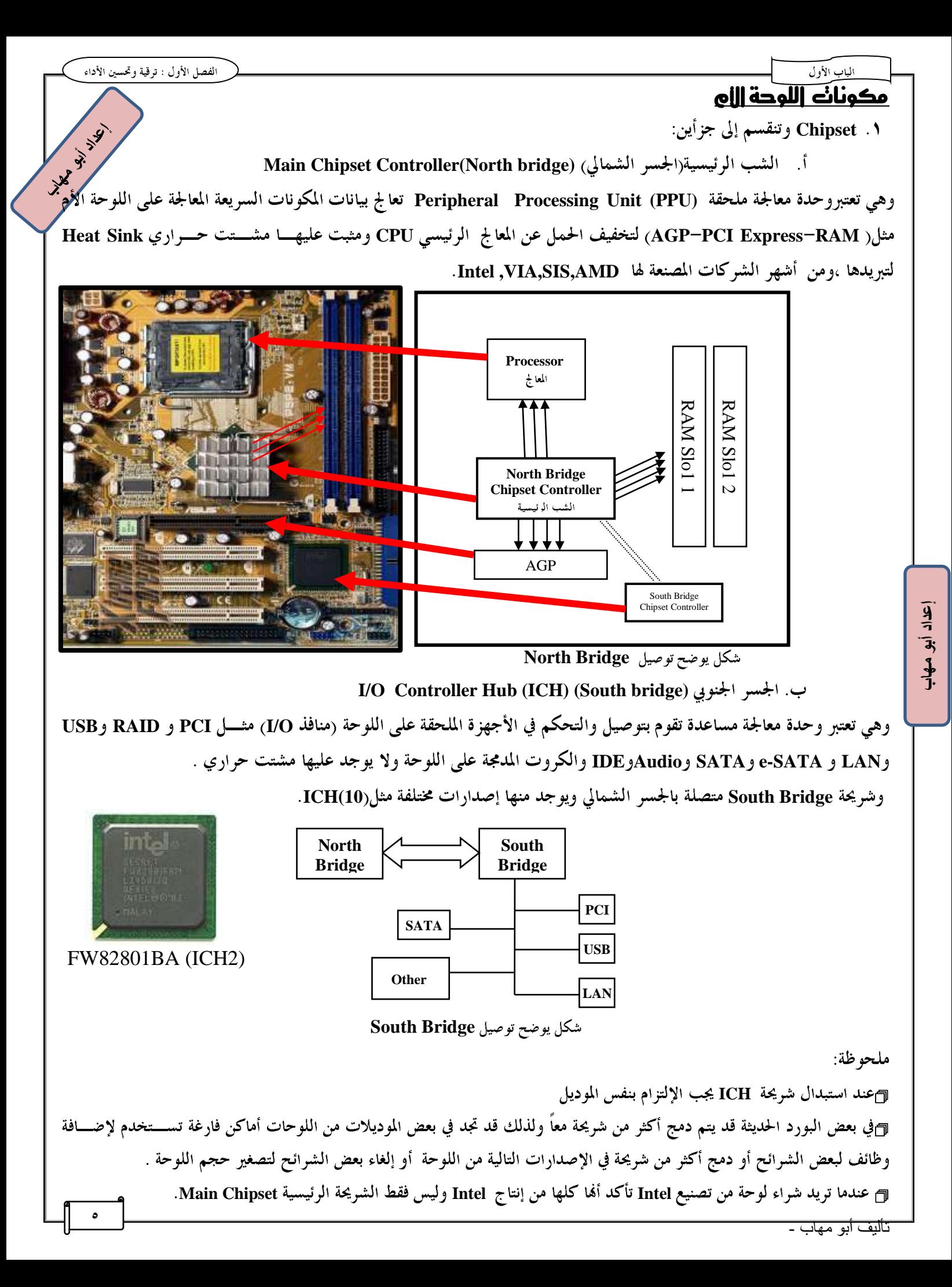

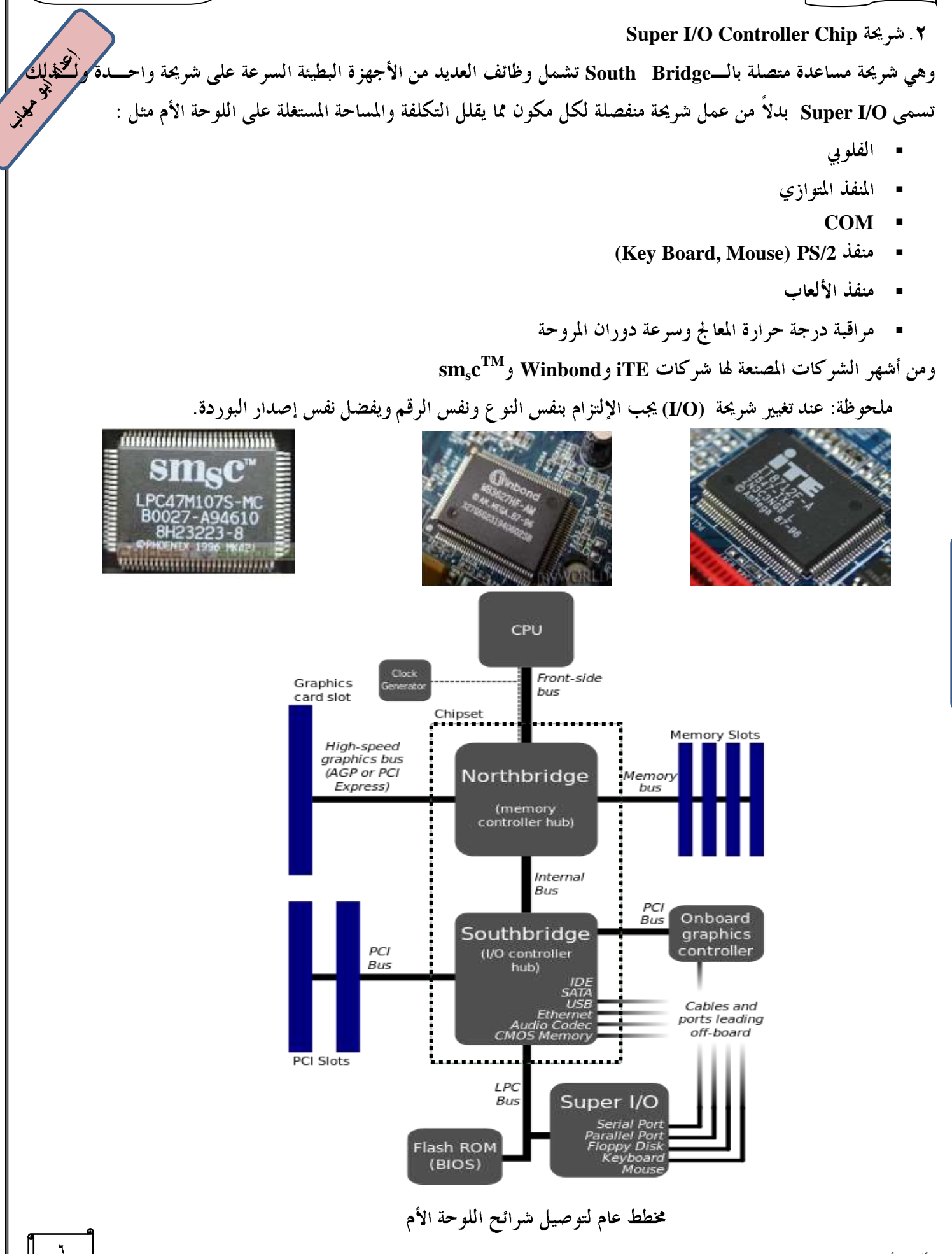

**14.35 W. 14.50** 

٣. منافذ اللوحة:

اً. منفذ IDE لتوصيل القرص الصلب والسيدي روم أو الدفي دي روم من نو ع IDE

ب. منفذ SATA لتوصيل القرص الصلب والسيدي روم أو الدفي دي روم من نوع i.e 3 Gb/S Devices . SATA لتوصيل القرص ج. منفذ FDD لتوصيل الفلوبي ديسك وهو لم يعد موجود في اللوحات الحديثة

**(Accelerated Graphic port ) AGP**

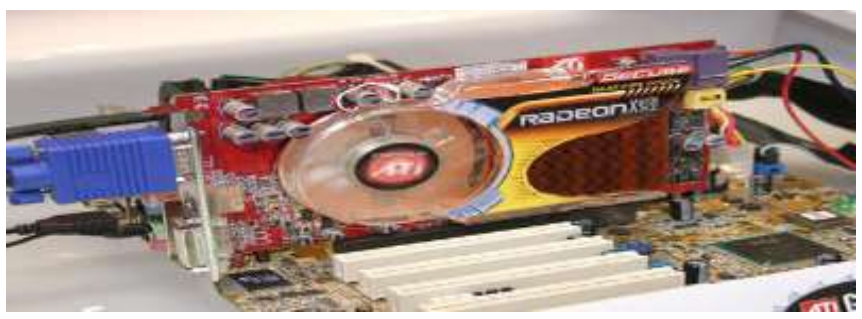

ه. منفذ PCI Express ×16 وهو موجود في اللوحات الحديثة ويستخدم لتركيب كارت الشاشة .

**PCI(Peripheral Component Interconnect)**

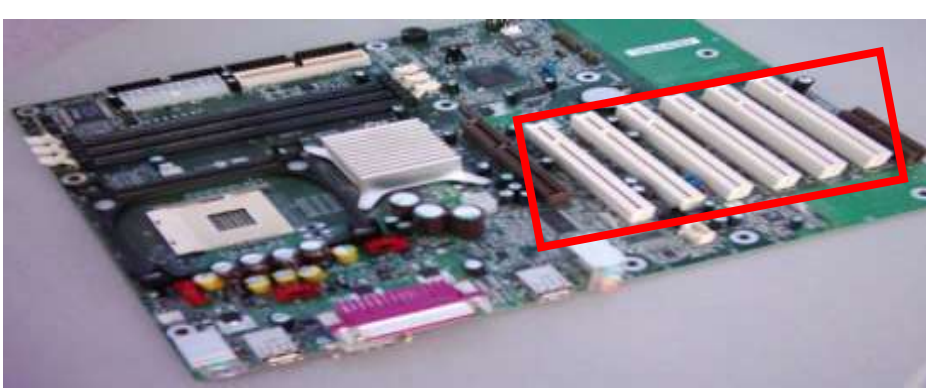

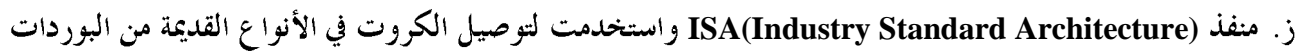

- ح. منافذ PS/2 لتوصل الفأرة ولوحة المفاتيح
- **USB USB**
- **Com1,Com2**
- ك المنفذ المتوازي LPT لتوصيل الطابعات من هذا النوع(غير موجود في اللوحات الحديثة<sub>)</sub>

ل. منفذ توصيل الصوت (السماعات)

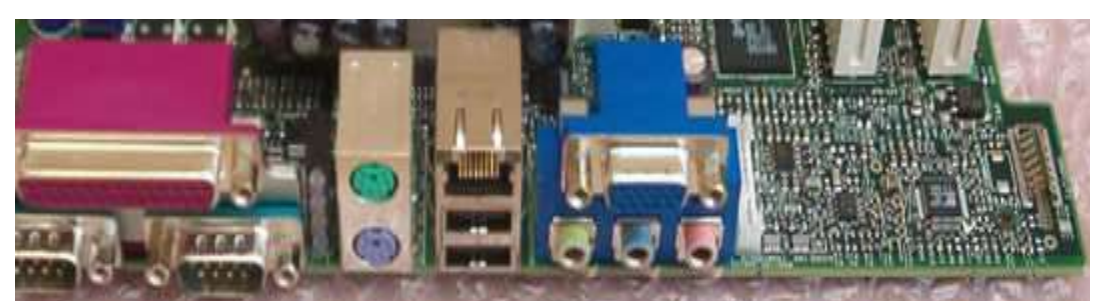

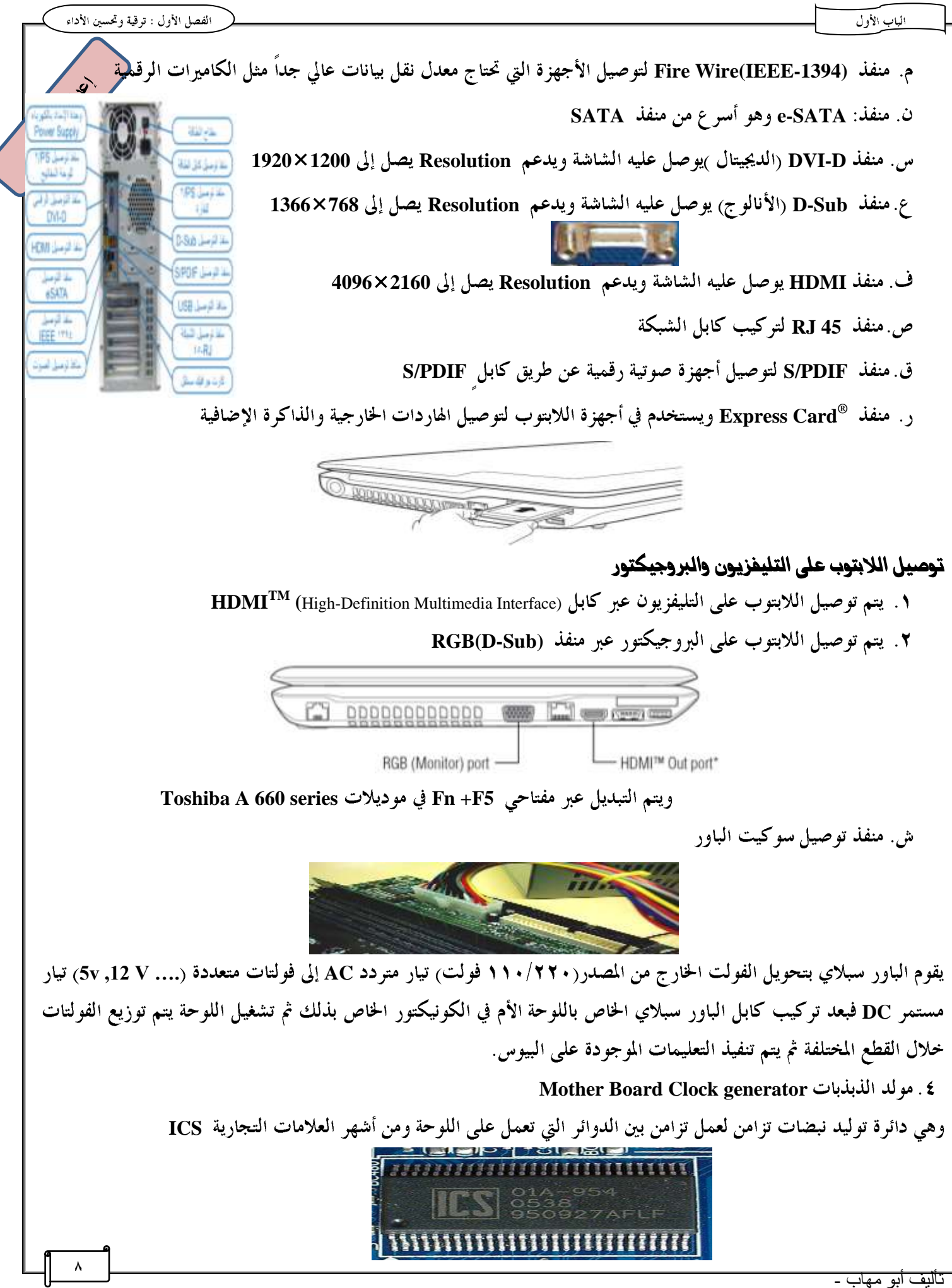

 $\frac{1}{7}$  $\overline{\mathbf{3}}$  $\frac{3}{1}$ 

الباب الأول

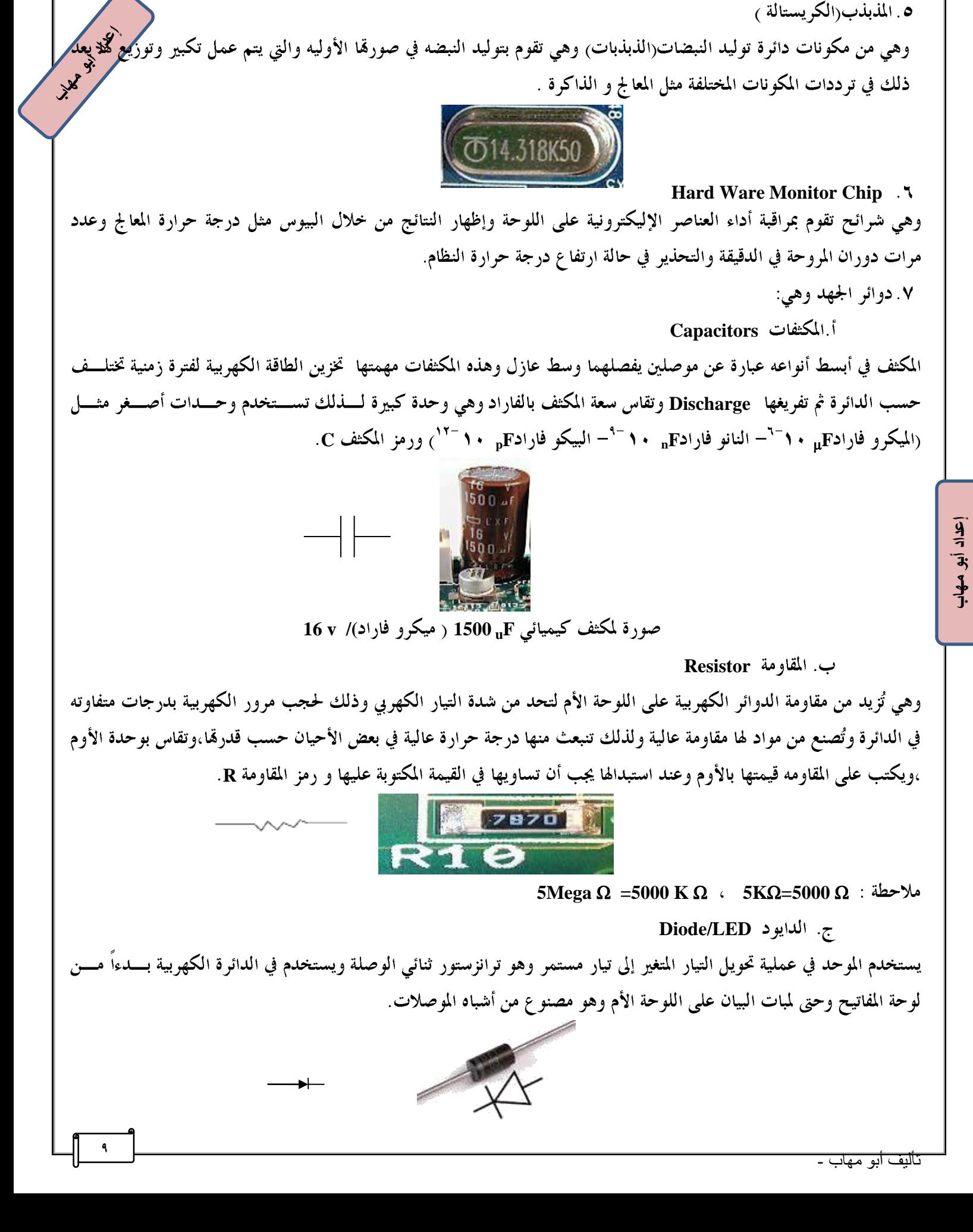

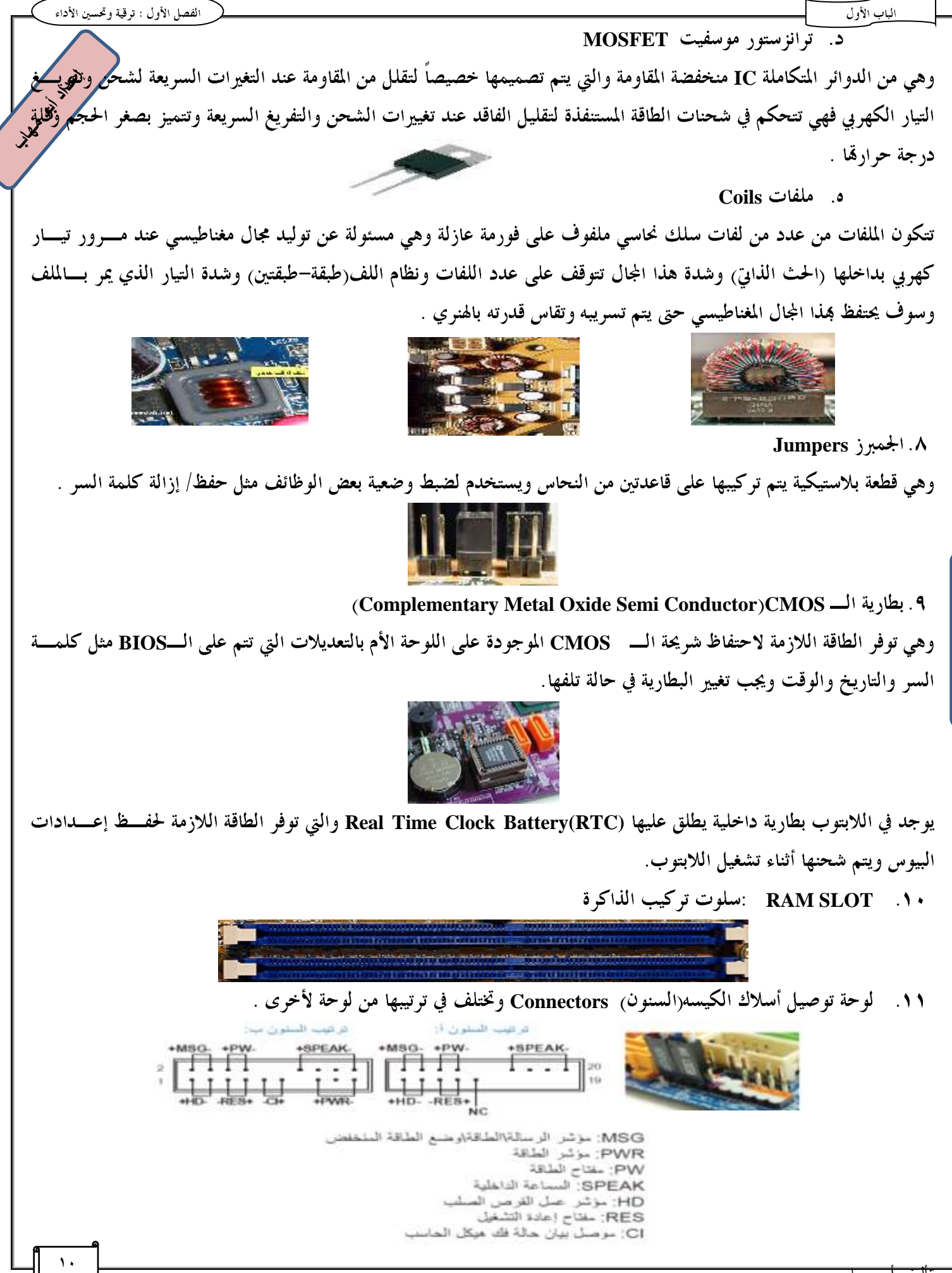

**Processor Socket** 

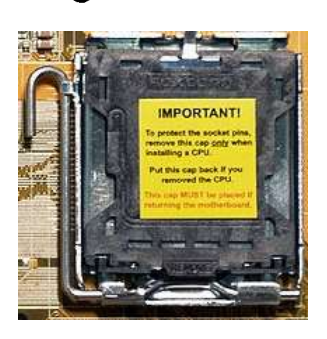

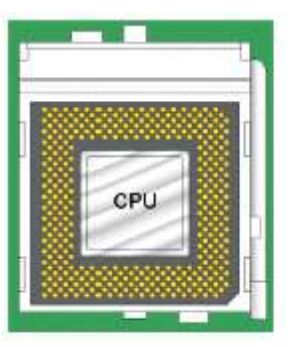

الفصل الأول : ترقية وتحسين الأداء

**14.55 W. W. Marshall** 

**BIOS** 

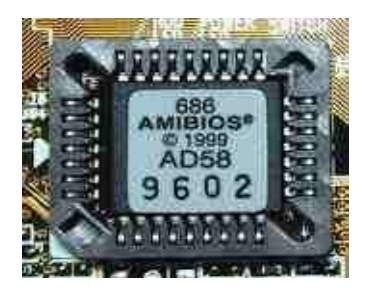

#### البيوس BIOS

**إعداد أبى مهاب**

*ROM* **Basic Input Output System**  الأم ويمكنك الدخول على البيوس وتغيير إعداداته والتي يتم حفظها على شريحة الـــ CMOS ويقـــوم البيـــوس بفحـــص Check **Power on Self Test POST Beeps Press F1 To continue Award, AMI, Phoenix Firm Ware** 

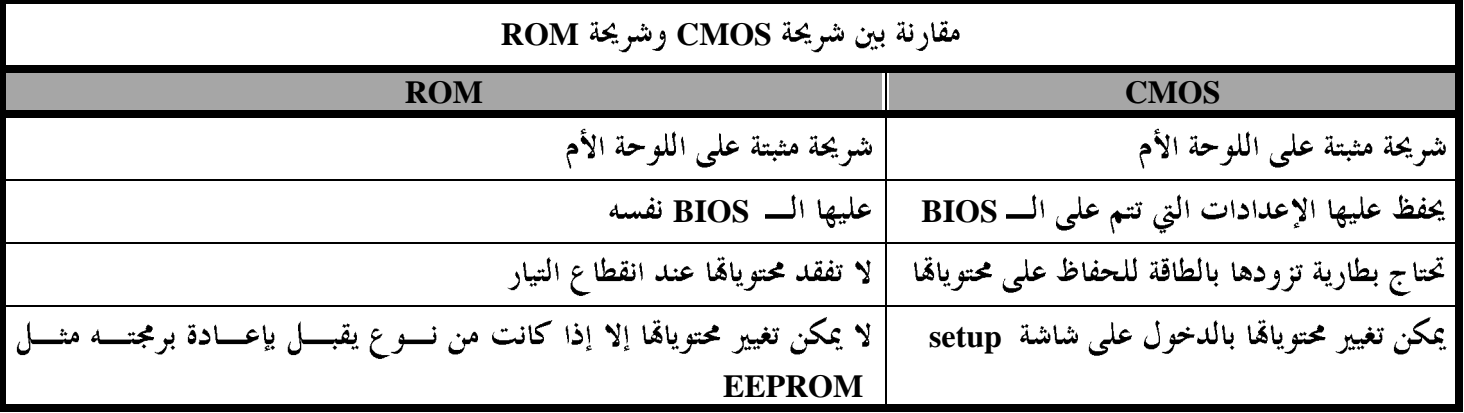

#### وظائف البيوس :

- ٠. يتم من خلاله تنفيذ مرحلة الــــ POST وهي اختبار القطع الأساسية مثل المعالج والذاكرة وكارت الشاشة.
	- ٢. يُمَكِن من تعديل إعدادات النظام مثل إعدادات الوقت والتاريخ والطاقة وكلمة السر.
		- ٣. التوجيه لتحميل نظام التشغيل من قطاع التحميل الرئيسي MBR.
			- ٤. يعتبر وسيط بين نظام التشغيل والهارد وير.

**11**

الفصل الأول : ترقية وتحسين الأداء

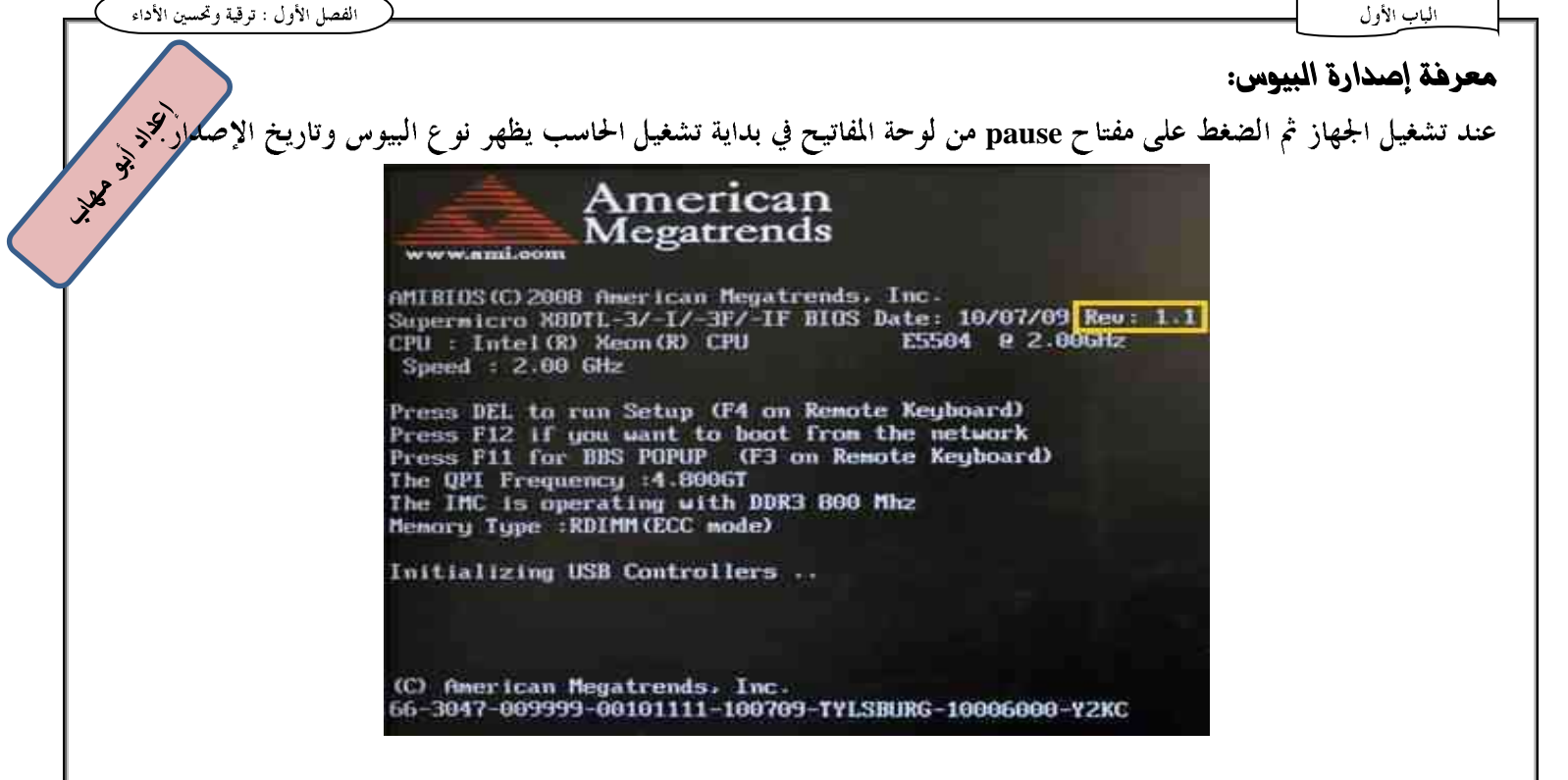

جدول يوضح كيفية الدخول على الأنواع المختلفة من البيوس لتغيير إعداداته:

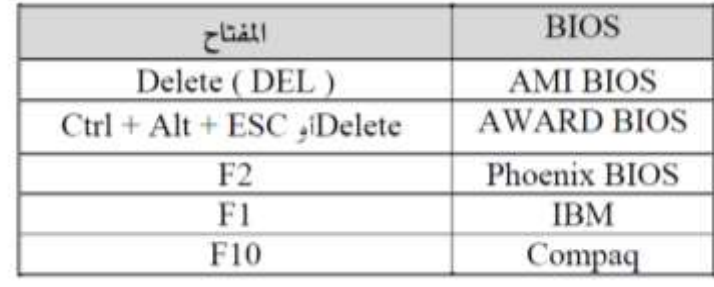

## أشكال البيوس علحه اللوحة الأم:

**DIP(Dual in line Package)**

ويأخذ شكل مستطيل وتكون أرجل التوصيل على الجانبين الطوليين لها ويتم تثبيته إما باللحام أو الكبس.

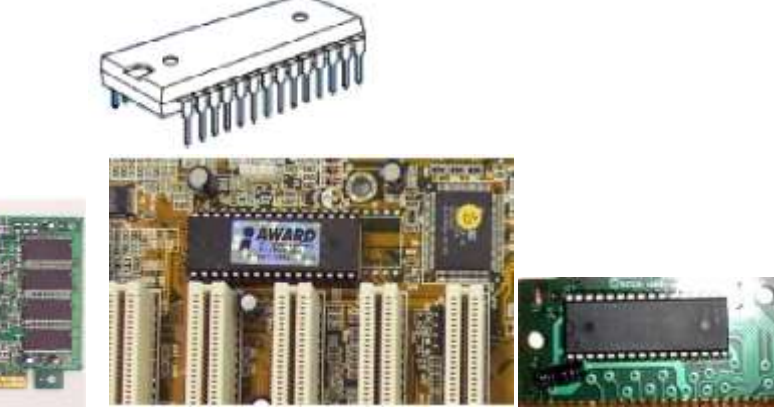

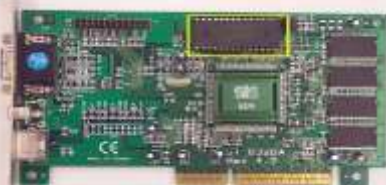

**DIP DIP DIP**

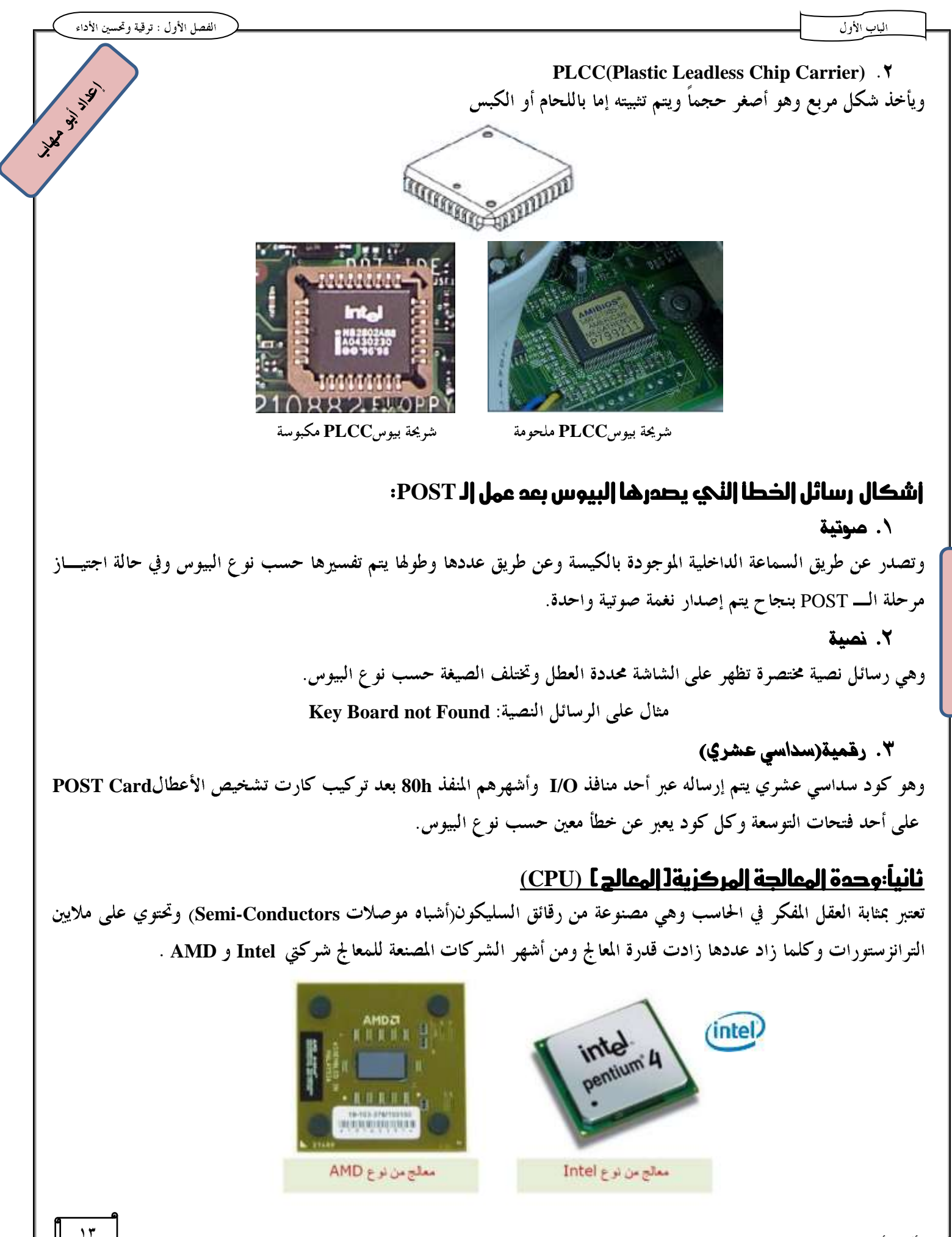

 $\frac{1}{4}$  $\overline{3}$  $\frac{1}{2}$  ERE ERE

# الباب الأول

## ممايير الدكم علحه كفاءة الهمالج : ٠. تقاس سرعة المعالج بالهرتز وكلما زادت سرعة المعالج زادت كفاءته فمعالج 3.2 GHz أسرع من 2.2 GHz.

- ٢. وجود ما يسمى بالذاكرة المخبأه Cache Memory فإن معالج بذاكرة مخبأة Cache=2M أفضــــل مــــن معــــالج  $\cdot$  Cache=1M
- ٣. كلما زادت قيمة (Front side Bus) (سرعة ناقل بيانات المعالج) كلما زادت كفاءة الحاسب فمعـــالج بناقــــل ١٠٣٣ ميجا هرتز أفضل من ناقل ٨٠٠ ميجا هرتز ويطلق على FSB أيضاً System Bus.
	- £ . فولتية المعالج فكلما قلت قيمة الفولت التي يحتاجها كلما كان المعالج أفضل فمعالج يعمل بفولتيه I.7 V أفضل من معالج 2v.
		- ٥ ـ عدد مسارات نقل البيانات إما داخل المعالج نفسه أو بين المعالج واللوحة الأم فمعالج ٢٤ بت أسرع من ٣٢ بت.

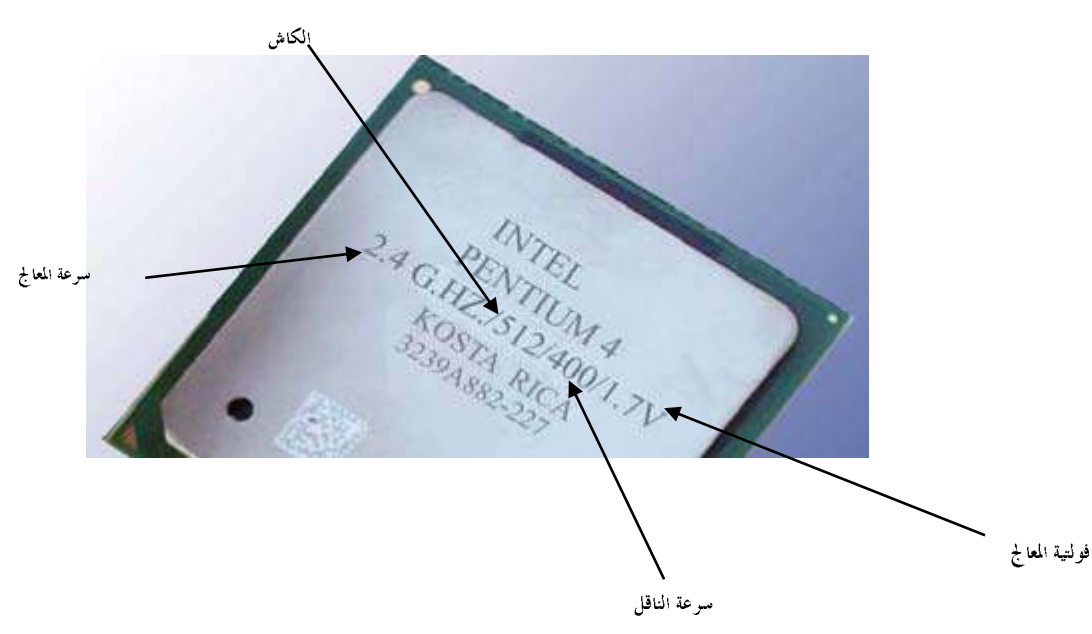

## **Bus dilul السانان**

وهي مسارات لنقل البيانات بين أجزاء الحاسب وكلما زاد عرض الناقل كلما زادت سرعة الحاسب فناقل ٢٤ بت أسرع من ناقل ۳۲ بت.

## مكونان وحدة المعالجة المركزية [ المعالج ] (CPU)

- ١. وحدة الحساب والمنطق ALU وهي تقوم بالعمليات الحسابية والمنطقية.
- ٢. وحدة التحكم Control Unit وهي تتحكم في ترتيب وزمن التعامل مع العناصر داخل المعالج.
- ٣. مجموعة مسجلات Registers وهي أماكن تخزينية لحفظ البيانات أثناء التعامل معها في وحدة ALU.

## **Form Factor :والله على اللوحة الله: Form Factor**

**DIP (Dual Inline Package)** .  $\lambda$ وهي من أوائل أنواع المعالجات وهي عبارة عن شريحة مثبتة على اللوحة الأم

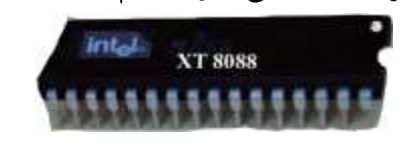

**SEC(Single Edge Connector ) HARRY READ** حيث يكون المعالج في صورة لوحة مثبت عليها المعالج ومروحة التبريد ويتم تثبيتها على شق Slot موجود على اللوحة الأم**<sup>8</sup>** تناسب الشق الموجود بالمعالج . **Slot 1 Processor PGA (Pin Grid Array)** حيث يوجد قاعدة على اللوحة الأم ها فتحات مناسبة لدخول أرجل (Pins ) الموجودة على المعالج الذي يركب على قاعدة Socket **PPGA(Plastic Pin Grid Array) ZIF socket (Zero Insertion Force)** TBM **LGA (Land Grid Array)** حيث يوجد أرجل (pins) في الــــ Socket نفسه ويحدث تلامس بينها وبين المعالج بعد ضبط وضعية التركيب. LGA1366 CPU GA775 CPU LGA1156 CPU تسنٔب معاجل **LGA**: ١ . قم بإزالة غطاء الحماية البلاستيكي ويكون مع اللوحة الجديدة وذلك لحماية Socket في حالة عدم تركيب المعالج . ٢. قم برفع الذراع المعدنية ليرتفع الغطاء المعدين الموجود أعلى السوكيت تلقائياً . ٣. امسك المعالج بعناية بأصابع الإبمام والسبابة وضع المعالج بحرص في السوكيت بحيث يتم محاذاة المثلـــث ذو اللــــون الـــــذهبي الموجود في أحد أركان المعالج مع العلامة الموجودة في أحد أركان السوكيت .

## نبريه الهمالج

الماب الأول

التبريد يستخدم معجون حراري compound يوضع بينه وبين سطح المعالج ثم يتم تركيب مروحة Fan والتي تقوم بدفع الهواللجر الساخن للخارج ويتم توصيلها باللوحة الأم .

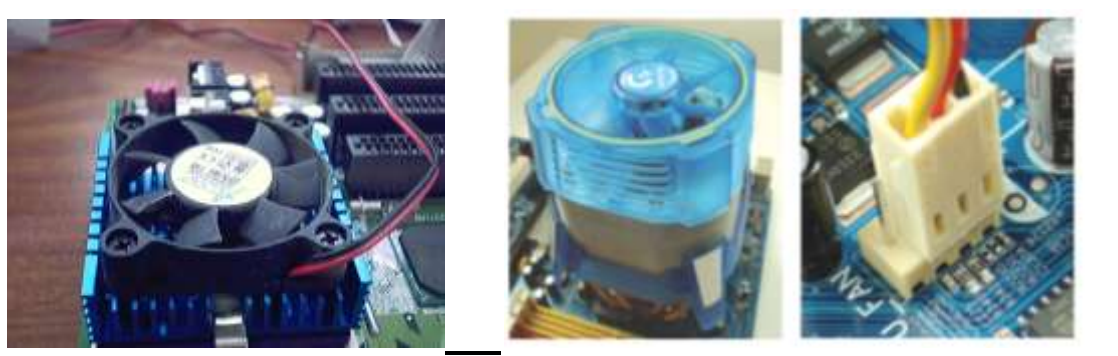

## <u>ثالثاً: إلفإكرة :</u> أنواعها:

- ١. الذاكرة ( ROM (Read Only Memory وهي ذاكرة دائمة لا تفقد محتوياقما عند انقطاع التيار الكهربي مخـــزن عليهـــا البيوس توجد على اللوحة الأم وهناك أنواع منها موجوده على بعض الكروت مثل كروت الفيديو،والأنواع الحاليـــة منـــها يمكن إعادة بومجتها .
- ٢. الذاكرة (RAM(Random Access Memory وهي ذاكرة مؤقته تفقد محتوياها عند انقطاع التيار الكهربي ويتم عمل Refresh لمحتوياها كل فترة من الوقت ولذلك تسمى الذاكرة الديناميكية DRAM.

#### 1. الفاكرة RAM

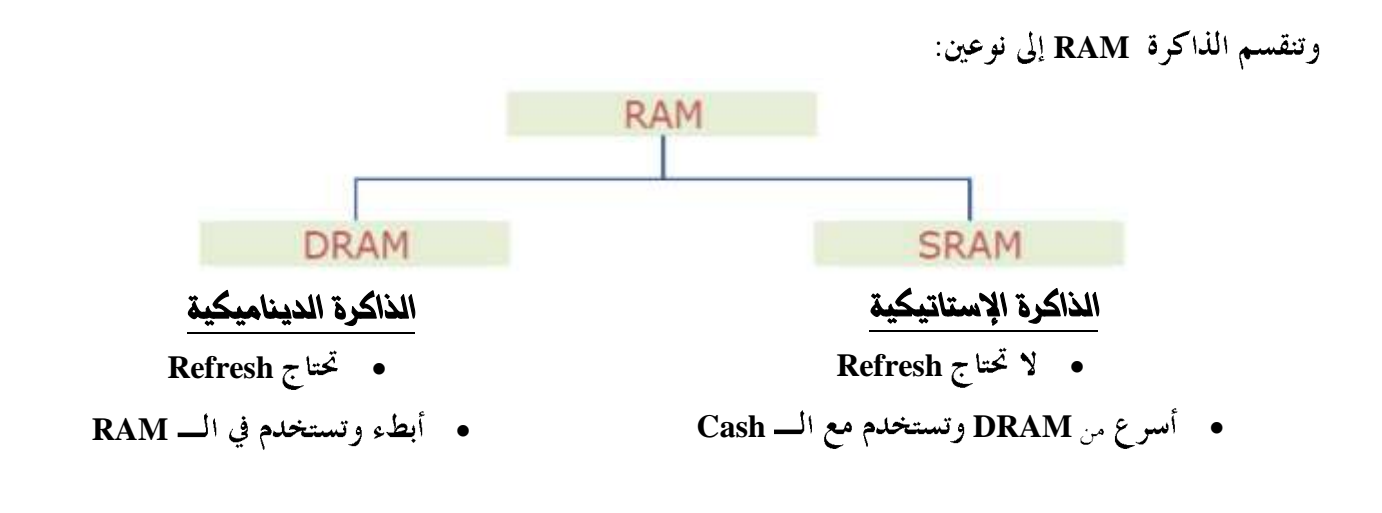

## أغهال الرانسٗ **RAM** علٙ اللْذ٘ األو : **Factors Form**

ا .**تقنية** DIP: وهي شريحة لها أرجل مثبتة على اللوحة الأم وكانت تستخدم في بدايات الحاسب. ولكن مع تطور الحاسب زادت الحاجة لكميات أكبر من الذاكرة وبالتالي أصبح من الصعب إيجاد مكان لها على اللوحة الأكلاج وأصبحت لوحة منفصلة مثبت عليها وحدات الذاكرة ويتم تركيب كل لوحة (وحدة ذاكرة) على مكان منفصل على اللوحة يسمى **DIMM SIMM Small outline J lead (SOJ) Slot**

#### **SIMM(Single Inline Memory Module )** ٘ٔتكي

- 30 PIN استخدمت مع الإصدارات الأولى للحاسب ٨٦ £وهي(4سم×٢سم)
- 72 PIN استخدمت مع اخر اصدارات ٨٦ £وأوائل البنتيوم وهي (١ اسم×٠,٥ سم)
	- تركب أزواج (صفين)
	- شرائح الذاكرة على وجه واحد
		- بطيئه
		- ترکب بزاوية ميل ٥ ٤

#### **DIMM(Dual Inline Memory Module )** ٘ٔتكي

- 168 PIN**™ تستخدم مع إصدارات البنتيوم وهي (٤ ×٥,٢مبر)** 
	- توکب فرادی أو کأزواج
	- شرائح الذاكرة على الوجهين
		- سريعة
	- ترکب عمودية بزاوية ميل ٩٠

#### تكي٘ٔ **PCMCIA**

شكل يوضح طريقة تركيب الذاكرة DIMM **Personal Computer memory Card Industry Association PCMCIA type II RAM PCMCIA type I** يستخدم مع الكروت والنوع PCMCIA type III يستخدم مع الأقراص الصلبة.

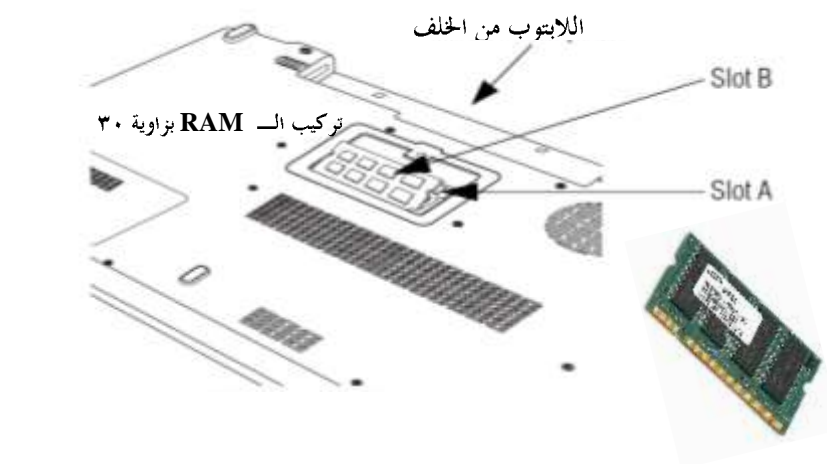

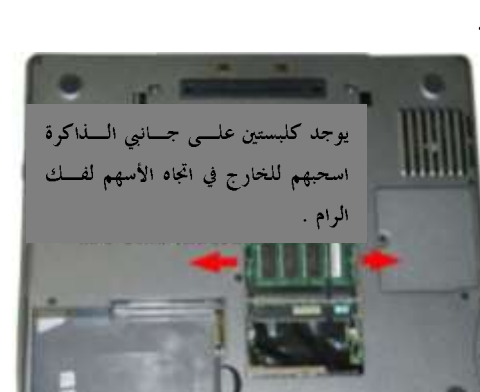

شكل يوضح طريقة تركيب الذاكرة SIMM

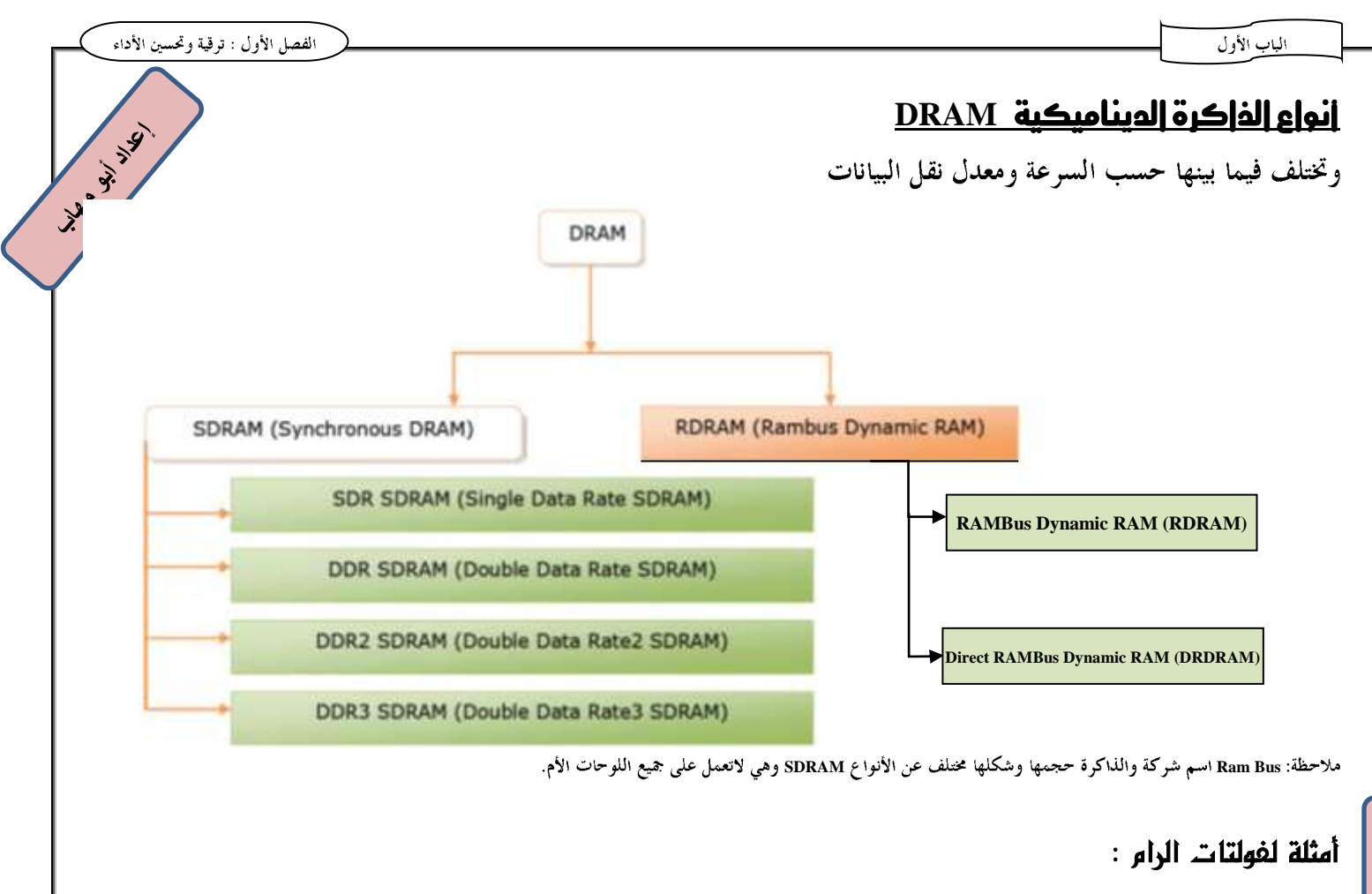

- **3.3 V SDRAM**
- **2.5 V DDR1 SDRAM**
- **1.8 V DDR2 SDRAM**
- **1.5 V DDR3 SDRAM**

#### خصائص وحدة الذاكرة :

- ١. السعة Capacity :عند تركيب وحدات ذاكرة ذات سعات مختلفة يجب ألا تتع*دى* أقصى سعة للذاكرة يمكن للوحة الأم أن تتحملها .
- ٢. السرعة Speed:تقــاس ســـرعة الـــذاكرة بالنـــانو ثانيـــة ويـــتم طبـــع معـــدلات الســـرعة علـــى شـــرائح الـــرام. فمثلاً عند قراءة الرقم KM44C4100AK-6 فإن ٢ تعني ٢٠ نانو ثانية. ٣. فولتية الرام وكلما قل الرقم كان أفضل أي أن الرام تحتاج لجهد أقل . **3.3 Slot 800 1066/1333 MHz DDR3 MHz**

#### مالحظة:

عند تثبيت وحدات ذاكرة أكثر من ٤ جيجا على ويندوز ٣٢ بت لا تظهر السعة الحقيقية الكلية ولذلك يجب تثبيت وينسدوز ٢٤ بت حتى تستطيع التعامل مع سعات كبيرة للذاكرة مثال: 32 جيجا بايت رام .

#### r. الفاكرة ROM

أنواعها :

الباب الأول

- ١. ROM وهي لا يمكن الكتابة عليها أو تغيير محتويالها
- July 31-19 ٢. PROM وهي نو ع يمكن إعادة برمجته(حرق البيانات على الشريحة)عن طريق PROM Burner فقط ولايمكن مسـ مسح جزء منها وإنما إعادة برمجتها كلياً.
	- ٣. EPROM وهي نوع يمكن مسح البيانات أو جزء منها بمعرفة المُصَنع وليس المستخدم ويتم ذلك خارج اللوحة لذلك يجب فكها حتى يمكن مسحها وإعادة برمجتها حيث يوجد فتحة صغيرة على سطح الشريحة تُعَـــرَض للأشــــعة فــــوق البنفســـجية Ultraviolet ويجب تغطية الفتحة مرة أخرى وضمان عدم تعرضها لضوء الشمس المباشر السذي يحسوي الأشسعة فسوق البنفسجية ،وهذا النوع أصبح استخدامه نادراً نظرً لظهور النوع EEPROM

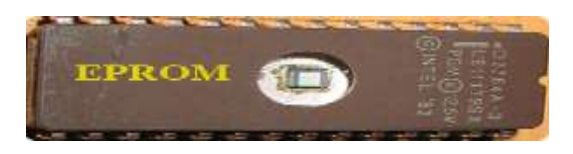

- ٤. E2PROM)EEPROM) وفيها يتم تعريض الذاكرة لجهد كهربي لمسحها وإعادة برمجتها ويمكن أن يتم ذلك عن طريق جهاز EEPROM Programmer أو عن طريق برنامج مرفق .
- 0 . FLASH ROM وهو نوع يسهل برمجته بدون الحاجة لفك الشريحة بنفس الجهد الكهربي للحاسب ويتم ذلك عن طريسق برنامج مصاحب للوحة الأم ويمكن تحديثه من الإنترنت ونظراً لسهولة برمجته فقد يتعرض للفيروسات الذي يتلف البيــــوس ولذلك أنتجت بعض الشركات المصنعة للوحة الأم Dual BIOS أحدهما أساسي والآخر يعمل كبايوس احتياطي والنظــام يستخدم البيوس الاساسي وفي حالة تلف البيوس الأساسي يعمل البيوس الإحتياطي أوتوماتيكيا عند عمل \_Restart وينسخ ملف البيوس للبيوس الأساسي ولزيادة الأمان لا يُسمح بعمل برمجة أو تحديث لشريحة البيوس الإحتياطي Backup Bios.

## رابما إقراص النخزين <u>إنواعها:</u>

#### ا. |لقرص |لصلب Hard Disk

وهو من أهم وحدات التخزين ويتكون من مجموعة أقراص platters مغطاة بمادة مغناطيسية تـــدور حـــول عمـــود دوران يســـمي Spindle Motor ويتم الكتابة والقراءة عليها باستخدام رؤوس القراءة والكتابة Read /Write Heads والأقراص مقسمة لجموعة مسارات تسمى Tracks والتي تتكون من مجموعة قطاعات Sectors وهي أصغر وحدة تخزين ٥١٢ بايت.

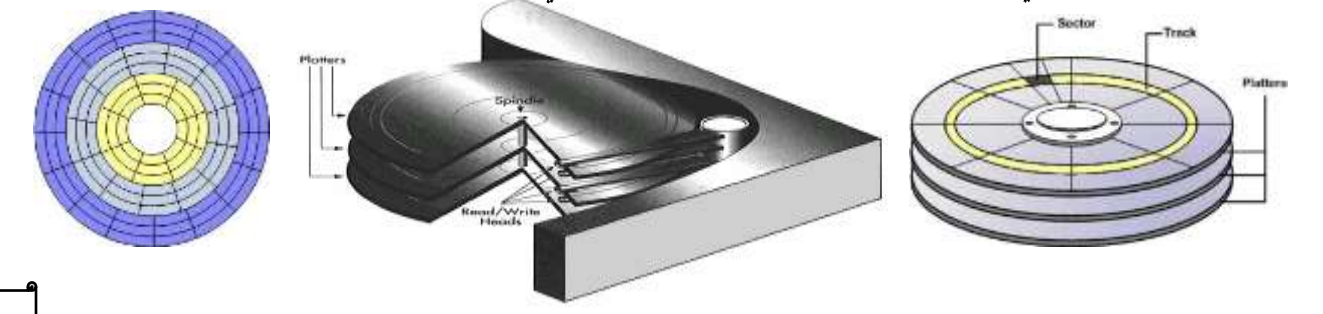

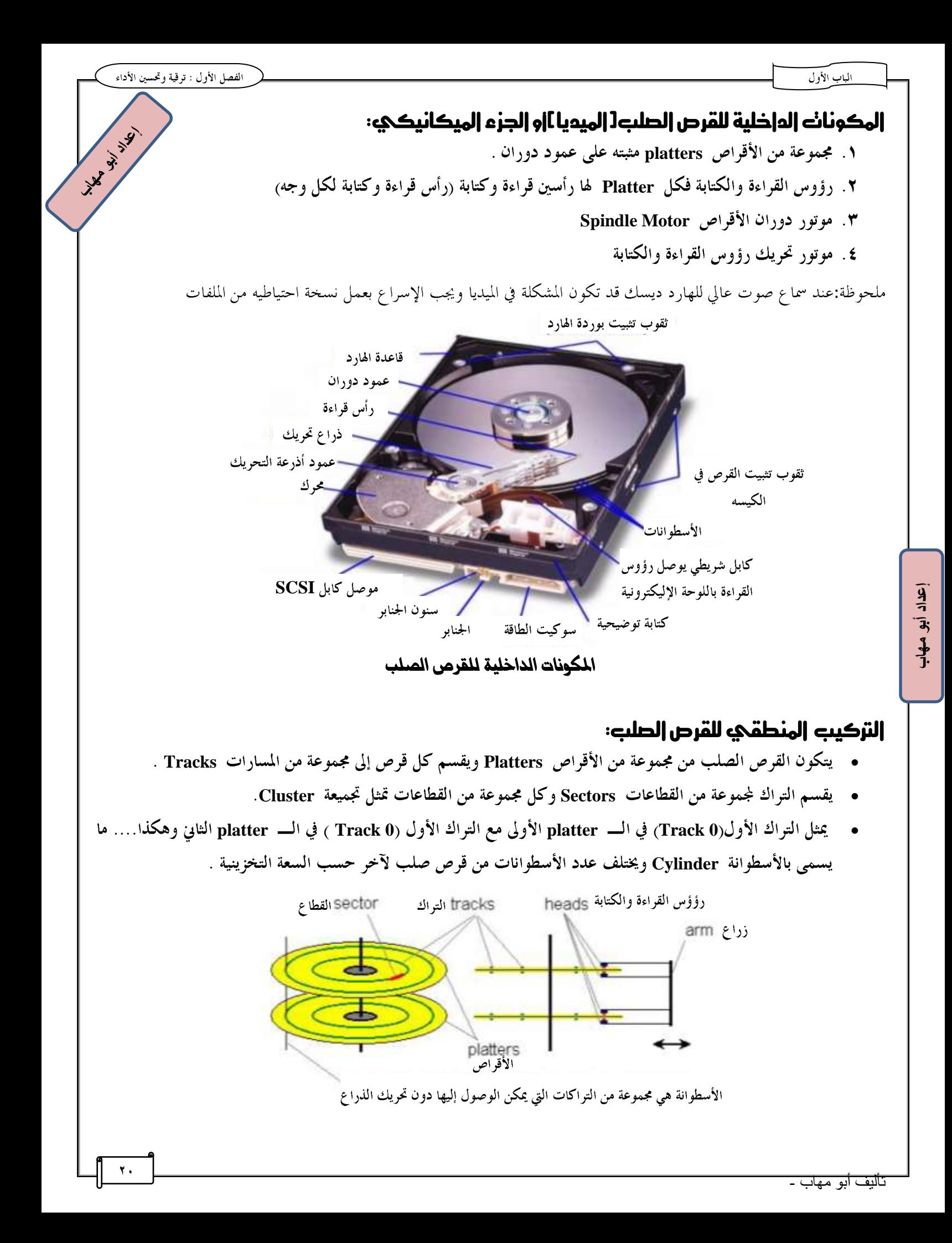

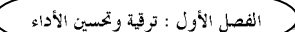

**14.35 W. W. R. P. R. P. R. P. R. P. R. P. R. P. R. P. R. P. R. P. R. P. R. P. R. P. R. P. R.** 

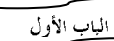

# المكونات الخارجية للقرص الصلب : لوحة يطلق عليها البوردة عليها مجموعة من الدوائر الإليكترونية تقوم بتشغيل المكونات الداخلية للقرص . *HANSBURG* LUMELLAND اللقنيات المسلخدمة مع القرص الصلب: تكي٘ٔ **IDE** ويطلق عليها أيضاً كابلات ATA وهي كابلات تسمح بتوصيل قرصين لكل كابل وحيث أنــــه يســــمح بتركيـــب كــــابلين مــــن هذا النوع على اللوحة الأم أحدهما Master والآخر Salve فيكون توزيعهم حسب وضعية الجمبرزكما يلي: Primary Master Primary Slave Secondary Master Secondary slave **:B:: |::::::::::::::::::::** وضعية الجنبرز **IDE**وصلة الطاقة Master Oraclory default) Cable Select for MastemSlave Slave (Clumper Parking Position) GONCE not used **PK GS DS**  $\bigcirc$  (B)  $\bigcirc$ blank key 0000

# :**Cable Select** ٘ٔععّ

هي خاصية تترك ا<del>لخ</del>يار للكابل لكي يختار أي القرصين الموصلين عليه سيكون Master أو Salve حسب ضبط القرصين ويجب أن **Cable select** 

cable key

- cable Pin 1

L power supply

vellow code

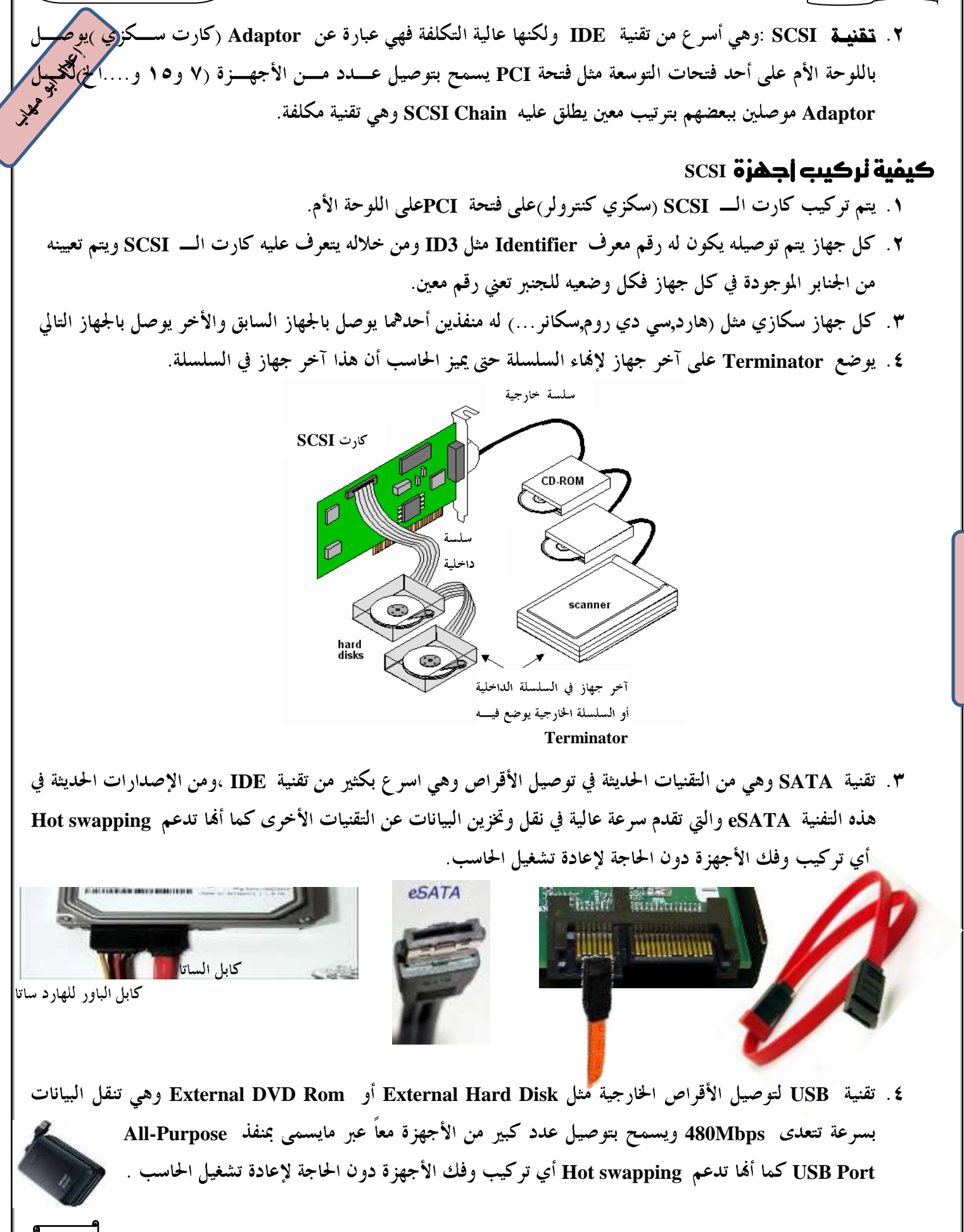

#### مصطلحات هامة في التعامل مع القرص الصلب:

**MBR(Master Boot Record)** . \ ۰۱ ( Recoru Boot Necoru المستمركين المستمركين.<br>وهو أول مكان على القرص يتم منه بدء عملية تحميل نظام التشغيل والذي يحدد Active boot Partition وفي حالة فشل R<mark>uB</mark>Rر في أداء عمله تظهر أحد الرسائل التالية:

#### **Invalid Partition Table** Missing Operating System Error loading operating System

RAID((Redundant array of Inexpensive / Independent Disks) . وهي تقنية تُستخدم في أجهزة الـــ Servers تسمح بتوصيل عدد من الأقراص الصلبة كمصفوفة بترتيب معين بحيث تكـــون نســــخ لبعض mirrors أي أن عملية حفظ البيانات تتم على أكثر من قرص في نفس الوقت كنسخ احتياطيه فإذا حدث عطل في أحد هذه الأقراص يحل محله قرص آخر .

#### تجهيز القرص الصلب للإستخدام:

- ١ . التهيئة منخفضة المستوى Low Level Formatting وهي تتم في مرحلة التصنيع ويستطيع المستخدم تنفيذ هذه العملية ببرامج LLF وذلك في حالة وجود قطاعات تالفة والرغبة في محاولة إعادة القرص للحالة الأولى.
	- ٢. التجزئة لأقسام Partitions باستخدم برامج مثل partition Magic أو بالأمر FDISK
		- ٣. التهيئة عالية المستوى وفيها يتم اختيار نوع نظام الملفات مثل FAT , NTFS

## T. القرص المضغوط CR-ROM

وهي عبارة عن اسطوانة بلاستيكية معالجة بمواد أخرى مثل الألمنيوم تستخدم تقنية تسمح لشعاع الليزر بعمل حفر pits يتم تسجيل البيانات عليها.

#### المكونات الداخلية لمشغل CD-ROM

- ١. عدسة الليزر laser Lens وهي موجودة ضمن مجموعة التقاط الليزر Laser Pickup Assembly وهي التي يخرج منها شعاع الليزر لكي تقوم بقراءة أو كتابة البيانات من أو إلى الإسطوانة.
	- ٢. Disc Drive وهو الجزء الذي يركب عليه القرص.
	- ٣. موتور Disc Drive وهو يدور بسرعات عالية جداً لتحريك Disc Drive
- £. جزء ميكانيكي Tracking Drive عبارة عن مجموعة من التروس والسيور مثبتة علـــي موتـــور Tracking Motor للتحكم في حركة العدسة للوصول لنقاط معينة على سطح الأسطوانة.
	- ٥ ـ لوحة إليكترونية لتغذية الموتورات بالجهود اللازمة .

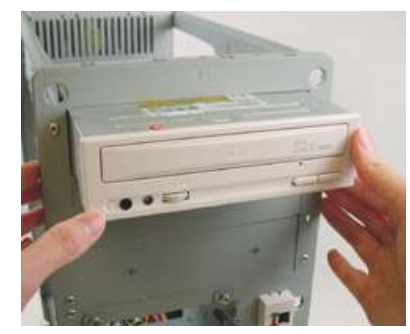

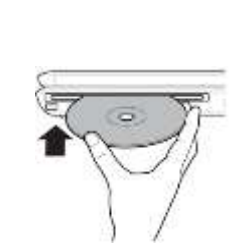

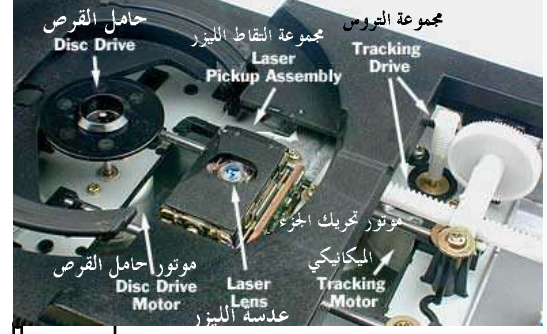

 $\blacksquare$ 

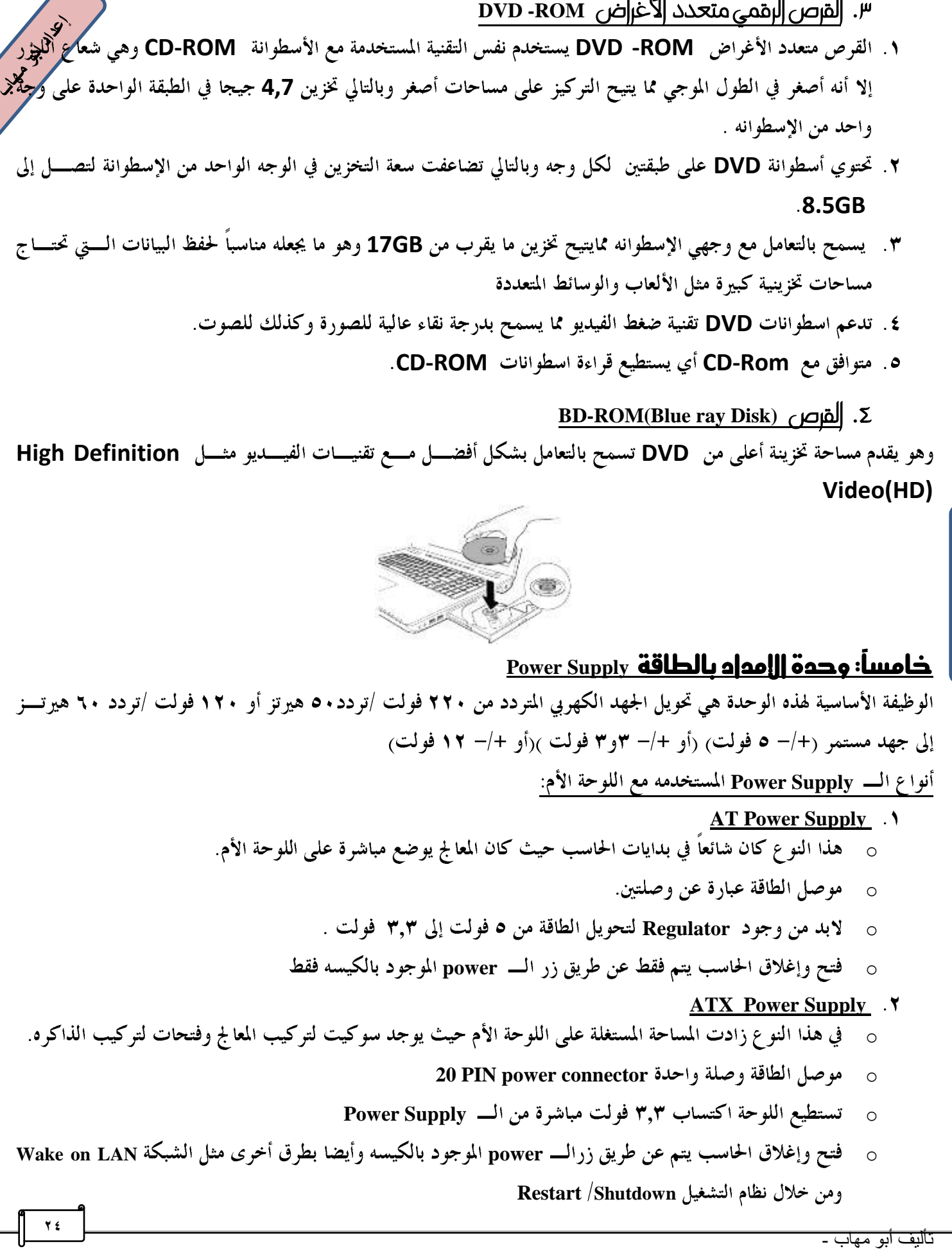

**14.45 Wildes** 

الباب الأول

## نرقية ونحسين إداء الحاسب

تحسين أداء الحاسب يتم بترقية أو تغيير بعض المكونات التي لا يمكن ترقيتها مثل اللوحة الأم إذا لم تعد قادرة على مواكب<mark>تر النظور</mark> المكونات التي يتم تركيبها عليها ولذلك سأقدم لك اقتراحات تفيدك أثناء ترقية أو تغيير المكونات التي تؤثر على أداء الحاسب

## أولًا:|قتر|حاتْ نَفيير |للوحة |لأم :

- **Dual Bios**
- **Dual Processor**
- **٣**. اختيار لوحة تسمح بتطوير المعالج Upgrade وهو ما يسمح في المستقبل بتركيب معالج أسرع .
- £ . اختيار لوحة تسمح بإضافة وحدات ذاكرة ذات سعات أعلى <sub>(</sub>اللوحة بما على الأقل ٣ Slot ) ويستطيع كــل Slot تحمل سعات عالية من الذاكرة (مثال عدد ثلاثة Slot يتحمل كل منه **٤ جيجا يجع**ل الذاكرة الكلية ١٢ جيجا<sub>)</sub>
	- **0** . اختيار لوحة كما فتحات توسعة كثيرة لإضافة أنواع مختلفة من الكروت مثل وجود £ فتحات PCI وفتحة AGP.
		- **Wake on LAN**
- ٧. وجود فتحات كثيرة لتركيب الأقراص من نوع SATA ويفضل وجود فتحة IDE في حالة وجود قرص مـــن هــــذا النوع.
	- ٨. اختيار لوحة تسمح بترقية كارت الشاشة مستقبلاً.

#### ثانياً:|قتر|حات نفيير |لهمالج :

1. اختيار معالج أسرع فمعالج Intel Core I7 أسرع من معالج Intel Core I5 ۲. اختیار معالج ۲٤ بت . ٣. اختيار معالج أعلى في الكاش.

#### **Cash**

تتمثل أهمية الذاكرة Cash في تسريع المعالج وذلـــك أنــــه في أثنـــاء تعامـــل المعـــالج مــــع الـــذاكرة RAM يحـــدث تـــأخر في **2Ghz** الطلبات في حالة انتظار Wait State وهنا تظهر أهمية وجود الكاش الأســــرع مــــن الــــرام بالنســــبة للمعــــالج وكلمــــا زادت قيمتها زادت سرعة المعالج.

#### **Cash**

- **64 KB L1 Cash Level 1 Cash (L1 cash) 512KB per Core L2 cash L1 L1 Level 2 Cash (L2 cash)**
	- **8MB L3 cash L2,L1 L2 L1 Level 3 Cash (L3 cash)**

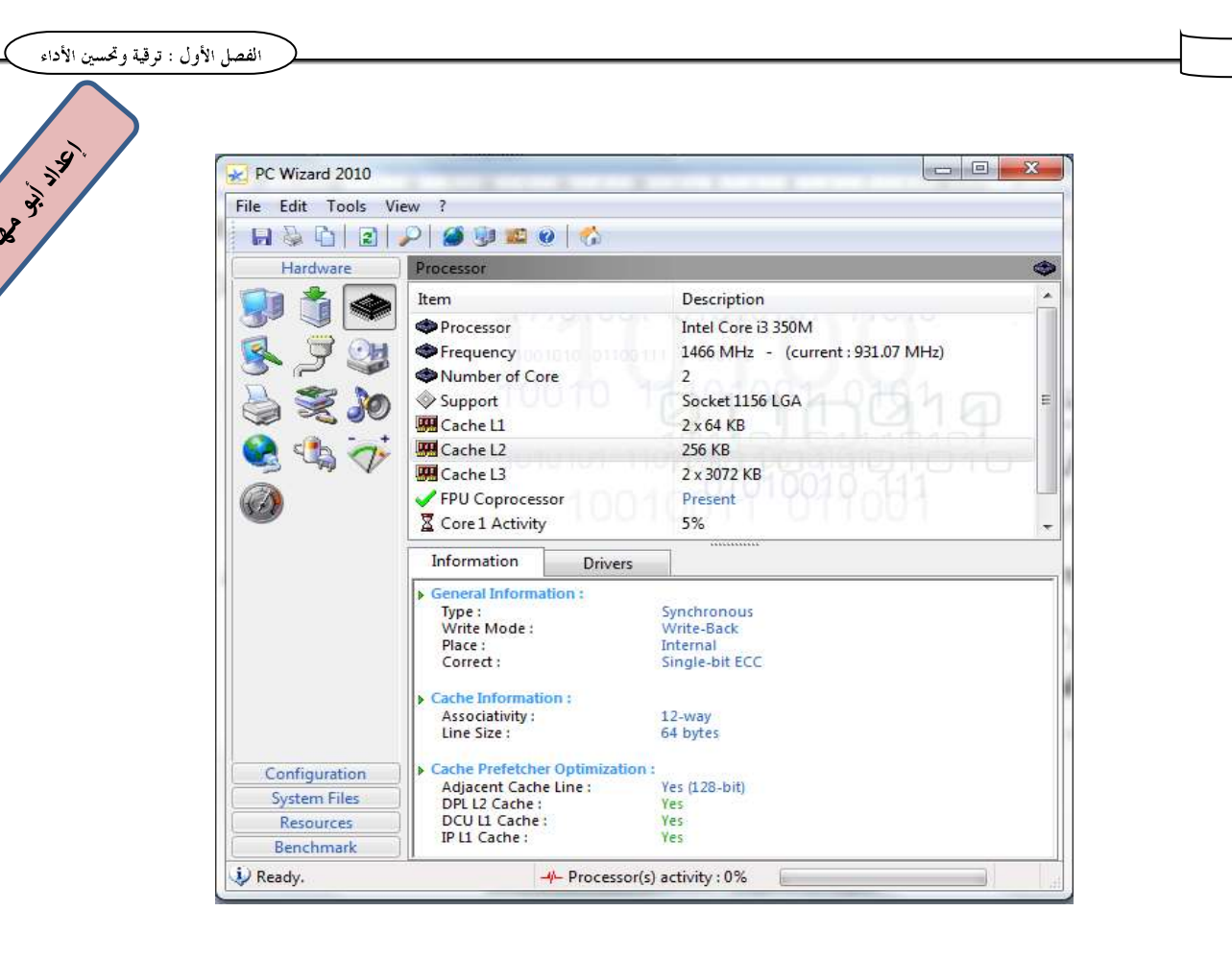

## ثالثاً :معايير نرقية القرص الصلب :

الباب الأول

- **Access time**  وهو الزمن الذي يستغرقه رأس القراءة أو الكتابة في الوصول للقطاع المطلوب ويقاس بالمللي ثانية وهذا الزمن يتوقف على سرعة دوران محرك الأقراص ويقاس بعدد اللفات لكل دقيقه (RPM) فقرص صلب بسرعة دوران **5400 RPM** أفضل **7200 RPM 3600 RPM**
- **٢**. زيادة السعة التخزينية فقرص صلب بسعة تخزينية 1TB يسمح بتخزين بيانات أكبر من قــــرص صــــلب بســــعة تخزينيــــة **500MB**
	- **٣**. تركيب هارد من نوع **SCSI** فهو أسرع من الأنواع الأخرى ولكنه أغلي.

#### الباب الأول

#### **Tideo card العرض Video card June 1**

وذلك بتركيب كارت فيديو أعلى في الذاكرة لتناسب التطبيقات التي تحتاج لذاكرة كبيرة مثل تطبيقات برامج الرسوم وبرام<mark>ج التحبير</mark>ر والنشر المكتبي والألعاب ويجب أن تكون اللوحة الأم مؤهلة لتركيب كارت فيديو أعلى ويفضل تركيب كارت فيديو بدلاً من كا**برنگنج** الفيديو المدمج مع اللوحة الأم Built in والذي يستقطع جزء من ذاكرة الجهاز RAM .

مواصفات كارت الفيديو الجيد:

- ١. درجة وضوح عالية Resolution حيث يتم عرض الصورة بوحدة تسمى Pixel وكلما زاد زاد عدد النقاط التي يستم عرضها في البوصة الواحدة DPI كلما زادت درجة وضوح الصورة.
	- ٢. معدل تحديث عال Refresh Rate ويقاس بالهرتز (مثال 72Hz)وكلما قل معدل التحديث ظهرت الصورة متقطعة
		- ٣. عمق الألوان Color Depth ويقاس بالبت(مثال ٣٢ بت)
		- £ . وجود ذاكرة خاصه بكارت الفيديو بدلاً من المشاركة في ذاكرة الجهاز Share مثال كارت فيديو ٢ جيجا بايت.
- 0 . يفضل الإستعانة بكروت ALL-in-one والتي تسمح بالتقاط محطات التليفزيون وتوصيل الفيديووتدعم تقنيات ضـــغط الفيديو .

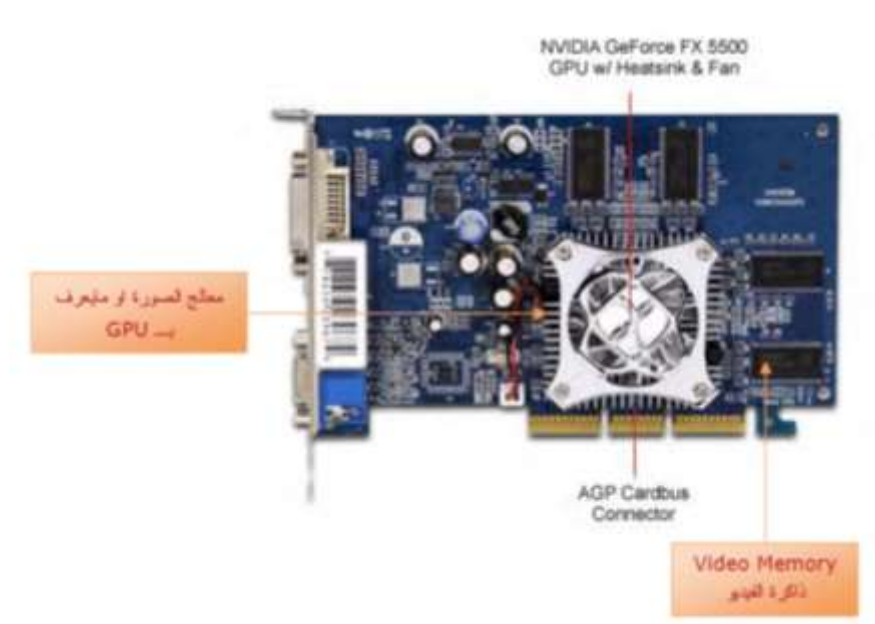

**ذامساً :نرقية مشمل ||إسطوانة CD-ROM Drive ||لي DVD-ROM Drive ||9 ||9 POM ||9 ||9 ||9 ||** ويجب أن تأخذ في اعتبارك أثناء الترقية سرعة المشغل فمشغل بسرعة 52 x أفضل من 40x.

## سادسأ :نفيير البور سبلاي المواصفات الجيدة لتطوير وحدة POWER SUPPLY

١. وجود دوائر حماية للحد من ارتفاع أو انخفاض الدخل بشكل مفاجىء. ٢. مجهزة للعمل بجهد ٢٢٠/ ١١٠ فولت تلقائياً أو عن طريق مفتاح اختيار.

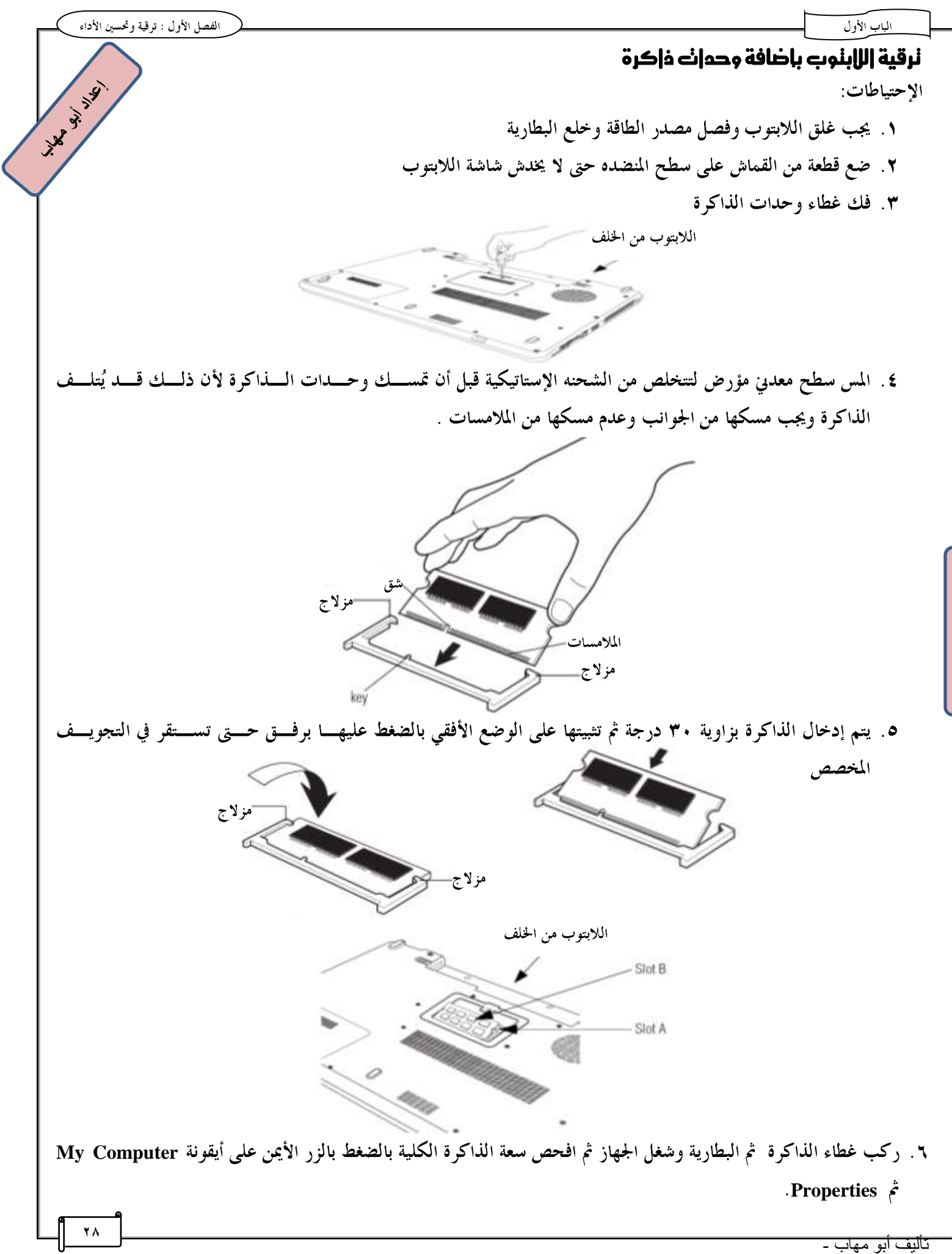

الباب الأول

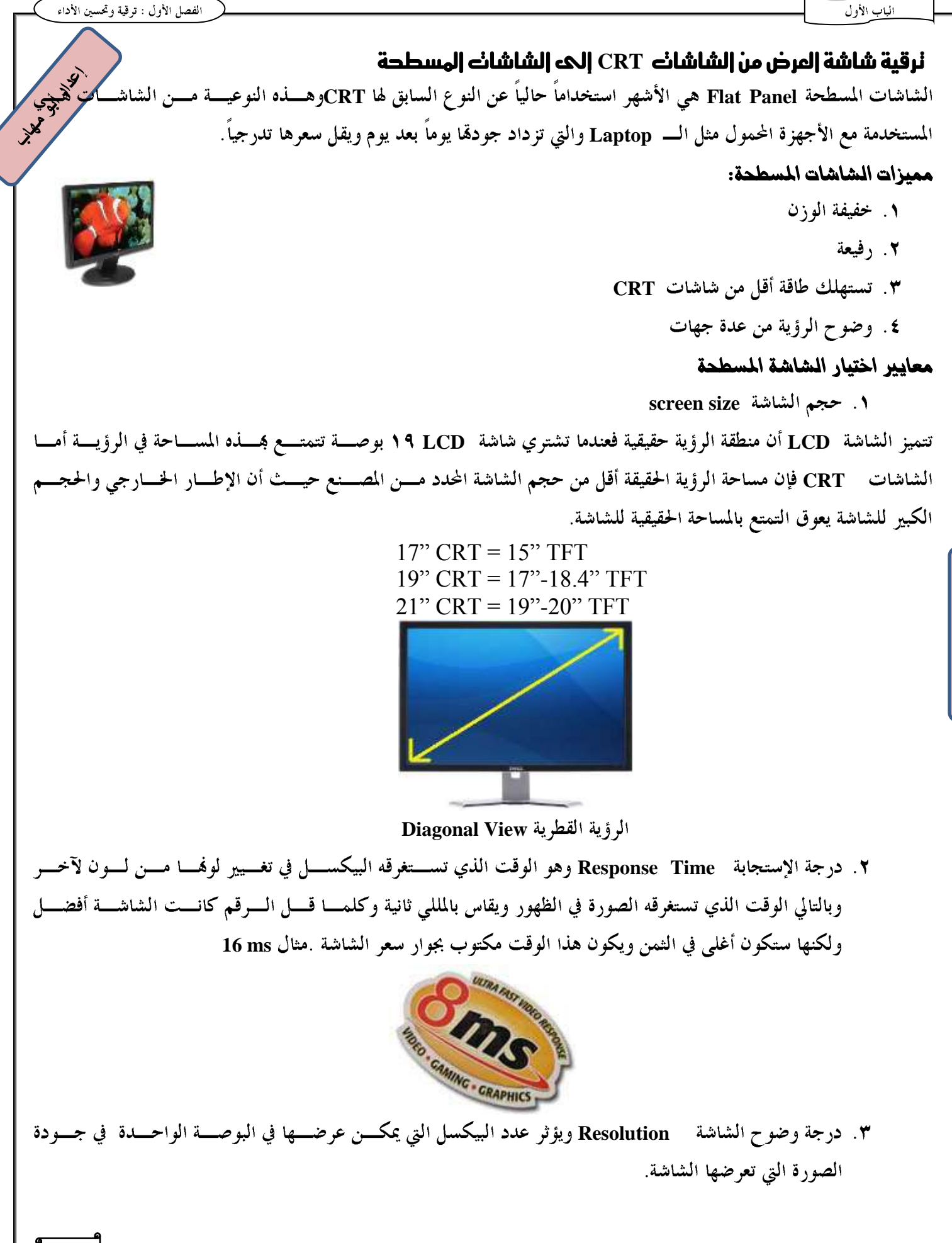

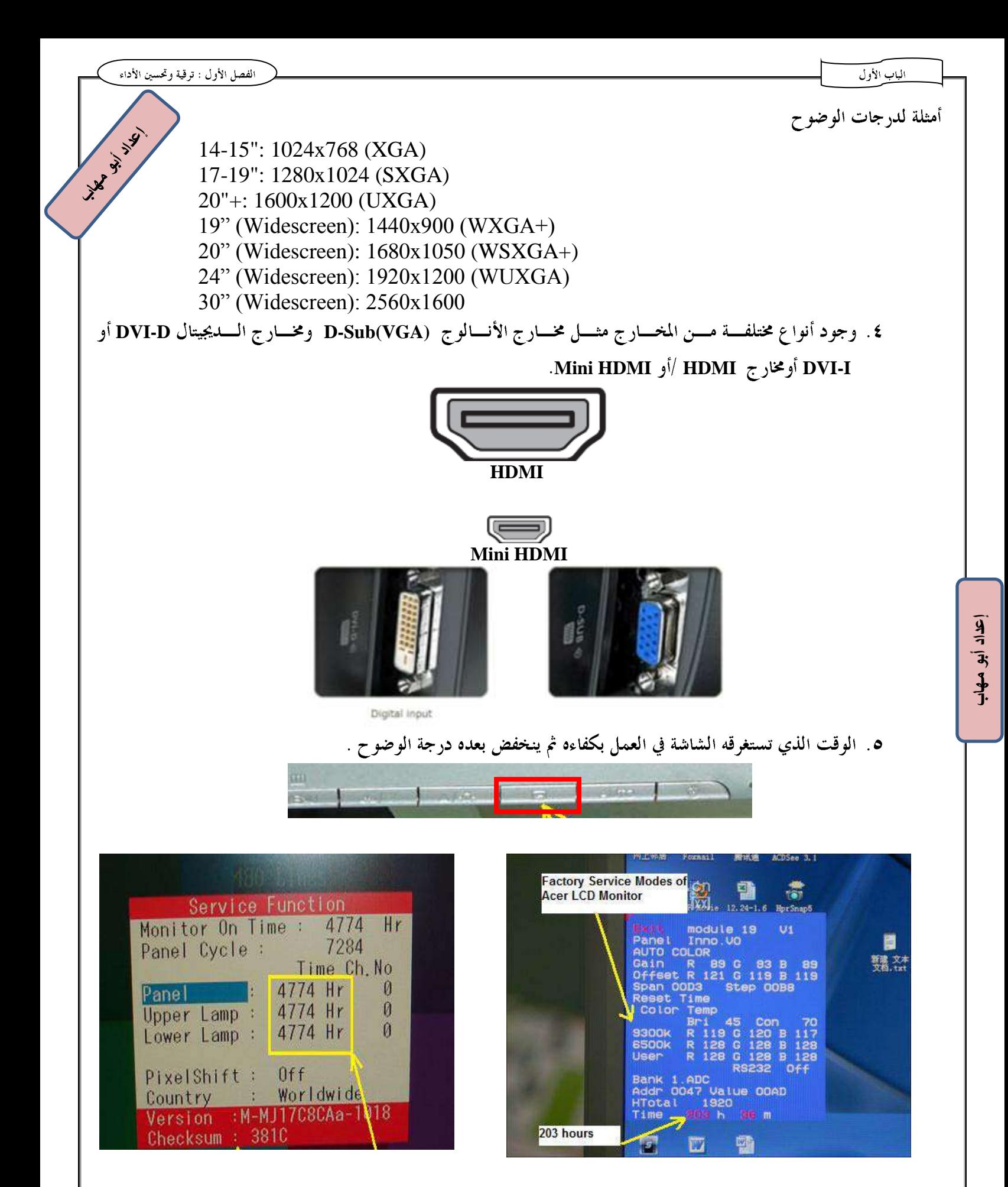

#### الباب الأول أنواع الشاشات المسطحة

LCD (Liquid Crystal Display) اولاً الشاشات أ**ولا الشاشات** (Liquid Crystal Display) للعامد<br>تَستَخدِم هذه النوعية من الشاشات مادة عضوية فريده وهي الكريستال السائل فهي ســـائلة Liquid في مظهرهـــا إلا أن تركيب<sup>تجه</sup>لا الجزيئي يسمح بظهورها في صورة جامدة Solid ،وتتكون هذه الشاشات من الآلاف من خلايا جزيئات الكريستال التي تصطف بلك<mark>فة</mark> (نظراً لطبيعتها السائلة تغير موقعها بســـهولة) ،ويطلـــق علـــي هــــذه الشاشــــات TFT Display حيـــث يوجـــد لكـــل Cell واحد (TFT) Transistor، وعندما تتعرض هذه الخلايا للمجال الكهربي تسمح بعبور الضوء خلالها ممسا يسؤدي إلى إظهار الصورة وتُكُون كل ثلاث خلايا (one Red,one Blue,one Green) ما يسمى بالبكسل الواحد One Pixel،وتســـتخدم هذه الشاشات مصابيح الفلورسنت كمصدر للضوء Back Light .

ملاحظة :جزيئات الكريستال مادة سامة ويجب عدم تعريضها للجلد أو العين أو الفم

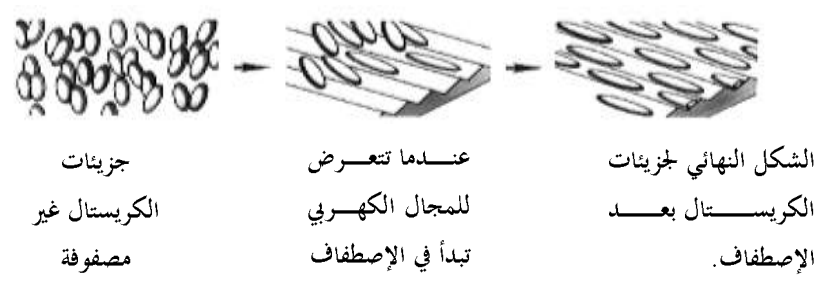

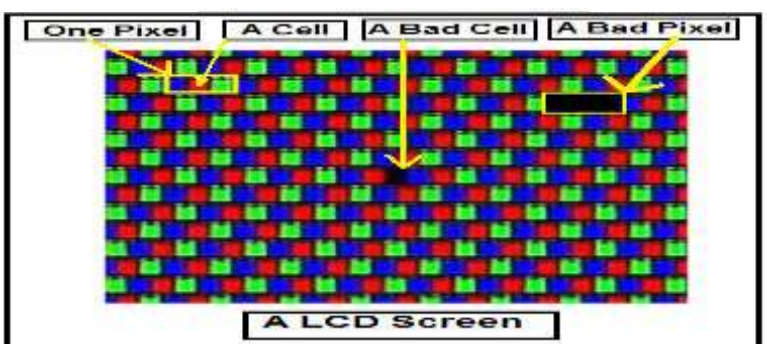

## ثانيا شاشات البلازما Plasma

وهذه الشاشات تتكون من مئات الآلاف من الخلايا الضوئية (النيون،الزينون،الأرجون) مما يعطي درجة إضاءة عالية جداً للشاشة كما أن العمر الإفتراضي للعناصر زاد ليصل لأكثر من ٢٠٠٠ ألف ساعة عمل (٨ ساعات لمدة ٢٠ سنة) قبـــل أن تنخفض إضاءة الشاشة كما أفما تتمتع بدرجة وضوح عالية تصل لأكثر من Pixel X1080 Y1080 وعمق ألوان أفضل من النو ع LCD إلا ألها أكبر حجماً وأكثر استهلاكاً للطاقة.

#### LED شاشات

يتجه التركيز من المصنعين حاليا إلى هذا النوع من الشاشات عن النوعين السابقين،فهذا النوع من الشاشات هو الأقل في استهلاك الطاقة والأرفع حجماً حيث تم استبدال مصابيح الفلورسنت بأخرى من نـــوع (LED(Light Emitting Diode إلا أن جـــودة الصوت و الصورة تختلف من شركة لأخرى .

**ومن الأنواع الحديثة منها الشاشات OLED** وهي تجمع مميزات الشاشات البلازما مثل عمق الألوان مع رفع الحجم مثل الشاشات LED إلا ألها أغلبي سعراً،ومن المتوقع انخفاض سعرها في المستقبل.

## الأدوات المسنخدمة في ورشة صيانة الحاسب الآلي لاكنشاف وإصلاح الأعطال:

١. أفوميتز :ويستخدم في عملية قياس الجهد وشدة التيار والمقاومة للأجزاء الإليكترونية المختلفة للتأكد من سلامتها .

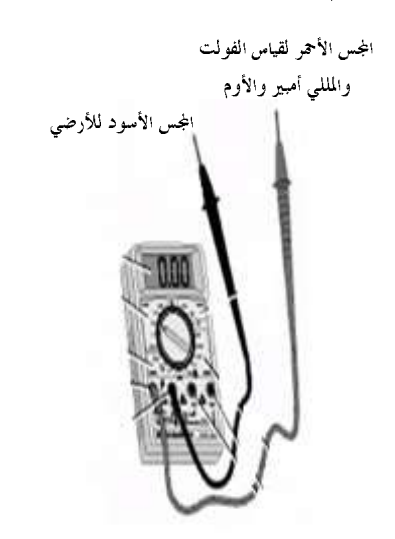

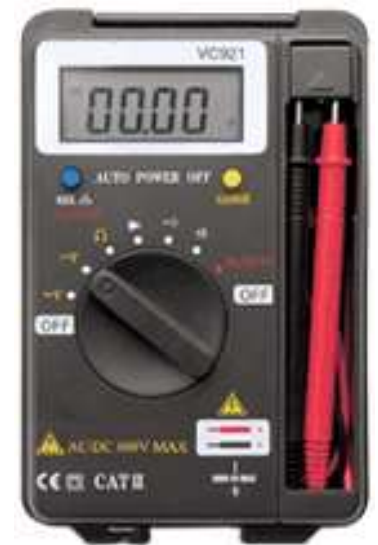

ففي حالة عدم وصول باور للبوردة فإن أول ما يفعله الفني هو فحص وصلات التغذية بالأفوميتر

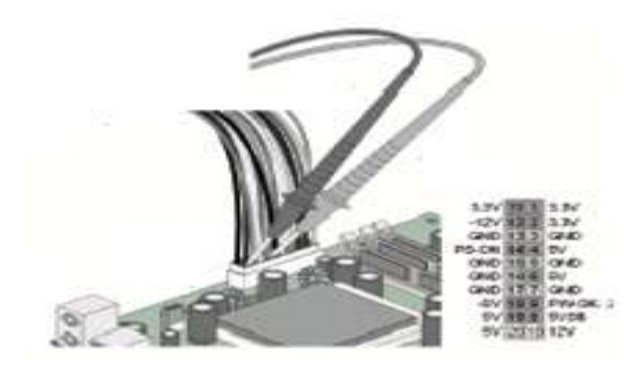

#### ٢. هوت أير وكاوية

ويستخدم لإزالة المكونات الإليكترونية الموجودة على اللوحة الأم مثل الشبات، ويكون معه كاوية لحام ويمكنك استخدام كاويسة خارجية من نوع أجود في عملية اللحام بدلاً من الموجودة مع الجهاز.

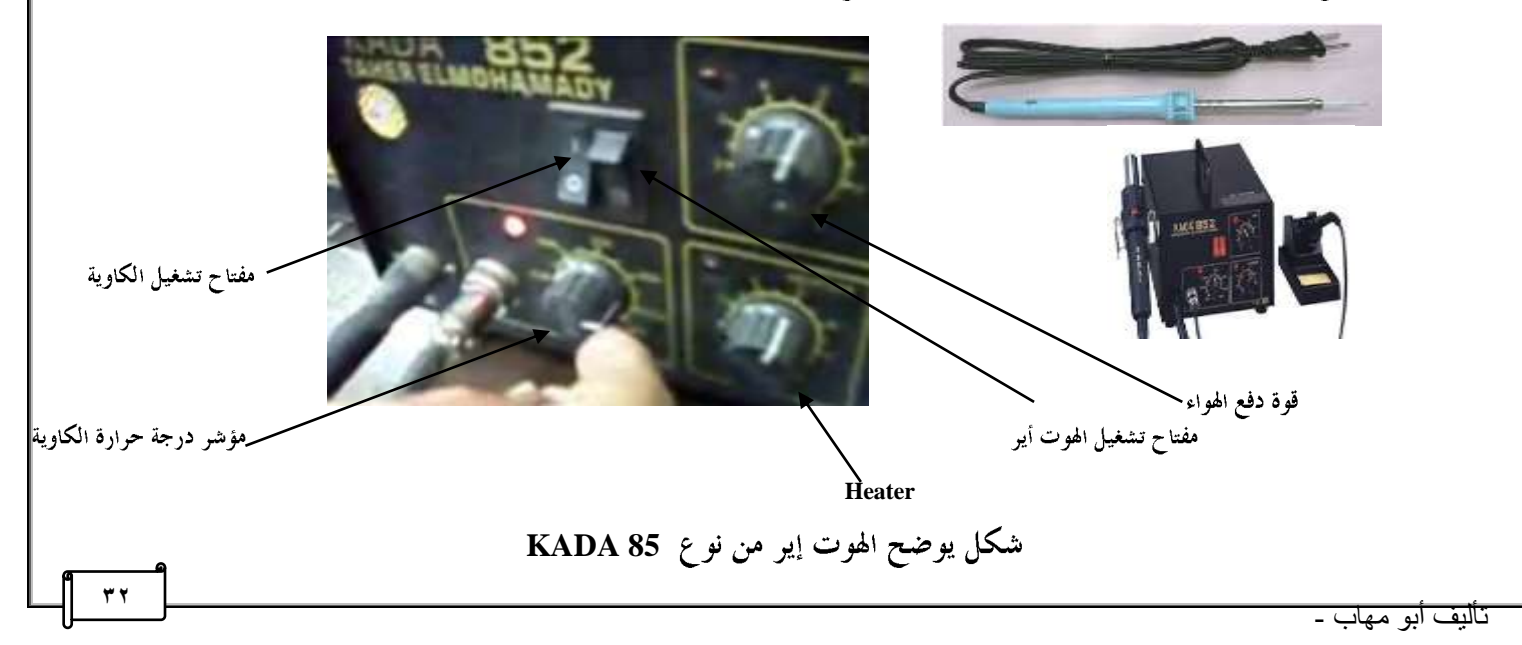

۳. **کاویـة خارجیــة**:وتختلف حسب قدرقما وتقاس بالوات ( ۱۰ وات , ۲۰ وات …الخ) ویجب اختیار کاویة برأس مناســـب ويراعي المحافظه على نظافته، كما يراعي وضعها على الحامل stand المخصص لها في حالة الإستخدام.

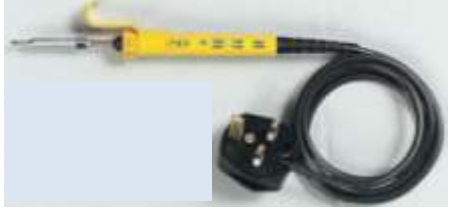

٤. هادة اللحام وهوخليط من مادي القصدير والرصاص ويفضل النوع الرفيع وتبدأ المادة في الذوبان عند تعرضها لرأس كاوية اللحام الساخنه جداً.

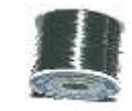

0. هفاط لحام: ويستخدم لسحب اللحام الذائب:

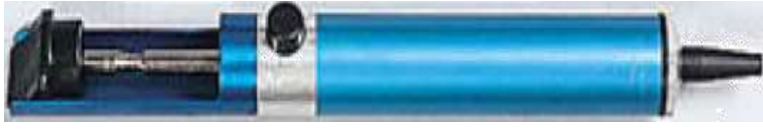

كيفية استخدام شفاط اللحام:

- اً. اضغط على الزر لتكون الأداة جاهزة للإستخدام. ب. ضع طرف الكاوية الساخن على اللحام حتى يذوب.
- 
- ج. ضع طرف أداة سحب اللحام على اللحام الذائب ثم اضغط على المكبس فتقوم الأداة بسحب اللحام الذائب.
- ٦. المُلَكس :ويساعد في عملية الفك واللحام و هو مادة حمضية ضعيفة تُكُون طبقة تمنع وصول الأكسجين وبالتـــالي عمليـــة الأكسدة التي تسبب عدم ثبات اللحام.

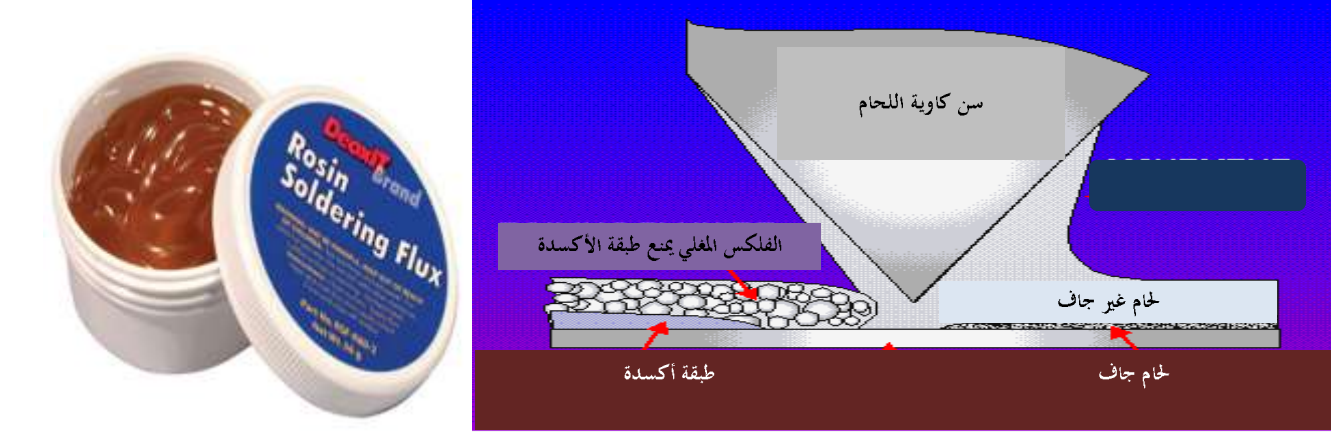

شكل يوضح دور الفلكس في منع طبقة الأكسدة

٧. المشيلد :ويستخدم في تسوية اللحام وذلك بوضع شريط الشيلد مع طرف المكواه ويجب استخدام الفلكس أثناء التسويه.

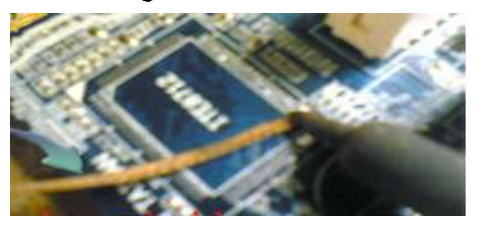

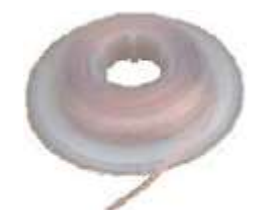

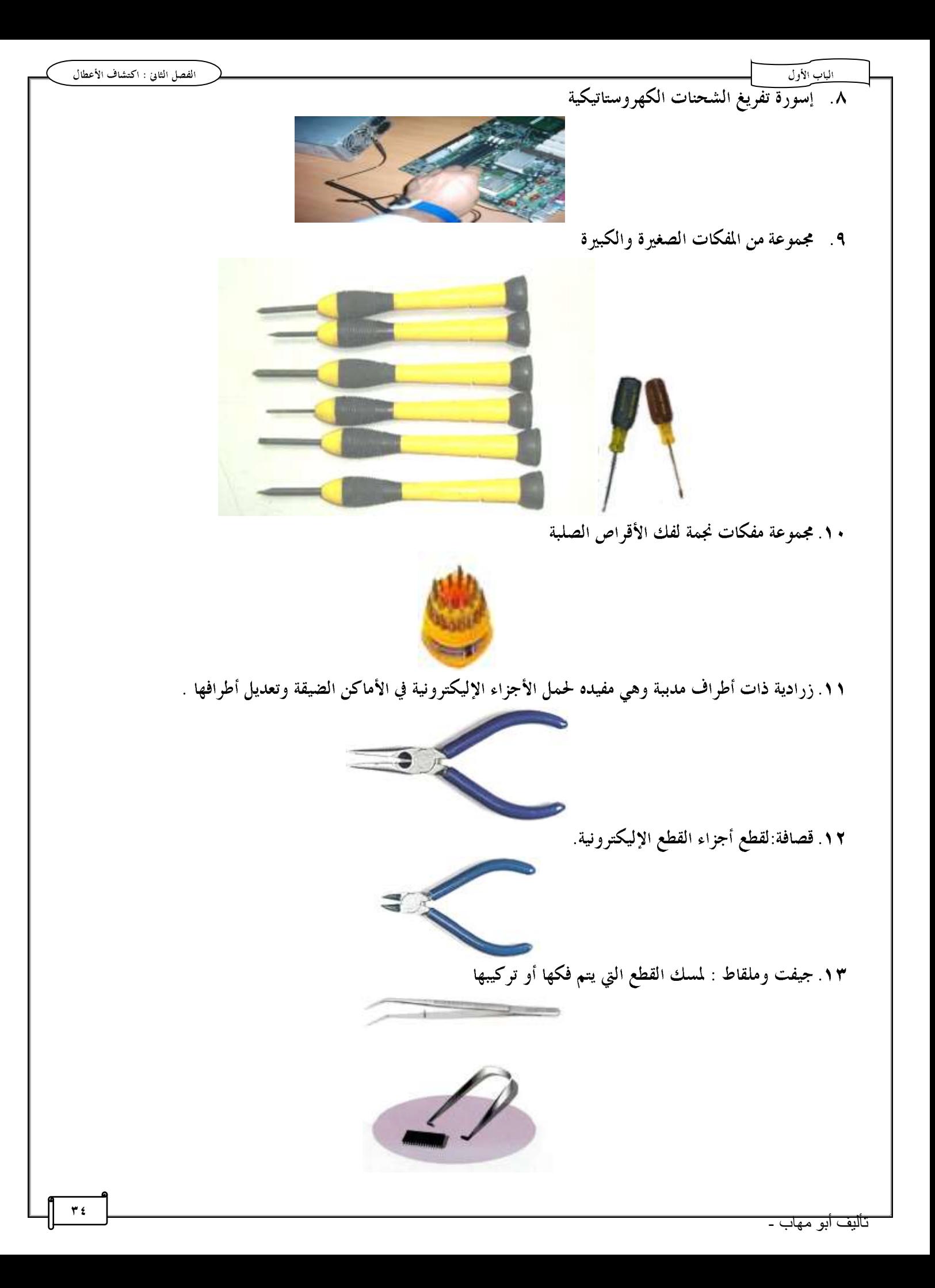

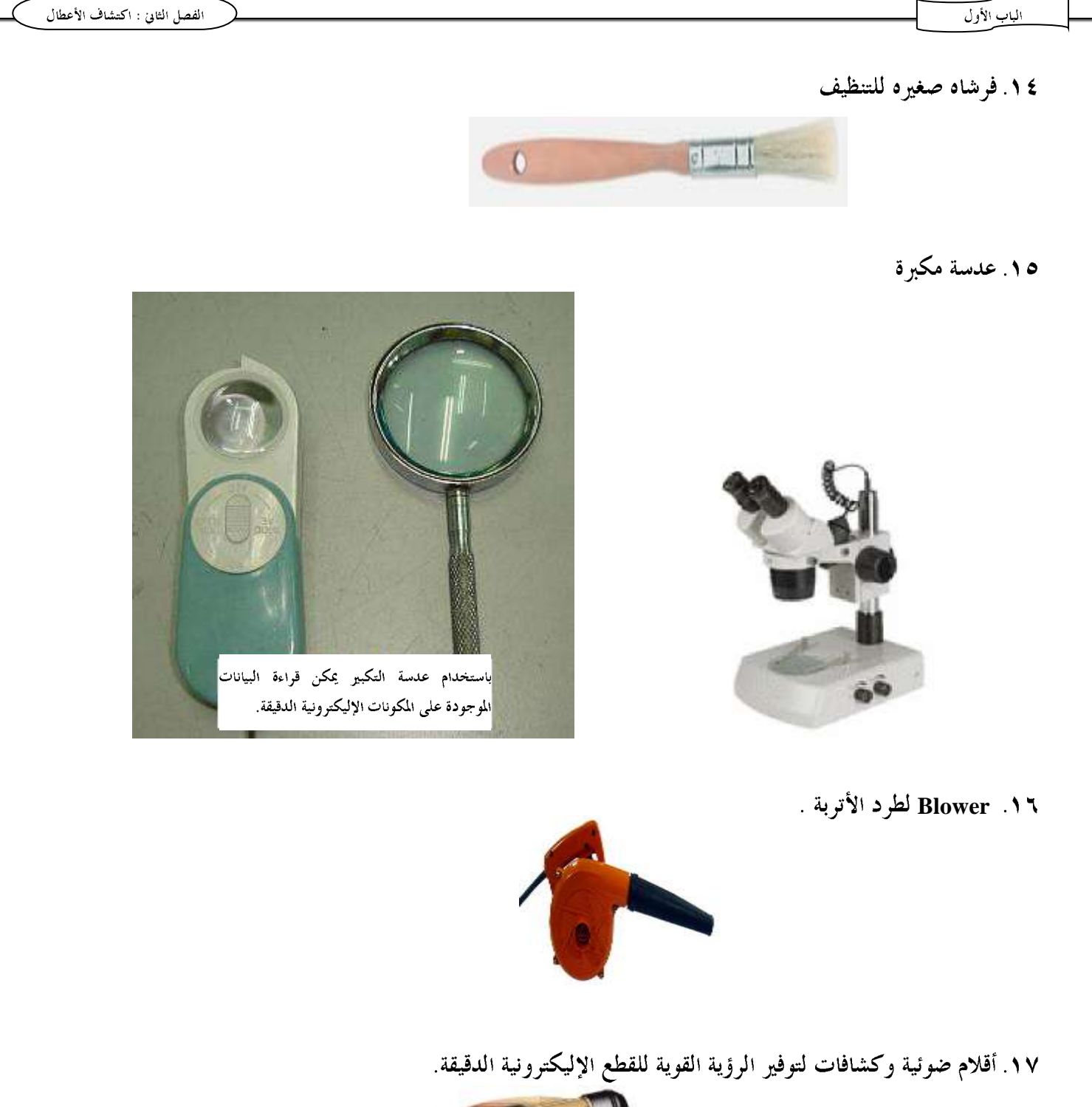

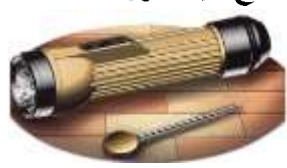

١٨. علبة هواء مضغوط Spray لتنظيف الغبار من الأماكن التي يصعب الوصول إليها.

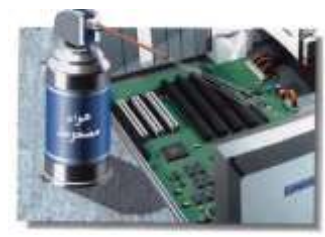
**Post Card** 

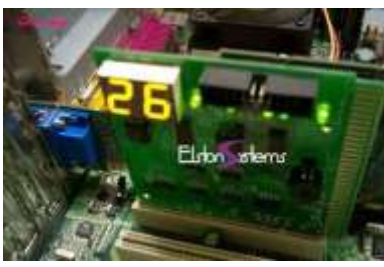

٢٠. جهاز أوسيليسكوب :ويستخدم لقياس ذبذبة العنصر المقاس وإظهار موجه جيبيه على شاشة الجهاز.

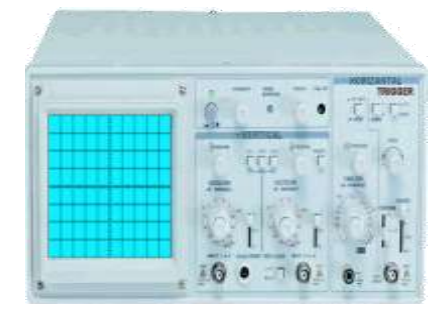

٢١. جهاز خاص بقياسات الترانزستورات والمكثفات

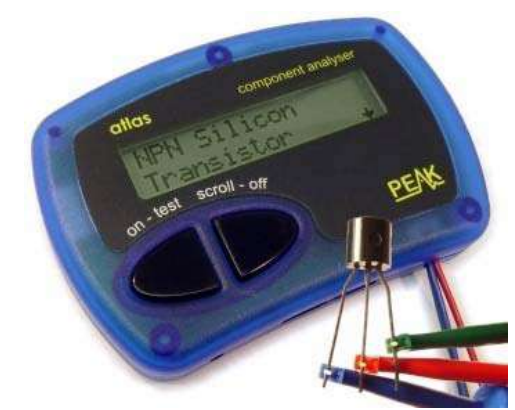

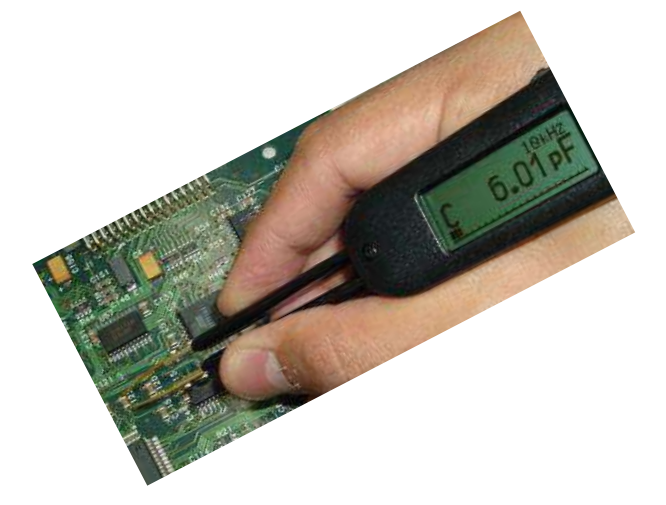

٢٢. هوت جن : للتسخين على الشب لفكها ثم تغييرها والتسخين عليها مره أخرى لتركيبها وأيضاً لفك وتركيب قاعدة البروسيسور حيث أفمسا توفر الحرارة الكافية لإذابة القصدير وذلك بوضع الفلكس على سطح الشب أعلى البورده ثم التسخين عليها من أسفل بسالهوت جن.

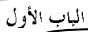

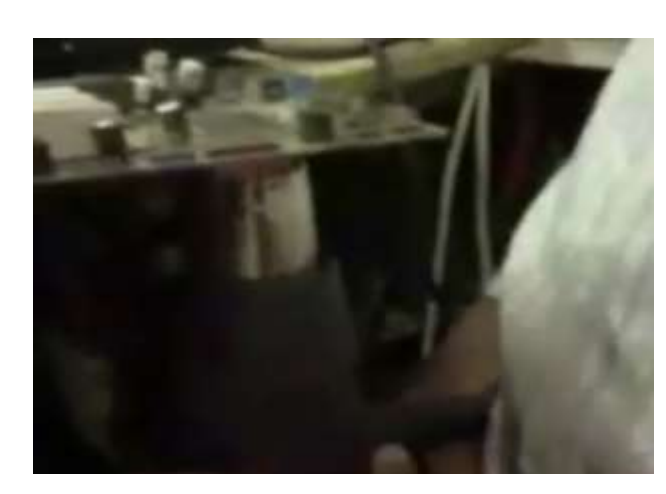

## الإجراءات والإحلياطات الهلبعة قبل البدء في فك ولركيب الحاسب:

- ١. لابد من غلق الجهاز قبل بدء العمل في وحدة النظام .
- ٢. وجود أجهزة الـــ UPS وتستخدم في توفير الطاقة لفترة زمنية لأجهزة الحاسب بدلاً من انقطاع التيار بشكل مفاجىء عنها.
	- ٣. تأكد من عدم ارتفاع درجة حرارة المكان الموضوع فيه الحاسب وكذلك وجود التهوية المناسبة.
	- ٤. تأكد من استخدام أدوات الحماية من الشحنات الكهروستاتيكية ESD مثل لبس Antistatic Wrist strap

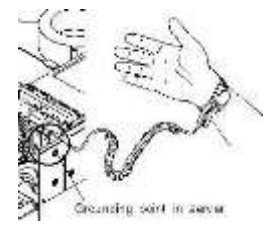

- 0 . عند فك الوحدات الداخلية يراعي لمسها من الحواف ويجب وضعها على منضده عليها Static Pad .
	- ٦. إلمس بيدك أي جزء معدنى لتفريغ الشحنات الإستاتيكية.
		- ٧. قم بعمل نسخ احتياطيه من الملفات المهمة.
	- ٨. سَجل توصيف للأجزاء التي سيتم فكها لكي تتذكر عند إعادة التركيب.
		- ٩. راجع الكتيبات المرفقه مع الأجهزة قبل البدء.

#### إحنياطات النمامل مع اللابنوب

- ١. وضع اللابتوب على سطح مستو بمساحه كافيه
	- ۲. وجود تهویه مناسبه حول الجهاز
- ٣. لا تعرض اللابتوب للرطوبة أو الأمطار أو ضوء الشمس أو الأتربة أو السوائل والمواد الكيميائية وفي حالة حدوث ذلك يجب فصل اللابتوب من مصدر الطاقة وخلع البطارية
- ٤. إبعاد اللابتوب عن الأجهزة التي تصدر مجال كهرو مغناطيسي مثل سماعــات الإســـتيريو لأن القـــرص الصــــلب يعمـــل بمجال مغناطيسي ووجوده بجوار مجال مغناطيسي آخر قد يؤدي لتلف الملفات.
	- ٥ ـ لا تغلق اللابتوب أثناء قراءته من فلاش يوإس بي أو دي في دي فقد تتعرض هذه الوسائط للتلف
		- ٢. يراعي فحص الملفات الجديدة التي يتم تثبيتها على اللابتوب بـ Anti Virus محدث

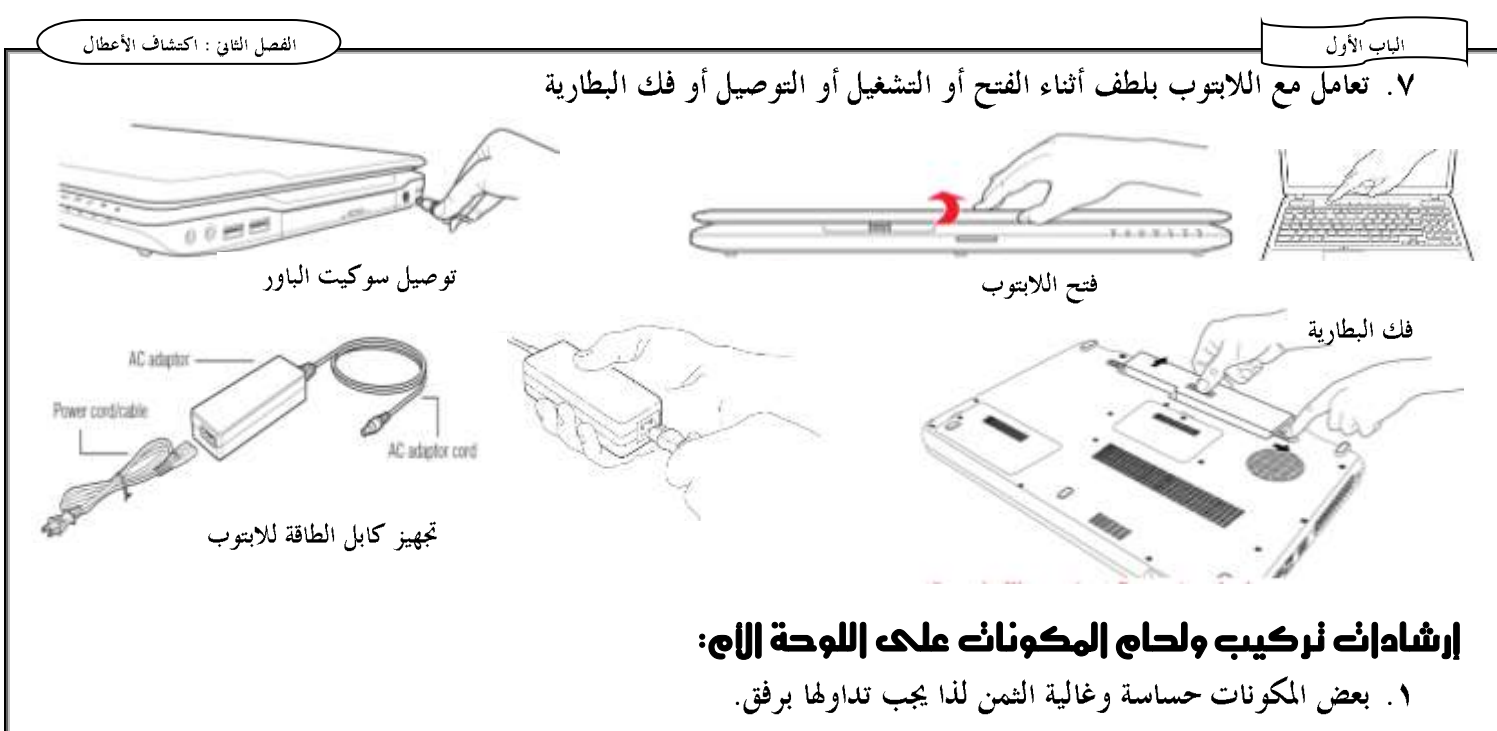

- ٢. بعض المكونات لها طرف موجب وآخر سالب لذا يجب مراعاة اتجاه التركيب.
- ٣. بعض المكونات لها أكثر من طرف لذا يجب التعرف على كل طرف قبل توصيله .
- ٤. بعض المكونات يمكن أن تتلف بسبب الحرارة الزائده لكاوية اللحام لذا يجب استخدام كاوية مناسبة .

## النمامل مع الهونه إير والكاوية الهوجودة ممه:

۱ ـ لتشغيل الكاوية أضغط على زر تشغيل الكاوية (1=0n /0=off).

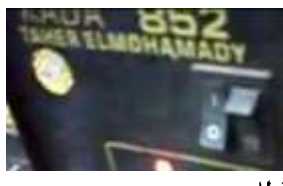

٢. حدد درجة حرارة الكاوية من المؤشر الخاص بذلك .

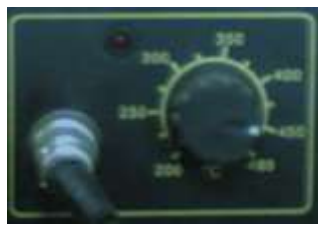

- ٣. لتشغيل الهوت إير إضغط زر تشغيل الهوت إير(1=0n /0=off)
- ٤. يجب ضبط كل من مفتاح قوة دفع الهواء ليتناسب مع السخونة على حسب نوع القطعة التي تقوم بفكها فكلما ارتفع الهواء قلت قدرة الهوت على الفك فمثلاً حرك المؤشر ليكون قوة دفع الهواء ٥ ودرجة السخونة ٢ فإذا احتـــاج فـــك الــــــ IC درجات أعلى غير قود الدفع ٦ ودرجة السخونة ٧.

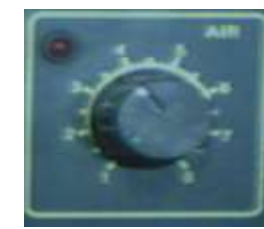

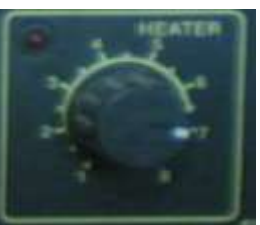

المياب الأول

الفصل الثاني : اكتشاف الأعطال

- o ـ ك<del>ِبَب الح</del>ذر أثناء فك العناصر بالهوت آير فقد يؤدي عدم التركيز أو قلة خبرة الفنى في التعامل مع آلهوت إلى تلف العناصـــــر وتشويه اللوحة ويجب عند استعمال الهوت الإبتعاد عن وسط الشريحة حتى لا تتلف .
- ٦. لفك شريحة بيوس ملحومة على اللوحة الأم وجه الهوت إير على أحد جانبي الشريحة وحركه على الأطراف المختلفة لتوزيع الحرارة على جميع الأطراف بمعدل واحد ثم كرر ذلك على الطرف الآخر وارفع الشريحة بجفت.

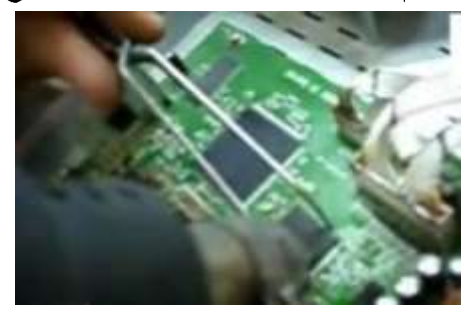

#### التعامل مع مهْاٗ اللراو **Iron Soldering**

- ١. لاتلمس رأس مكواة اللحام فهي ساخنة جداً.
- ٢. في حالة عدم استخدام المكواة يتم وضعها على الحامل الخاص بما وليس على المنضده.

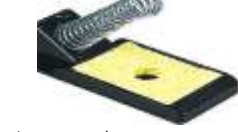

- ٣. يراعي العمل في منطقة جيدة التهوية وحاول ألا تستنشق الدخان المتصاعد من اللحام.
- ٤. يراعي نظافة رأس الكاوية قبل وأثناء اللحام مستخدماً إسفنجه وأن تكون برأس حادة حتى تكون أسرع في التسخين.

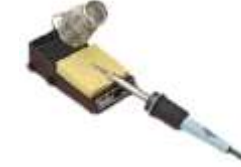

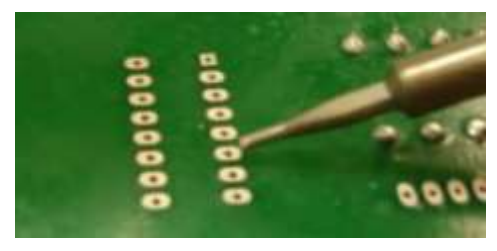

٥. قم بقطع الزيادات الموجودة في العناصر قبل عملية اللحام

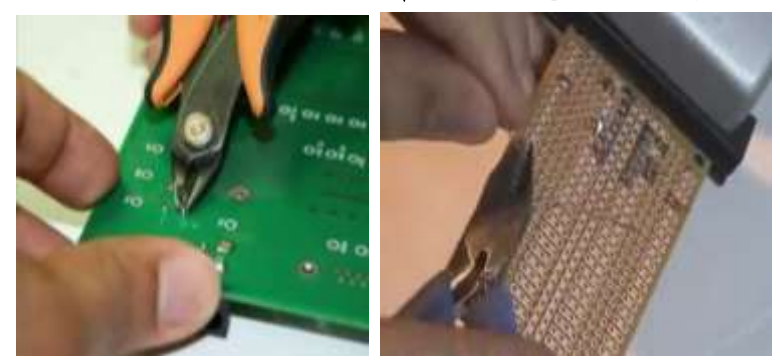

الفصل الثاني : اكتشاف الأعطال الباب الأول ٢. كبدء اللحام امسك الكاوية بيد ثم باليد الأخرى امسك لحام القصدير ثم قم بملامستهما معاً قبل البدء حتى يصـــبح اللحـــام الذائب على الطرف المطلوب لحامه.

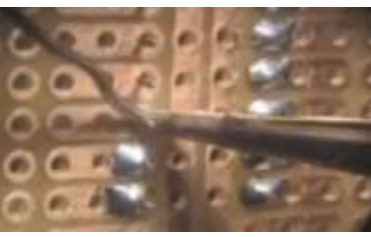

٧. أثناء لحام بعض القطع مثل الدايود والترانزستور قد تزداد درجة حرارقما ولذلك يوضع مشتت حراري على طرف القطعة.

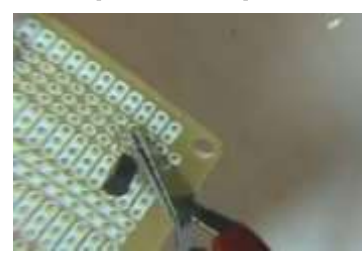

٨. علامة اللحام الجيد أن يكون رأس الطرف ظاهر وغير متني أو مختفي في اللحام واللحام مدبب ولامع وأطراف اللحام غـــير ملتصقة.

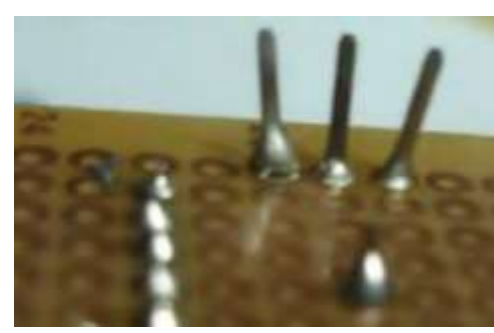

٩. قم بتنظيف اللحام بفرشاه صغيره بعد غمسها في كحول أو أسيتون .

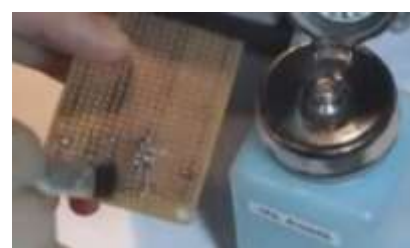

## جهاز الأفوميتر وكيفية اسنخدامه :

- ١. فتحة Com يوضع بما جاك الأرضي(الأسود).
- ٢. فتحة توصيل جاك قياس الفولت والأوم والمللي أمبير(الأحمر) والتي سنستخدمها في معظم قياساتنا مثل قياس مقاومة.
	- ٣. فتحة قياس شدة التيار ونضع فيها الجاك الأحمر إذا أردنا قياس شدة تيار .
		- ٤. مؤشر القياس مقسم كما يلي:
- i. وضع Reset ii. وضع قياس الفولت المستمر DC v لقياس الفولت الواصل على أي قطعة لمعرفة ما إذا كانت تعمل أم لا iii. وضع قياس المقاومة

الباب الأول

iv. وضع قياس الفولت المتردد AC v ويستخدم لقياس الفولت المترلي . v. وضع قياس الأمبير المستمر AC AMPS vi. وضع الجرس ويستخدم في معظم القياسات.

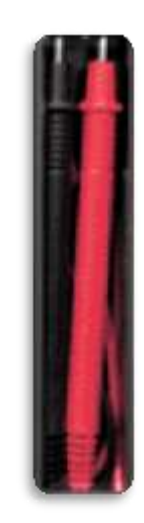

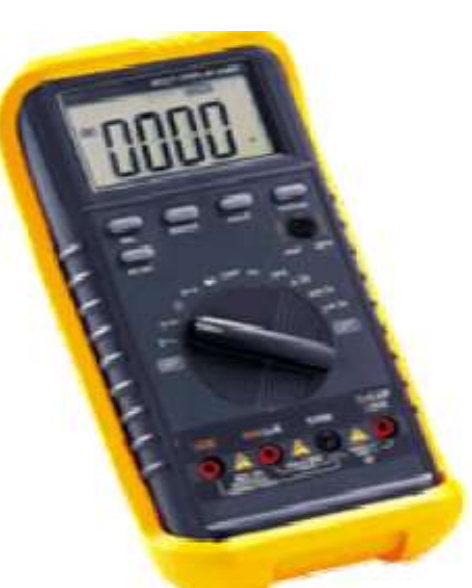

الفصل الثاني : اكتشاف الأعطال

التأكد من عمل الباور سبلاي دون توصيل سوكيت البورده

ضع كابل الباور سبلاي في سوكيت الكهرباء ثم وصل المجس الأرضى بالسلك الأسود لأحد سوكيتات الهارد أو السيدي روم ثم قم بعملShort (قفله) بين السلك الأخضروالأسود (مفتاح التشغيل) بالجفت أو بقطعة من السلك بدلاً من الجفت ستجد أن مروحة الباور سبلاي تدور ثم تتوقف دلاله على عمله .

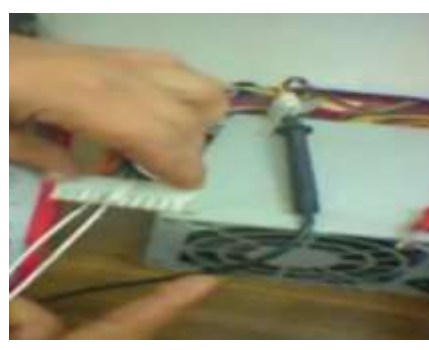

قياس خرج السوكيت الرئيسي:

٠. حرك مؤشر الأفوميتر لقياس الفولت المستمر 20 DC v

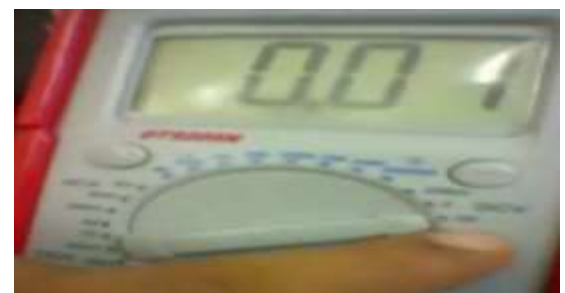

٢. ضع المجس الأسود في الفتحة الثانية(الكابل الأسود) لأحد السوكيات التي تستخدم في توصيل الهارد أو السيدي روم .

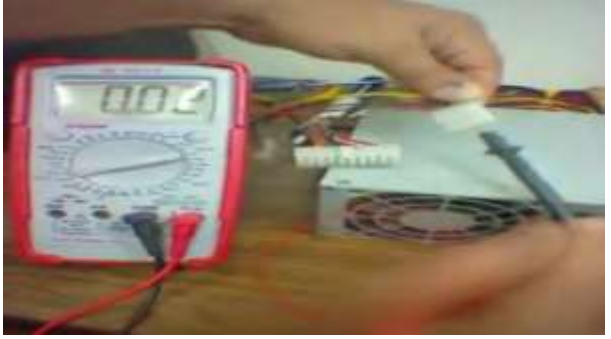

٣. ضع المجس الأحمر في السلك البنفسجي لسوكيت البوردە(الرئيسي) لقياس الخرج الناتج عنه فإذا كان سليماً يعطي قراءه ٥ فولت ولا زيادة أو نقصان بواحد صحيح حيث أن القراءة قد تظهر 5.01 v .

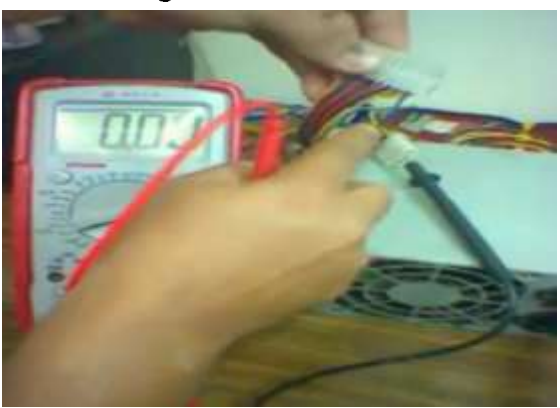

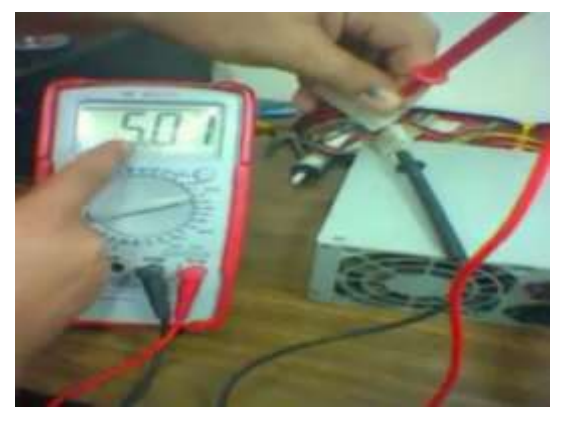

قياس خرج سوكيتات الباور سبلاي مثل سوكيت اهارد:

٠. ضع كابل الباور سبلاي في سوكيت الكهرباء ثم قم بعمل Short (قفله) بين السلك الأخضروالأسود (مفتاح التشغيل) في السوكيت الرئيسي بالجفت أو بقطعة من السلك بدلاً من الجفت وضعه جانباً.

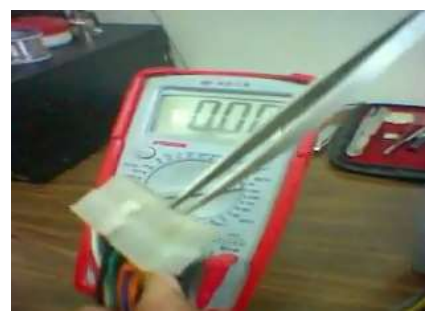

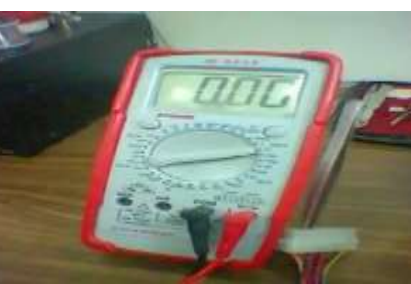

٢. وصل المجس الأسود (السالب) في السلك الأسود لأحد السوكيتات والمجس الأحمر في السلك الأصفر لنفس السوكيت ليعطي قراءة ١٢ فولت أو المجس الأحمر في السلك الأحمر لنفس السوكيت ليعطي قراءة ٥ فولت أو المجس الأحمر في السلك البرتقالي ليعطي قراءة V 3.3 أو المجس الأحمر في السلك الأبيض ليعطي قراءة V 5- أو المجس الأحمر في السلك الأزرق ليعطيV 12-

المباب الأول

الفصل الثاني : اكتشاف الأعطال

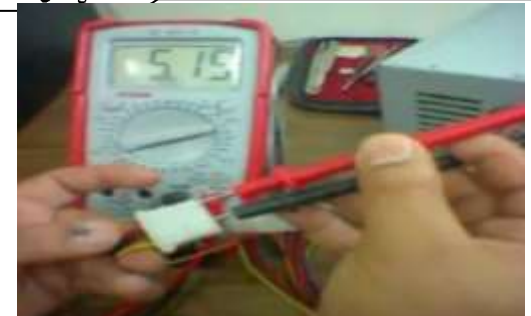

عمل قفلة(توصيل):

في حالة فشل الجهاز في إنه يقوم باور بالرغم من سلامة الباور سبلاي نقوم بعمل قفلة لكي تفتح البورده يدوياً وذلك بتركيب سوكيت الباور ثم نحدد موضع البن الأخضر والبن الأسود ثم ضع طرفي الجفت بينهما فإذا قامت البورده دل ذلك على وجود مشكلة في دائـــرة الـــ start وهي أيسيهات صغيرة بجوار سوكيت الباور (ثايرستور).

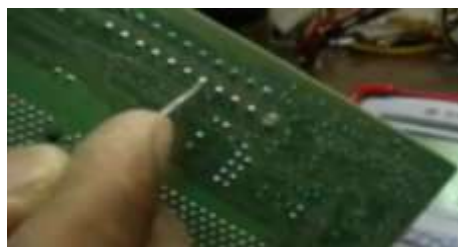

#### lel] :المكثفة Capacitor ورمزه [C] :

المكثفات التي يتعامل معها فني الحاسب:

**المكثف Capacitor ورعزه C]:**<br>ل**فات التي يتعامل معها فني الحاسب:**<br>1 ـ المكثفات الكيميائية (الإليكتروليتية) Electrolytic capacitors:وهذه المكثفات لها قطبية محددة (+) للقطب الموجب و(–)للق<mark>ط</mark>ب السالب .

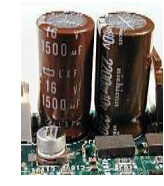

٢. مكثفات سيراميك:وتتميز هذه المكثفات بصغر حجمها وتستخدم في تطبيقات الترددات العالية فهي موجـــودة في البــــارو سبلاي والشاشات.

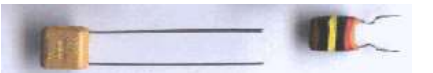

٣. المكثفات السطحية:وهي مكثفات مطبوعة على اللوحة الأم

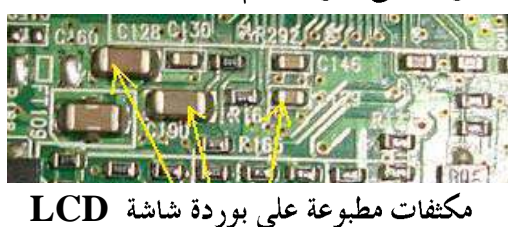

قياس المكثفات :

- ١. قياس المكثف الكيميائي خارج اللوحة الأي :
- ١. قم بعمل تفريغ بين طرفي المكثف الموجب والسالب بملامستهما معاً بطرف مجس الأفوميتر .

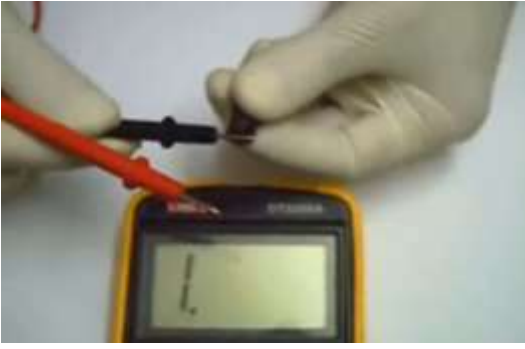

٢. حدد القطب السالب من خلال العلامة الموجودة بشكل طولي على المكثف

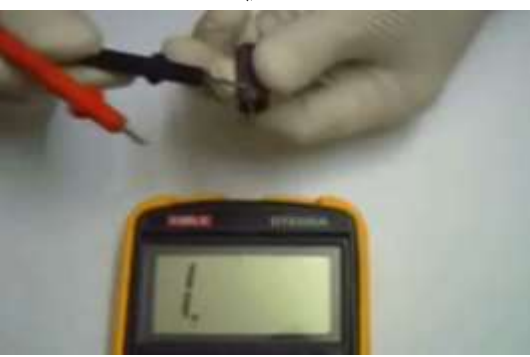

الفصل الثالث : التعامل مع الأعطال

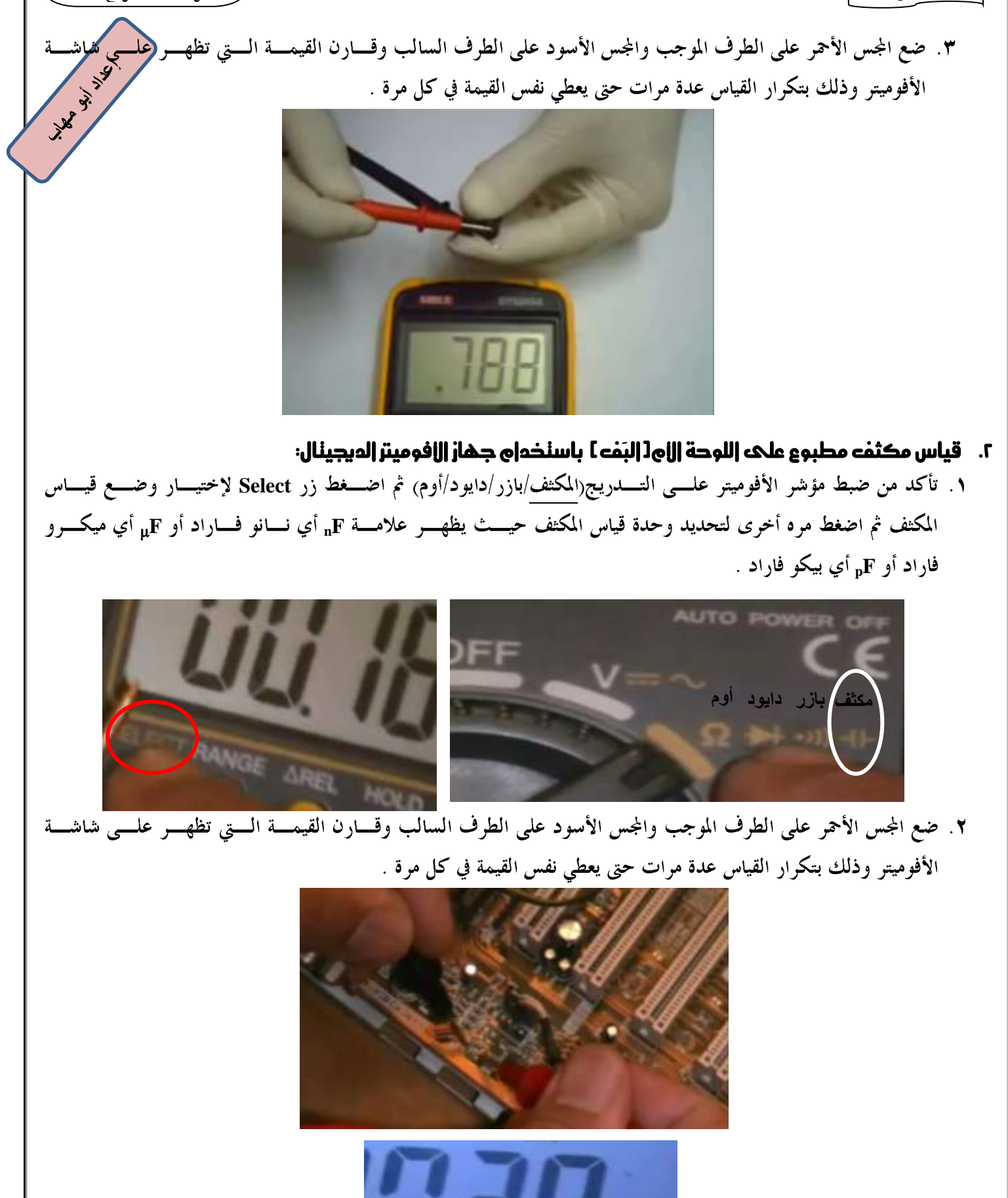

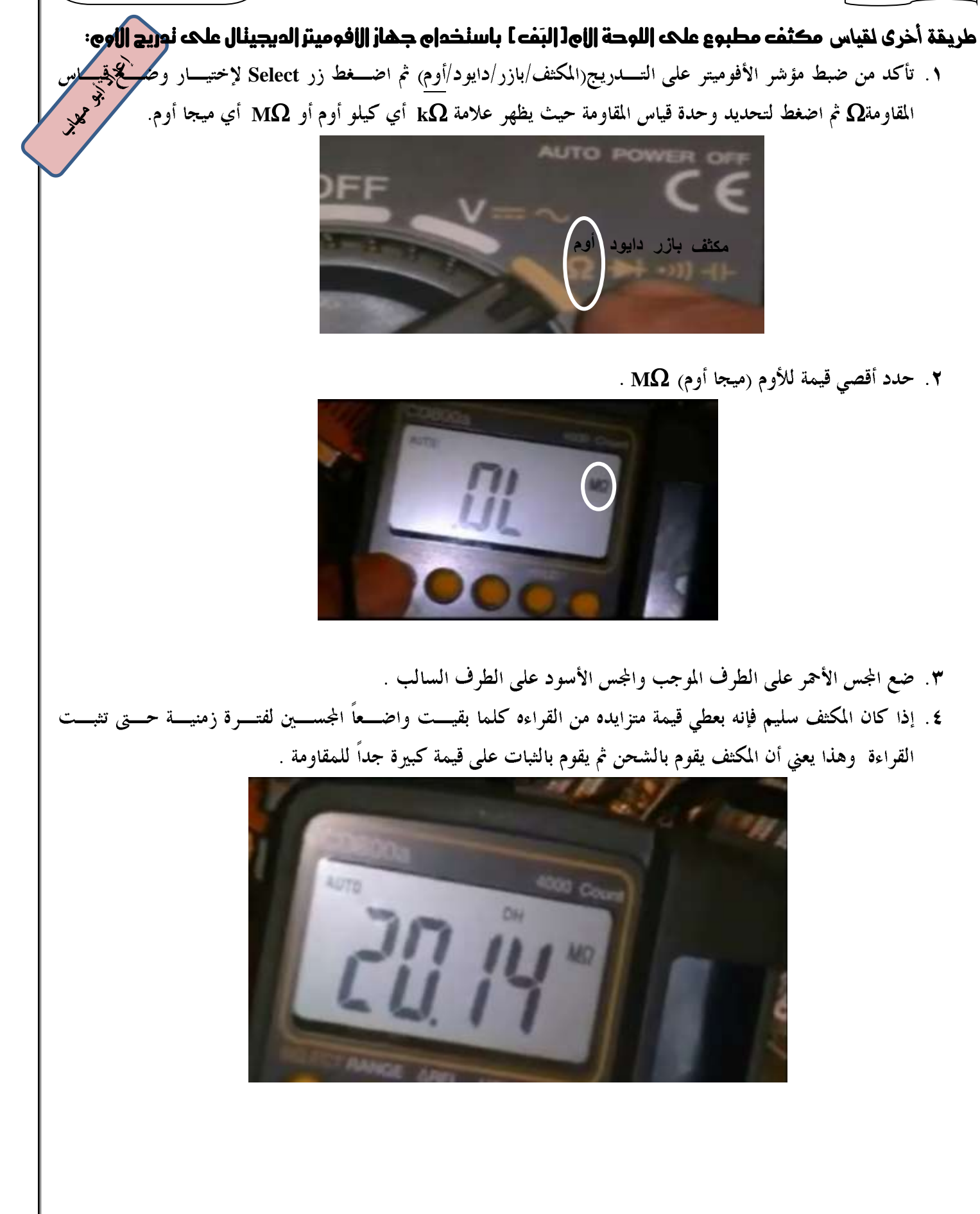

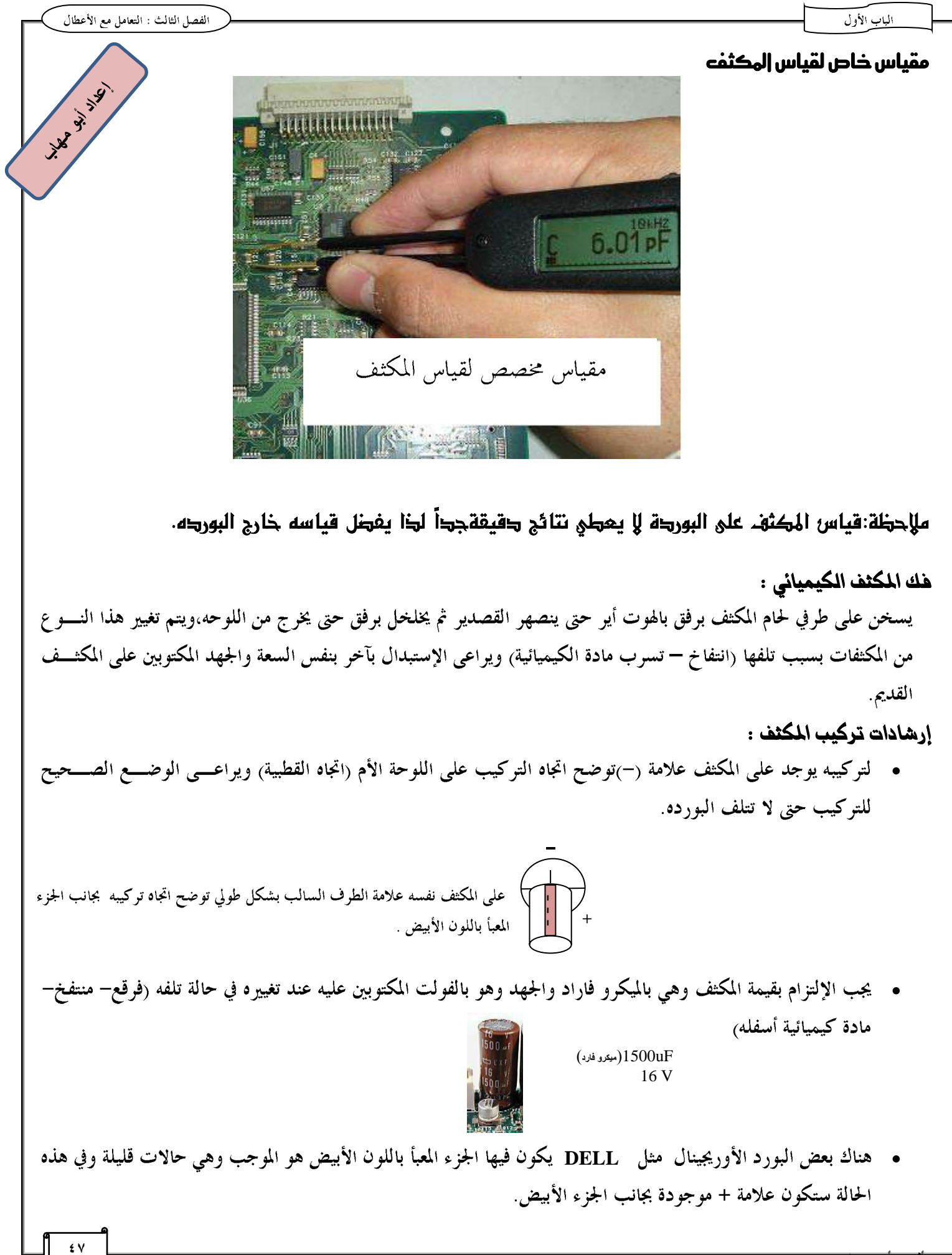

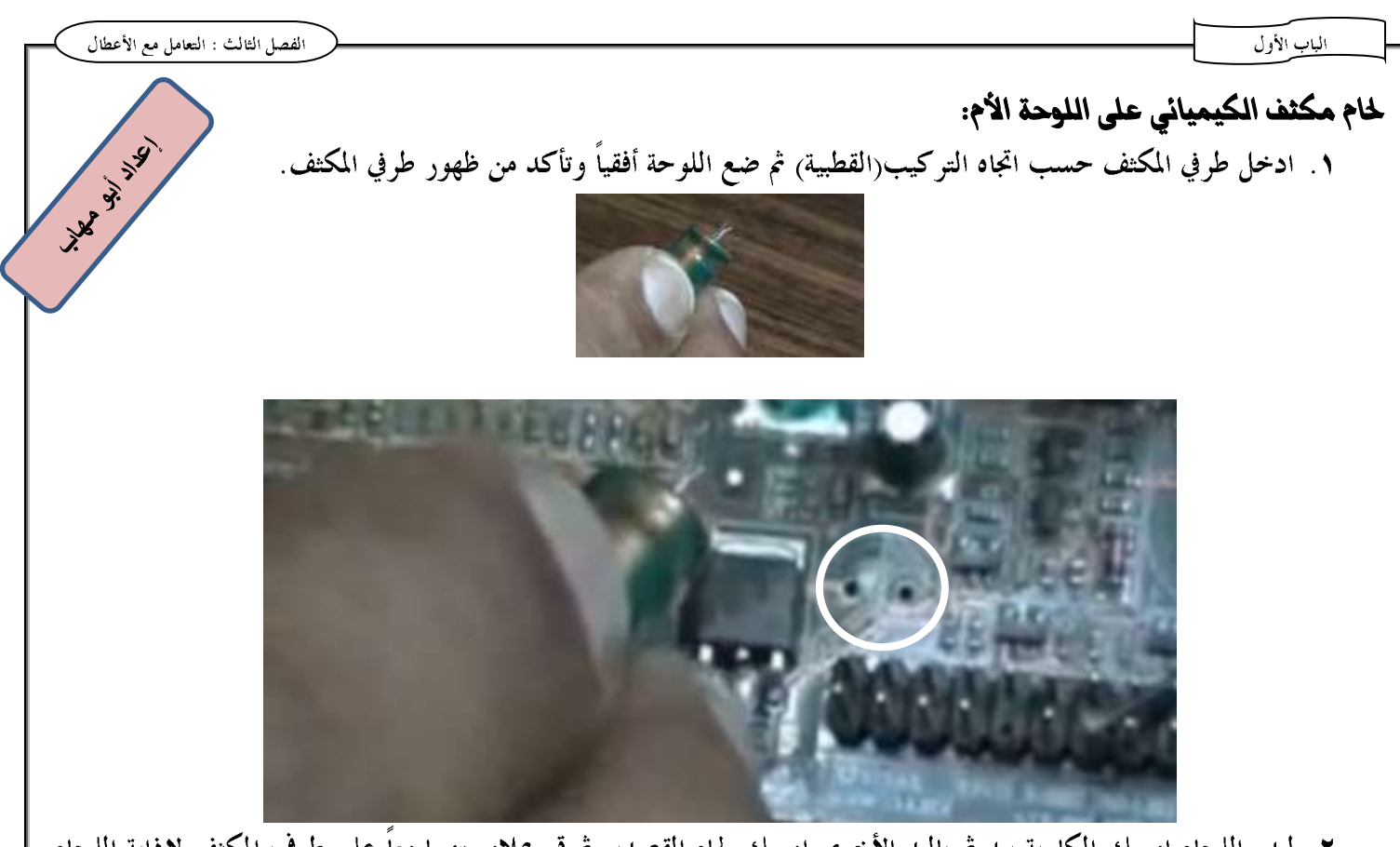

٢. لبدء اللحام امسك الكاوية بيد ثم باليد الأخرى امسك لحام القصدير ثم قم بملامستهما معاً على طرف المكثف لإذابة اللحام عليه حتى ينتشر اللحام حول طرف المكثف وكرر ذلك على الطرف الأول.

## TR] المقاومة Resistance ورمزها

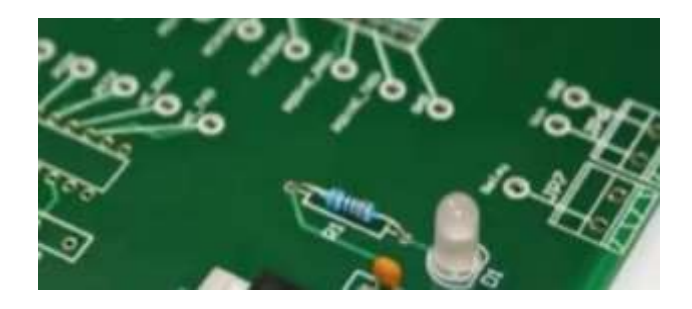

#### قانوڻ أوم

 $V=I*R$ 

V فرق الجهد وتقاس بالفولت I شدة التيار وتقاس بالأمبير **R** قيمة المقاومة وتقاس بالأوم

وحسب فـانوم أوم فإننــا نسـتخدم المقاومــة لإعاقــة مــرور التيــار وبالتــالي تقليـل الجهـد فـإذا أردنــا توزيــع الجهــد بدرجات نستخدم مقاومات بقيم مختلفة.

المقاومات التي يتعامل معها فني الحاسب:<br>١. القاومة الكربونية الملونة : تصنع هذه المقاومة من مواد لها مقاومة نوعية عالية وتستخدم في الباور سبلاي والشاشان للجمير<br>١. القاومة الكربونية الملونة : تصنع هذه المقاومة من مواد لها م

ولقراءة قيمة المقاومة الكربونية الملونة نستعين بالألوان المرسومة عليها حيث يمثل اللون الأول والثابى رقمين حسب الجدول المرفق:

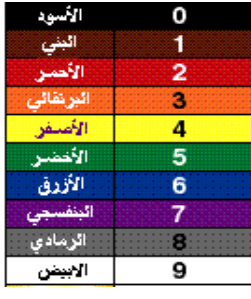

أما اللون الثالث فيتم ضرب الرقمين فيه حسب الجدول التالي :

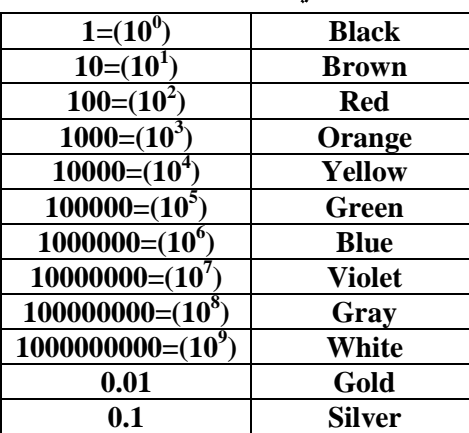

أما اللون الرابع فيمثل درجة التفاوت :اللون الفضي يمثل نسبة خطأ(— /+ • 0%) واللون الذهبي يمثل نسبة خطــأ( -/+ **0** % <sub>)</sub> اللون الأحمر يمثل نسبة خطأ( -/+**7**%)

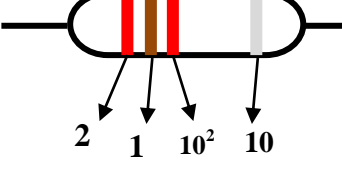

X. المقاومات السطحية المطبوعة على اللوحة الأم ورمزها R ويكون لوفما أسود وقيمتها مكتوبة على سطحها ومنها ما يســـمي بالمقاومات الشبكة Network Resistor وهي مجموعة من المقاومات لها نفس قيم الأوم مشبوكة معاً على نفس الشريحة.

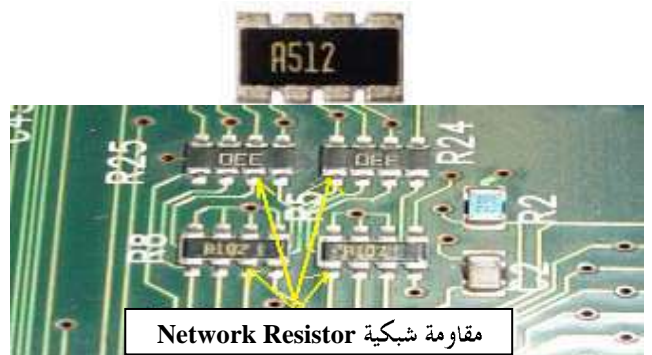

لقراءة قيمة مقاومة مطبوعة على اللوحة الأم: **14.45 W. 14.50** أمثلة : **470**Ω **471**Ω **472**Ω **422**Ω طريقة القراءة الرقم الأول من اليسار كما هو مكتوب الرقم الثاني من اليسار كما هو مكتوب الرقم الثالث يمثل عدد الأصفار المقاومة ٤٧٠ أوم يعني أن قيمتها ٤٧ أوم المقاومة ٤٧١ أوم يعني أن قيمتها ٤٧٠ أوم المقاومة ٤٧٢ أوم يعني أن قيمتها ٤٧٠٠ أوم المقاومة ٤٢٢ أوم يعني أن قيمتها ٤٢٠٠ أوم (4,2 kΩ) وبالتالي عند قياسها نحرك مؤشر الأفوميتر إلى 20k. قياس المقاومة قياس مقاومة موجودة على اللوحة الأم باستخدام جهاز الأفوميتر:

١. ضع المجس الأحمر في فتحة قياس الأوم والمجس الأسود في منفذ Com (المشترك<sub>)</sub>. ۲. تأكد من ضبط مؤشر الأفوميتر على التدريج(المكث*ف\*بازر/دايود/أوم<sub>)</sub> ثم اضغط زر Select لإختيار وضع قياس المقاومــــة ثم اضغط مره أخرى لتحديد وحدة قياس المقاومة حيث يظهر علامة kΩ أي كيلو أوم أو MΩ أي ميجا أوم.

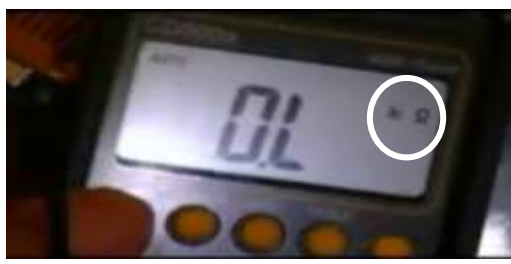

٣. حدد التدريج المناسب للقراءة الموجودة على المقاومة المطلوب قياسها.

فمثلاً لقياس مقاومة مكتوب عليها ٤٢٢ أوم يعني أن قيمتها ٤٢٠٠ أوم (4,2 4,2) وبالتالي عند قياسها نحرك مؤشر الأفوميتر **20k**

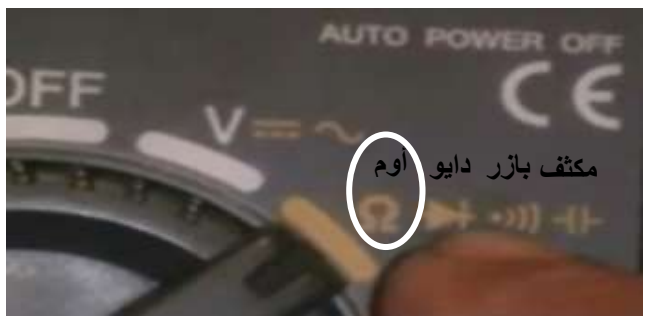

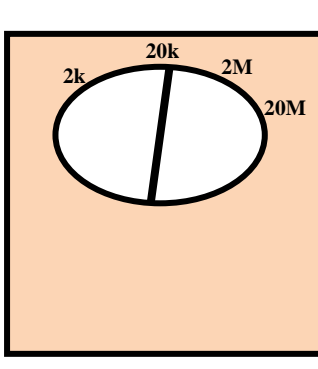

الفصل الثالث : التعامل مع الأعطال

 $X^2$ 

٤. بتلامس المجسين يضبط الصفر أي تحريك المقاومة المتغيرة الموجودة داخل الأفوميتر إلى أن يقرأ المؤشر صفر . ٥. ضع المجسين على طرفي المقاومة بدون ترتيب معين (ليس له قطبيه ) وقارن القيمة التي تظهر على شاشة الأفسو المكتوبة على المقاومة لنحدد بذلك ما إذا كانت المقاومة سليمة أم لا .

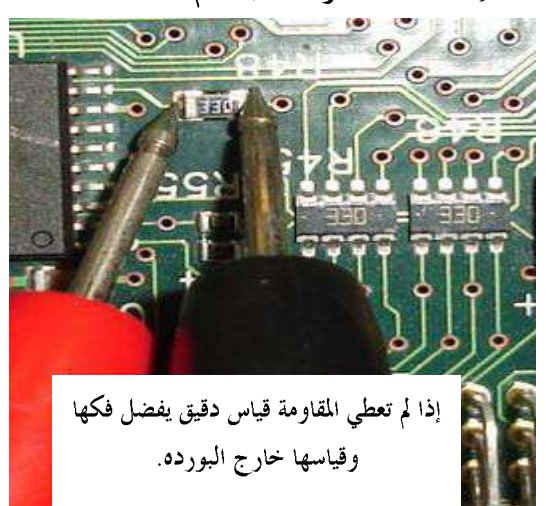

ملاحطة :

هناك مقاومات صغيرة جداً مطبوعة على اللوحة الأم (فيوزية/هماية)مكتوب عليهـــا صـــفر تقـــاس علـــى وضـــع الجـــرس فـــإذا أعطت جرس طويل(بازر) دل ذلك على ألها تعمل وإذا لم تعطي جرس تكون عطلانه ومنــــها مقاومــــات مدمجــــة معــــاً في شـــــريحة واحدة(كما هو موضح بالشكل أربع مقاومات صغيرة يكون لها أرجل على الناحيتين وعنـــد قياســـها يـــتم قيـــاس كـــل رجلـــين متقابلين.

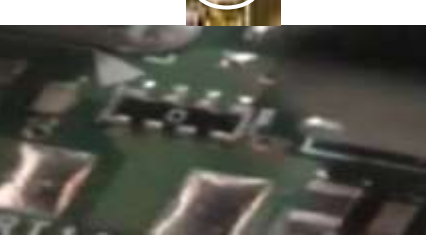

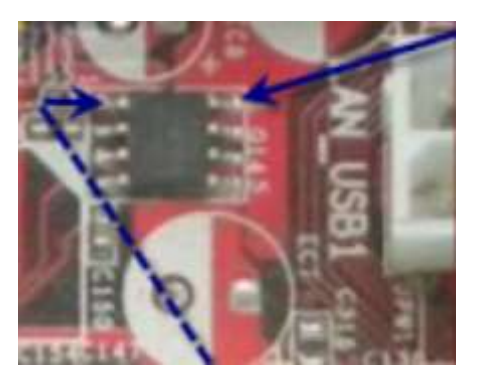

#### هك وتركيب المقاومة

- ١ . لفك المقاومة يسخن برفق بالهوت أير حتى ينصهر القصدير ثم الجذب لأعلى بالجفت .
	- ٢. التقط المقاومة الجديدة بالجفت وسخن بالهوت أير على قاعدة التركيب.
- ٣. إذا لم يكن التثبيت جيداً استخدم سن المكواه لتأكيد اللحام مع إضافة قصدير على أرجل المقاومة.

## ثالجاً :امللف **Coil** ّزمصِ )**L** )

وهو نادراً ما يتلف وإذا حدث يظهر عليه علامات الحرق .

#### كيفية قياس ملف باستخدام جهاز الأفوميتز :

. -<br>**تادراً ما يتلف وإذا حدث يظهر عليه علامات احرى .**<br>**1 . تأكد من ضبط مؤشر الأفوميتر على التدريج(المكثف/بازر/دايود/أوم<sub>)</sub> ثم اضغط زر Select لإختيار وضع الصفارة Buzzer** 

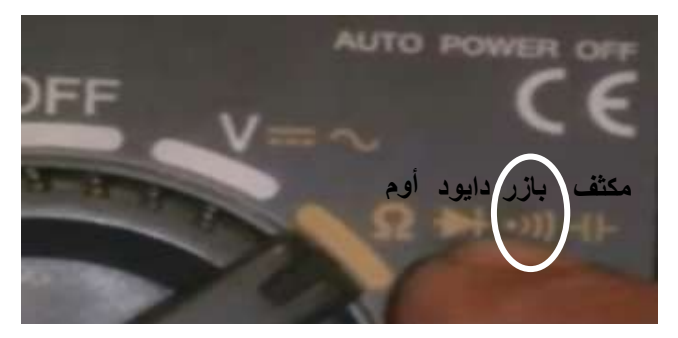

٢. وصل أي من طرفي الأفوميتر بطرفي الملف بدون ترتيب معين (ليس له قطبية ) فإذا أعطى صفارة فهذا دليل على أنه سليم

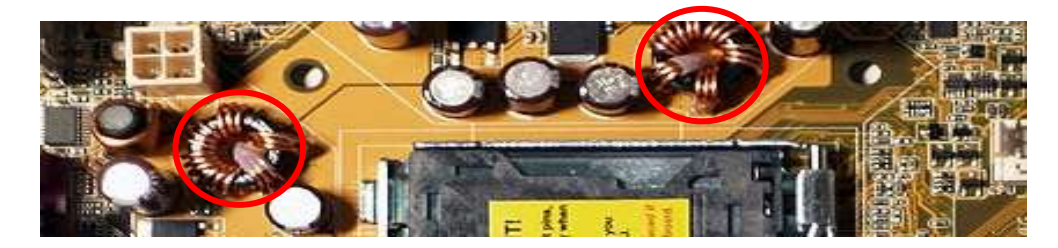

زابعاً :الرتاىصضتْز **Transistor** ّزمصِ )**Q** )

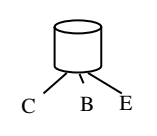

مقدمه:

الترانزستور :يتكون من ثلاث أجزاء أشباه موصلات ( مثل الجرمانيوم والسليكون ) P,N ويكون ترتيبها PNP أو NPN

C

E

B

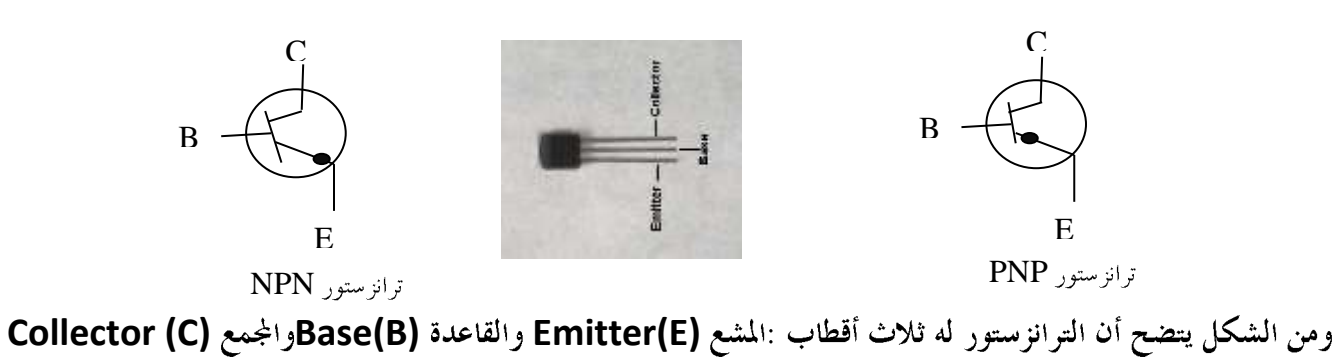

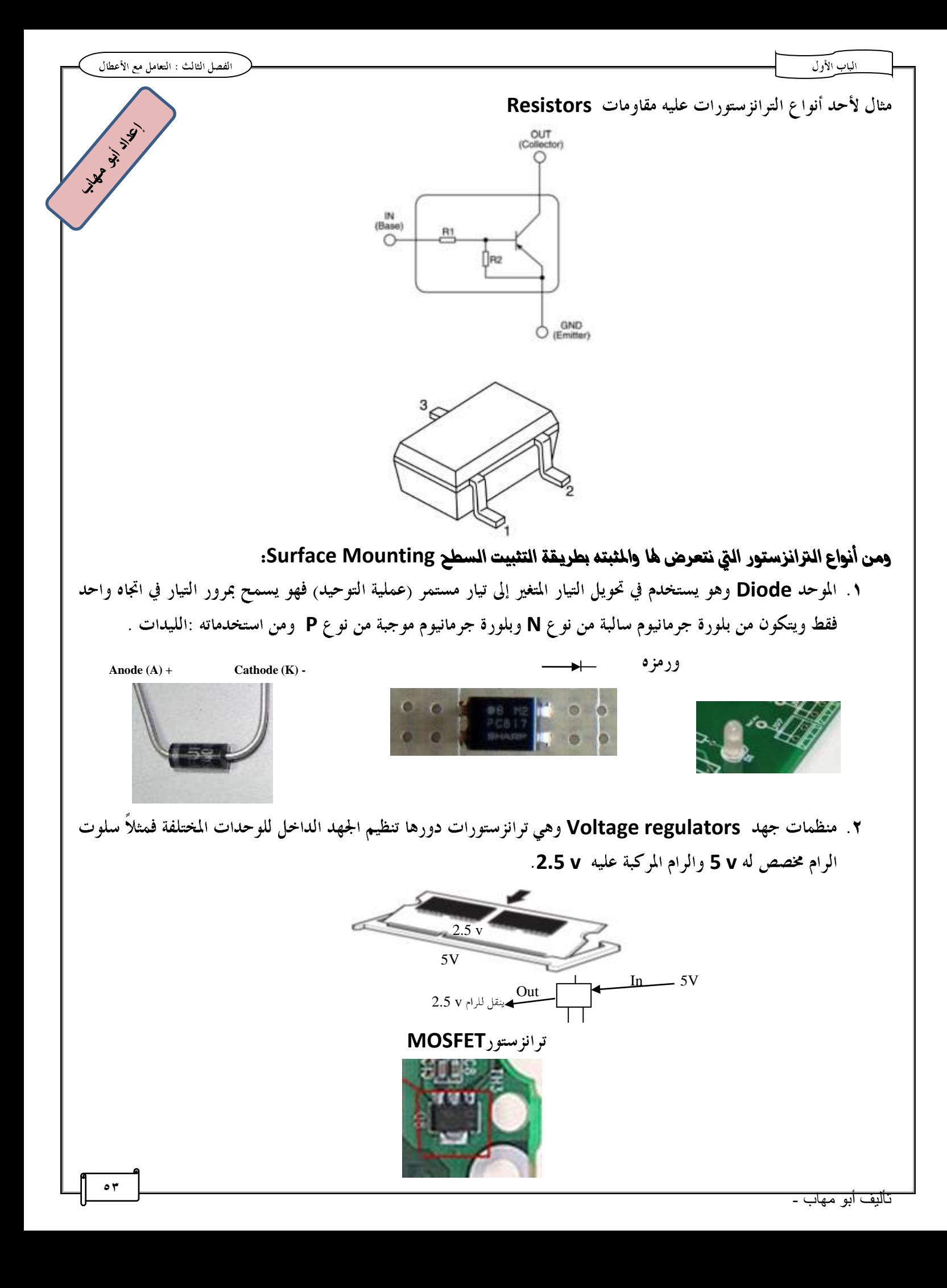

#### الماب الأول

#### قياس الترانزسٺورات / الدايوم

#### ١. قياس (الدايود)

٦

**Buzzer Select**

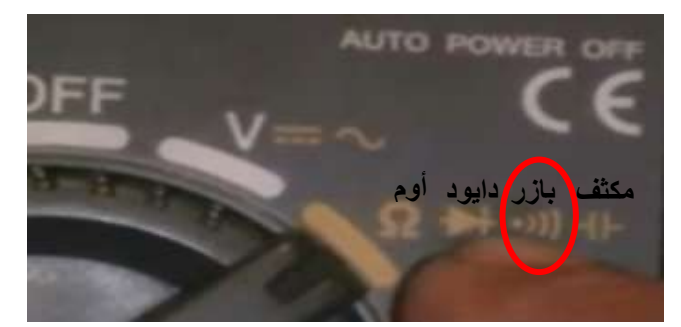

ج ضع المجسين على طرفي الدايود موضح عليهم الموجب والسالب(القطبية) .

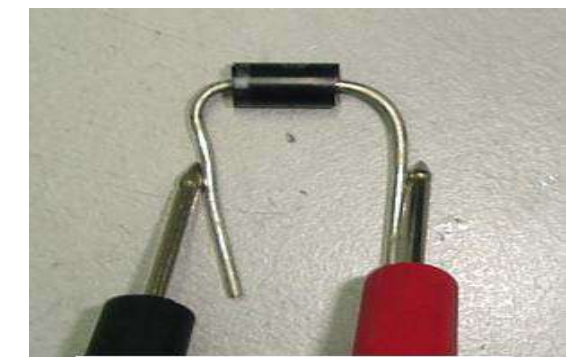

فإذا لم يعطي قراءة أو قراءة قليلة (تكاد تكون منعدمه) فهذا دليل على أنه عطلان ويجب تغييره .

#### 8. قياس الترانزستور

- ١. قم بعمل تلامس بين طرفي الأفوميتر لتفريغ الشحنة الموجودة فيه. **Buzzer Select** ٣. ضع المجس الأسود على جسم الترانزستور . ٤. ضع المجس الأحمر على الطرف الأول
- ٥. طرف واحد فقط هو الذي يعطي قراءه لذلك بدل المجس الأحمر على الرجل ١و٣ أما المجس الأســـود فهـــو علـــي جســـم الترانزستور الذي يمثل الرجل رقم ٢(الرجل الوسطى)وهو ما يعني أنه سليم وليس تالف.

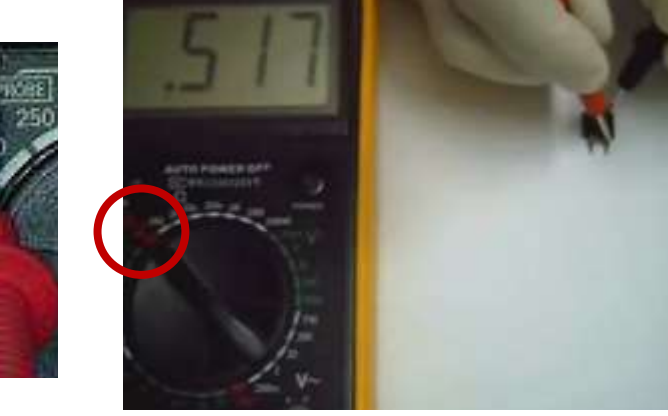

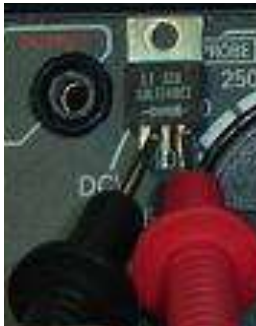

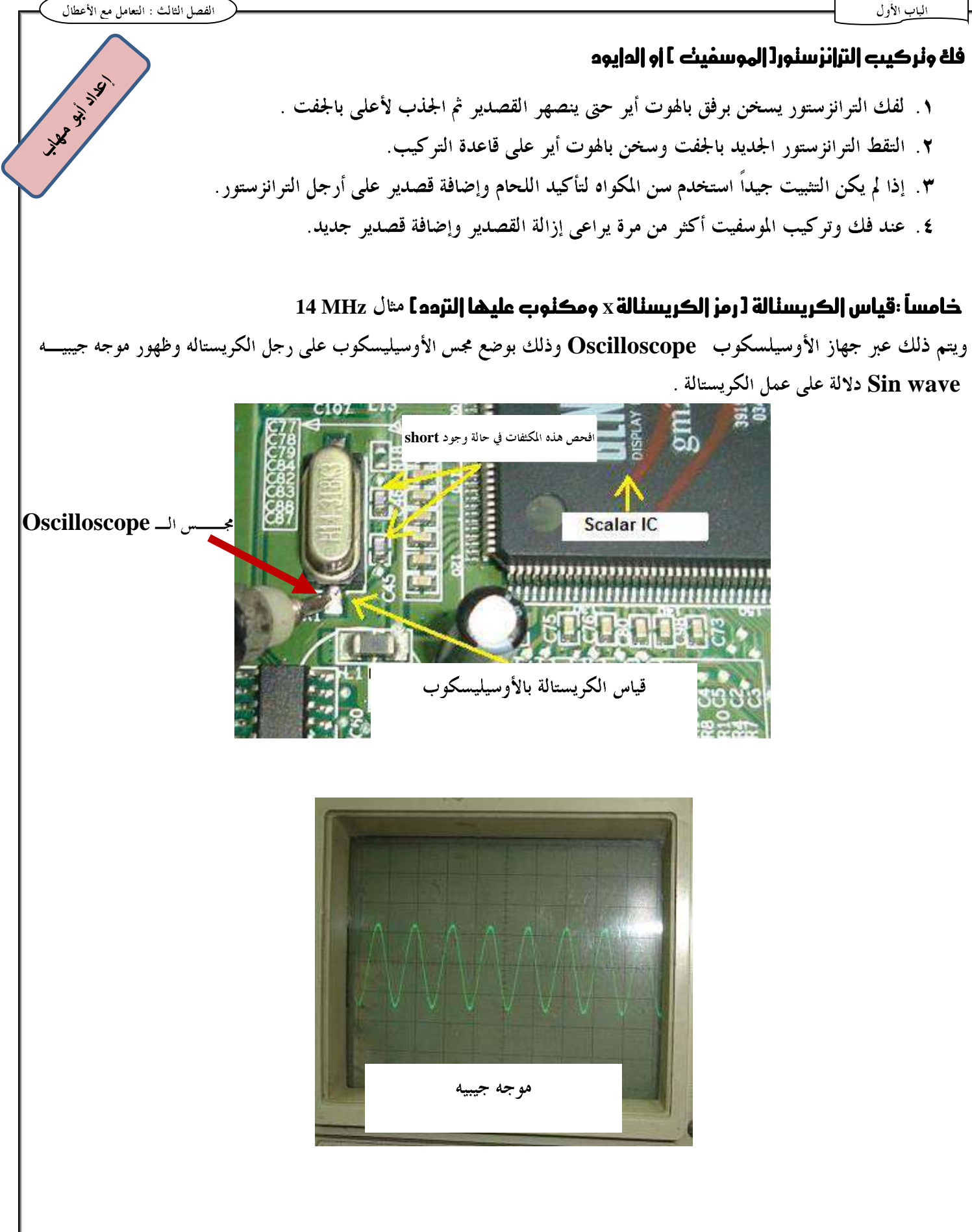

**14.45 W. 14.45** 

## أعطال اللوحة الأه:

تصنف أعطال اللوحة الأم إلى خمسة أعطال رئيسية:

- **Capacitors**
	- **BIOS**
- **Voltage Regulators**
	- £. أعطال مرتبطة بالبطارية Battery
		- ٥. أعطال متنوعة

# أوراً:أعطال مرنبطة بالمكثفات

ويمكن تشخيصها بالفحص الظاهري للوحة حيث أن المكثفات الكيميائية(الالكتروليتية) تتلف بعد فترة من العمل بصرف النظر عـــن جودقما حيث أن بعض اللوحات تستخدم أنواع رخيصة لذلك يجب تغيير جميع مكثفات اللوحة بأخرى جديدة في حالة وجود أثسار كيميائية حول المكثف أو انتفاخ (زيادة عن حجمه الطبيعي).

## أنواع الأعطال المرتبطة بالمكثفات:

- ١. الجهاز لا يعمل إلا بعد تكرار المحاولة عدة مرات
	- **POST**
- ٣. فشل في اختبار الذاكرة(إظهار قيمتها) الذي يتم عند بدء التشغيل
- ٤. دوران مروحة البروسيسور واضاءة لمبات البيان الموجودة في الكيسة بدون ظهور أي شيء على الشاشة
	- ٥. فشل إتمام تحميل نظام التشغيل وتمنيج الجهاز
	- **r** . فشل عمل Setup للويندوز وعدم استقرار الجهاز أثناء عمله وعمل restart تلقائياً

#### تأثير تلف المكثفات على المكونات الأخرى:

قد يسبب تلف مكثفات التنعيم Filter Capacitors في ارتفاع درجة حرارة بعض المكونات الأخرى مثل الملفات Coils وذلك بسبب حدوث ذبذبات غير مرغوب فيها ينتج عنها زيادة في درجة الحرارة **Over Heating مم**ا يؤدي إلى تلفه .

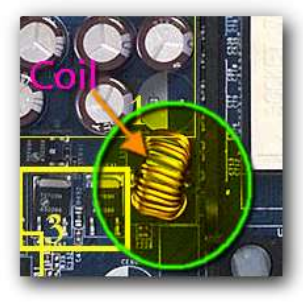

الماب الأول

# ثانياً:إعطال مرنبطة بشريحة البيوس BIOS

شريحة البيوس تكون موجودة على اللوحة الأم عادة في صورة DIP مكتوب عليها اسم الشركة المصنعة مثل Wayd, AMI, Phoenix وقبل فكها لتغيرها أو تحديثها يجب تحديد كيفية تثبيت الشريحة على اللوحة الأم سواء ملحومة أو مثبتة على خاص ولتحديد اتجاه الفك والتركيب يوجد سن notch يبين ذلك.

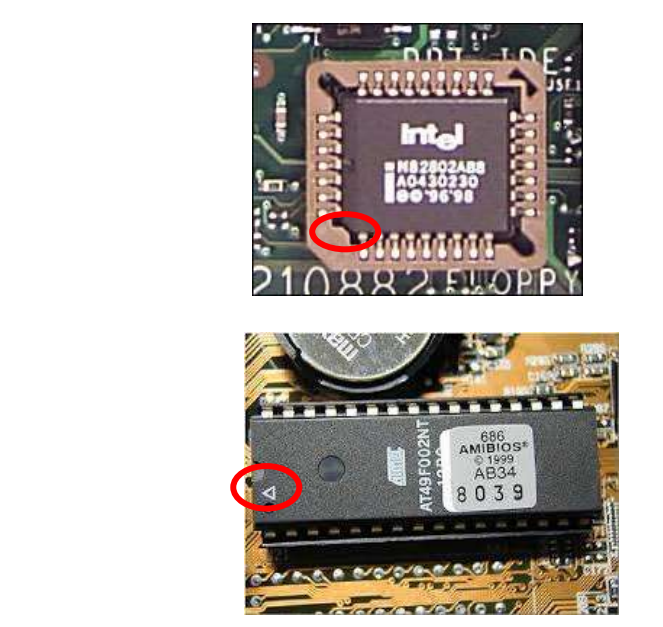

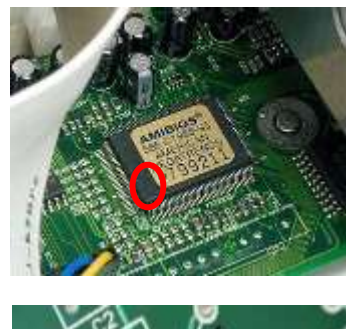

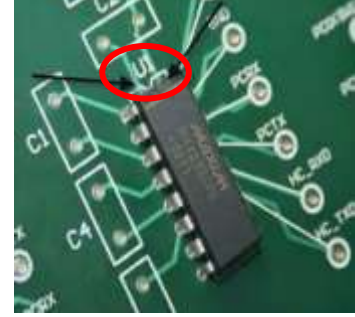

# **ثالثاً:||إعطال المرنبطة بمنظمات الدهم Voltage regulators**

تعتبر منظمات الجهد Voltage Regulator من العناصر الهامة في دوائر قسم التغذية بالطاقة الموجودة على اللوحة الأم والهدف منها الحصول على جهد تغذية منتظم لتشغيل العناصر الأساسية على اللوحة الأم مثل المعالج والرام وفتحات التوسعة مثل AGP وترتبط أعطاله إرتباط وثيق بأعطال المكثفات والملفات ومن أنواعها:

• ترانزستورات من نوع MOSFET وعادة ما تتواجد في مجموعات تتكون من ٢ أو ٣ ترانزستور حسب اللوحة ويلاحظ أن الطرف الأوسط له يكون متصل كهربيا بموضع لحام الموسفيت على اللوحة الأم .

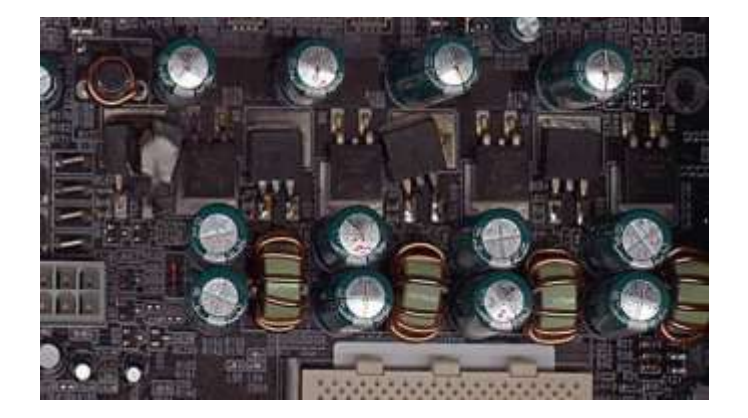

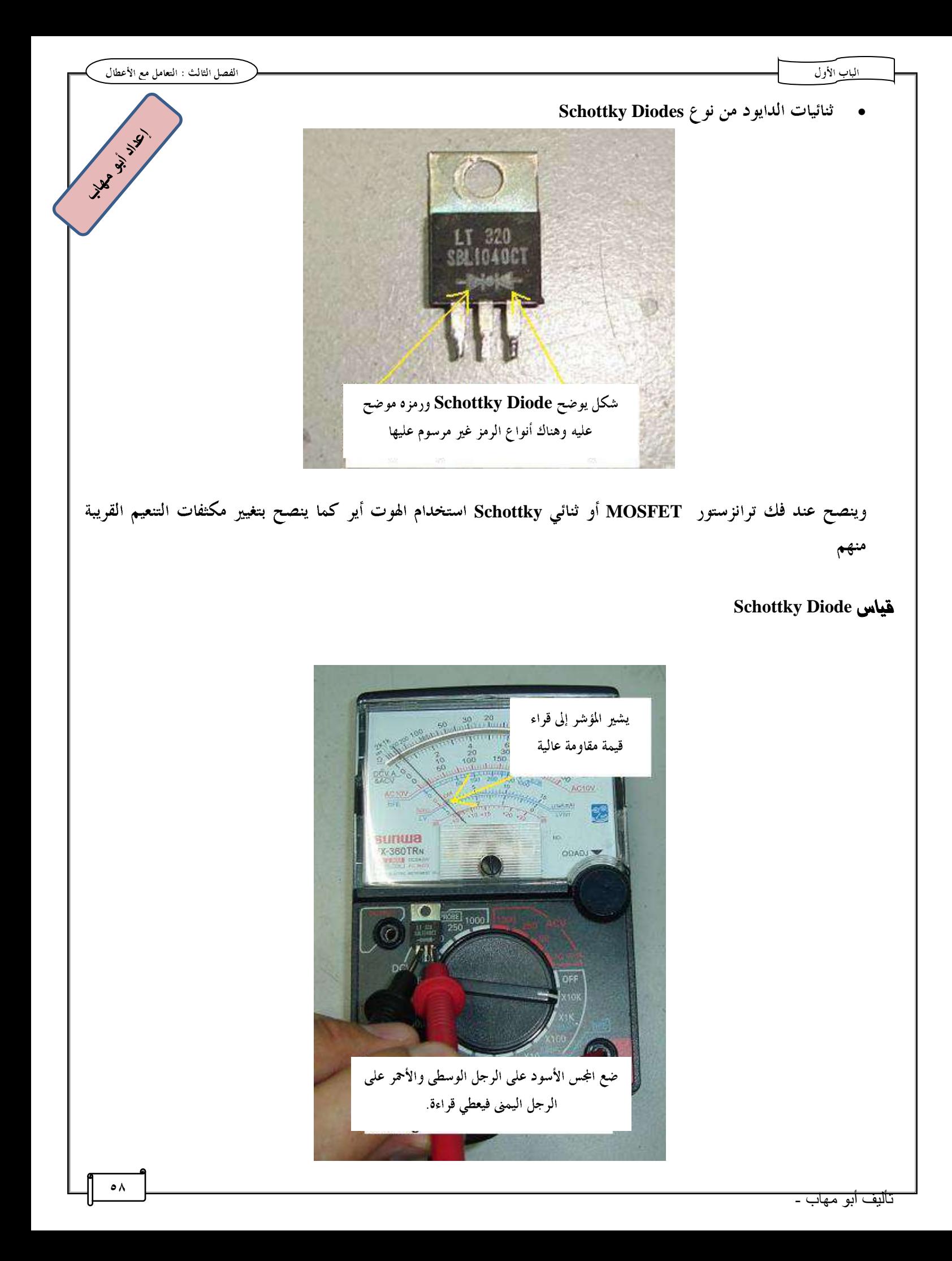

 $x^2$ 

# **Battery رابعاً إعطال مرنبطة بالبطارية Battery**

تستخدم البطارية الموجودة على اللوحة الأم لتغذية ذاكرة السيموس بتيار صغير للإحتفاظ بإعدادات البيوس خلال فترة عك<mark>يم تثمي</mark>ج الجهاز ومن أشهر أنواعها المصنوعة من الليثيوم وعند تغييرها يجب مراعاة أن تكون بنفس القدرة المكتوبة عليها(مثلاً ٣ فولت ).

#### أساب تلف البطارية :

- ٠. عمل البطارية لفترة طويلة .
- ٢. ترك الجهاز بدون عمل لفترة طويلة يؤثر على كفاءة البطارية نتيجة استتراف الشحنه المخزنه عليها .

#### مؤشرات تلف البطارية :

ظهور الرسالة CMOS Checksum Error في كل مرة عند بدء تشغيل الجهاز مقرونه برسالة CMOS Battery Low

# خامسأ إعطال مٺنوعة

وتنتج هذه الاعطال بعد تنفيذ مرحلة الـ POST: هو اختصار لــــ <u>P</u>ower <u>O</u>n <u>S</u>elf <u>T</u>est وهو عملية فحص check كل جزء من أجزاء الحاسب عند بدء التشغيل وفي حالة وجود خلل يظهر لك رسالة أو تسمع صوتاً Beep إذا لم يستطع الوصول لكارت الشاشة لإظهار الرسالة.

#### ملاحظة :

يطلق على تشغيل الحاسب من زر الباور التشغيل على البارد Cold Booting ويتم فيها تنفيذ جميع مراحل الـــ POST وفحص جميع المكونات أما Worm Booting فهي التشغيل على الساخن وهي إعادة التشغيل Restart ويتم فيها تجاهل تنفيذ بعض مراحل الــــــــــــــــــــــــــ POST مثل فحص الذاكرة .

#### مراحل تنفيذ الـ POST

- ١. توصيل الطاقة لأجزاء الحاسب عند الضغط على زر الباور
- ٢. استدعاء البيوس من الروم من الموقع FFFFOh وهذا الموقع يحتوي على تعليمة القفز التي تدل المعالج على الموقسع السذي سيقوم فيه باستدعاء باقي تعليمات البيوس لكي يكمل عملية بدء التشغيل .
	- ٣. بدء فحص الأجزاء المهمة وهي المعالج الرام وفي حالة وجود خطأ أو عطل يتم إيقاف عملية بدء التشغيل .
		- ٤. اختبار كارت الفيديو حيث تظهر معلوماته الاساسية من شريحة البيوس الموجودة عليه .
	- ٥ ـ فحص جميع الأجزاء وفي حالة وجود مشكلة تظهر رسالة مكتوبة إذا لم تكن هناك مشكلة في كارت الشاشة.
		- ٢. التوجه لـــ MBR لبدء عملية تحميل نظام التشغيل .

1. 
$$
\sqrt{2}
$$
  
\n2.  $\sqrt{2}$   
\n3.  $\sqrt{2}$   
\n4.  $\sqrt{2}$   
\n5.  $\sqrt{2}$   
\n6.  $\sqrt{2}$   
\n7.  $\sqrt{2}$   
\n8.  $\sqrt{2}$   
\n9.  $\sqrt{2}$   
\n1.  $\sqrt{2}$   
\n1.  $\sqrt{2}$   
\n2.  $\sqrt{2}$   
\n3.  $\sqrt{2}$   
\n4.  $\sqrt{2}$   
\n5.  $\sqrt{2}$   
\n6.  $\sqrt{2}$   
\n7.  $\sqrt{2}$   
\n8.  $\sqrt{2}$   
\n9.  $\sqrt{2}$   
\n1.  $\sqrt{2}$   
\n1.  $\sqrt{2}$   
\n1.  $\sqrt{2}$   
\n1.  $\sqrt{2}$   
\n1.  $\sqrt{2}$   
\n1.  $\sqrt{2}$   
\n1.  $\sqrt{2}$   
\n1.  $\sqrt{2}$   
\n1.  $\sqrt{2}$   
\n1.  $\sqrt{2}$   
\n1.  $\sqrt{2}$   
\n1.  $\sqrt{2}$   
\n1.  $\sqrt{2}$   
\n1.  $\sqrt{2}$   
\n1.  $\sqrt{2}$   
\n1.  $\sqrt{2}$   
\n2.  $\sqrt{2}$   
\n3.  $\sqrt{2}$   
\n4.  $\sqrt{2}$   
\n5.  $\sqrt{2}$   
\n6.  $\sqrt{2}$   
\n7.  $\sqrt{2}$   
\n8.  $\sqrt{2}$   
\n9.  $\sqrt{2}$   
\n10.  $\sqrt{2}$   
\n2.  $\sqrt{2}$   
\n3.  $\sqrt{2}$   
\n4.  $\sqrt{2}$   
\n5.  $\sqrt{2}$   
\n6.  $\sqrt{2}$   
\n7.  $\sqrt{2}$   
\n8.  $\sqrt{2}$   
\n9.  $\sqrt{2}$   
\n10.  $\sqrt{2}$   
\n11.  $\sqrt{2}$   
\n2.  $\$ 

**61**

**5. Missing operating system**  تظهر هذه الرسالة في فماية عملية الــــ POST والتي يتوجه فيها البيوس للــــ MBR(قطاع التحميل الرئيسي) في قرص/التجزين يلات<br>تحميل نظام التشغيل وفي حالة فشله نتيجة وجود مشكلة في القرص مثل عدم تحميل نظام تشغيل أو عطل أوفقد في MBR *تظهر هذ* الرسالة . **set partition as active 6. Invalid Drive specification 7. Invalid media type 8. Sector not Found 9. Error Loading Drive C 10. Invalid Partition Table**  تظهر هذه الرسائل في نماية عملية الـــــ POST والتي يتوجه فيها البيوس للـــــ MBR(قطاع التحميل الرئيسي) في قرص التخزين ثم يجد مشكلة في MBR مثل : **Bad sector i FAT,NTFS… ii Format 11. Hard Disk Controller Failure 12. Inaccessible Boot device**  تظهر هذه الرسالة عند وجود خلل في عملية توصيل القرص الصلب مثل وجود خلل كابل التوصيل وفي هذه الحالة يجب استبداله **13. Cannot Load Command .com system Halted**  تظهر هذه الرسالة في أنظمة windows 98 و DOS و التي يفشل فيها تحميل ملفات النظام **14. NTLDR is Missing 15. Boot Cannot Find NTLDR**  وهذه المشكلة تظهر عند بدء تشغيل windows XP في حالة تلف أو فقدان ملف NTLDR وهو أحد الملفات اللازمــــة لعمليــــة **HAL.dll Boot.ini NTLDR ntdetect.com** هذه الملفات بعد الإنتهاء من تحميل الويندوز لإعادة نسخها في القرص C في حالة وجود مشكلة في أحد هذه الملفات.  $\sim$   $\approx$  60 **Adobe** Desektor System Volume Information TEMP WINNT F AUTOEXEO.BAT AVG7DB F.DAT **BIOSSTRINI** boot in bootfont.bin CONFIG.SYS ceb.log errigr.txt g huadio.tmp<br>g 10 SVS MSDOS.SYS NTBOOTDD.SYS NTDETECT.COM ntidr pagefile.sv

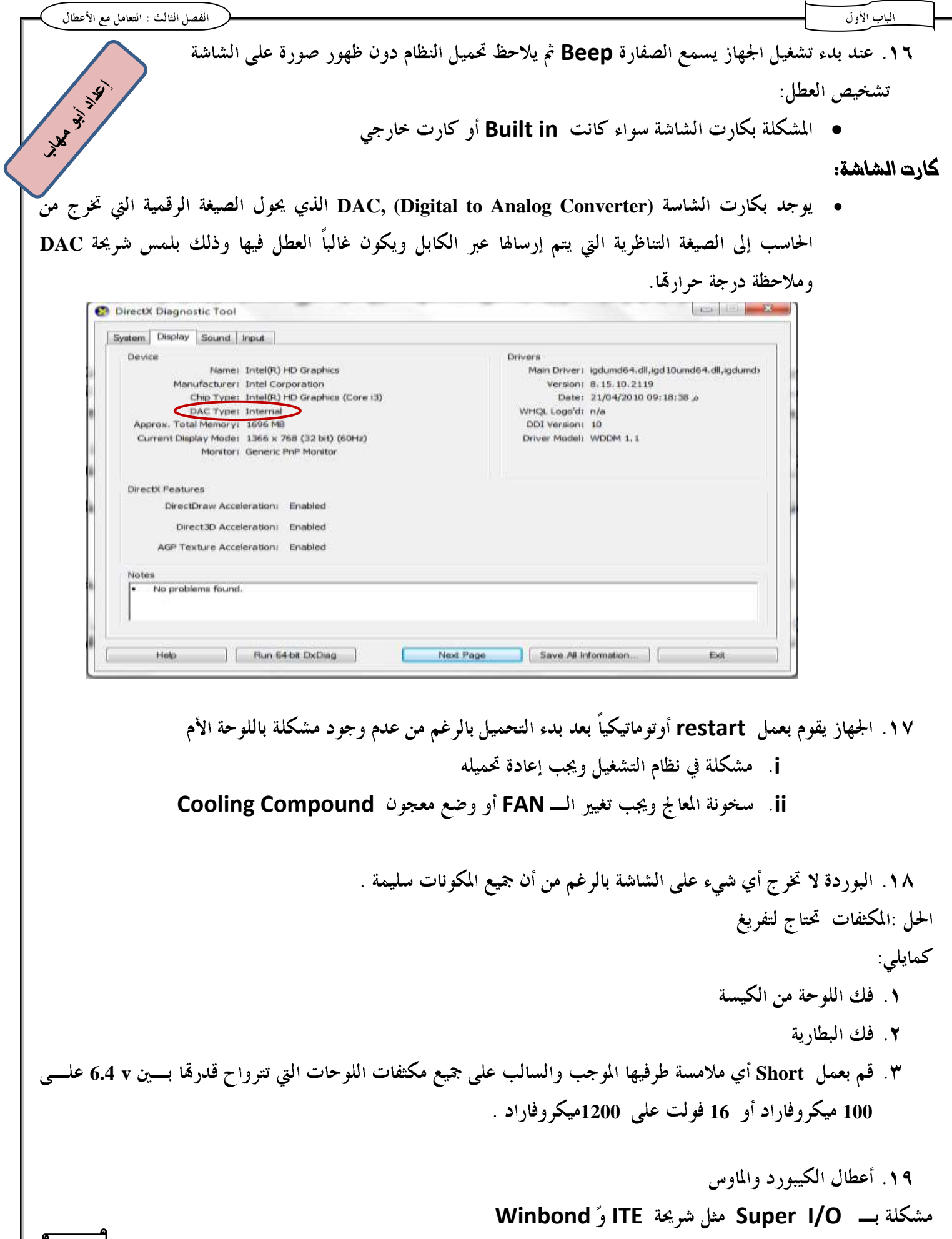

## كيفية لحديه هل يوجه عطل في اللوحة الأم أم ال:

- ١. فك اللوحة الأم من الـــ Case ومحاولة تشغيلها خارج الـــ Case ببور سبلاي سليم .
	- ٢. فحص فتحات التوسعة والتأكد من عدم وجود أطراف مثنيه.
		- ٣. فحص مواضع توصيل الأقراص المختلفة (الهارد,... إلخ)
			- ٤. مراجعة وضعية جميع الجنابر.
- 0 . قياس البطارية فإذا كانت سليمة تعطي قراءة ما بين V 2.8 وV 3 عند قياس فرق الجهد DC بين طرفيها.
- ٦. تنظيف اللوحة الأم من الأتربة وتنظيف فتحات الذاكرة بفرشاه صغيره فقد تتسبب الأتربه في حدوث قصـــر بـــين أطـــراف التوصيل
	- ٧. فحص مسارات الدوائر الإليكترونية المطبوعة على اللوحة والتأكد من عدم وجود قطع .
- ٨. تفريغ الشحنات الزائدة الموجوده على اللوحة الأم بملامسة السطح السفلي لها لجسم معدني مستو لعدة ثوابي بحيث تــتلامس نقاط اللحام مع هذا الجسم المعدني تلامساً تاماً ومحاولة تشغيل اللوحة الأم مرة أخرى.

# <u>احسلاح أمطال الـ BIOS</u>

# أولاً :ترقية الـ BIOS

يجب عمل ترقية للـــ BIOS حتى يتعرف على الإضافات التي طرأت على المكونات الجديدة فإذا كانت إصدارة البيوس قديمة فقد<mark>ا لال</mark>ي تتعرف على بعض الأجهزة الجديدة .

#### أسباب ترقية(تحديث) البيوس

١. تركيب هارد وير جديد لا يتعرف عليه البيوس الموجود على اللوحة ٢. ظهور تقنيات جديده كما حدث في تقنية PnP ٣. وجود خطأ في البيوس الحالي

#### المطلوب لتحديث الـ BIOS

١. تحديد اسم و موديل اللوحة الأم مثال Giga Byte Ultra Durable GA-B85-HD3 ورقم الإصدارة حيث يوجد في أحد أركان اللوحة رقم يشير إلى إصدارة اللوحة "REV:1.0"

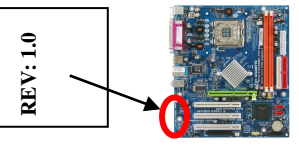

٢. معرفة هل شريحة البيوس من النو ع الذي يمكن برمجته (Flashable) أم أنه يلزم استخدام EEPROM Programmer

 $\overline{9}$ 

ิ์วิ่ง

- £ . رقم وموديل شريحة البيوس ويكون تحت الــSticker ومحدد فيه الشركة المصنعة للشريحة نفســـها مشــل ,Intel, Atmel **Winbond, AMD, Macronix**
	- ٥ ـ يجب أن تحصل على البرنامج المحدث من موقع الشركة المنتجة للبيوس أو من لوحة أم لها نفس البيوس.
		- **Read Me**

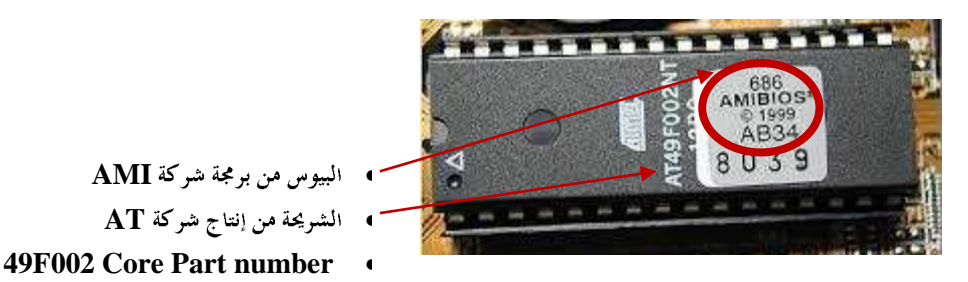

طرق ترقية (تحكيث) البيوس:

الباب الأول

الطريقة الأولى: من على الويندوز نفسه وذلك عن طريق برنامج Flash Utility مرفق مع قرص تعريفات اللوحة الأم **إعداد أبى مهاب** الأدوات المطلوبة :

- **Flash Utility**
- وحفظها في أحد المجلدات وفكها فيه Extract وتقوم بعض الشركات بإضافة برنامج الشحن مع ملفات التحديث كما <mark>هو</mark>

**WinPhlash Flash Utlity BIOS.bat**

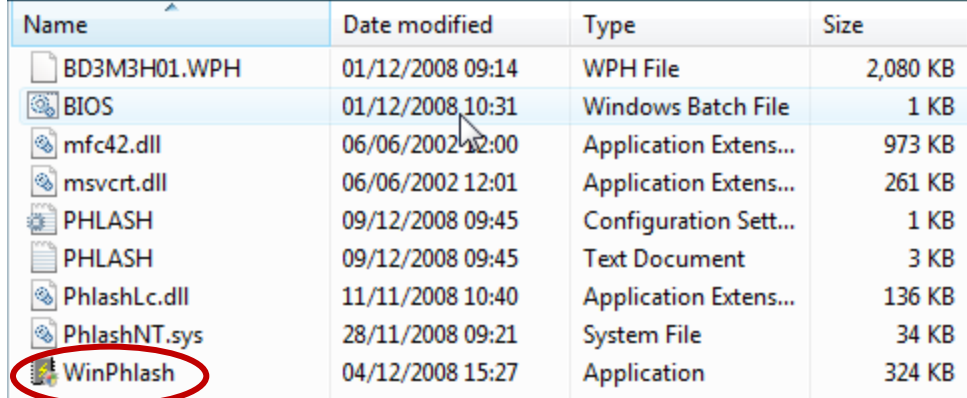

الخطوات:

- **TSR(Terminate and Stay Resident)** البرمجيات. ٢. أدخل قرص تعريفات اللوحة الأم(سي دي أو دي في دي) إلى محرك الأقراص. **٣**. يوجد على القرص مجلد Utilities وداخله مجموعة من البرمجيات الصغيرة ومنها برنامج لتحديث البيوس قم بتثبيته .
	- ٤. شغل البرنامج وقم بحفظ نسخة من البيوس الحالي.

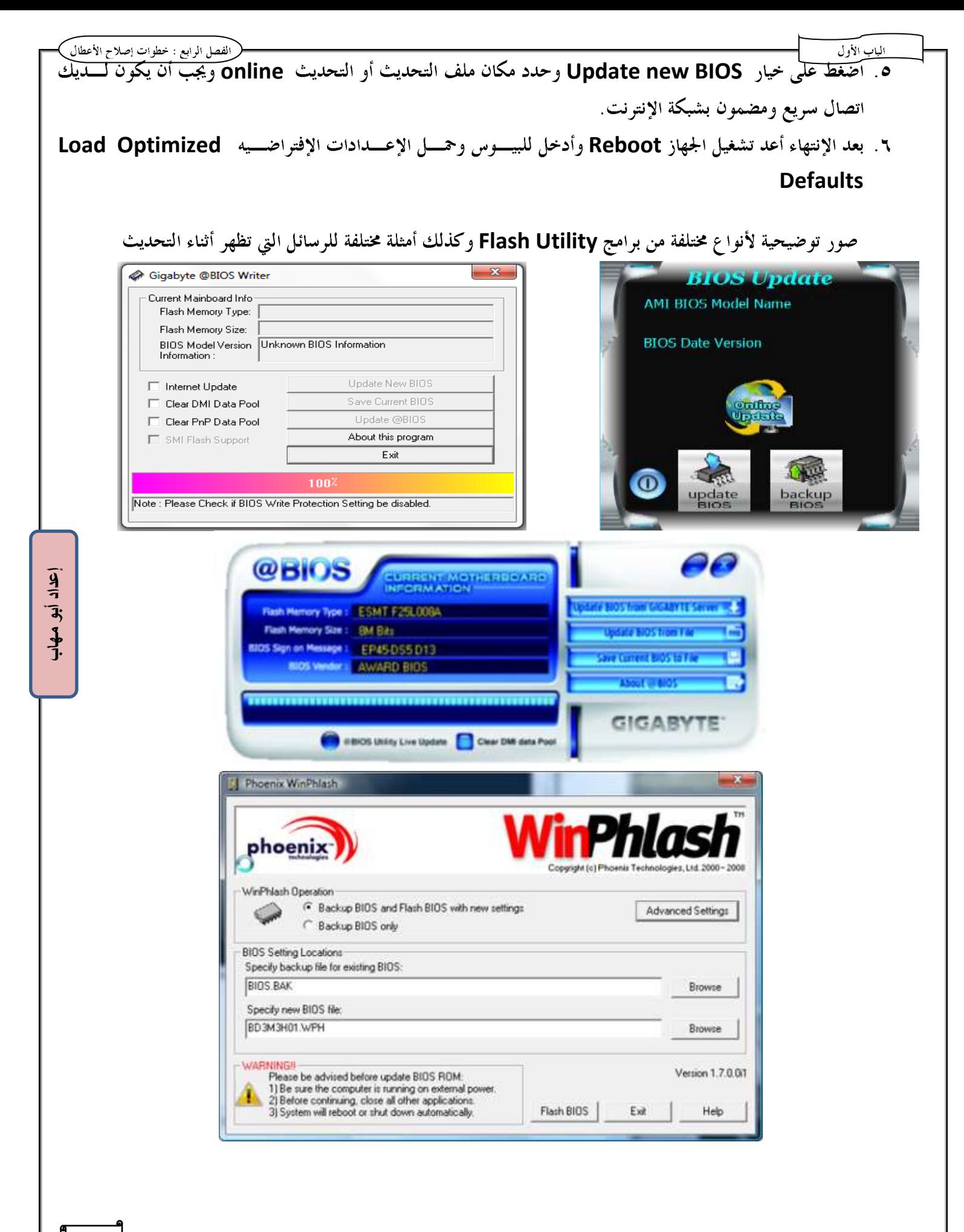

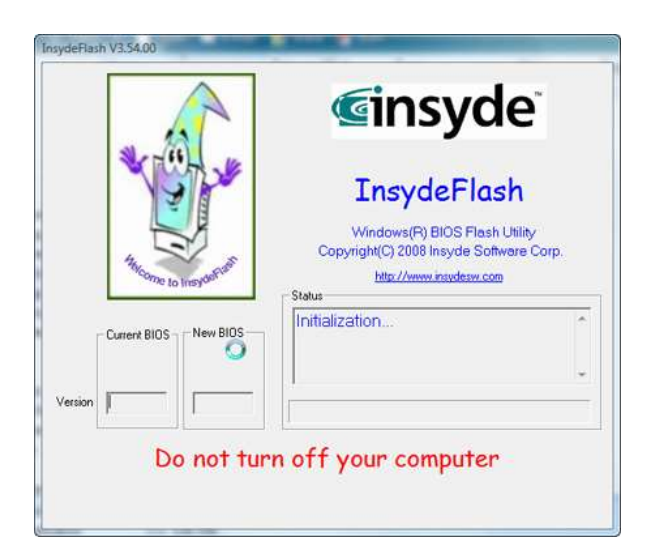

شاشة تحديد مكان ملف التحديث

الباب الأول

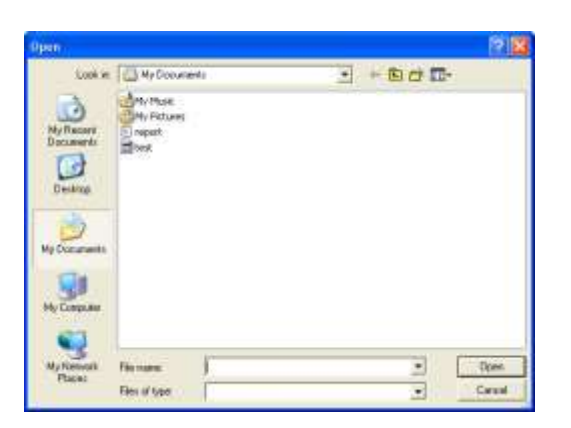

**Preparing System for BIOS Upgrade** 

Please wait...

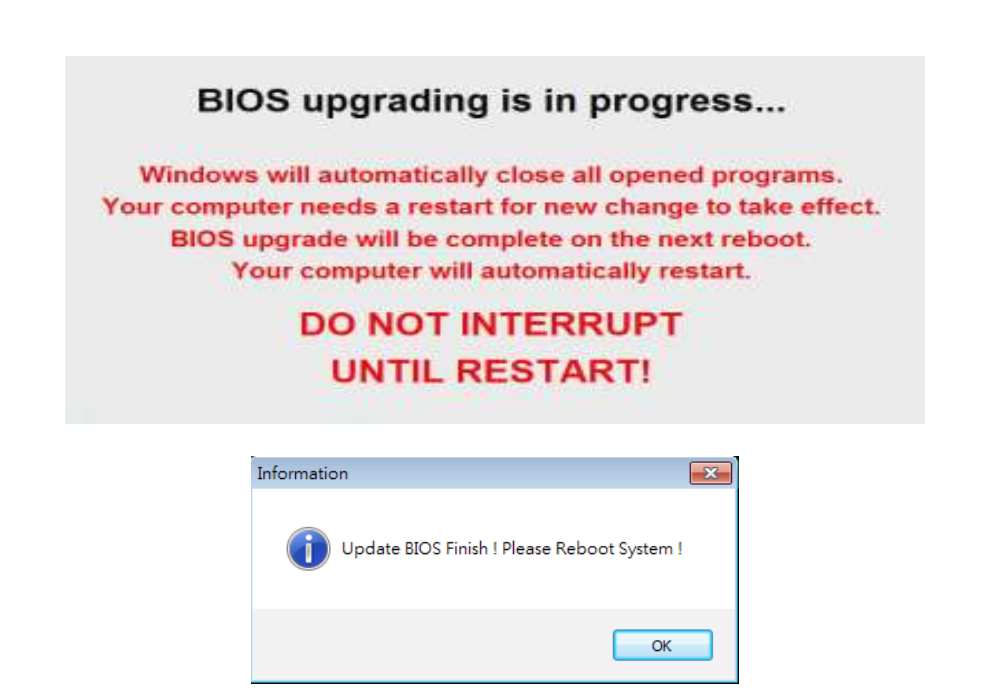

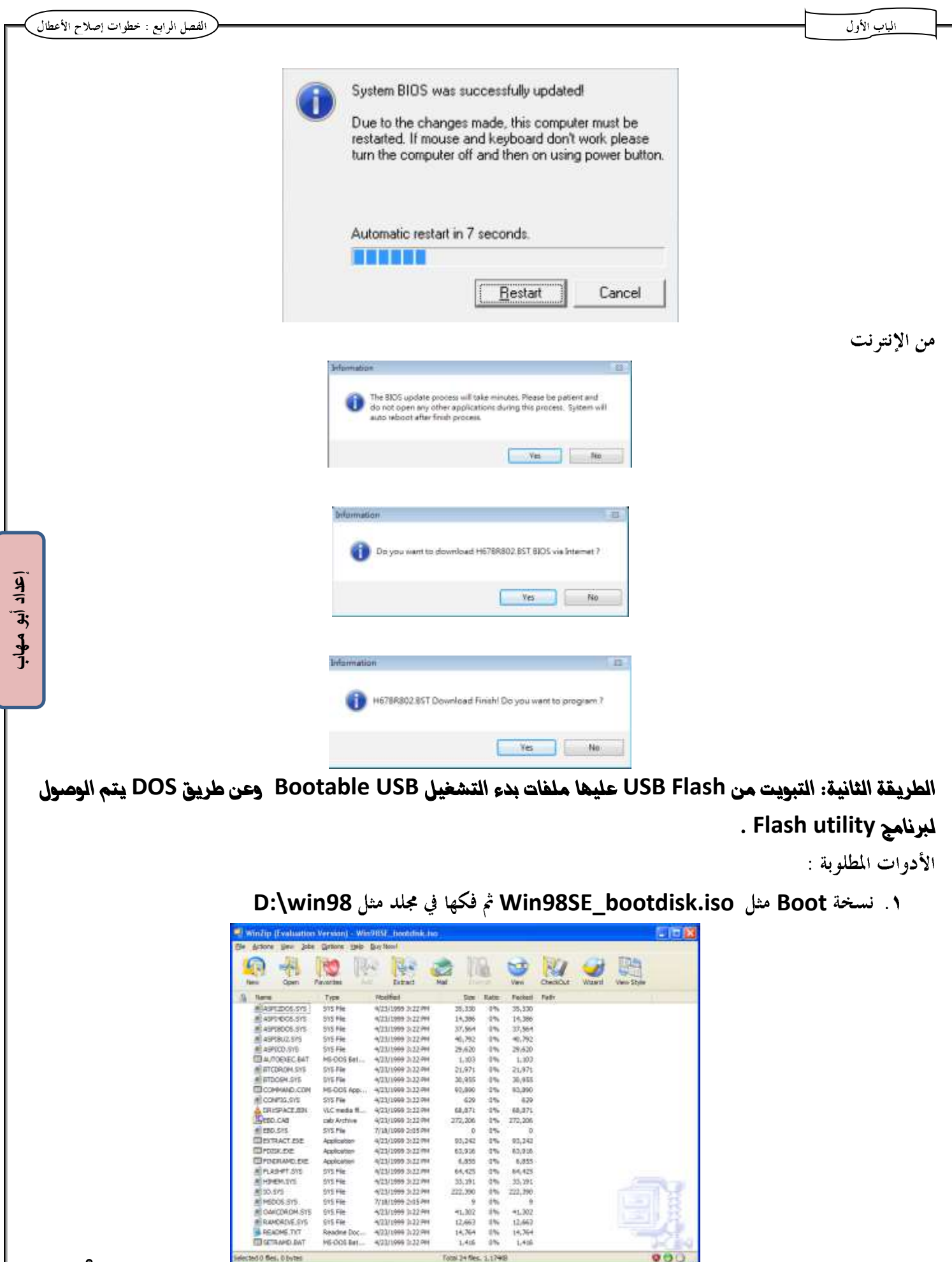

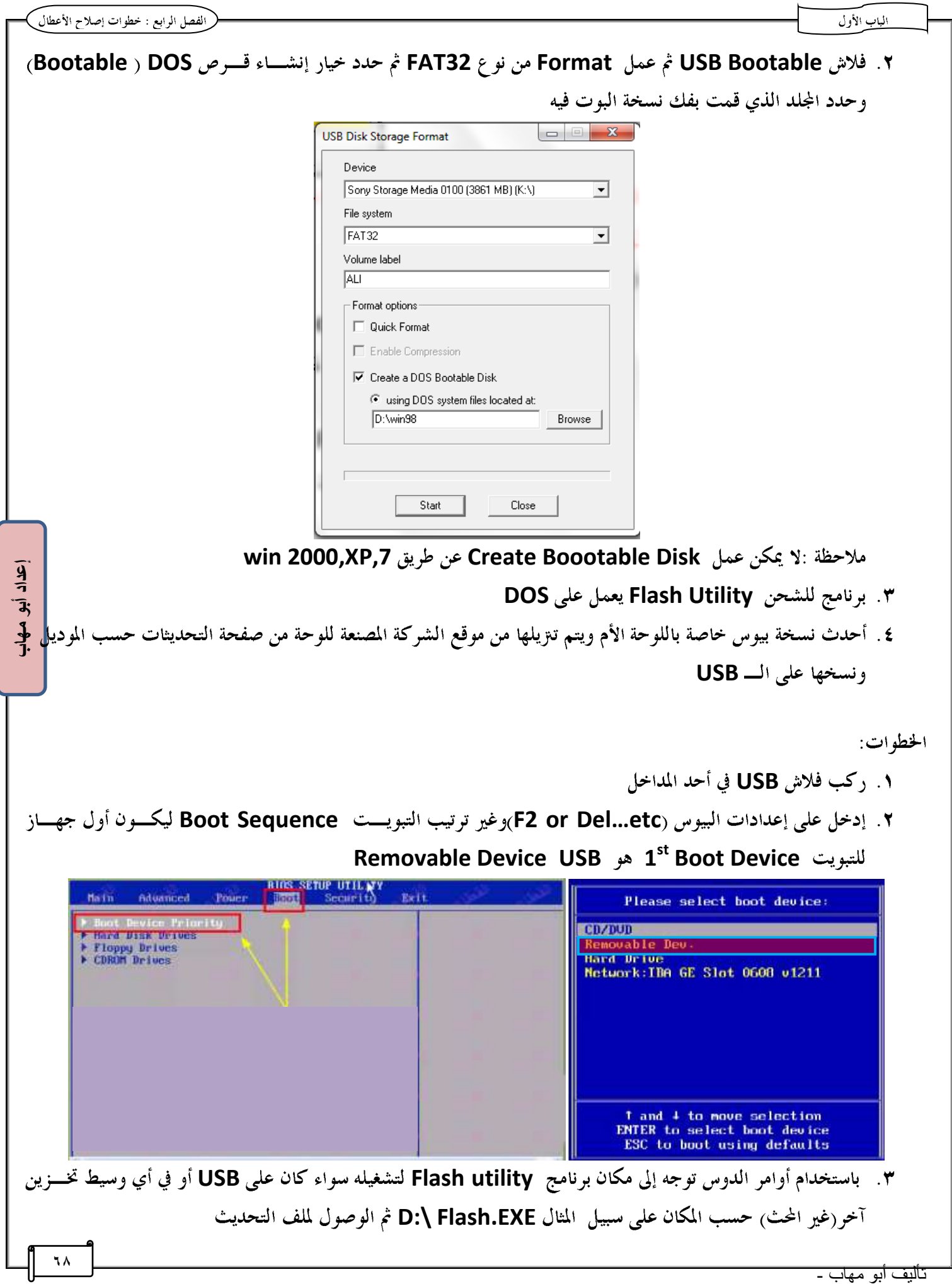

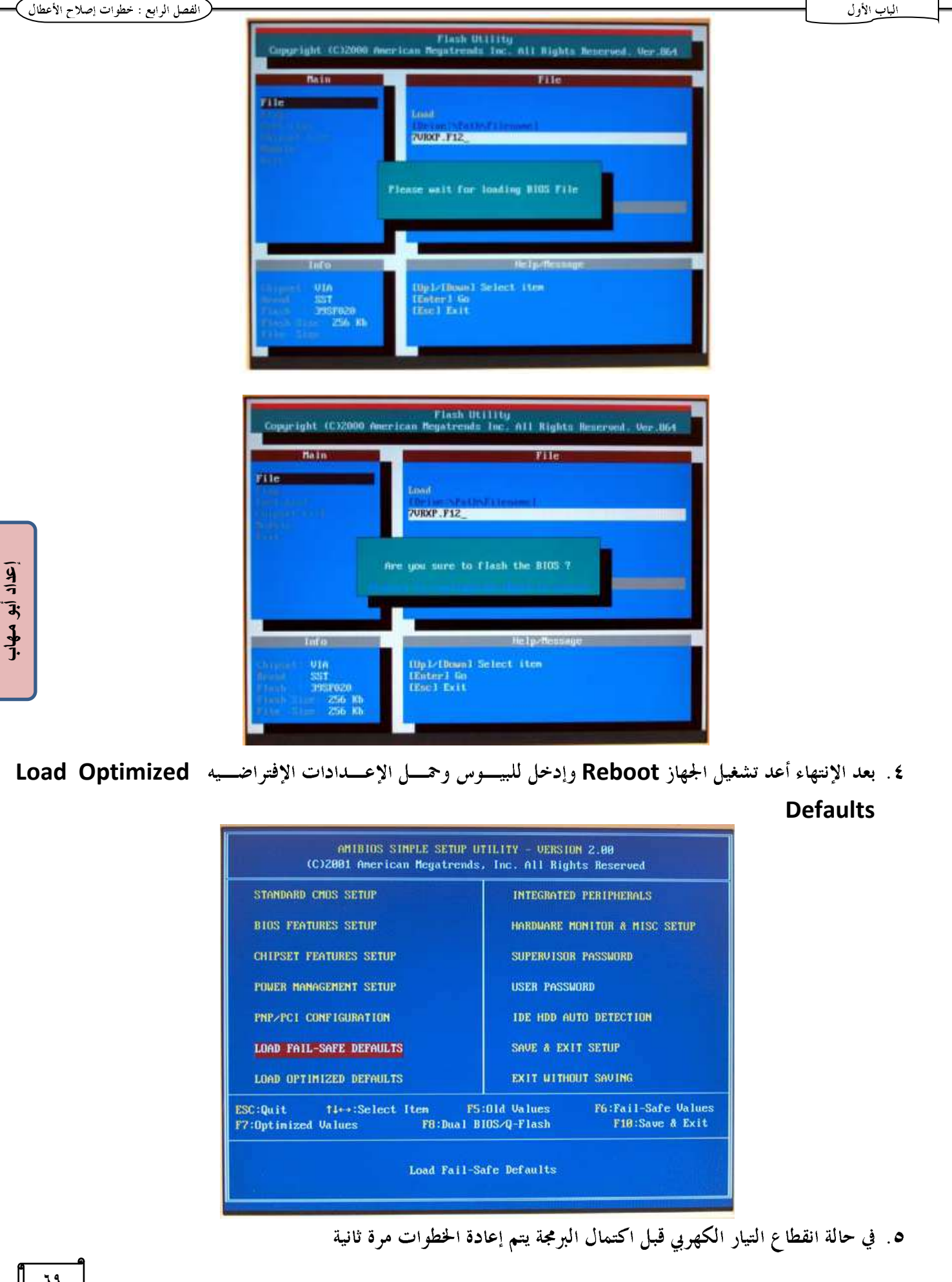

الطريقة الثالثة: عن طريق برنامج موجود على شريحة الـ ROM BIOS مثـل أداة BIOSTAR BIOS Flasher أو -Q GigaByte في لوحة GigaByte الأدوات: ١. فلاش USB ثم عمل Format من نوع FAT32 ولا حاجة لأن تكون Bootable ٢. أحدث نسخة بيوس خاصة باللوحة الأم ويتم تنزيلها من موقع الشركة المصنعة للوحة من صفحة التحديثات حسب الموديل وحفظها على الـ USB Flash الخطوات : ١. ركب فلاش USB في أحد المداخل ٢. ٳضغط مفتاح F12 لتشغيل الأداة (يختلف المفتاح من شركة لأخرى) مفتاح End في لوحة جيجا بايت. ٣. أضغط على المفتاح الخاص بالبحث على نسخة التحديث (حسب البرنامج الحالي مفتاح fs0) أوحدد المكان كما في برنامج Q-Flash BIG-FLASHER UTILITY V2.01 Information FFS<br>feo Project Name : TH67+<br>BIOS Date : 08/02/2011  $\overline{9}$  $\overline{3}$ Total FFS : 1  $\frac{1}{2}$ Ci 14 Statui Write OK Du Update Write Fall 10/06/2011 17:53:44 Tab to show text screon, Dal to enter BIOS a ٤. حدد الملف فتظهر رسالة تأكيد BIG-FLASHER UTILITY V2.01 Information Project Name : TH67+ BIOS Date  $: 08/02/2011$ File Date : H678R527.8ST (10/06/2011)<br>810S checksum: 21E9 Total FFS : 1 Are you sure to flash [H67BR527.BST] ? (Y/N) Write OK Who Update Write Fall 10/06/2011 17:57:33 to show text screen, Dal to enter BIOS set ٥. تظهر رسالة بعد الإنتهاء تطلب إعادة تشغيل الجهاز

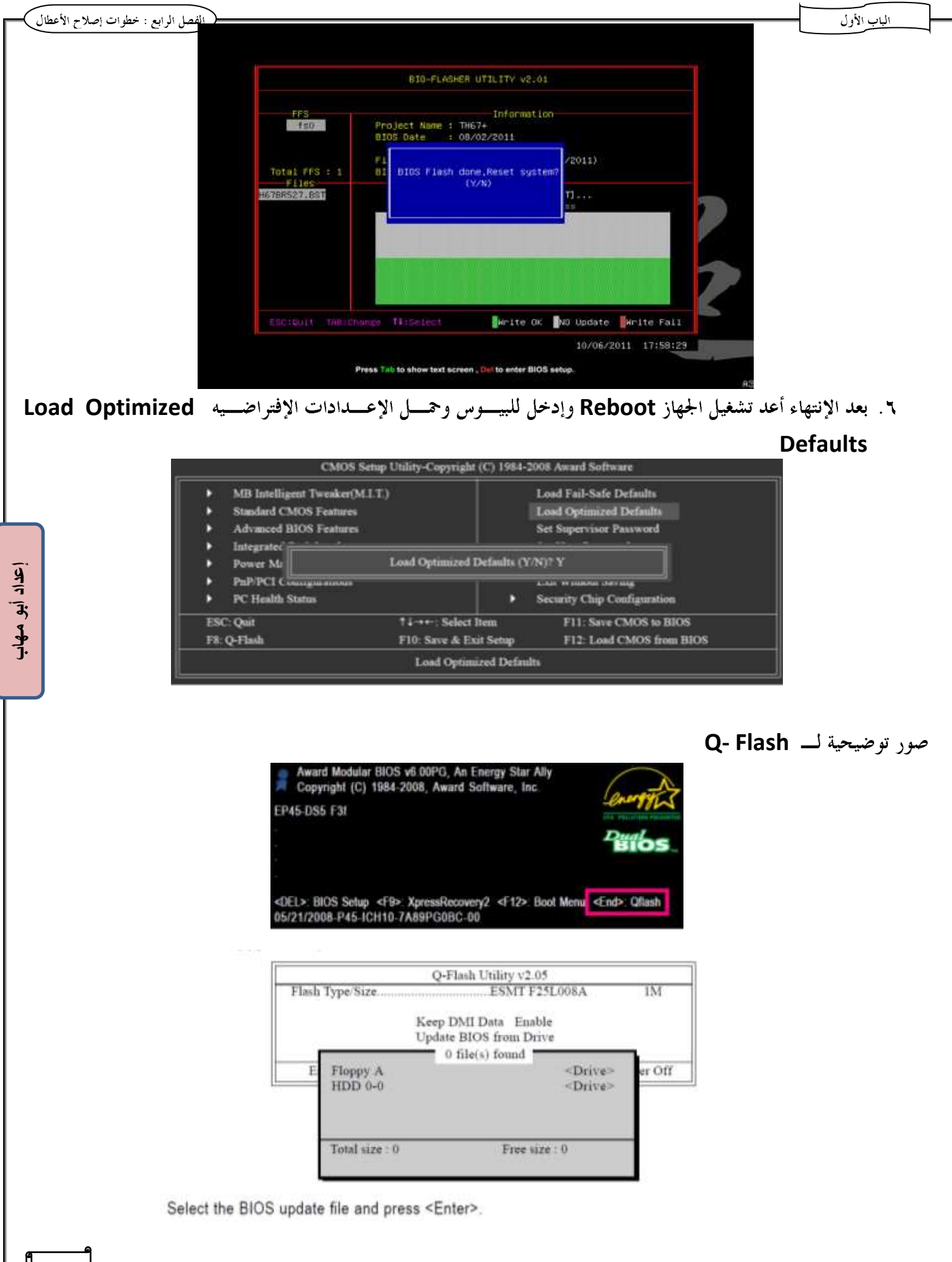

تأليف أبو مهاب -

**71**
الباب الأول الفصل الرابع : خطوات إصلاح الأعطال O-Flash Utility v2.05 **ESMT F25L008A** Flash Type Size. IM !! Copy BIOS completed - Pass !! Please press any key to continue r Off CMOS Setup Utility-Copyright (C) 1984-2008 Award Software MB Intelligent Tweaker(M.I.T.) **Load Fail-Safe Defaults** Load Optimized Defaults **Standard CMOS Features** Advanced BIOS Features **Set Supervisor Password** Integrated Load Optimized Defaults (Y/N)? Y **Power Mr** PuP/PCI Communication A R.H. WESTERN CREW IS **PC Health Status Security Chip Configuration** TI-++: Select Item **ESC: Quit** F11: Save CMOS to BIOS F8: Q-Flash F10: Save & Exit Setup F12: Load CMOS from BIOS **Load Optimized Defaults** ملاحظة : فني الصيانة يكون لديه مخزن لكل ملفات التحديث الخاصة بالأنواع المختلفة من البيوس لكل موديل من البورد . D:\>cd BiosUpdate  $\frac{1}{7}$ D:\Biosupdate>dir<br>|Uolume in drive D is Ûýòòòòòòòòòòòòòòòòòòòòòòôófá<br>|Uolume Serial Number is A047-1D9E Ī; Directory of D:\Biosupdate  $\frac{1}{2}$ 04:19 **PM**<br>PM  $04:19$ /03/2014  $04:19$ 03/2014 PM **iiGAByte** PM<br>PM  $03/2014$  $04:19$ File(s)<br>Dir(s) 0 bytes<br>14,047,956,992 bytes free D:\Biosupdate> ثانياً :تغيير / إعادة شحن الـ BIOS وفي الطرق التالية نحتاج لفك الشريحة سواء كانت مكبوسة أو ملحومة من على اللوحة الأم : هك شريحة بيوس مكبوسه ١. أدخل ساحب الشرائح وهو يبدو كملقاط على شكل حرف L يوضع تحت إحدى حواف الشريحة بين الســـطح الســـفلي للشريحة والسطح العلوي للسوكيت المثبت عليه الشريحة. ٢. ارفع الشريحة برفق حتى تخرج من السوكيت وكرر ذلك على الحافة الأخرى حتى تخرج تماما من السوكيت. ٣. في حال إنشاء أحد أطراف الشريحة يمكن استعدالها بزرادية ذات طرف مدبب. **MARINA MEMBERS** 反应的 可见的 计可存储器 医假白细胞 ٧۲

تاليف ابو مهاب -

#### الماب الأول

#### هْك شريحة بيوس ملحومة على اللوحة الآح:

- ۱. شغل جهاز الهوت إير بعد ضبط مفتاح heater ومفتاح قوة دفع الهواء
- ٢. وجه رأس الهوت على أحد جانبي الشريحه وتحرك على أرجل الشريحه لتسخينها ثم كرر ذلك على الجانب الآخر وفي نفـــس الوقت بيدك الأخرى تمسك الشريحه بجفت لرفعها .

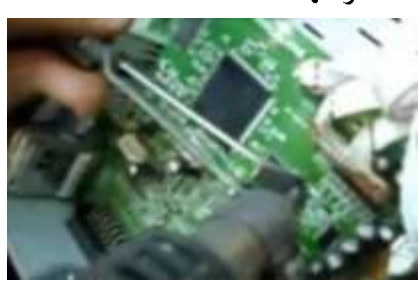

٣. نظف أطراف الشريحه بوضعها في الفلكس ثم تمرير رأس الكاوية على الأطراف لإذابة القصدير الذائد.

٤. ضع الشريحه على فوطه ثم بفرشاه صغيره بعد رش مزيل عليها لتنظيفها من الفلكس .

#### الطريقة الأولى: Hot Flashing

وهي من الطرق الهامة جداً والتي نلجأ إليها في حالة توقف البيوس تماماً عن العمل فعند الضغط على زر الباور لا يبدأ الجهاز تنفي<mark>سل</mark> مرحلة الــــ Post لأن البيوس الموجود على شريحة الروم تالف وفي هذه الحالة يجب خلع الشريحة وتركيب شريحة أخـــرى مطابقـــة للشريحة التي بما بايوس تالف ثم تشغيل الجهاز بالشريحة الجديدة حتى يتم تقويم الجهاز ثم خلع الشريحة السليمة أثناء عمـــل الجهـــاز وتركيب الشريحة التي بما بايوس تالف ثم تحديثها وهو ما يطلق عليه HotFlashing.

الأدوات:

√ شريحة سليمة مطابقة لشريحة البيوس التالف

الخطوات:

١. فك البطارية من اللوحة الأم التي بما شريحة بايوس تالفة ثم عمل Clear CMOS

ملاحظة :يمكن عمل مسح للإعدادات المخزنة على السيموس عن طريق تغيير وضعية الجنابر ◎画 ○ 1.2

٢. قم بفك الشريحة التي هِا بايوس تالف وركب بدلاً منها الشريحة التي هِا البايوس السليم ٣. أعد تركيب البطارية وشغل الجهاز .

آباد ิ์วิ่;  $\frac{1}{2}$ 

£ . ركب فلاش Bootable عليها برنامج Flash Utility مثل Awdflash.exeوملف شحن البسابوس وملفــات Boot وتأكد من تغير التبويت لتكون هي Boot Device وتأكد من تغير التبويت لتكون هي 0 . بعد تقويم الجهاز فك الشريحة السليمة بدون فصل مصدر التغذية الكهربية عن الجهاز ثم قم بتركيب الشريحة التي ها البايوس التالف . ٧. باستخدام أوامر الدوس توجه إلى مكان برنامج Flash utility لتشغيله سواء كان على USB أو في أي وسيط تخـــزين آخر(غير المحث) حسب المكان على سبيل المثال D:\ Flash.EXE ثم الوصول لملف التحديث ثم اتبع التعليمـــات حـــتي تنتهي من عملية الشحن ثم أعد تشغيل الجهاز وحمل الإعدادات الإفتراضيه Load Optimized Defaults إذا هَابِلتِك مشاكل في Hot Flashing:مثل ظهور الرسالة التالية: The Flash part is not Supported Add-in a proper Module ١. تأكد من تركيب شريحة البيوس المطلوب شحنها بشكل صحيح ٢. نظف جيداً قبل تركيب شريحة البيوس ٣. تأكد أن الشريحة نفسها ليست تالفة (لا تعمل ) £ . إذا كنت تشحن لوحة أم أخرى تأكد من عدم اختلاف الـــ Chipset (اللوحة التي تشحن عليها Intel والبيوس مر<mark>"</mark> ิวิ่ لوحة الـ Chipset الخاصة بما من نوع VIA).  $\frac{1}{1}$ 0. برنامج Flash Utility غير متوافق مع البوردة التي نشحن عليها . ٦. شريحة البيوس لها ذاكرة محددة على سبيل المثال 2MB فإذا تم الشحن بملف أكبرحجماً لا تقبل، ويكون الحجم محدد على

سطح الشريحة مثال 002 تعني ٢ ميجا أو 020 تعني ٢ ميجا.

#### الطريقة الثانية :مبرمجة الشحن EEPROM Prorammer

في حالة أن تكون شريحة البيوس من نوع لا يمكن شحنه على لوحة أخرى بعد تقويمها بشريحة سليمة يتم فك شريحة البيوس وتركيبها على أدابتور خاص(كامه<sub>)</sub> بما يتم تركيبه على لوحة موصلة بالحاسب عبر أحد الفتحات مثل السيريال أو USB ومنها أنواع يوصــــل فيها الأدابتور مباشرة عبر منفذ USBومنها أنواع تركب فيها الشريحة على لوحة الشحن بدون أدابتور ثم عن طريق برنامج للشحن مثبت على هذا الحاسب يتم نقل ملف البيوس الخاص بمذه الشريحة إليها.

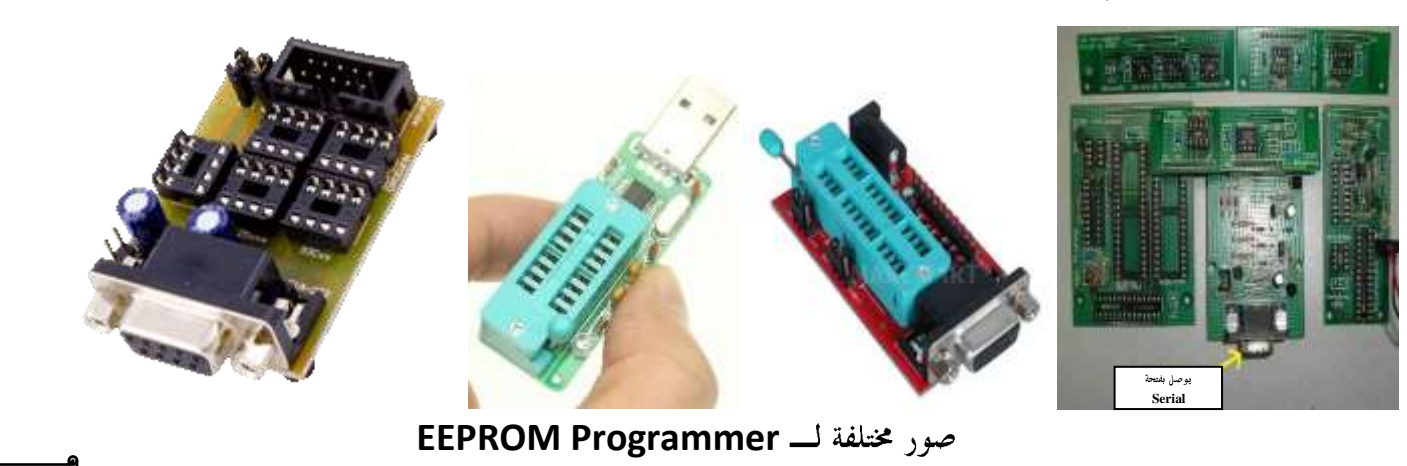

الباب الأول

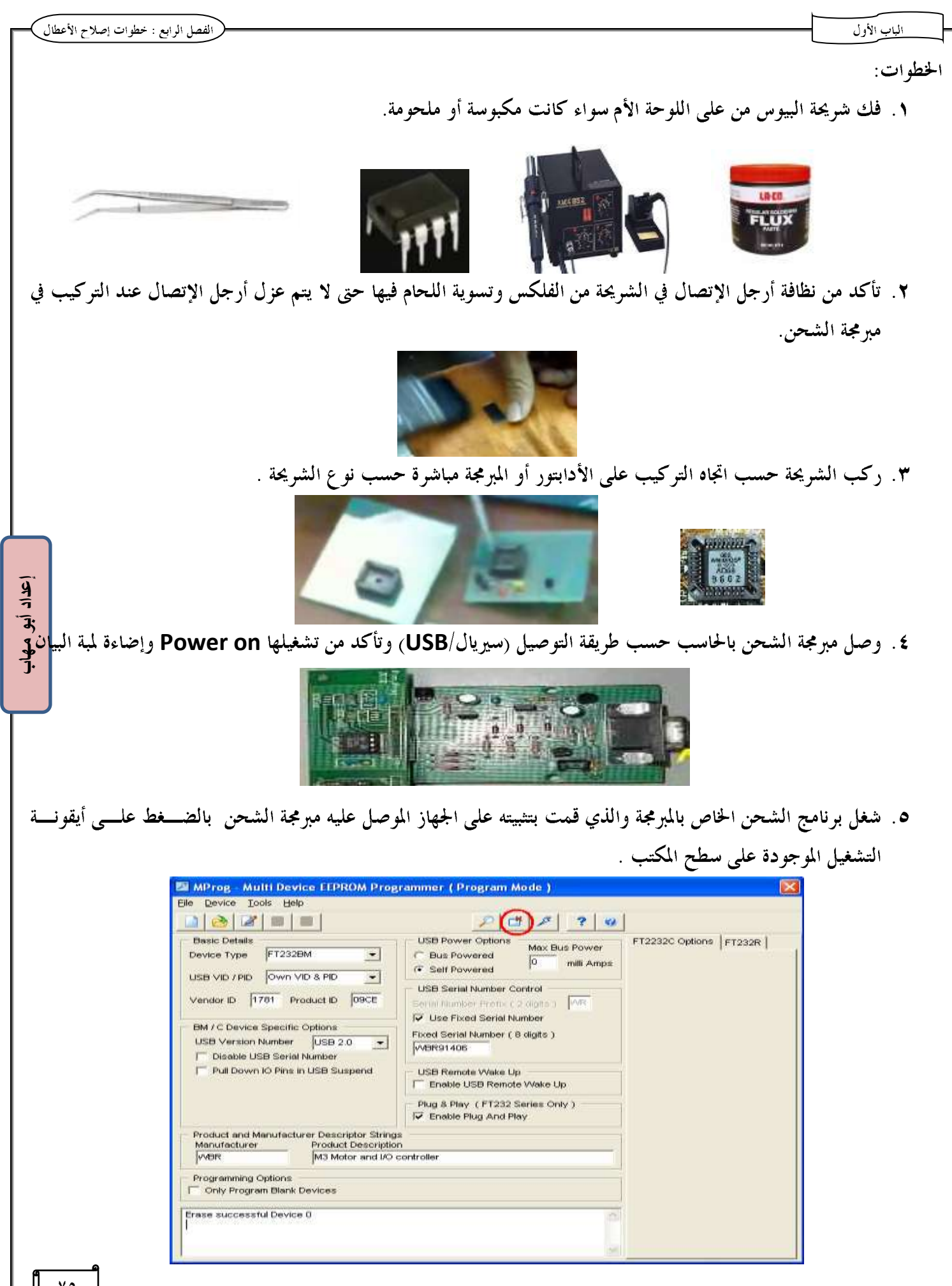

- x. اضغط أيقونة Erase لمسح محتويات الشريحة
- ٧. اضغط أيقونة Open لإستدعاء ملف الشحن من المكان المخزن عليه

٨. اضغط أيقونة Copy لنسخ الملف إلى شريحة البيوس وفي نهاية الشحن يعطي رسالة Device Programmed Ok

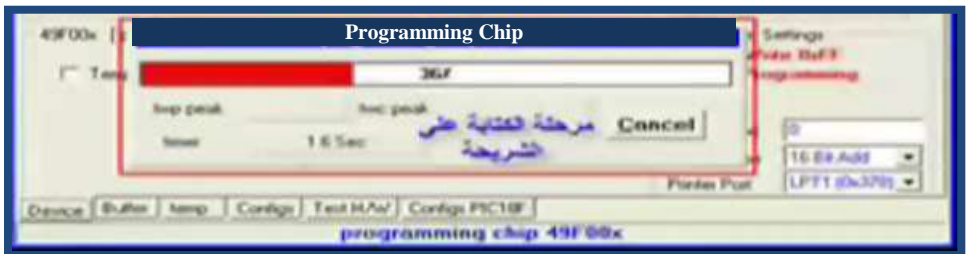

# تركيب شريحة بيوس مكبوسه

- ٠. اضبط وضعة السن notch الموجود على شريحة البيوس ليتوافق مع اتجاه التركيب على السوكيت .
- ٢. اضغط برفق حتى يتم ملائمة أطراف الشريحة مع السوكيت ثم اضغط على السطح العلوي للشريحة حتى تثبت تماماً

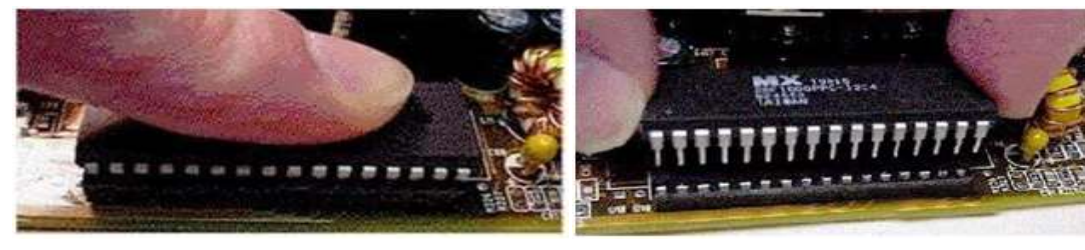

#### لحام شريحة البيوس

١ ـ نظف مكان تركيب الشريحة بغمس رأس الكاوية في الفلكس ثم المرور بالكاوية على موضع اللحام لتسويته .

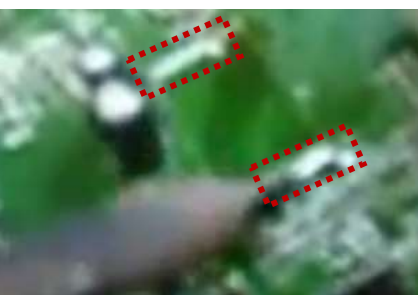

٢. ضع الشريحه في مكافًّا حسب اتجاه التركيب المحدد بعلامة على الشريحة وآخر على اللوحه واضبط أرجل الشريحة في أماكنها . ٣. قم بإذابة القصدير على أرجل الشريحه كلها ويتم ذلك بحذر وبدون تعجل حتى تنتهي من اللحام.

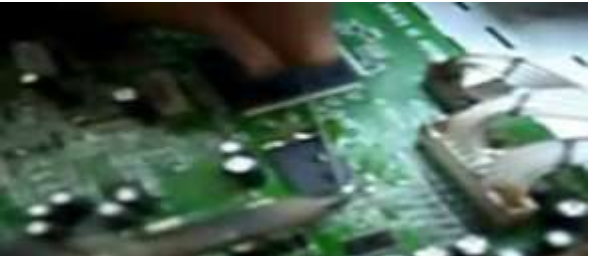

٤. ضع الفكس على اللحام بالمرور في اتجاه واحد عليه ويراعي تنظيف رأس الكاوية بإسفنجه أثناء عملية اللحام. ٥. تأكد من عدم تلامس أرجل الشريحه بعد اللحام .

٦. استخدم فرشاه مع مزيل(تنر −أسيتون −كحول) لتنظيف الشريحة .

 $\frac{1}{7}$ 

#### بطاقة تشخيص الأعطال Post Card

تفيد في تشخيص الأعطال سواء كانت مرتبطة باللوحة الأم أو الذاكرة الرئيسية RAM أو كارت الفيديو وخاصة في الحالسة الستي يعمل فيها الجهاز دون ظهور شيىء على الشاشة عن طريق كود يظهر على شاشة الكارت يتم إرساله عبر أحد منافذ 1/0 وعــن طريق جدول أخطاء البيوس POST Error codes يمكن معرفة العطل ويتم تركيب الكارت على أحد فتحات التوســـعة مثـــل .ISA **i** PCI

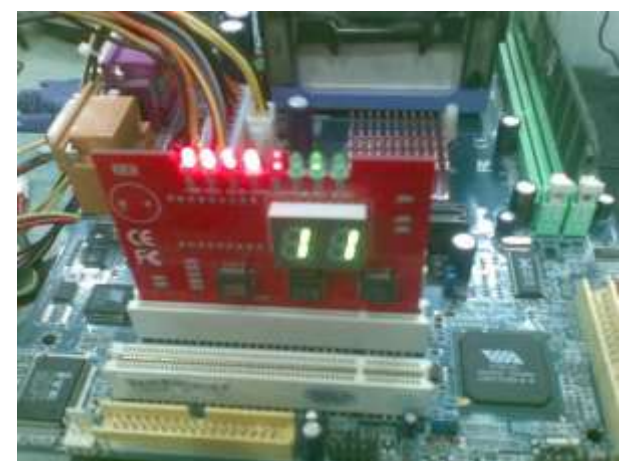

بعض أنواع كروت التشخيص المتطورة لا تحتاج لجدول لترجمة أكواد الأخطاء ولكنها مزودة بشاشة صغيرة تظهر عليها رسائل نص<mark>لة</mark> قصيرة بالأخطاء وبعضها مجهز لإختبار الفولتات الأساسية التي تحتاجها الدوائر الإليكترونية حتى يمكنها العمل بصورة سليمة.

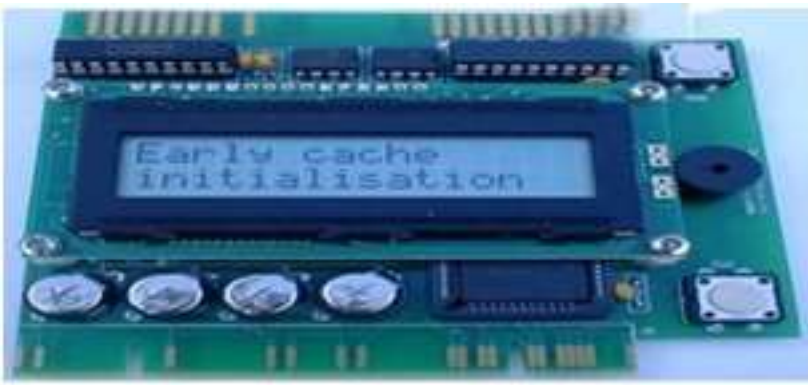

معظم بطاقات تشخيص الأعطال تكون مؤمنة ضد التيار العالي Over Current الذي يمكن أن تسحبه البطاقة من فتحة التوسعة نتيجة وجود مشكلة في اللوحة الأم. الكارت ذو الوجهين للرؤية من الناحيتين

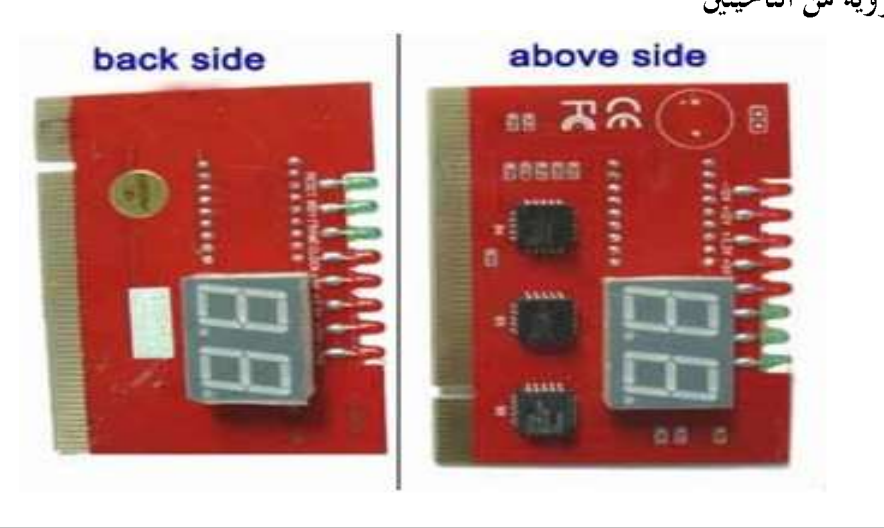

 $\frac{1}{7}$ 

ิ์วิ่;

 $\frac{1}{1}$ 

الباب الأول

i

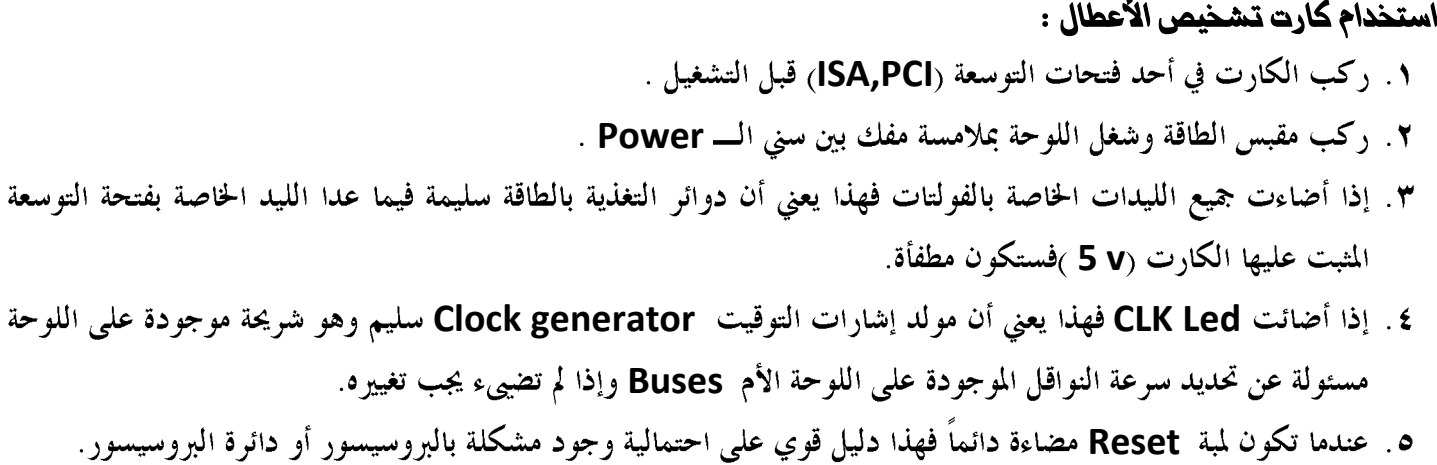

- ٦ . عندما تكون لمبة البيوس مضاءة دائماً فهذا دليل على وجود مشكلة بالبيوس وهذه اللمبة أفضل في تشخيص وجود عطـــل في البيوس عن الأكواد حيث أن الكارت يعطي أكواد غريبة ومختلفة في حالة وجود مشكلة بالبيوس مثل FF,**00**,66 …الخ.
- V. إذا أضاءت الليد الخاصة بالبيوس أو أضاءت وأطفأت عدة مرات فهذا يعني أن البيوس يقوم بعمل POST إما إذا لم يضــــيء فهذا مؤشر على وجود مشكلة في شريحة الروم أو في محتوياقما وقد لا تظهر رسالة Error Code أو يظهر كود الخطأ 00 أو **FF** عند وجود مشكلة بالبيوس.
- **إعداد أبى مهاب**٨. يفضل عمل التشخيص أكثر من مرة أحدهما بدون تركيب المعالج والأخر بعد تركيبه للتأكد من سبب المشكلة فقـــد تك المشكلة في المعالج نفسه وبالتالي ستكون النتائج مضللة.

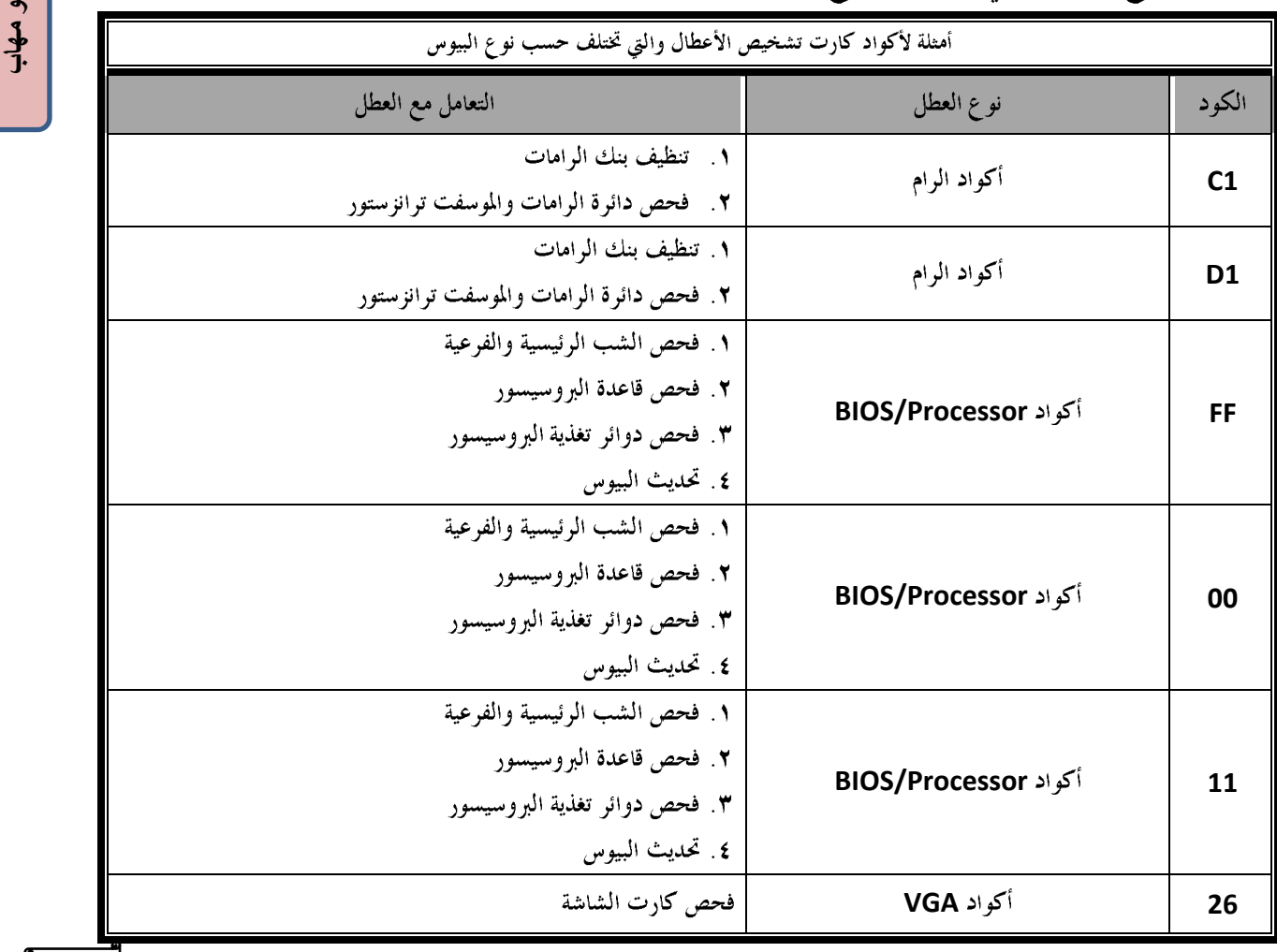

## أعطال الرامات:

- ١. مشكلة بالرامه نفسها وفي هذه الحالة يجب تغييرها .
- **٢**. أعطال كهربية(فولتية الرام) وتكون في الموسفيت المغذي للرام بالفولت اللازم ويتم قياسه فإذا وجد به **short** يجب تغييره وهي من أكثر أعطال الرامات .
- ٣. أعطال داتا مثل قطع أحد مسارات النقل وتتضمن : i. مشكلة بسلوت الرام (تلامس بين أرجل التوصيل مثلاً <sub>)</sub> ويتم الفصل بينها لحل المشكلة . ii. تنظيف سلوت الرام من الأتربة iii. وضعية تركيب الرام غير صحيحة ويجب تركيب الرام والتأكد من تلامس أرجل التوصيل مع ملامسات الــــ slot ٤ . في حالة استمرار وجود مشكلة في الرامات بعد التأكد من الأعطال السابقة يجب شحن البيوس .
	- **0** . في حالة وجود مشكلة بعد شحن البيوس يجب التسخين على شب الـــ North Bridge من الخلف .

## أعطال أقراص التدزين

**ا** . تأكد من عدم وجود أي Pin مكسورة في • £ pin الخاصة بـــ IDE على البوردة **SATA** ٣. تأكد من تثبيت كابل البيانات والطاقة جيداً ٤. تأكد من تركيب الجنابر بشكل صحيح ٥. يراعي التثبيت الجيد للأقراص وعدم تحريكه أثناء تشغيلها x. عمل scan لإكتشاف القطاعات التالفة **bad Sector وإصلاحه**ا ٧. تركيب مروحة تبريد للأقراص التي يصدر منها درجة عالية ٨. الإستعانة ببرامج استرجاع الملفات المحذوفة وبرامج إظهار الأقراص في حالة وجود مشكلة برمجية ٩. تغيير البوردة الخارجية للهادر ببوردة هارد آخر في حالة وجود مشكلة فيها. . ١. شحن البيوس في حالة عدم التعرف على القرص

**إعداد أبى مهاب**

أعطال القرص المدمج CD-ROM

## ١. أعطال الجزء الميكانيكي

الباب الأول

- يتسبب كسر في أحد التروس أو وجود أتربة أو انقطاع في السير إلى عدم نجاح الحركة الميكانيكية مثل فتح أو إغلاق باب القرص بشكل طبيعي ويجب تغيير الترس أو السير المقطوع و عمل تنظيف و تزييت(زيوت خفيفة وبقدر صغير جداً) .
- أي تعثر في حركة الباب يدخل ولا يخرج أو العكس أو يقف في النصف تكون المشكلة في أحد التروس أو سن مكسورة أو السير مقطوع.

#### ٢. أعطال مجموعة التقاط الليزر (العدسة)

تتسبب الأتربة المتجمعة على وحدة التقاط الليزر في صعوبة قراءة بعض الإسطوانات أو البطء الشديد في القراءة أو عـــدم القــــراءة مطلقاً ويجب التنظيف باستخدام قطعة قماش جافة أو استخدام الأسطوانة الخاصة بتنظيف قرص الدي في دي أو السي دي روم وهي اسطوانة يأبيّ معها سائل يوضع على جزء معين فيها ويتم إدخالها إلى القرص المطلوب تنظيفه حيث تعمل أتوماتيكيـــا علــــى تنظيـــف العدسة Lens cleaner

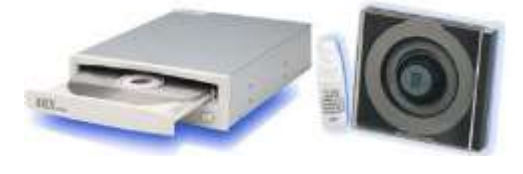

#### ٣. أعطال كهربية

حيث يتسبب تلف أحد القطع الإليكترونية على بوردة السي دي روم في عدم تنفيذ الحركة داخل القرص ويجب فحصها وقياس وكذلك فحص الكابلات التي توصل بوردة السي دي روم بالأجزاء الأخرى.

## **Power supply و Power supply**

في حالة تعرض البور سبلاي لحمل زائد Over Load يحدث short في أحد القطع الإليكترونية على البور سبلاي ويكون أعراضه أن قمتز المروحه هزة ثم تقف أو أن الجهاز يفصل ولا يكمل التحميل وفي هذه الحالة:

- ١. فصل جميع الأحمال (كابلات الأجهزة المختلفة)ماعدا كابل الـ Mother Board
	- ٢. يجب استبدال البور سبلاي

## **Mother Board أعطال اللوحة الأم**

- ١. عند عدم الشعور بالبروسيسور بالرغم من تخطي مراحل التيستر أو يَسخن سخونة ضغيفة يجب فحص الشب الرئيسي Main Controller فإذا وجد به مشكلة يجب تغييره .
- ٢. في حالة وجود أعطال داتا مثل أعطال الكيبورد والماوس والبرنتر يجب فحص شب Super I/O مثل ITE و winbond ولو فكيته من البورده لا يسبب عطل باور وإنما أعطال داتا.
- ٣. فحص Clock pulse Regulator (أيسي الفريكونسي) (الكريستاله)ويتم قياسها على جهـــاز الأوسليســـكوب ويمكـــن تشخيصها ظاهريا بسخونتها الشديده ويجب استبدالها بنفس النوع والموديل وتتسبب أعطالها في عدم الشـــعور بالرامـــات والبروسيسور والفيجا على الرغم من تخطي أكواد التيستر.

 $\frac{1}{7}$ 

Ī.

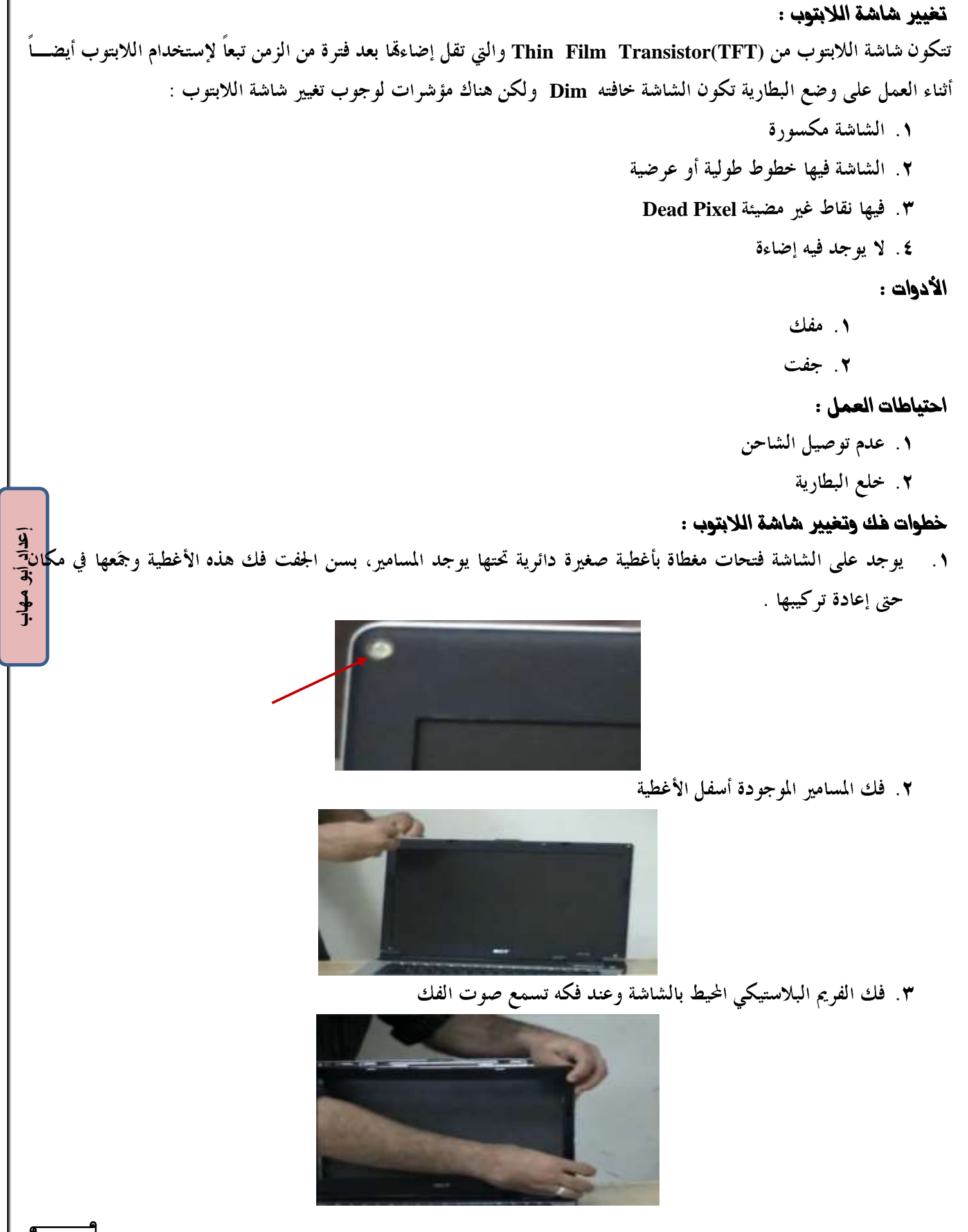

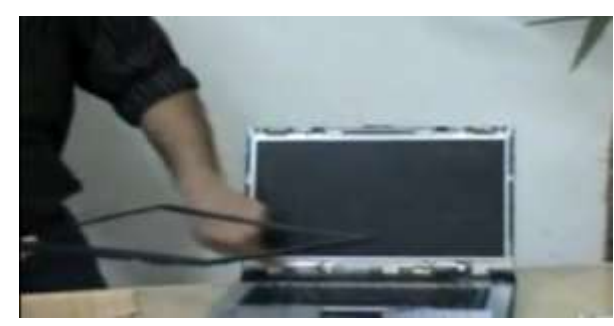

٤. فك جميع المسامير التي تربط الشاشة نفسها وفك كابل باور الشاشة

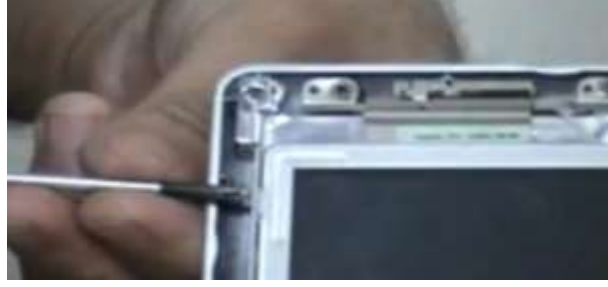

٥. بعد فك جميع المسامير اجعل الشاشة في وضع أفقي على لوحة المفاتيح

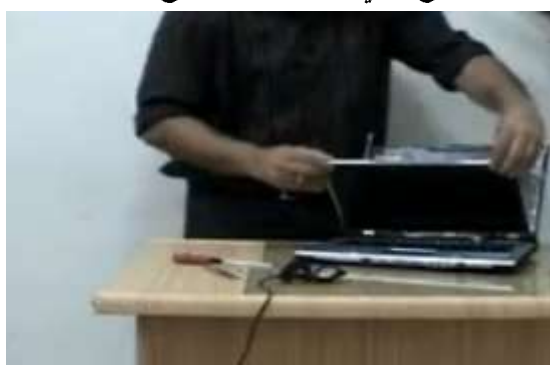

۲. ستجد کابل الشاشة (الفیدیو <sub>)</sub> ق<mark>م بفکه</mark>

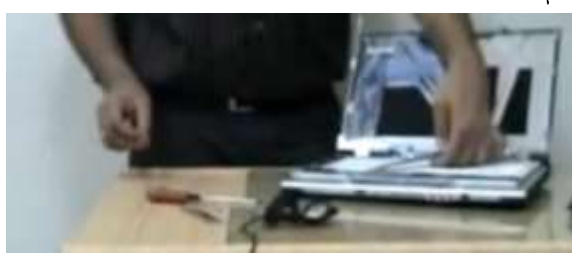

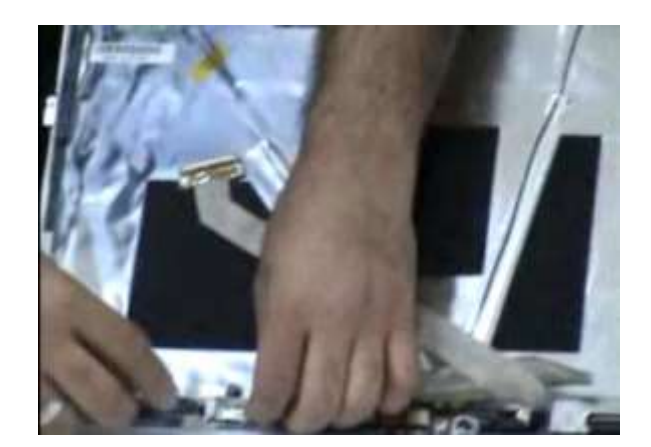

الفصل الرابع : خطوات إصلاح الأعطال

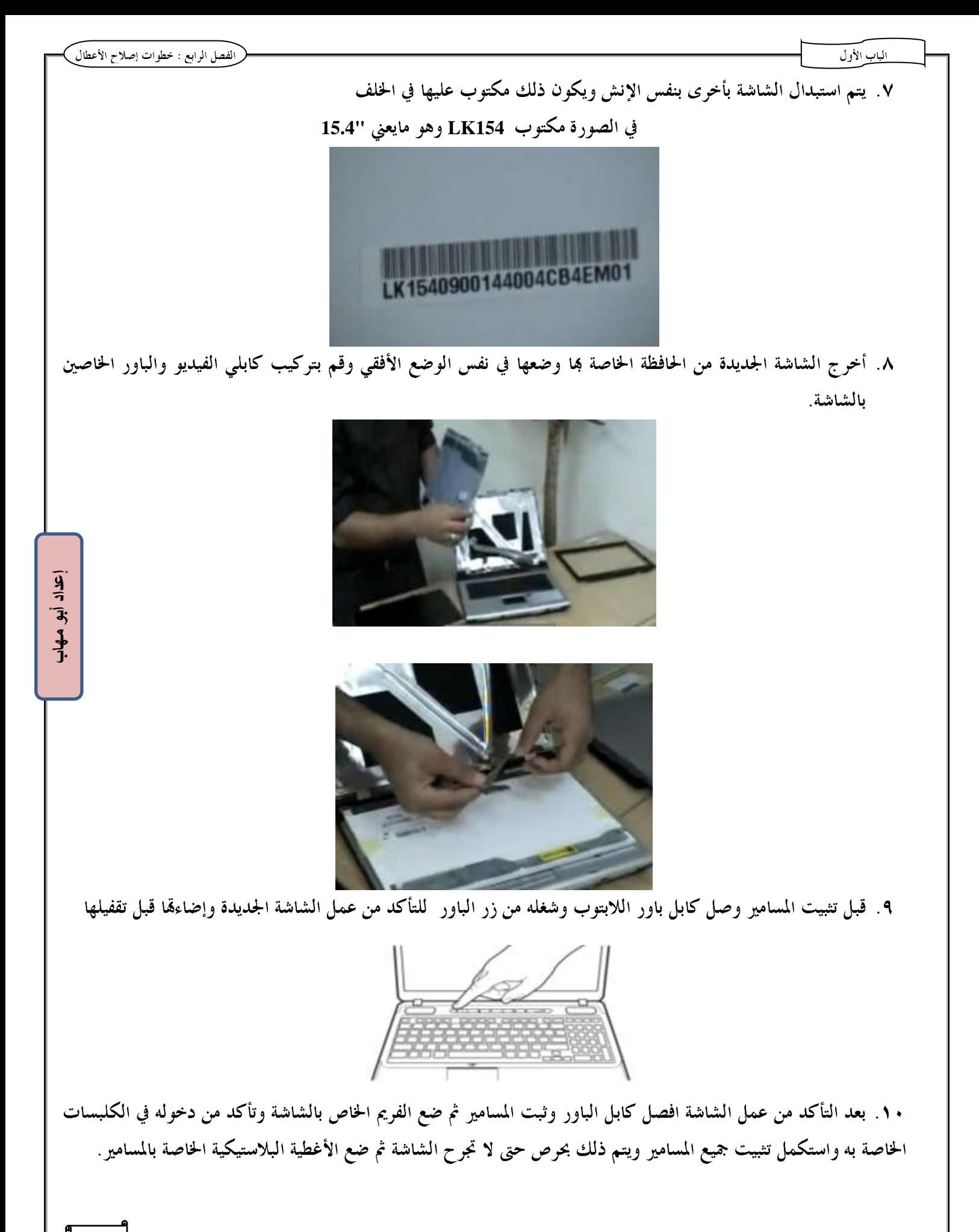

#### كيفية إخليار الطابعة:

- ١. اللون :أبيض وأسود / ألوان
- ٢. السرعة وتتحدد بعد الورقات في الدقيقة مثال ١٦ صفحة في الدقيقة
- ٣. الجودة ويتحدد بــــ Dot Per Inch مثال OPI أمثال 000× 600
	- ٤. الذاكرة الداخلية في الطابعة مثال ذاكرة ٥١٢ ميجا بايت
		- 0. تكلفة تغيير الحبر ink أو الخرطوشة Cartridge

## الشركانه المصنعة للطابمانه:

- $HP \Lambda$
- Epson . Y
- Samsung  $\cdot$ 
	- Canon  $\cdot$  £
- Lexmark ...

#### أنواع الطابمانه:

١. الطابعات التصادمية Impact Printer وهي تشبه فكرة الآلة الكاتبة حيث يتم الضغط على شريط حبرRibbon برأس طباعة بدلاً من الحروف البارزة ومن أشهر أنواعهـــا . Dot Matrix النقطية

#### Dot matrix النقطية Dot matrix

 $\overrightarrow{9}$ تستخدم هذه الطابعة أرجلاً دقيقة تسمى Print wires وهذه الأرجل موجودة داخل رأس طباعة Print Head ويتحرك هذا त्रिः |الرأس يميناً ويساراً لتحديد موضع الحرف وتعتمد جودة الطباعة على عدد الأرجل وفي هذه الطابعة يتم تشكيل الحرف علــي هيئـــة  $\frac{1}{2}$ |مجموعة من النقط نتيجة ضرب الأرجل لشريط الطباعة المشبع بالحبر الموجود بين رأس الطباعة والورقة وهذه الطابعات لا تعطي جودة عالية في الطباعة وبطيئة وتصدر ضوضاء عالية ولكنها منخفضة التكلفة وتستخدم في طباعة إيصالات المدفوعات.

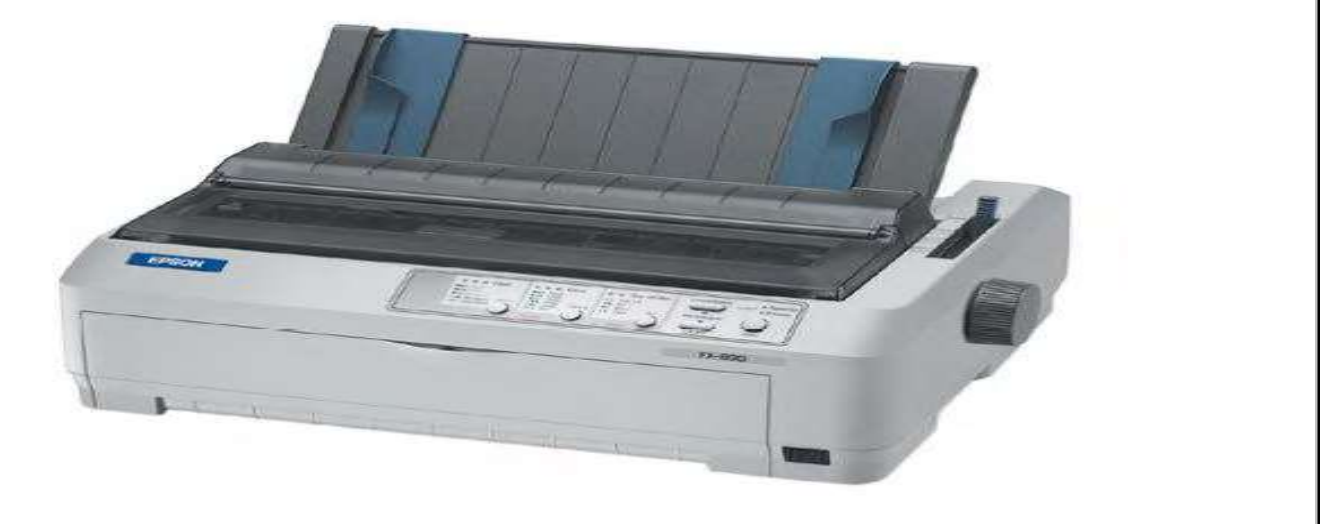

#### 1. الطابعة الحبرية Inkjet Printer

وهي تعتمد على وجود حاويات حبر و يوجد منها أربع حاويات (الأصـــفرYellow،الأحمـــر البنفســـجي Magenta والأزرق السماوي Cyanوالأسود Black) وهي الألوان الأربعة CMYK المستخدمة في طباعة الورقة الملونة ويتم بخها عـــبر رأس طباعـــة بتقنية معينة وهي تتميز بجودة طباعة عالية .

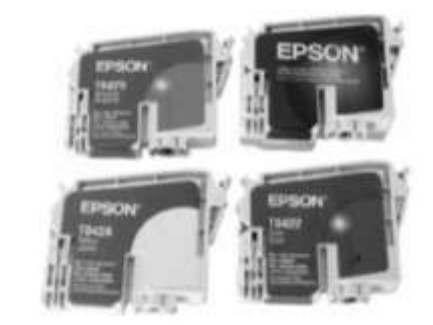

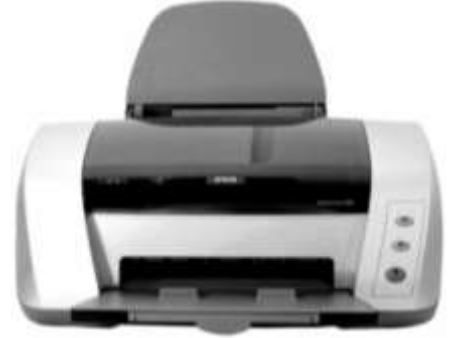

#### هكرة عمل الطابعة الحبرية:

تعمل هذه الطابعة بنفث الحبر عبر أنابيب دقيقة Jet مستخدمة الحرارة التي يتم توليدها كهربياً لتسخين الحبر الذي يخرج عبر فوهات صغيرة Nozzle تقذف قطرات الحبر على الورقة وبذلك يتم إنشاء أجزاء الصورة،وتتوقف جودة الطباعة على عدد الـ Nozzle فالطابعة بما أكثر من 300 Nozzle .

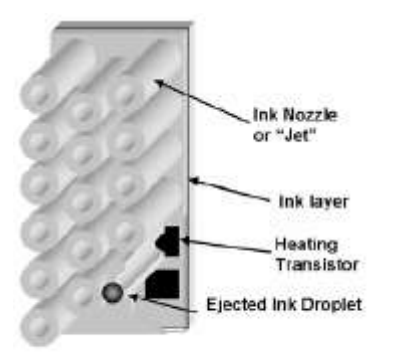

تفاضيل رأس الطباعة في الطابعة النافذة للحير.

 $\frac{1}{7}$ ัว:

# مكونات الطابعة الحبرية: ١. رأس طباعة Print Head وحامل لحاويات الحبر ٢. ميكانيزم تحريك رأس الطباعة جيئةً وذهاباً ٣. مجموعة من العناصر الإليكترونية

٤. ميكانيزم سحب وإخراج الورقة

#### مميزات الطابعة الحبرية:

- ١. جودة الطباعة
	- ٢. هادئة

#### عيوب الطابعة الحبرية:

ارتفاع ثمن تغيير الحبر بالرغم من انخفاض سعر الطابعة نفسها

- .3 طابع٘ اللٔصز **Printer Laser** تستخدم هذه الطابعة تقنية مختلفة عن رأس الطباعة وحاويات الحبر المستخدمة في الطابعـــة الحبريـــة ولكنـــها تســـتخدم تقنيـــة Electro Photographic Imaging التي تستخدم شعاع الليزر كمنبع للضوء نظراً لدقته في طبع أجزاء الصورة على الورقة . المكونات الأساسية لطابعة الليزر :
	- **Toner Cartridge**
- **Photo Sensitive Drum**  للضوء وعندما يسقط شعاع الليزر على هذه الجزيئات يتم تصريف الشحنة الكهربية التي تحملها عبر الأسطوانة المؤرضة مع وحدة التغذية ويجب ألا يتعرض الــــ Drum لخدش لأن ذلك يؤثر في كل الصفحات المطبوعة ويجب استبداله.
- ٣. مصباح المسح Erase Lamp وهو يعرض سطح الأسطوانة الحساسة الضوء بأكملها لضوء بطول موجى مناسب مما يجعل الغطاء الحساس للضوء ناقلاً وبذلك تنتقل أي شحنه كهربية موجودة في الجزيئات إلى الأسطوانة المؤرضة لتتـــرك الجزيئـــات الســـطحية معتدلة كهربياً.
- **Drum Primary Corona** كهربي يسمح بشحن الجزئيات الحساسة للضوء على الإسطوانة بجهد سالب بين ٢٠٠ و٢٠٠ فولت تقريباً.
- ٥. الليزر وهو مصدر الضوء فعند تعريضه للجزيئات الحساسة للضوء المشحونة بشحنه سالبه يتم تفريغ شحنتها بحيث تصبح شحنتها . ١٠ فولت سالب وكتابة صورة إيجابيه على الإسطوانه.

وتتألف مجموعة الليزر من شعاع ليزرى ومراة متحركة وعدسة ،حيث يتم عكس شعاع الليزر على مرآه متحركه.

- x . البودرة Toner ويتم شحنها بشحنه سالبه بين ٢٠٠ إلى ٥٠٠ فولت من الكارتري*دج* ونظراً لأن هذه الشحنه تقع بين الشـــحنة السالبة للأسطوانة حساسة الضوء(بين ٦٠٠ و٢٠٠ فولت تقريباً) وشحنة الجزيئات على سطح هذه الإسطوانة بعـــد ضــــربما بالليزر (١٠٠ فولت)،يتم جذب جزيئات التونر "إلى المناطق التي ضربما الليزر من سطح الأسطوانة "لحساسة للضوء(أي المنساطق التي تكون شحنتها موجبه نسبياً مقارنة مع جزيئات المستحضر).
- **Transfer Corona** ولمنع الورقة من الإلتفاف حول الإسطوانة يوجد مزيل شحنه ستاتيكية Static Charge Eliminator يقوم بت<sub>ر</sub>ع الشــــحنة عن الورقة،ويجب تنظيفه كل فترة من بقايا البودرة.

**Fuse Assembly**  Pressure Roller وأسطوانة تسخين Heat Roller لصهر البودرة على الورقـــة ،وتمتلـــك أســــطوانة التسخين غطاء غير لاصق مثل التفلون لمنع التونر من الإلتصاق بما.

- **Power Supply**
- **Drum gear Box** 
	- ١١. اللوحة الإليكترونية وعليها شرائح الرام والروم والمعالج

**إعداد أبى مهاب**

١٢. مجموعة sensors موزعة داخل الطابعة لإكتشاف المشاكل مثل انحشار الورق أو عدم وجود الورق في الدرج. الخ.

- ١٣. لغات الطابعة مثل
- Post Script .a وهذه اللغة تجعل الجزء الأكبر من معالجة الصورة يتم من خلال الطابعة نفســـها ولـــيس جهـــاز الحاسب وبالتالي فطابعات Post Script سريعة للغاية كما يمكن حفظ الملف الذي نريد طباعته بالصيغة Post Script وبالتالي يمكن طباعته على أي طابعة أخرى تفهم هذه اللغة.
- b. لغة PCL (Printer Control Language) وقد تم تطويرها من خلال شركة HP وهي أقل قابلية للنقسل من ملفات PostScript.

مراحل الطباعة على طابعة الليزر :

#### \.\لتنظيف Cleaning

وهي عملية مسح الـــ Drum من أي Toner قد تخلف من أي عملية طباعة سابقة وذلك بكشط سطح الأســــطوانة باســـتخدام ريشة تنظيف مطاطية وإذا ما بقيت جزيئات مخلفة على الأسطوانة فستظهر على هيئة بقع سوداء عشوائية تشوه الصـــفحة التاليـــة ويجب التنظيف الفيزيائي وإلا ستظهر علامات دائمة على أي صفحة تتم طباعتها.

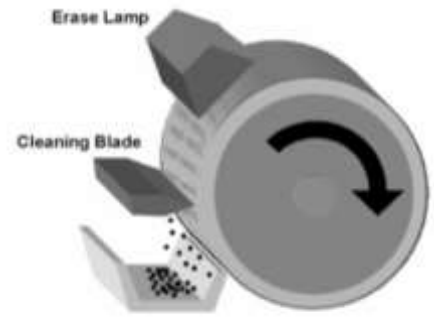

تنظيف ومسح الأسطوانة.

#### ٢. التهيئة Conditioning أو الشحن

وهي عملية قيئة سطح الـــ Drum بشحنه سالبة عن طريق فولت عال

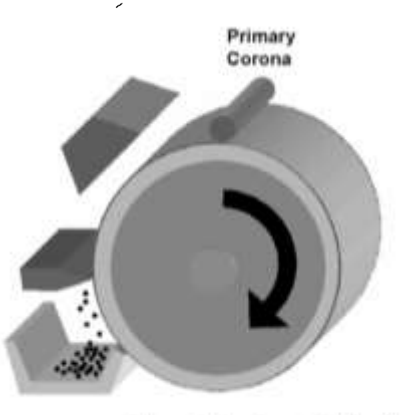

شحن الأسطوانة يشحنة سالبة منتظمة.

 $\frac{1}{4}$ 

 $\overline{\mathbf{3}}$ 

 $\frac{3}{1}$ 

## ٣. الكتابة Writing وتطوير الصورة Developing

وهي المرحلة التي يستخدم فيها شعاع الليزر لكتابة صورة موجبة معكوسة على سطح الـــ Drum الذي يفقد معظم شــــحنته السالبة تدريجياً عبر الأسطوانة عندما تتعرض لشعاع الليزر وستكون هذه الجزيئات ذات الشحنة السالبة الأقل مشحونة إيجابيــــاً بالنسبة للتونر الذي له شحنات سالبة صغيرة وستقوم بجذبها نحو الـ Drum.

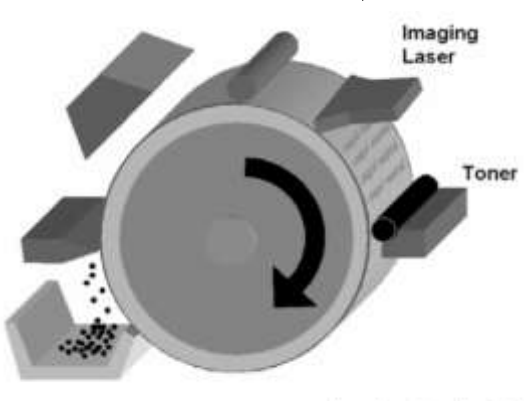

إنشاء الصورة وتطبيق المستحضر،

## £. نقل الصورة من الإسطوانة إلى الورقة Transferring

وهي تمرير الورقة على جزء يدعي Transfer Corona والذي يشحن الورقة بشحنه موجبه الأمر الذي يؤدي إلى جسذب التونر المشحون سلبياً من الإسطوانة إلى الورقة وبمذا يلتصق الــ Toner بالورقة ويبعد عن الـــ Drum لأن شحنته سالبه.

#### 0. الصهر Fusing

วิ่

وهي أسلوب تثبيت التونر على الورقة بشكل دائم وذلك بصهره عبر مروره على أسطوانتي الضغط والصهر ثم العودة للمرحلة رقم واحد وهي تنظيف الطابعة .

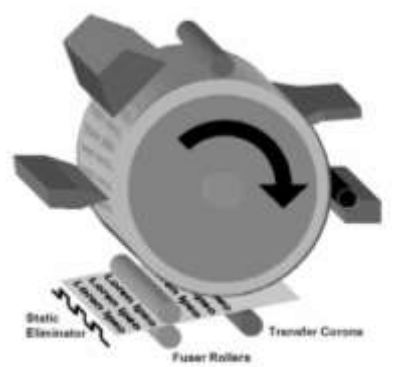

نعل الصورة إلى الورقة وصهر الصورة النهاتية.

## ملخصص مراحل الصلباعة.

١. مرحلة تنظيف الــــ Drum من أي Toner قد تخلف من أي عملية طباعة سابقة ۲. مرحلة شحن الـــ Drum وتشكيل صورة كامنه بالليزر (موجودة ولكن غير ظاهرة) ٣. مرحلة بناء صورة معكوسة بالتونر على الـــ Drum أي إظهارها ٤. مرحلة نقل الصورة ٍ من الإسطوانة إلى الورقة ٥. مرحلة الصهر (ضغط وتثبيت الصورة بشكل دائم على الورقة)

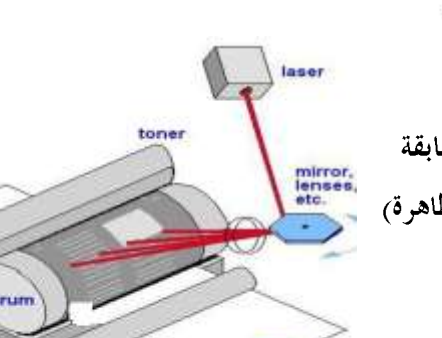

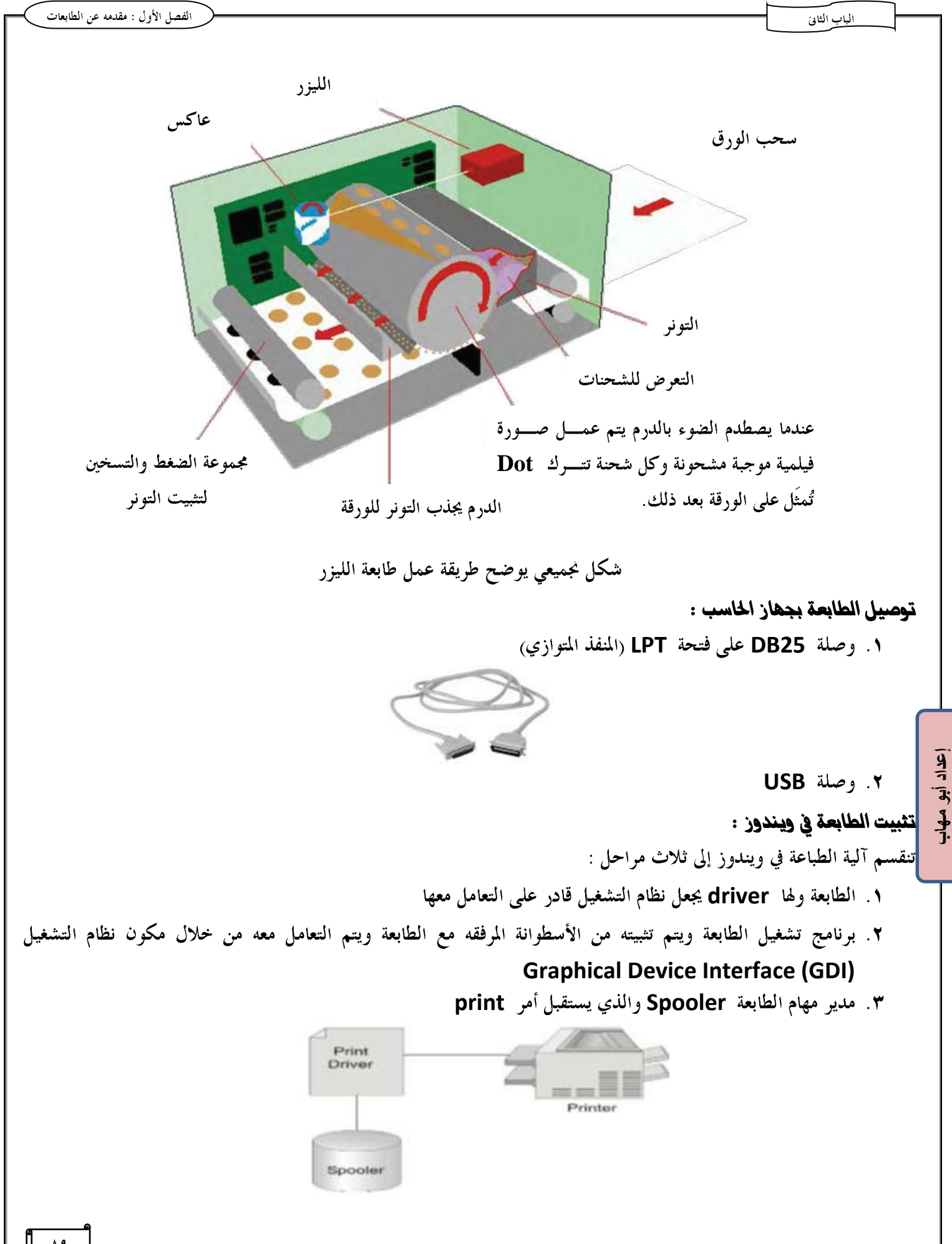

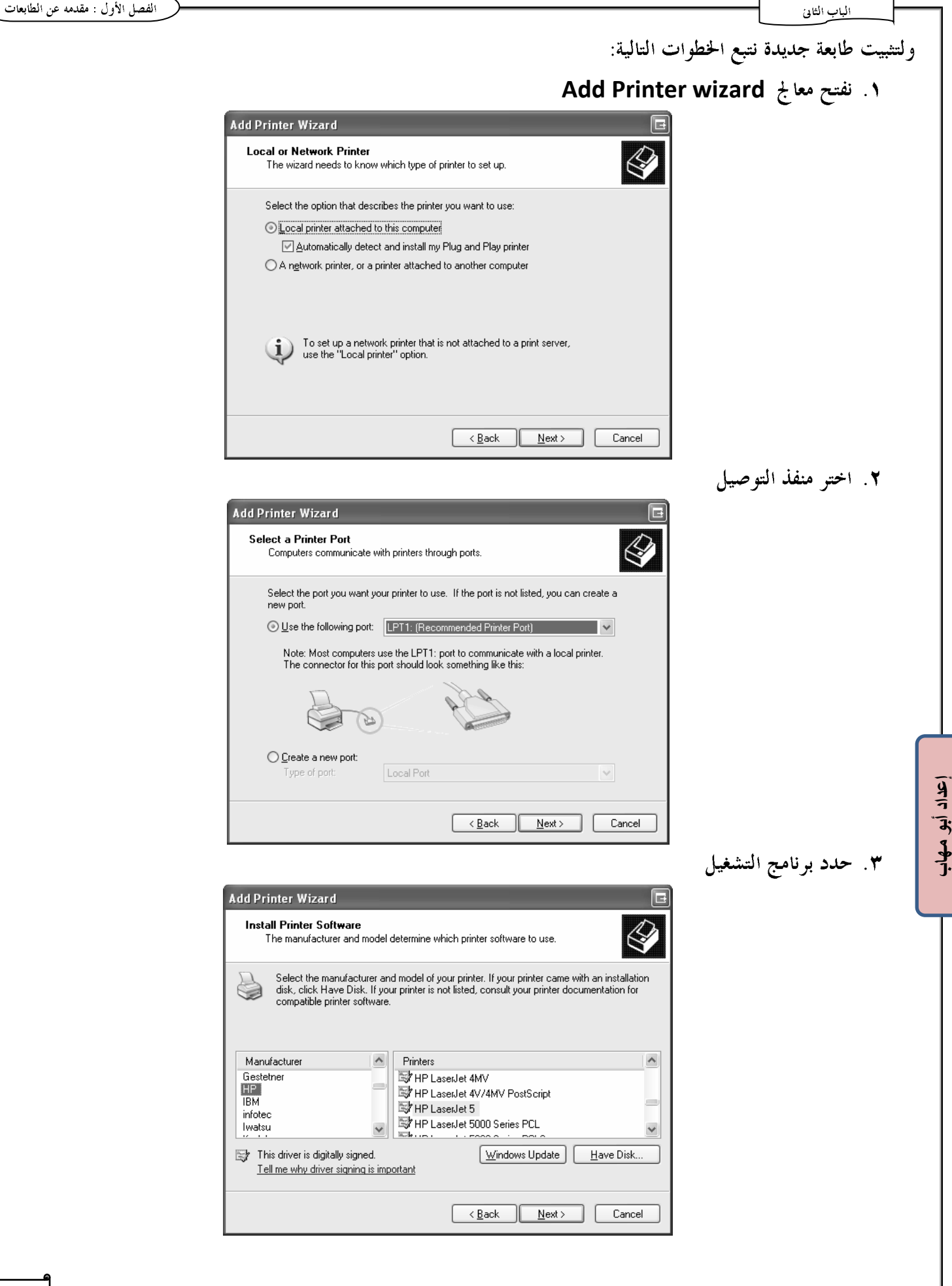

# النعامل مع فك ونركيب الأغطية الخارجية لطابمات الليزر :

**HP 1018** 

مواصفات الطابعة ١٠١٨:

**Processor 133 MHz RAM 2MB** 

# أدوات فك وتركيب وصيانة أجزاء الطابعة:

- <mark>۱</mark> . مفکات بما جزء مغناطیسی لجذب المسامیر
	- **ESD** 
		- ٣. زرادية بأطرف مدببة
- ٤. أدوات تنظيف مثل فرشاة وبلاور وشفاط
	- ٥. سائل تنظيف وقماشة

## احتياطات الفك والتركيب

- ٠. افصل كابل الطاقة **ESD**٣. تناول الأجزء بحرص من الحواف
	- ٤. إخراج خرطوشة الطابعة

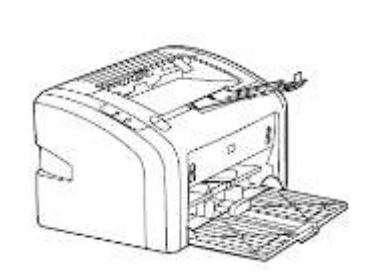

الفصل الأول : مقدمه عن الطابعات

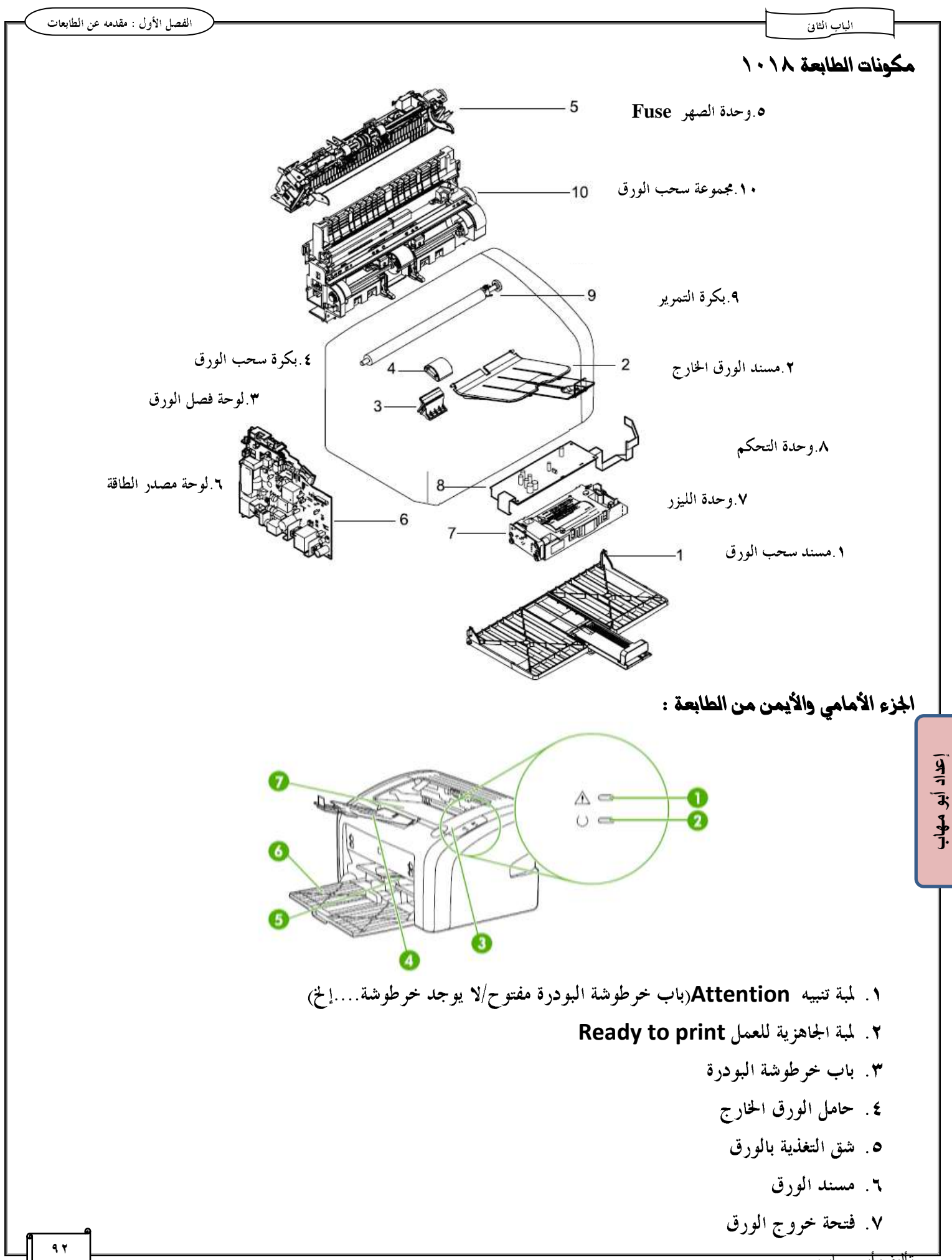

#### المياب الثانى

الجزء الخلفي والأيسر من الطابعة :

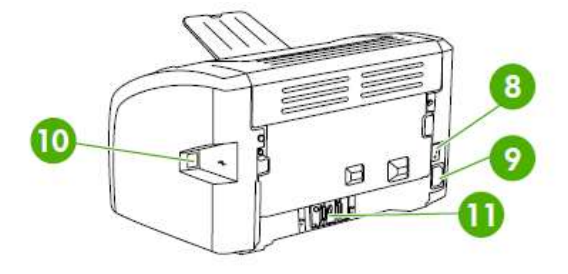

- ٨. مفتاح تشغيل/إيقاف
- ٩. منفذ تركيب وصلة الطاقة
	- **USB** المنفذ
- ١١. لوحة التبديل بين مداخل الورق Separation Pad

# فك حامل إدخال أو إخراج الورق :

١. اضغط على أحد جوانب حامل إدخال الورق لإخراج مفصلة التثبيت بحرص حتى لاتنكسر مفصلة التثبيت

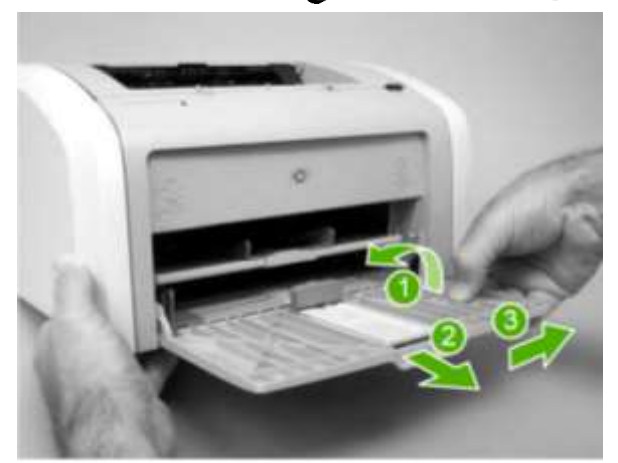

٢. اضغط على أحد جوانب حامل إخراج الورق لإخراج مفصلة التثبيت بحرص حتى لاتنكسر مفصلة التثبيت

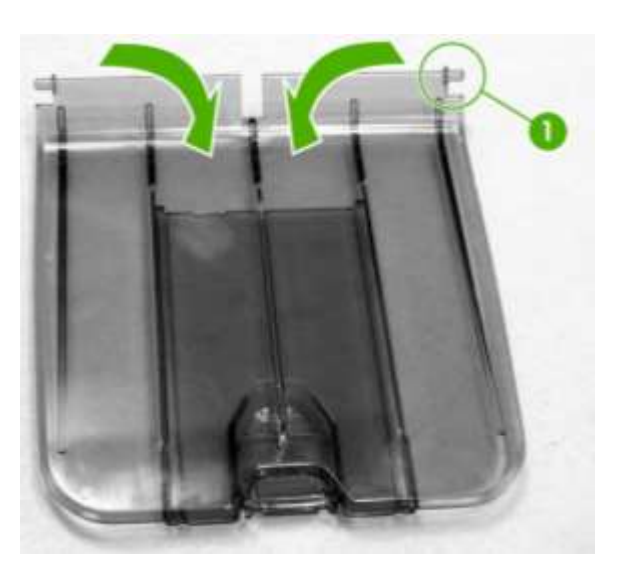

إعداد أبو مهاب

# التعامل مع فك وتركيب الأغطية الخارجية للطابعة ١٠١٨

#### إزالة الغطاء الأيمن الطابعة:

١. فك المسمار واضغط برفق لإخراج الجزء المبين بالصورة

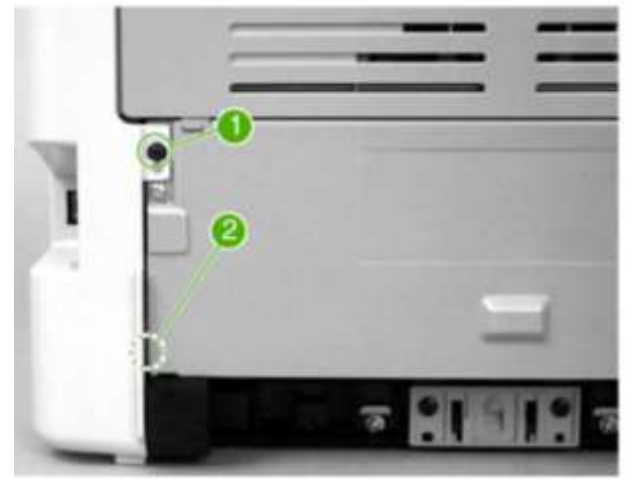

٢. افتح باب خرطوشة الحبر واضغط لإخراج الجزء العلوي

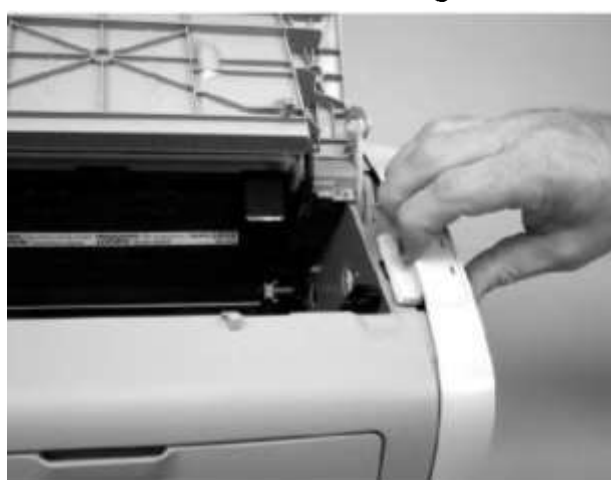

٣. اضغط خلف الغطاء لإخراجه فإذا لم يخرج الغطاء اضغط عليه من منتصف الجزء السفلي أسفل الطابعة

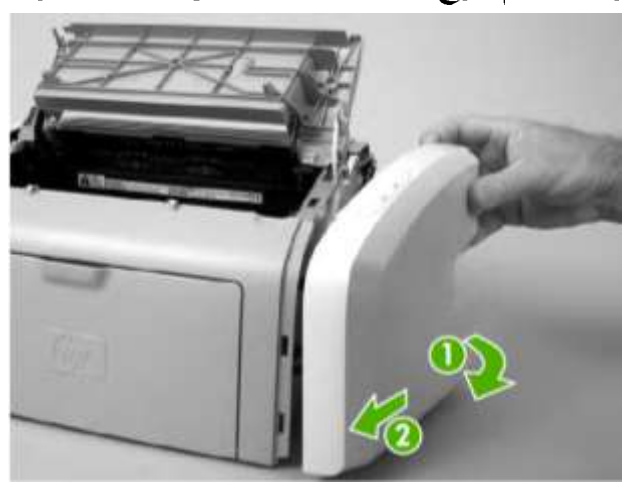

٤. كور ما سبق على الغطاء الموجود ناحية الشمال

## فك وتركيب الغطاء العلوي للطابعة Top Cover:

- ١. فك غطاء الجانب الأيمن من الطابعة
- ٢. فك غطاء الجانب الأيسر من الطابعة
	- ٣. افتح باب خرطوشة البودرة
- ٤. فك المسمارين الموجودين أعلى الطابعة

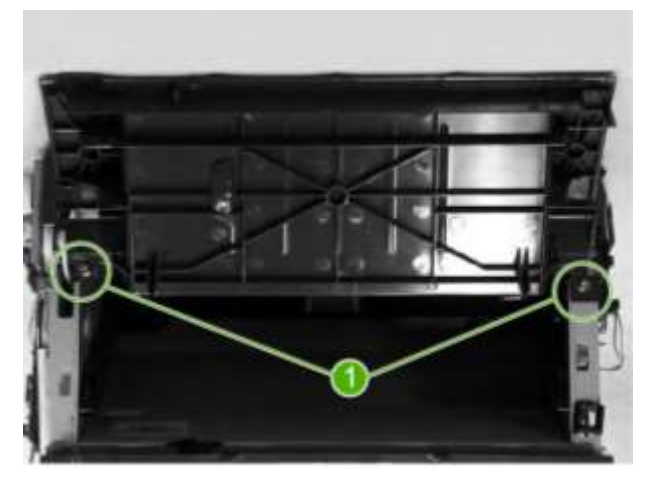

0. اضغط على الكلبسين البلاستيكيين Tabs لفك الذراع الذي يحمل باب خرطوشة الحبر

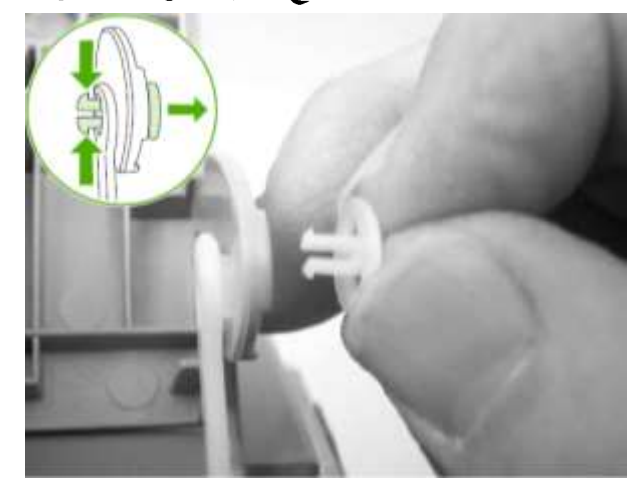

٢. أعد إدخال الكلبس في الذراع حتى لا يضيع ثم أعد تركيبه بعد أن تنتهي من عملية الفك

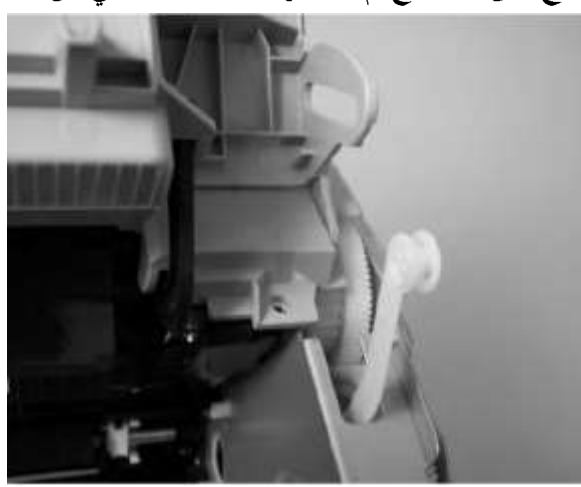

إعداد أبو مهاب

٧. فُك الغطاء الخلفي للطابعة وذلك بفك المسمار رقم ٢ الخاص باللوحة المعدنية الموجودة خلف الطابعة (المسمار رقم ١ خاص بغطاء الجانب الأيمن)

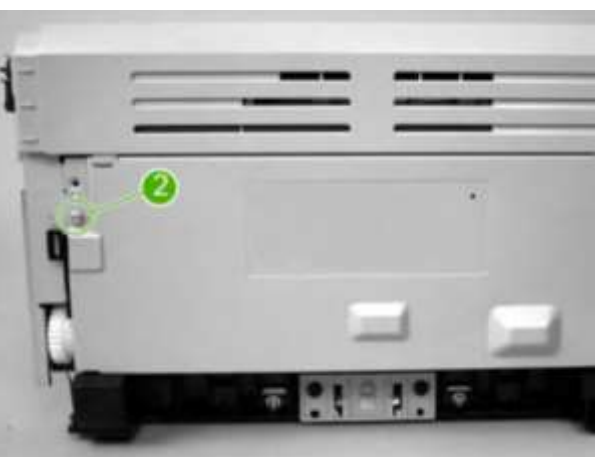

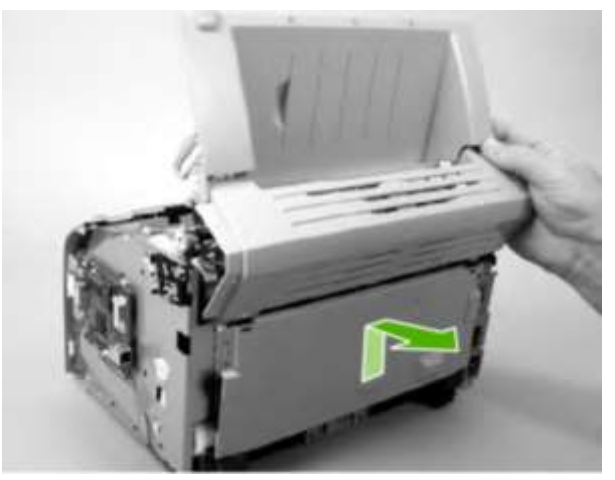

**Fuse Assembly**

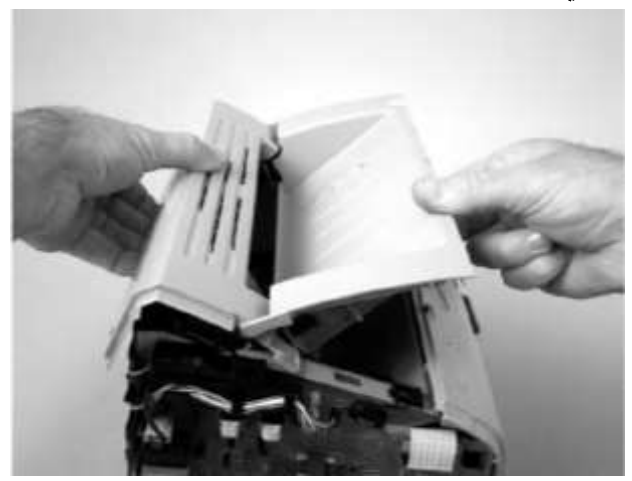

٩. ولتركيب الغطاء العلوي ارفع الرافعات البلاستيكية وأدخلهم في الفتحات المخصصة

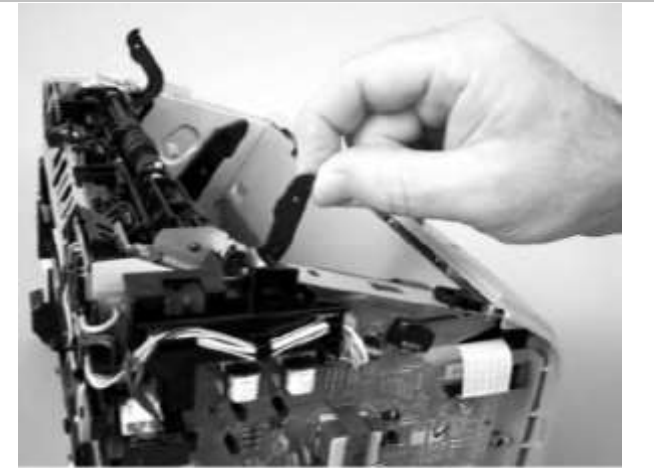

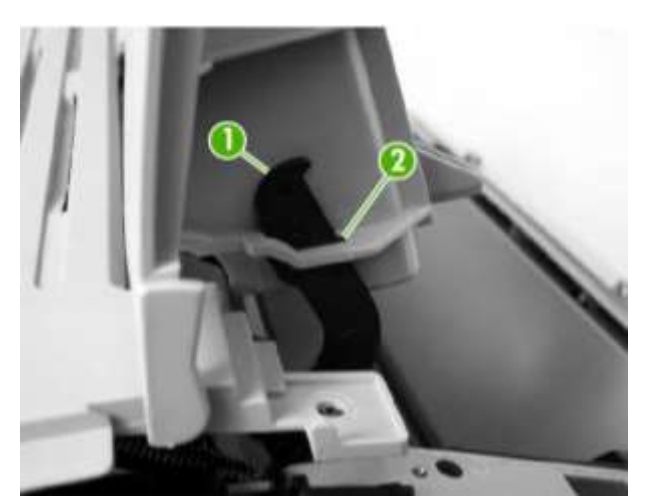

١٠. تأكد من الوضعية الصحيحة للكلبسات البلاستيكية المضادة للإستاتيكية anti static

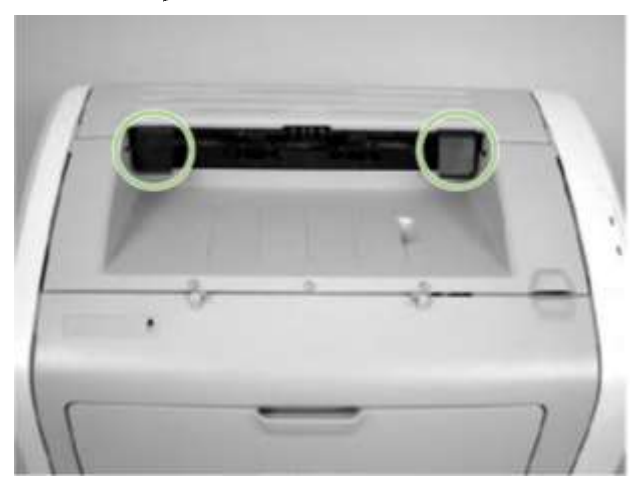

# فك الغطاء الأمامي للطابعة Front Cover

- ١. فك غطاء الجانب الأيمن من الطابعة
- ٢. فك غطاء الجانب الأيسر من الطابعة
- ٣. اضغط لرفع الغطاء من ناحية الجانب الأيمن والأيسر من الجزء السفلي للغطاء

<u>المباب</u> المثانى

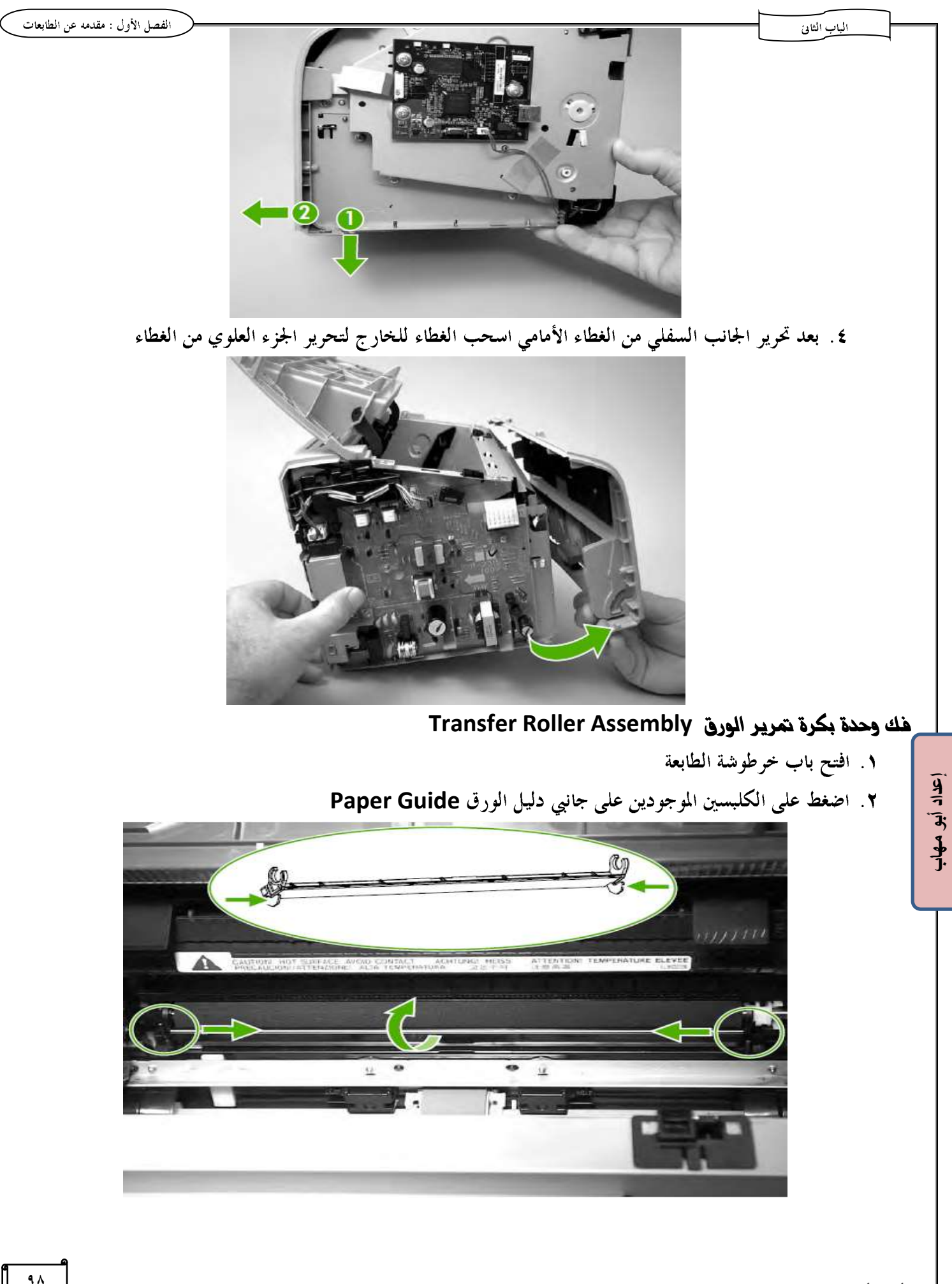

٣. اضغط على الجانب الأيمن من دليل الورق (الجانب المعدين) لإخراجه ويجب ألا تمس يدك الإسفنجة الســـوداء الموجـــودة في بكرة تمرير الورق لأن ذلك يؤثر في جودة الورقة المطبوعة

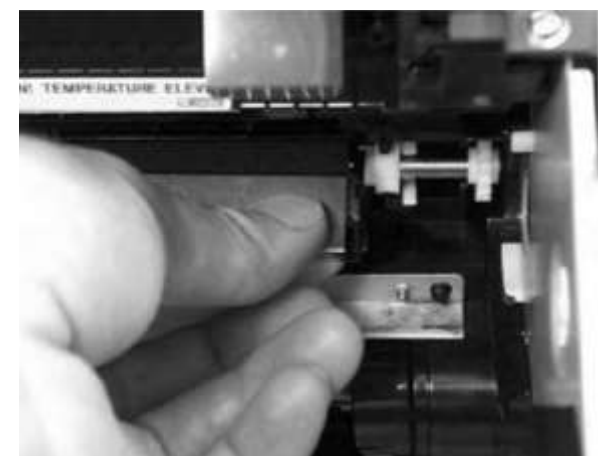

٤. باستخدام زرادية طويلة اضغط على الكلبسين لفك بكرة تمرير الورق

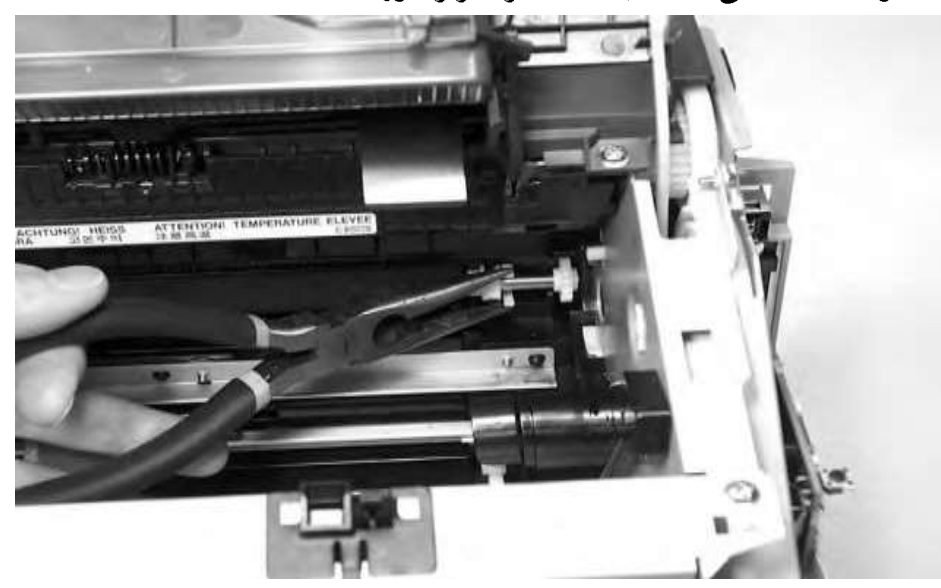

# الوصول لوحدة تغذية الطابعة Engine Control unit (ECU)

- ١. فك غطاء الجانب الأيمن من الطابعة
- ٢. فك غطاء الجانب الأيسر من الطابعة
	- ٣. فك الغطاء العلوي للطابعة
		- ٤. فك الغطاء الأمامي
- 0. افصل الكابلات المتصلة بلوحة التغذية
	- ٢. فك المسامير لإخراج الوحدة

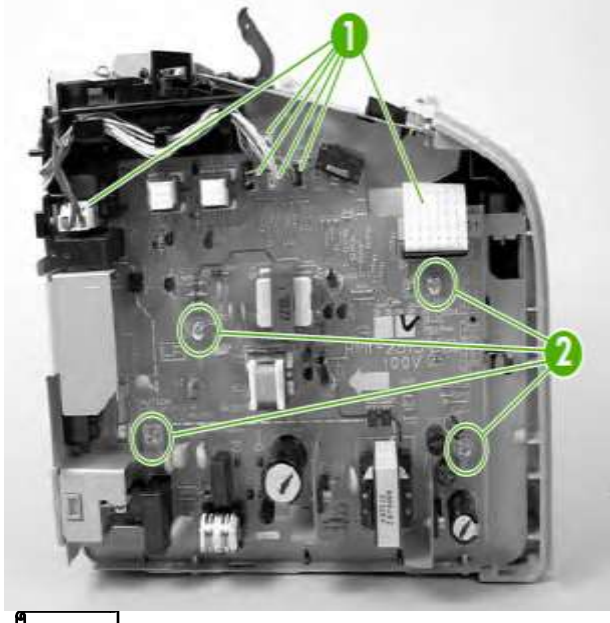

إعداد أبو مهاب

## فك وحدة الصهر Fuser assembly

- ١. فك غطاء الجانب الأيمن من الطابعة
- ٢. فك غطاء الجانب الأيسر من الطابعة
	- ٣. فك الغطاء العلوي للطابعة
		- ٤. افصل الكابلات المتصلة

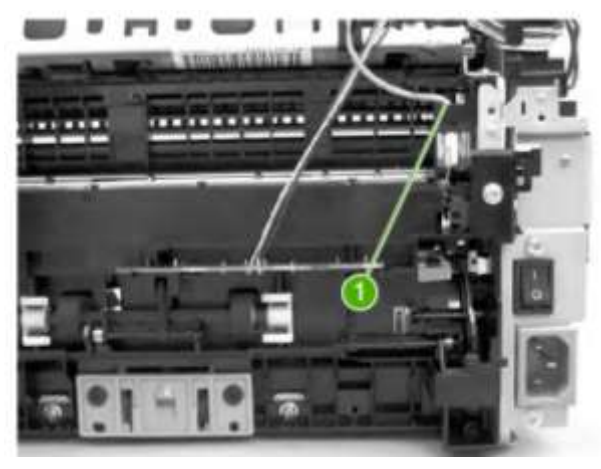

٥. فك المسامير لإخراج الوحدة

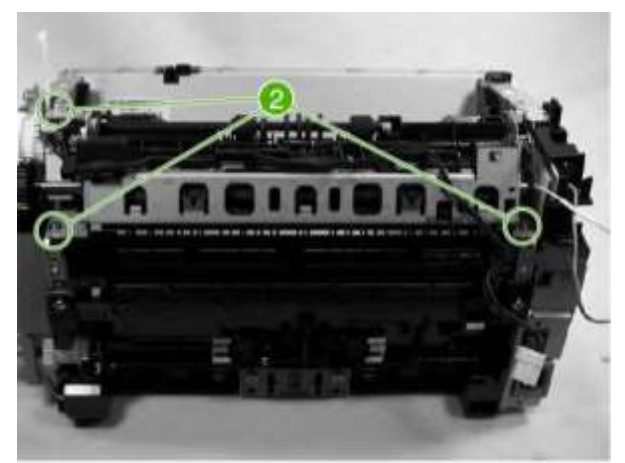

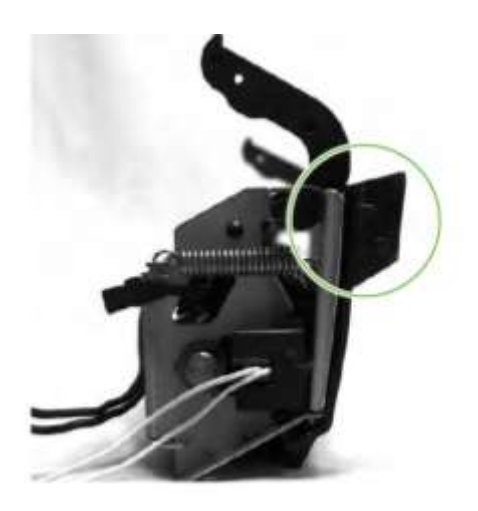

خطوات هك أجزاء خرطوشة التونر في طابعات الليزر لتعبئة الحبر Recycling أو تغيير الـ Drum أو تنظيف الخرطوشة: ١. تحديد موضع السن الرابط بين جزأي الخرطوشة

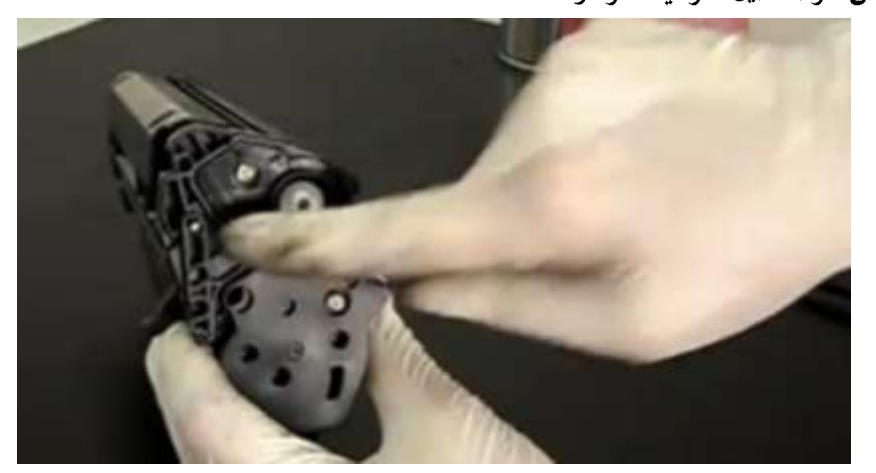

٢. ضع الخرطوشة بشكل رأسي واضغط بمطرقة صغيرة على مفك ضعه على السن لزحزحته للخارج .

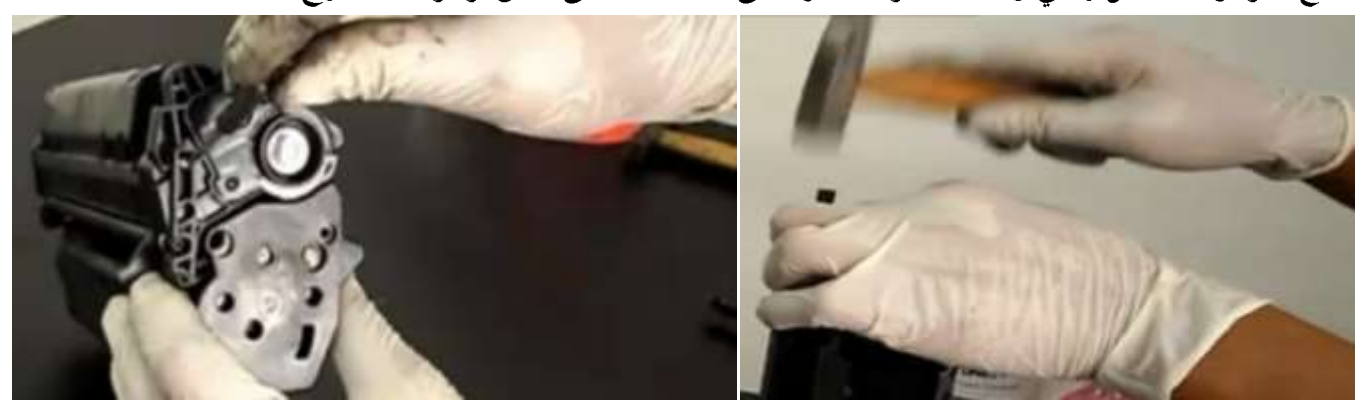

٣. فك مسامير الربط على الجانب الآخر للخرطوشة

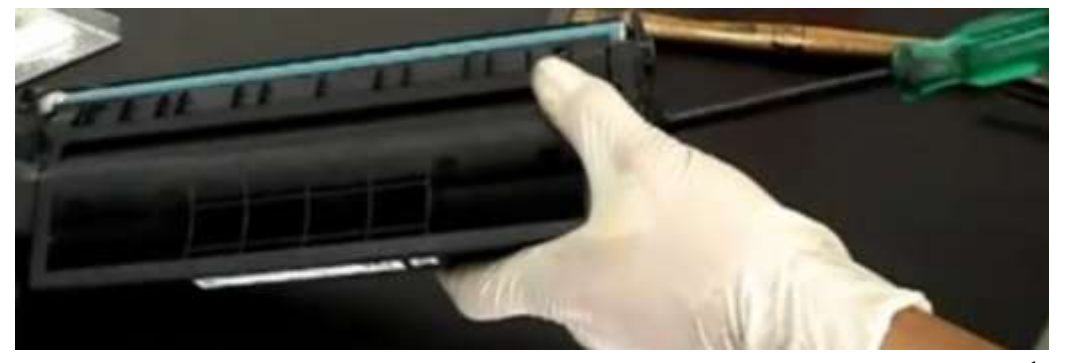

٤. افصل الجزأين

إعداد أبو مهاب

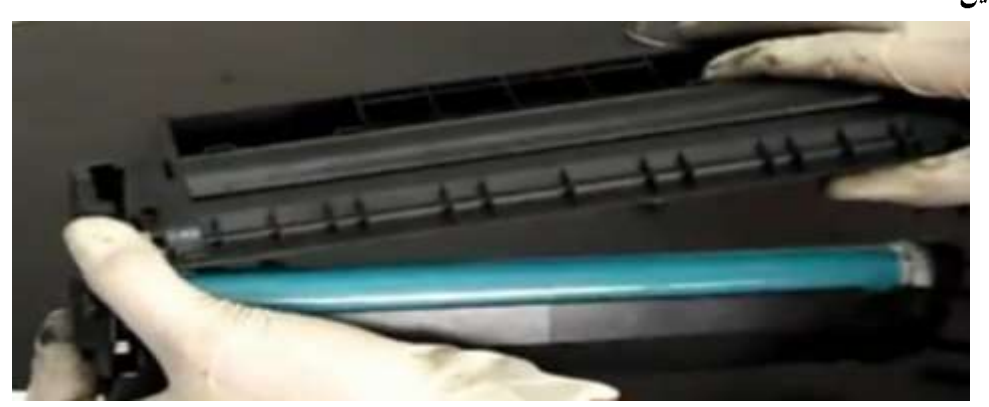

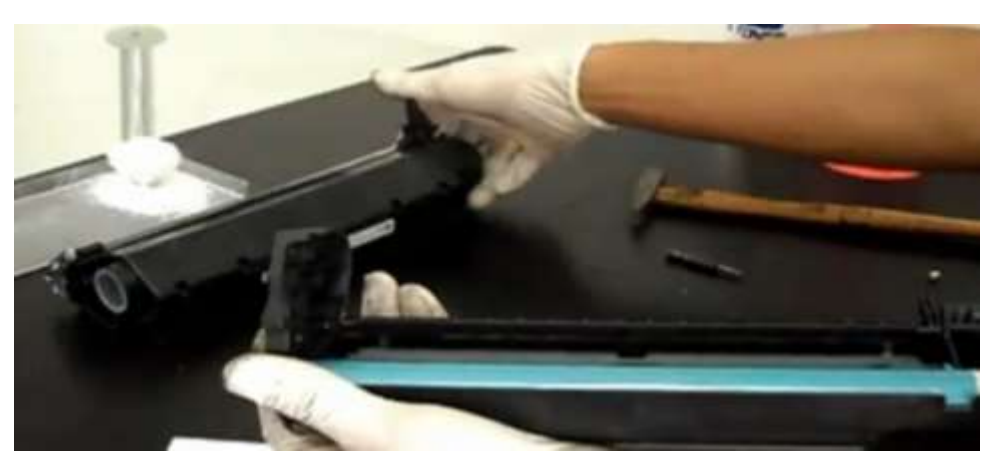

**Drum** 

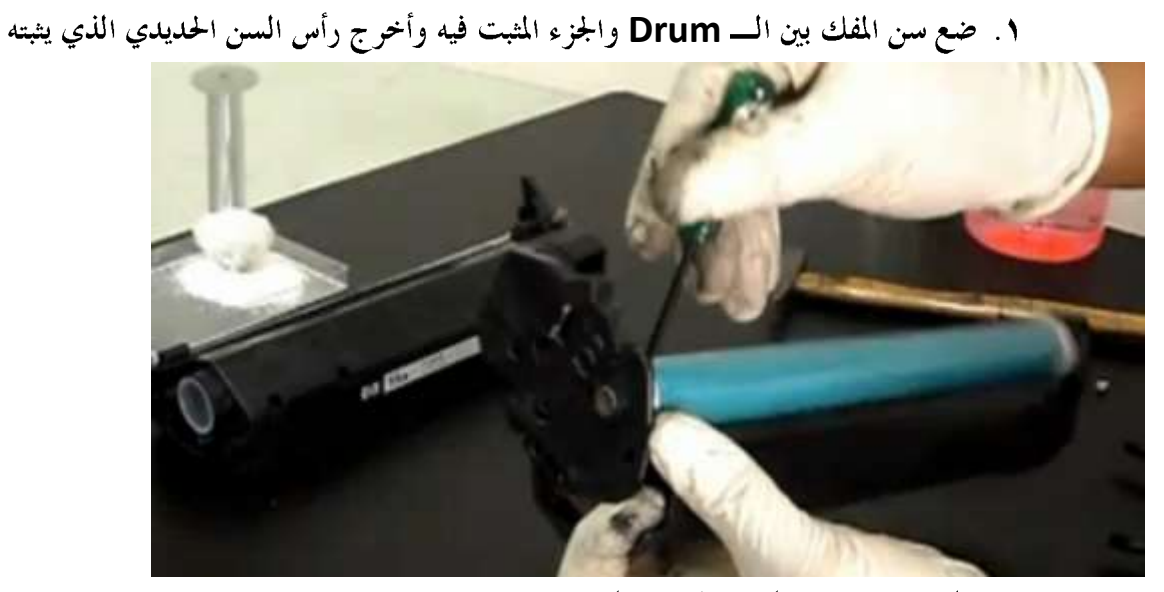

٢. بالزراديه اسحب السن الحديدي للخارج

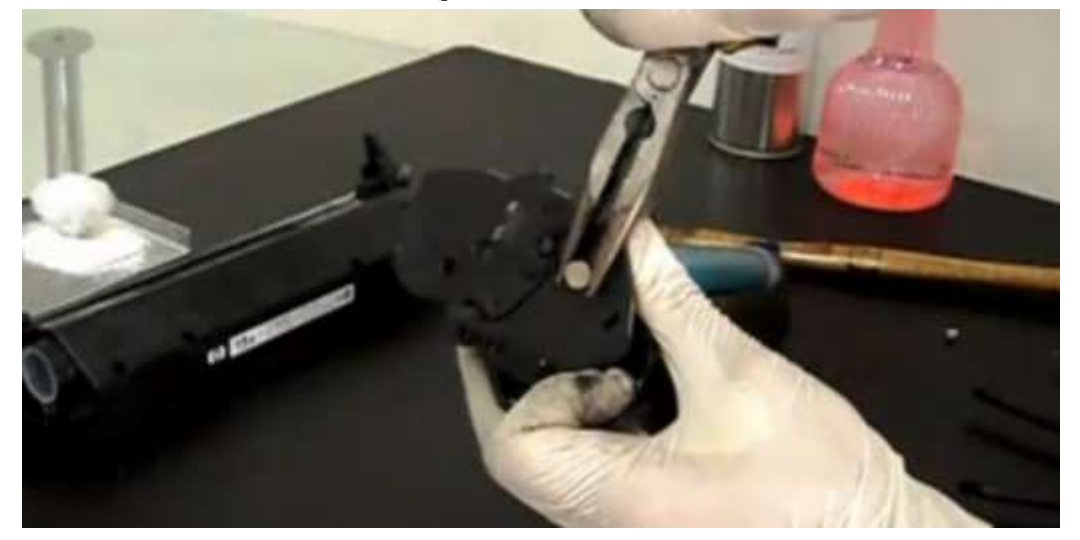

**Drum** 

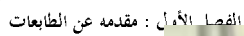

المباب الثاني

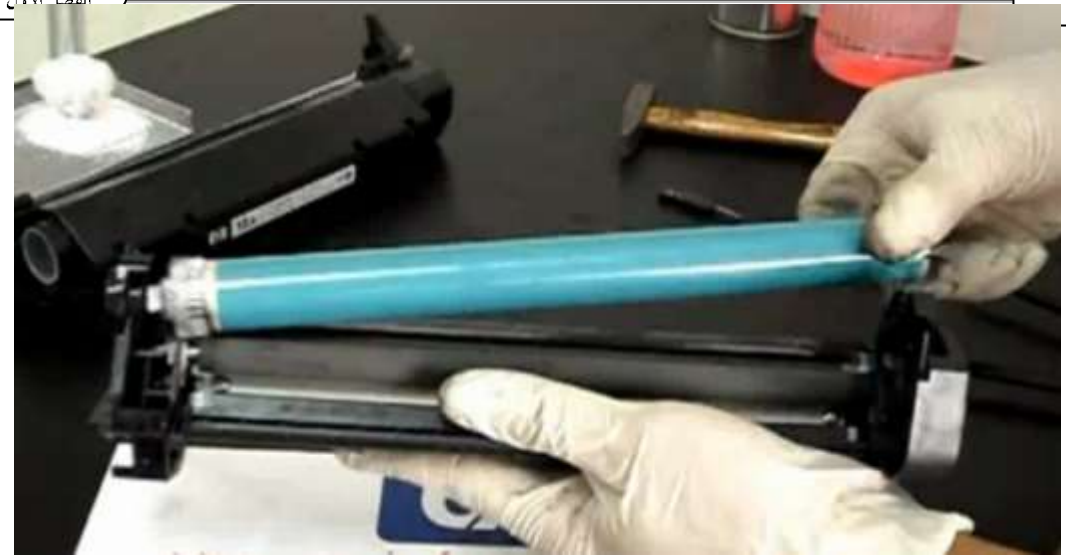

**Drum** 

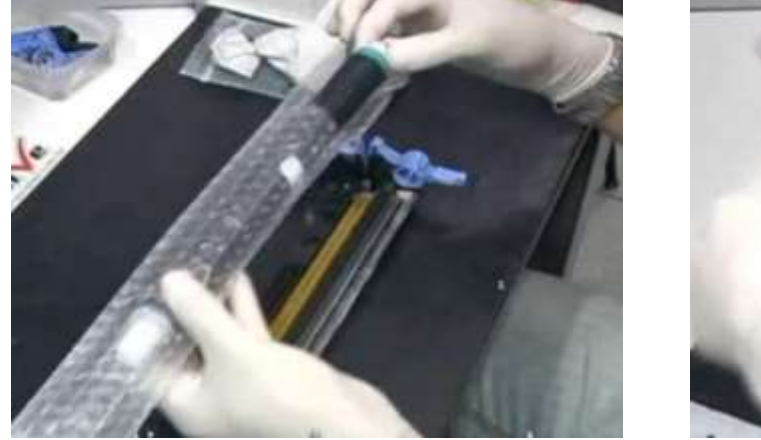

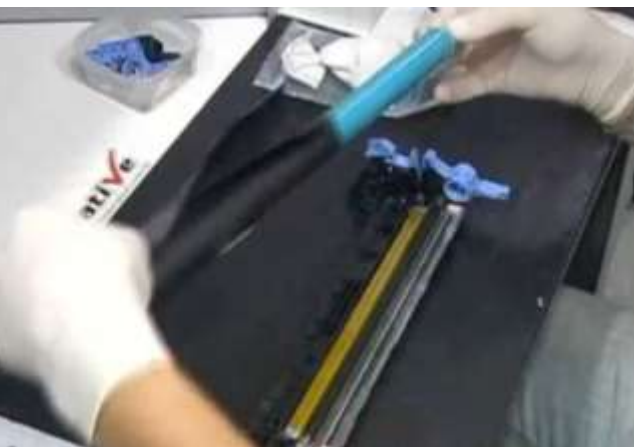

٢. لتنظيف الأجزاء الداخلية استخدم سائل مع قماشة جافة وبللها بالسائل بشكل بسيط ثم قم بمسح الأجزاء المتسخه

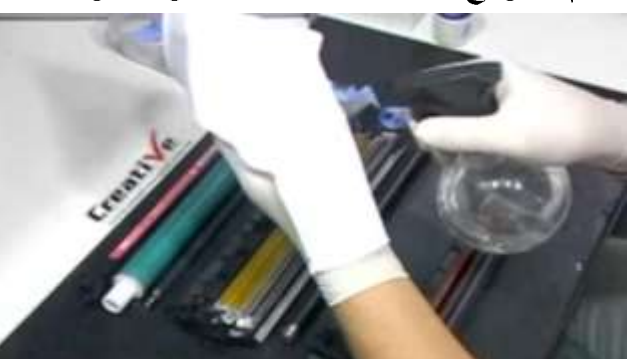

٧. استخدم بلاور لطرد زرات التونر أو اشفطها بشفاط

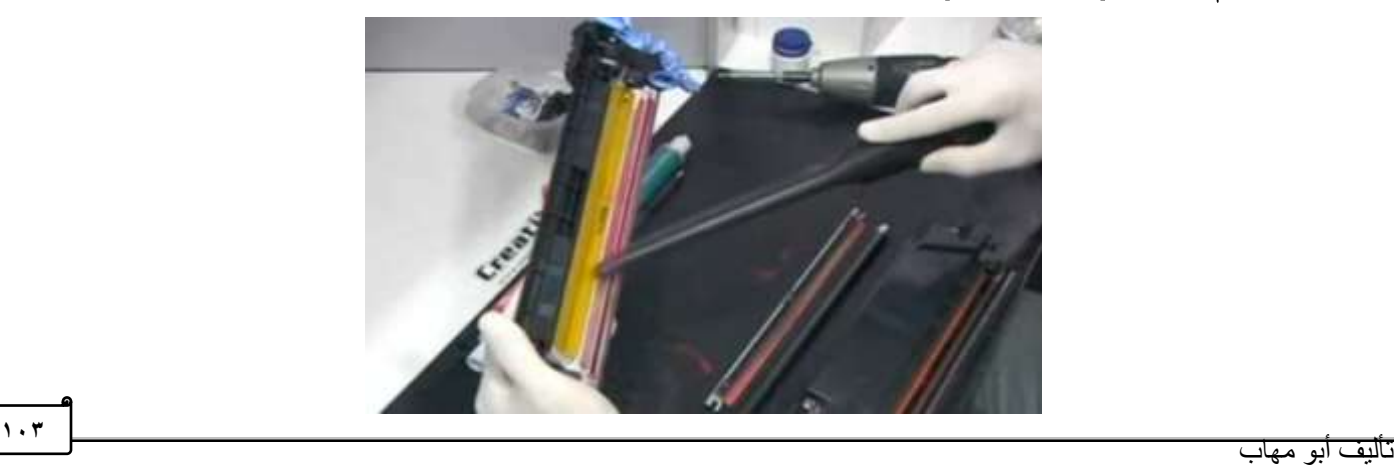

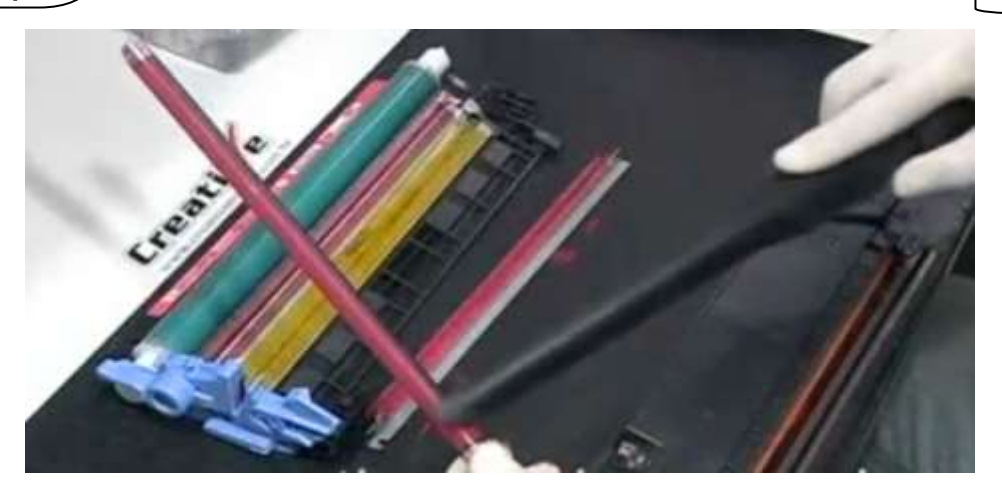

٨. لإعادة تعبئة التونر :

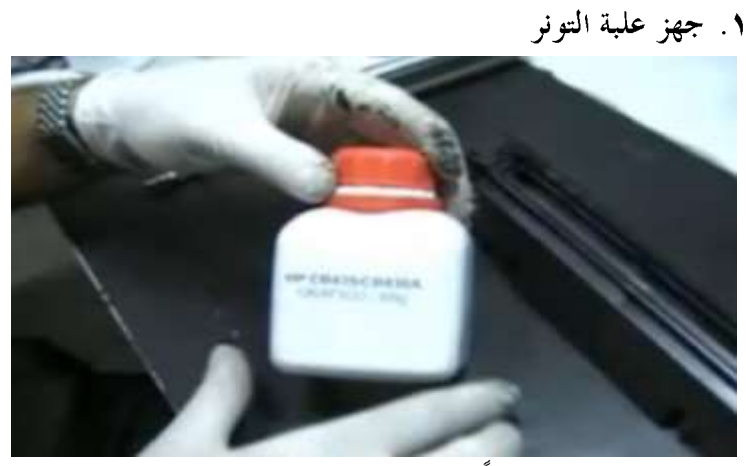

٢. رج علبة التونر جيداً ثم وزعه على الخرطوشه بشكل متساو

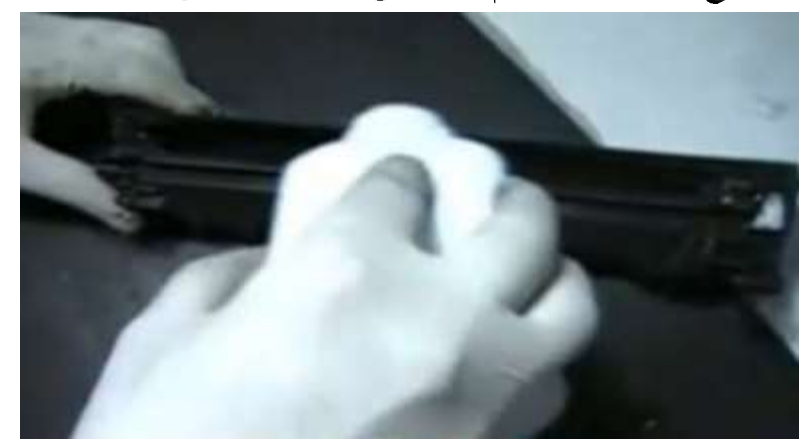

٣. هز الخرطوشة للتأكد من توزيع التونر وكرر إضافة التونر بشكل متساوي

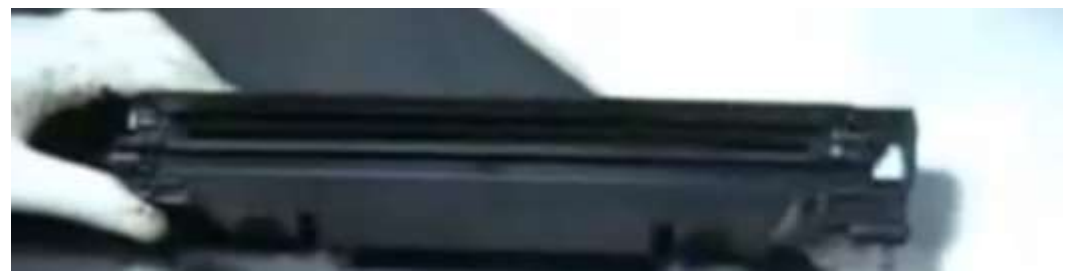

٤ . بعد الإنتهاء من توزيع التونر تأكد من التنظيف الجيد للأجزاء قبل تقفيل الخرطوشة

٩. لتقفيل الخرطوشة اضبط وضعية الجزأين لتجميعهم معاً ثم ثبتهم بالمسامير

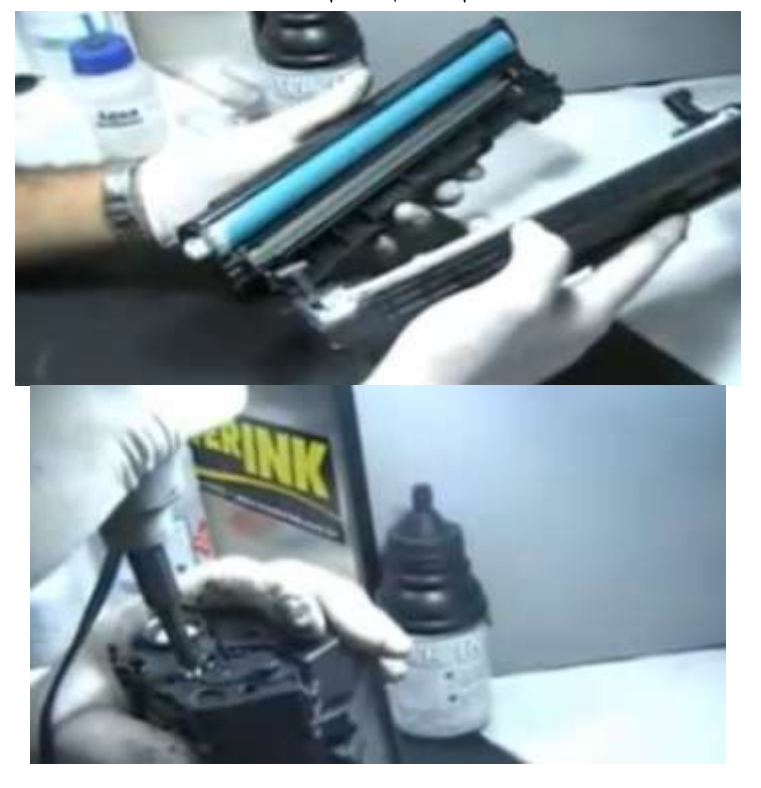

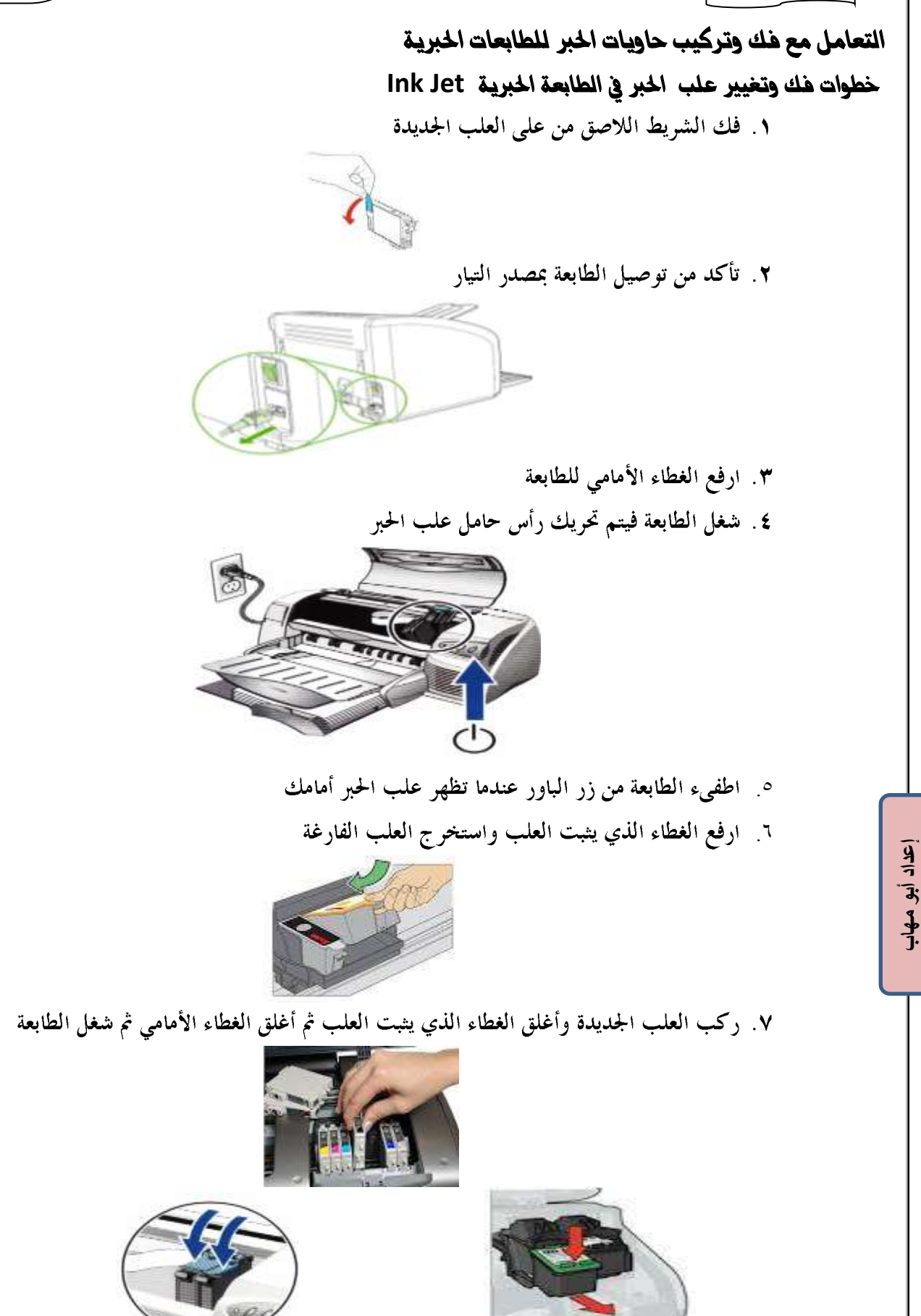

Lyn Way

## إكثشافه إعطال الطابمانه

#### Dot matrix أوال : [

- تحتاج هذه الطابعات إلى صيانة منتظمة مثل: ١. المحافظة على نظافة رأس الطباعة
- ٢. المحافظة على نظافة الإسطوانات platens
- ٣. تأكد من تشحيم السنون والبكرات ولا تشحم رأس الطباعة لأن التشحيم يجعل الورقة المطبوعة متسخة.

# مشكلة ١: صفحة مفطاه باللُطخ إلصفيرة وإلنقاط

AaBbCc AaBbCc AaBbCc AaBbCc AaBbCcs

#### مشكلة ٢: الصورة باهنه

- ١. تأكد من سلامة الشريط Ribbon
- ٢. اضبط رأس الطباعة القريب من الإسطوانة
- ٣. تأكد من ضبط وضعية الإسطوانات Platens

#### أمشكلة ٣:وجوه خطوط سوءاء

إعداد أبو مهاب

- ١. نظف رأس الطباعة print head بكحول
	- ٢. إذا استمرت المشكلة استبدل رأس الطباعة
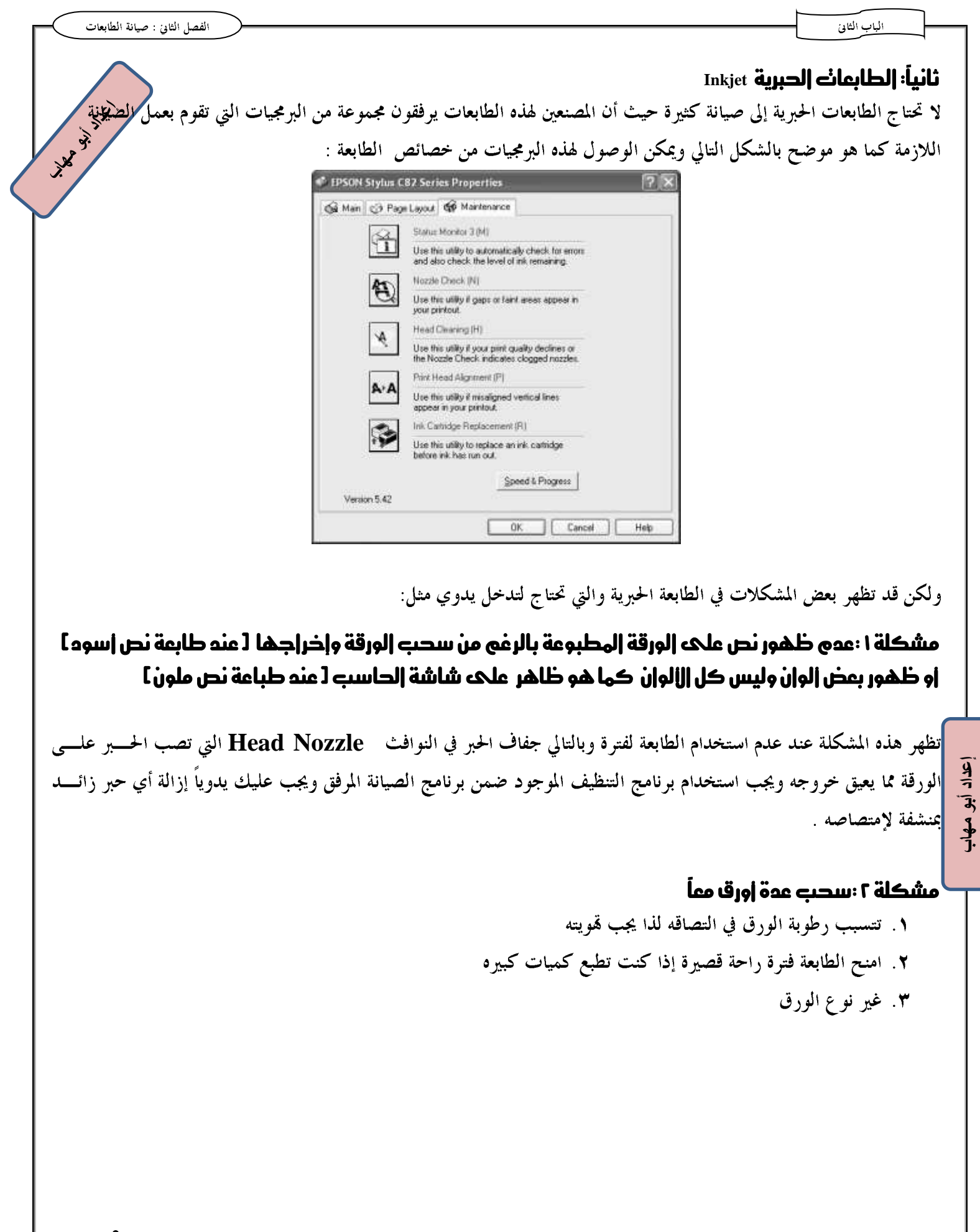

**INSTRUCTION** 

# **تالثاً: الطابعات الليزر Laser Printer** مراحل إصلاح مشاكل طابعة الليزر : ١. تأكد من سلامة الكابلات ٢. تأكد من توصيل الطابعة بمصدر الطاقة ۳. تأكد من وجود خرطوشة الحبر ٤. تأكد من عدم وجود ورق محشور ٥. تأكد من أن الذاكرة كافية حيث تمتلأ عند إرسال كميات كبيرة من الورق ٢. في حالة عدم دوران موتور الطابعة تأكد من أن: ١. باب خرطوشة الطابعة غير مفتوح ٢. مسار الطباعة خالي ٣. حساس وجود الورق غير معطل ٤. سلامة وحدة التغذية بالطاقة ECU **ه**. الدريفر صحيح ٦. تثبيت برنامج تشغيل الطابعة

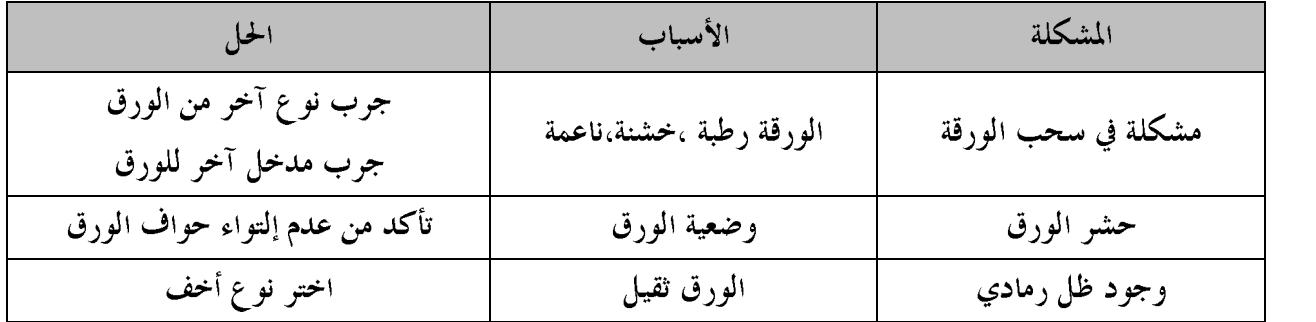

# إعداد أبو مهاب

## لنظيفه طابعة الليزر

## منحه ينم ننظيف الطابعة:

- ١. عند استبدال خرطوشة الحبر ٢. طباعة أكثر من ٢٠٠٠ ورقة
	- ٣. عندما تقل جودة الطباعة

1/4 W W W

# كيفية لنظيف الطابعة يمويأ

خارجياً: بقماشة مبللة بشكل خفيف

داخليا كما يلي:

١. افصل وصلة الطاقة

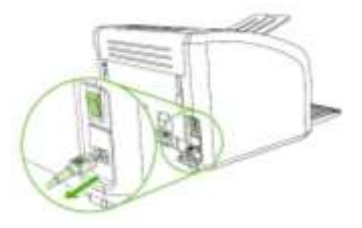

٢. أخرج خرطوشة البودرة

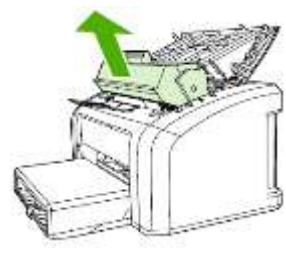

٣. استخدم قماشة جافة للتنظيف ولا تستخدم المواد الكحولية

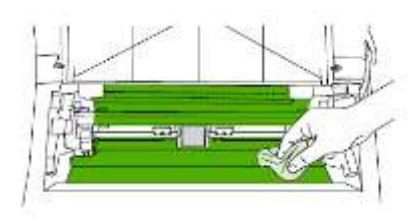

٤. تجنب لمس عناصر الصهر وبكرة السحب ٥. لا تعرض خرطوشة البودرة للضوء ٢. أعد إدخال خرطوشة البودرة

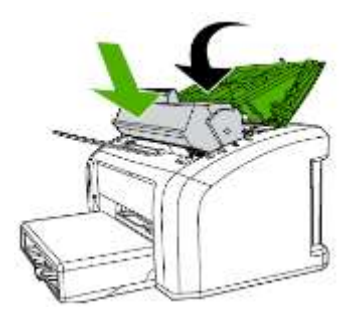

إعداد أبو مهاب

# نٔف٘ٔ تيعٔف مطاز الطباع٘ **path print** للطابع٘ 1018 **hp** عً طسٓل بسىامج تػػٔل الطابع٘

- ۱. تأكد من وجود الورق
- **Printer Properties 1018** 
	- **start Cleaning page configure**

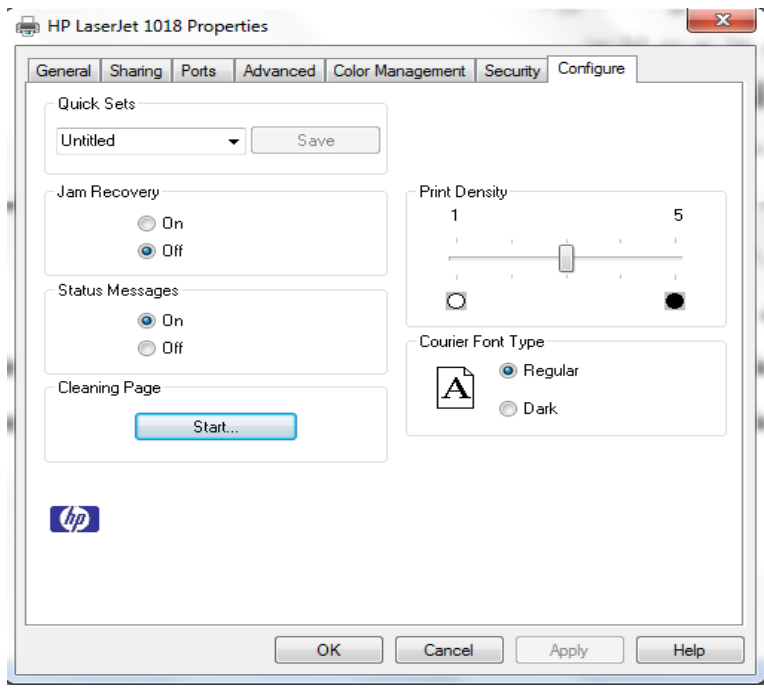

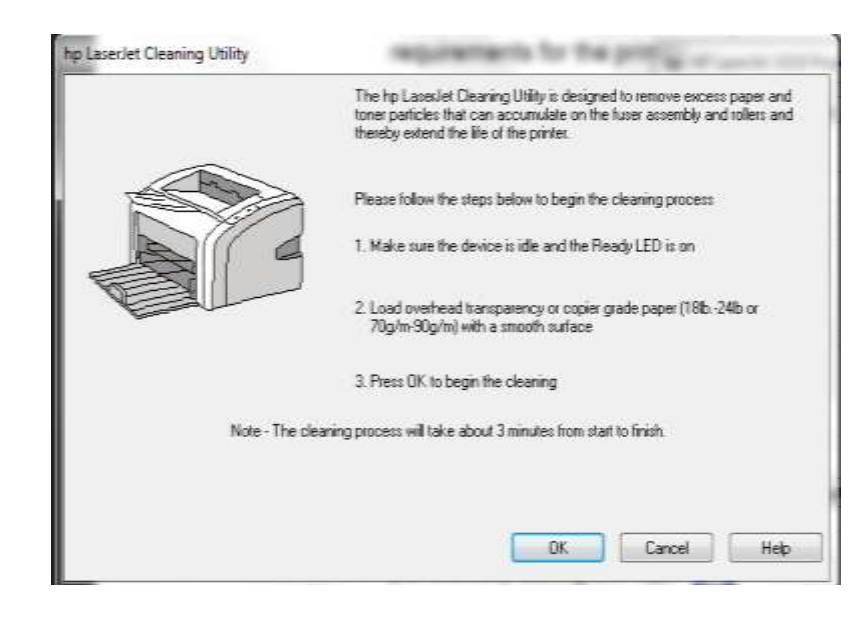

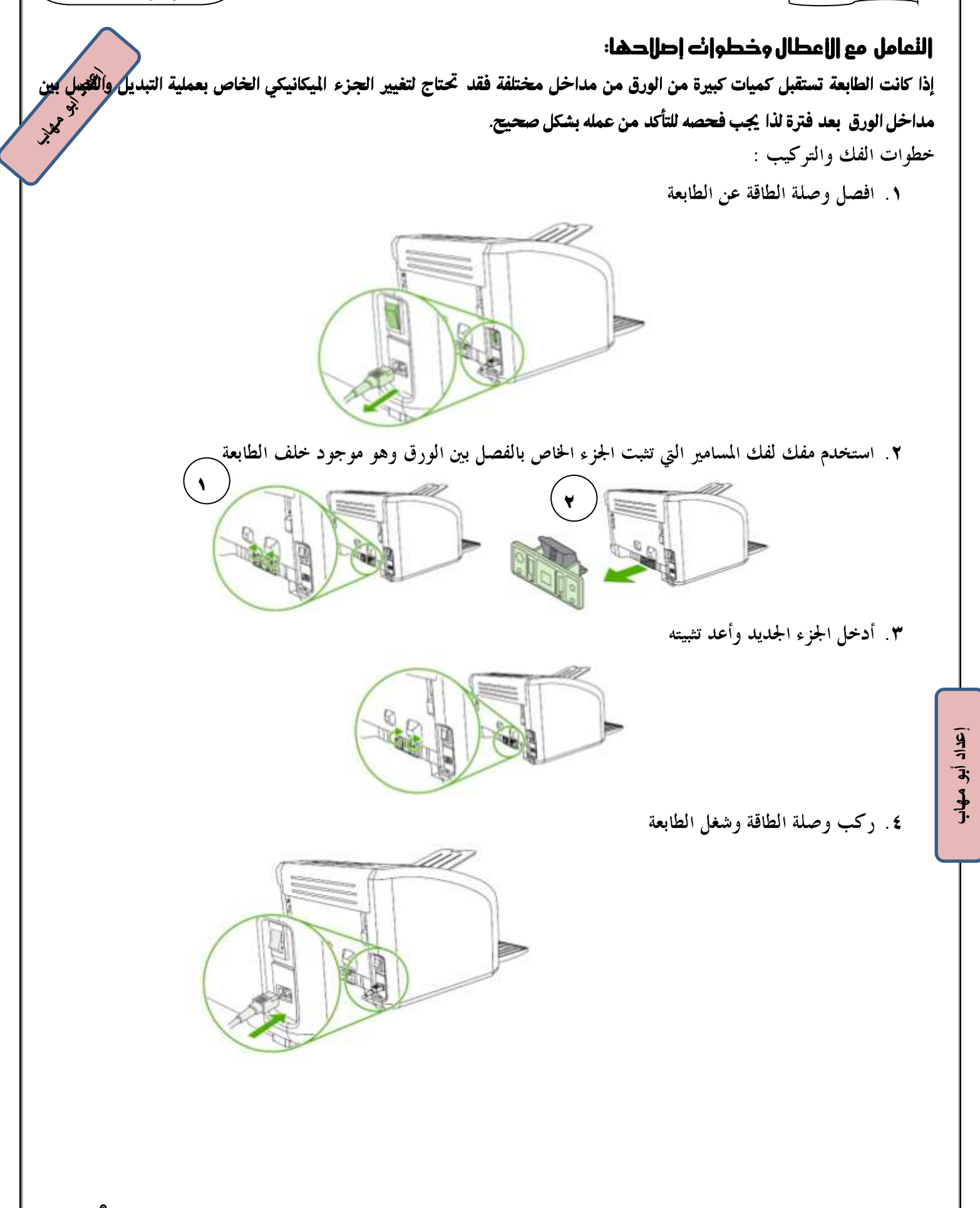

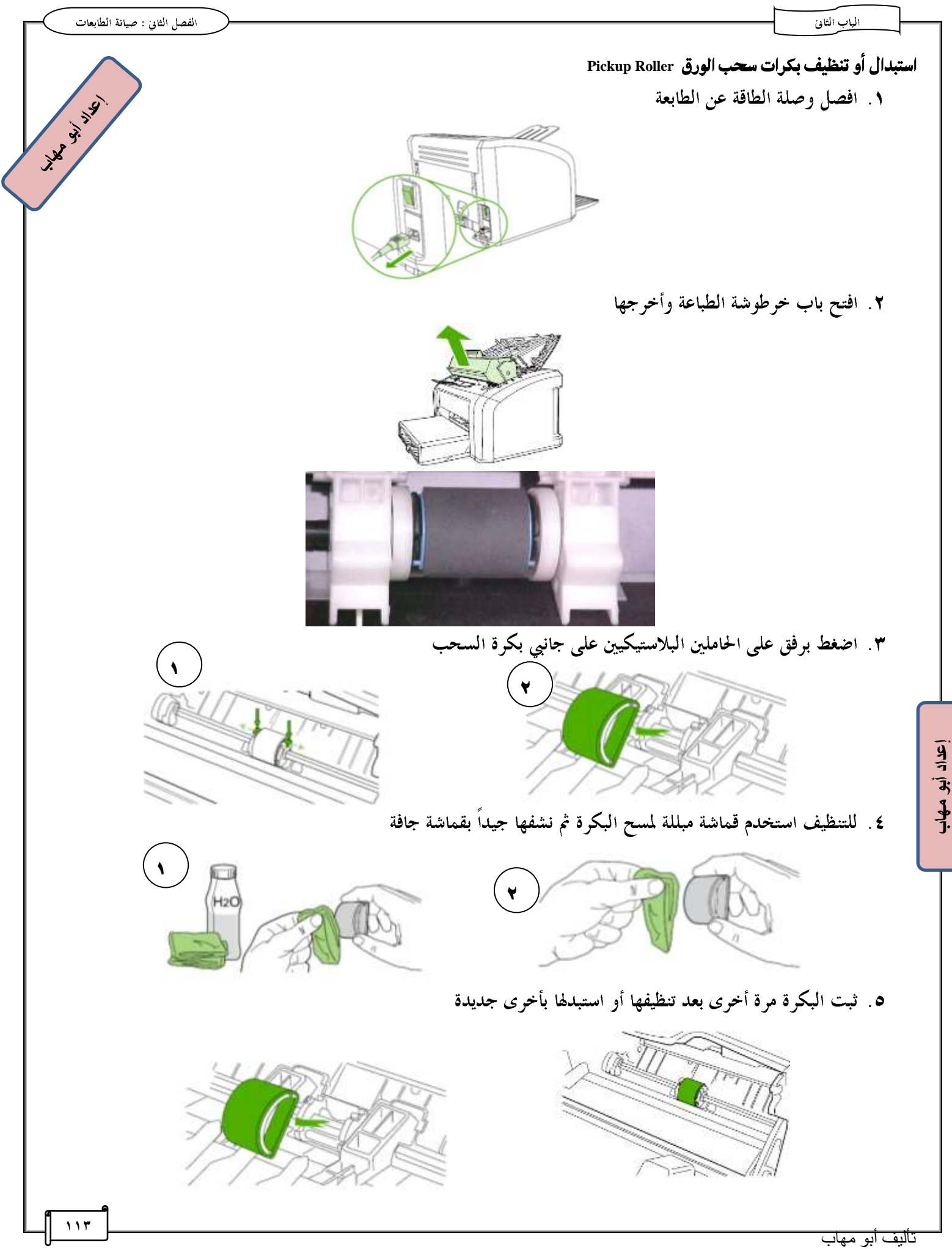

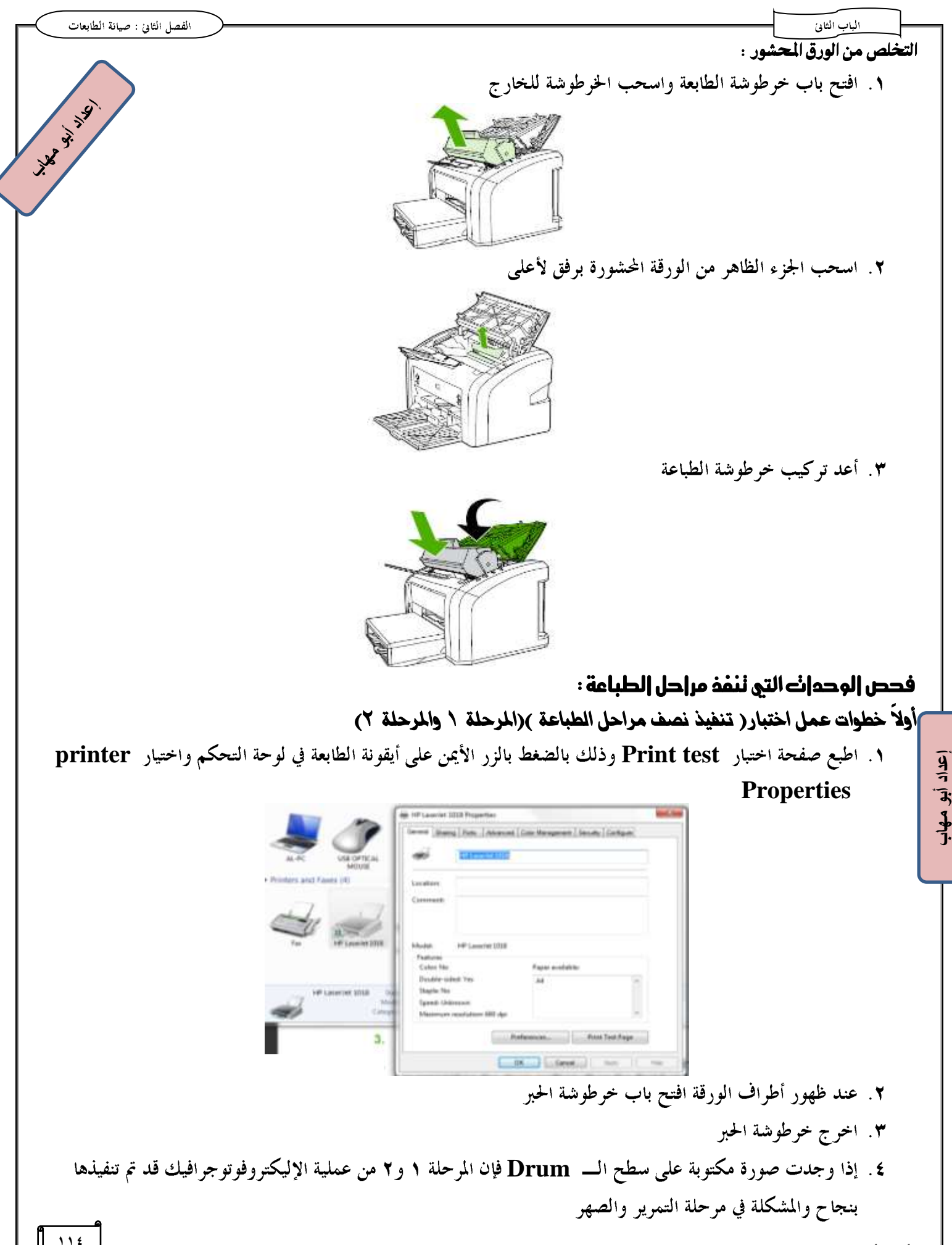

#### الفصل الثاني : صيانة الطابعات

July 11-11-14

#### الماب الثانى ثانياً: فحص عملية دوران الـ Drum

١. افتح باب خرطوشة الحبر ٢. اخرج خرطوشة الحبر ٣. ضع علامة على ترس التدوير ٤. أدخل خرطوشة الحبر وأغلق الباب ٥. افتح باب خرطوشة الحبر مرة ثانية واخرج خرطوشة الحبر ٦. تأكد من أن العلامة قد تحركت

## ثالثاً:فحص ملامسات الإتصال خرطوشة اخبر

- ١. افتح باب خرطوشة الحبر ٢. اخرج خرطوشة الحبر
- ٣. افحص ملامسات الإتصال وتأكد من عدم وجود أتربة(تنظيف بقماشة جافة) أو تآكل أو صدأ(استبدل الوحدة)

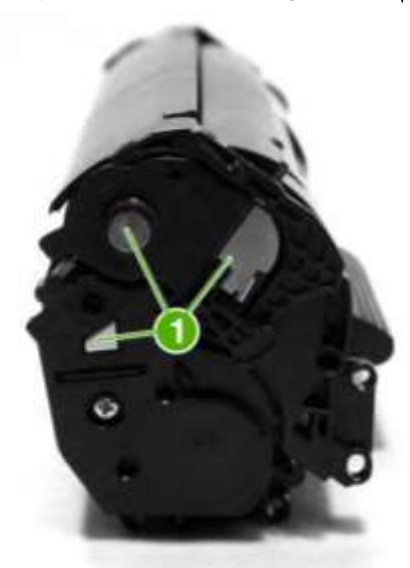

٤. افحص مواضع الإتصال داخل الطابعة وتأكد من عدم وجود أتربة(تنظيف بقماشة جافة) أو تآكل أو صدأ(استبدل الوحدة)

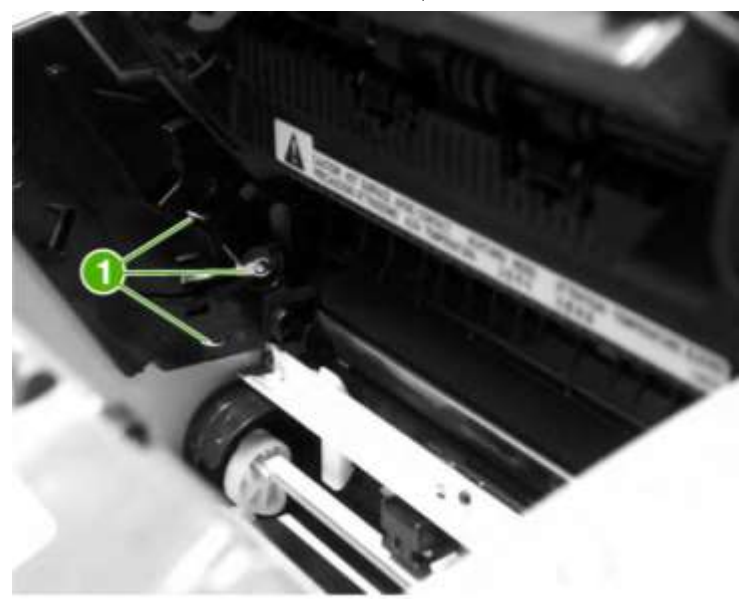

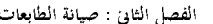

J.W. 31. 19

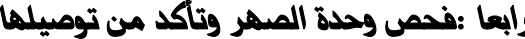

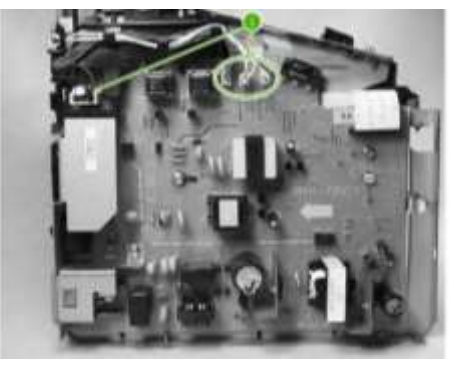

خامساً :هحص خرطوشة الطباعة

- ١. تأكد من تركيبها بشكل صحيح وأن شريط الخرطوشة الجديدة قد أزيل ٢. تأكد من أن خرطوشة الحبر ليست فارغة
- ٣. افحص سطح الـــ Drum فقد يكون مخدوش أو تالف نتيجة تعرضة للضوء وفي هذه الحالة يجب تغييره

# حل مشكلات طابعة الليزر

## مشكلة ١: ١] ينْم نُنْمَيْذُ إمر إلطباعة

- ١. تحقق من تشغيل الطابعة
- ٢. تحقق من أن الطابعة موصولة بالحاسب
- ٣. تحقق من مدير مهام الطباعة Spooler وذلك بالضغط على أيقونة الطابعة في شريط المهام

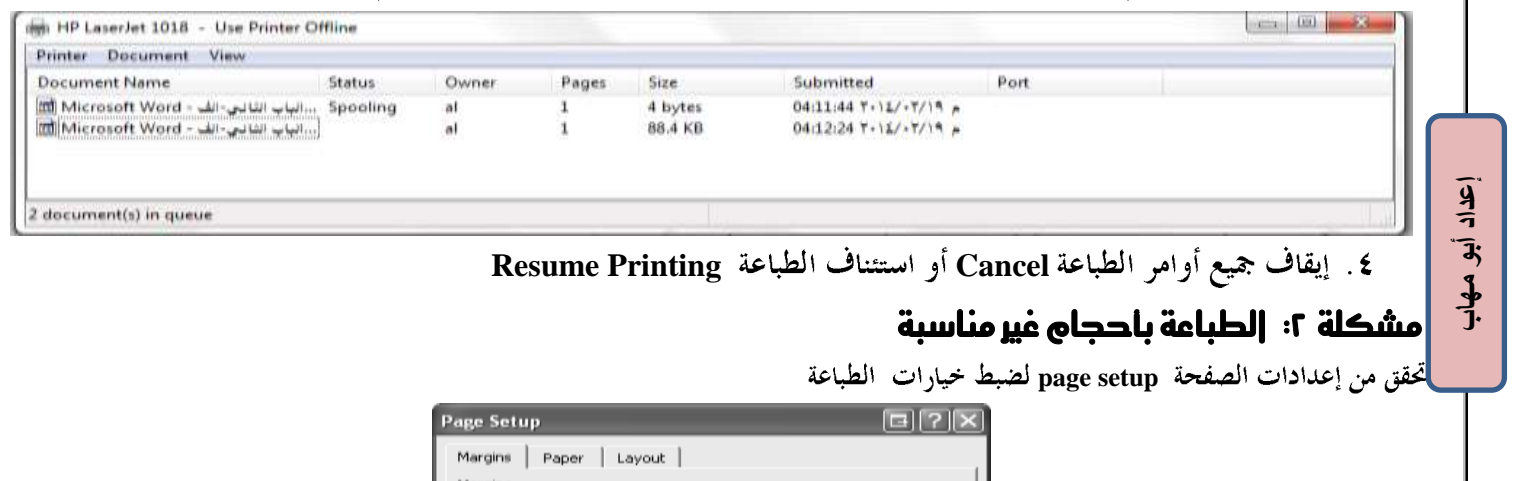

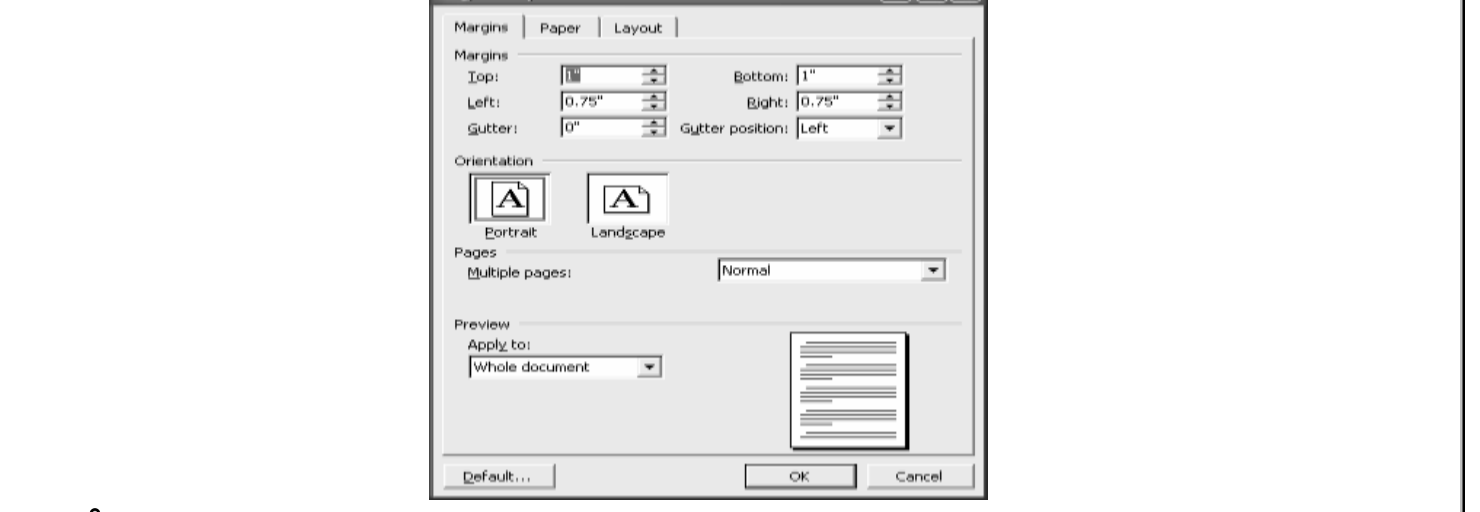

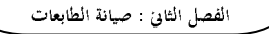

#### مشكلة ٣:طباعة ورقة ببضاء **14.35 W. 19.** ١. اطبع صفحة تشخيصية فإذا استمرت المشكلة تأكد من أن : **i**. خرطوشة التونر ليست فارغة **Section** .<br>ii. في حالة تركيب خرطوشة جديدة تأكد من سحب الشريط البلاستيكي العازل في اتجاه واحد إلى الخارج <del>مستلالي</del>ي. iii. ألق نظرة على الخرطوشة فإذا ما وجدت الصورة على الــــ Drum فالمشكلة بـــوحدة نقل الصورة للورقة مشكلة ٤: جزء من الورقة غير ظاهر AGBDCC ١. تأكد من الإختيار الصحيح لحجم الورقة AgBbCc AaBbCc **Fit to page \aBbCc PhCc** مشكلة ٥: ذرات صفيرة علحه الورقة المطبوعة AdBbCc تأكد من تنظيف مسار الطباعة عن طريق برنامج تشغيل الطابعة AaBbCc AaBbCc. الخطوات للطابعة ١٠١٨ صفحة ١٠٩ AaBbCc AGB<sub>bCc</sub> مشكلة 1: عدم ظَّهور بعض دروف الصفحة المطبوعة ١. تأكد من ضبط خيار كثافة الطابعة print density وذلك بالضغط بالزر الأيمن على أيقونة الطابعة في لوحة التحكم ثم **configure printer properties**  AaBbCc AaBbCc **Minh HP LaserJet 1018 Properties** Ag&bCc General Sharing Ports Advanced Color Management Security Configure AaBbCc Quick Sets AnBbCc **Untiled**  $\bullet$  Save Jam Recovery **Print Density**  $000$  $\bullet$  Off 0 **Status Messages**  $\circ$ @ On Courier Font Type @ OH **Begular** Cleaning Page  $\mathbf{A}$ **CD** Dark Start.  $\varphi$ Help OK Cancel Apply **Econo Mode**  ٣. استبدل خرطوشة الطباعة ٤ . تأكد من نوعية الورق **Fuse unit**  تأليف أبو مهاب **<sup>117</sup>**

**إعداد أبى مهاب**

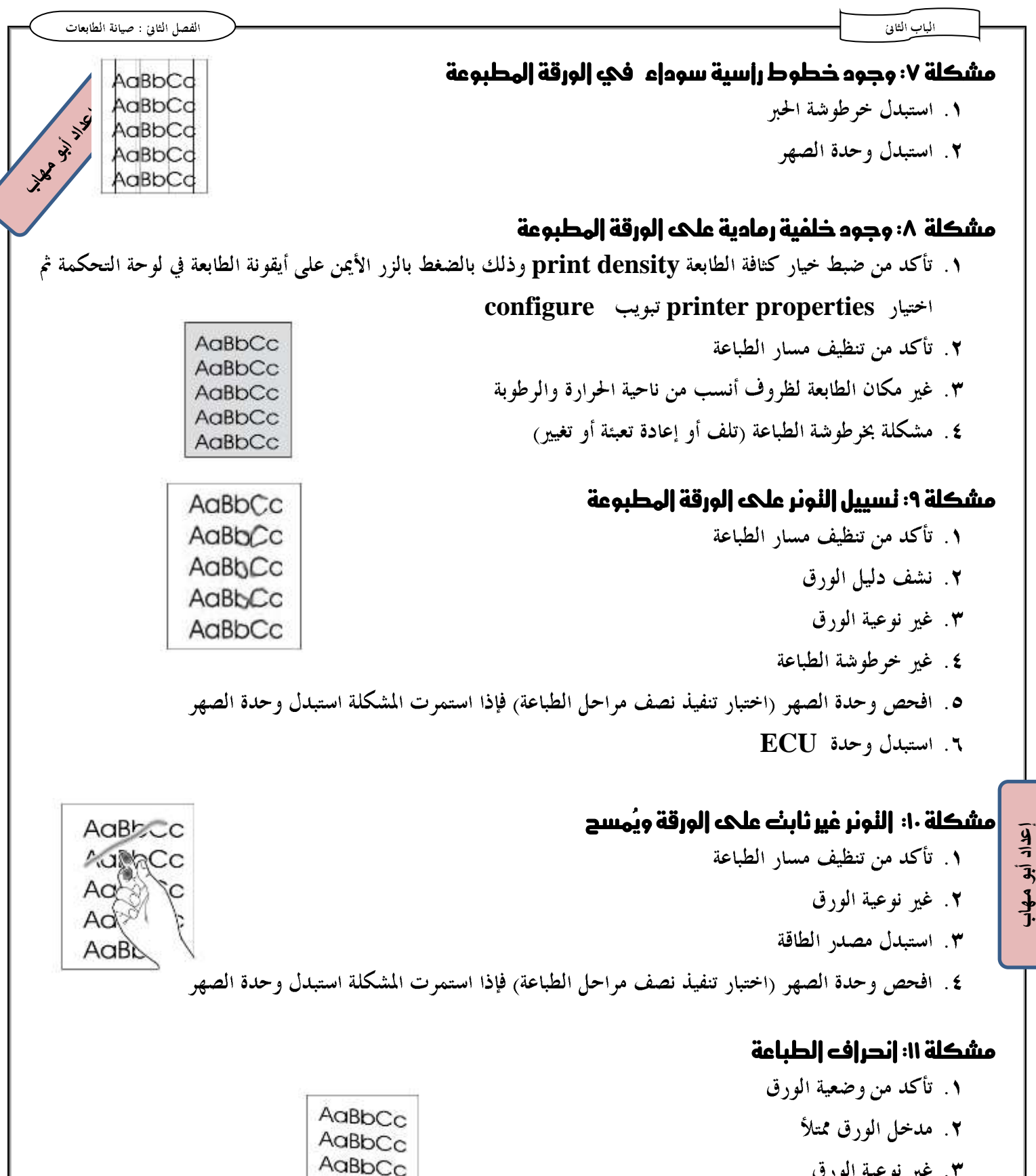

AaBbCc AaBbCc ٣. غير نوعية الورق

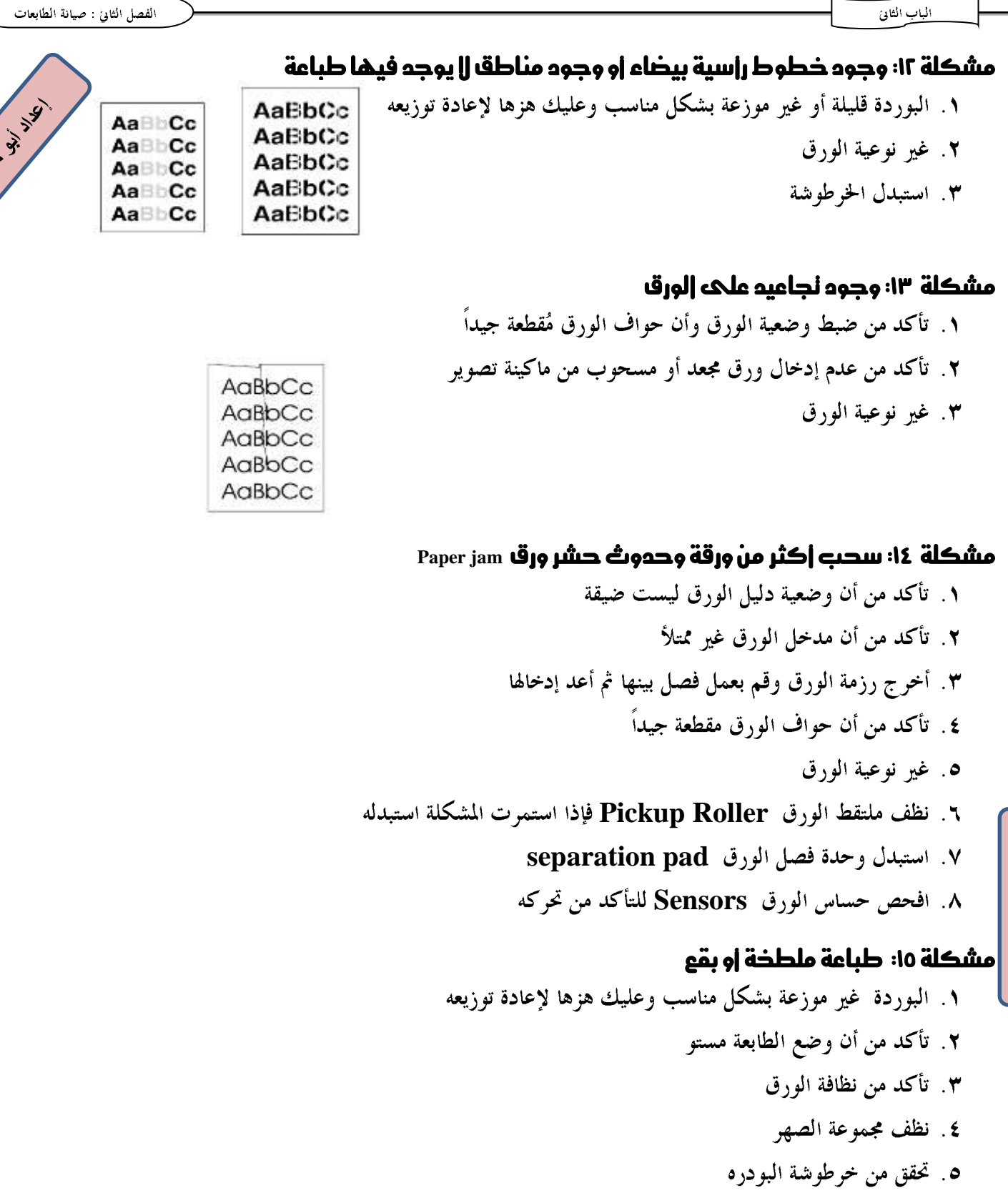

# مشكلة 11: عدى سحب |لورق بالرغم من وجود كمية منه في درج ||إور|ق

١. تأكد من اختيار مقاس الورق المناسب ٢. تأكد من ضبط دليل الورقة ووصول حواف الورق للوحة فصل الورق . ٣. غير نوعية الورق **إعداد أبى مهاب**

 $x^2$ 

ّظٔف٘ املاضح الغْٕٜ **Scanner**

- ۰. التقاط Scan الصور وا<del>لخ</del>رائط والرسوم
- ٢. تحويل الوثائق المكتوبة بخط اليد إلى ملفات نصية رقمية يمكن التعامل معها من خلال محسور النصــــوص عــــن طريــــق بــــرامج **OCR**

معايير اختيار الماسح الضوئي

١. درجة وضوح الماسح Resolution ويتحدد بـــ DPI وهو عـــدد النقـــاط الضـــوئية في البوصـــة الواحـــدة وهـــو الذي يحدد درجة وضوح الصورة وكلما زادت درجة وضــوح الصــورة زادت جودقمــا ولكـــن ذلـــك يـــؤثر علـــي حجم الصورة بالزيادة.

**paper Per Minute (PPM) Scan** 

أشكال توصيل الماسح الضوئي بالحاسب

٣. وصلة DB25 على فتحة LPT (المنفذ المتوازي) غير مستخدم حالياً

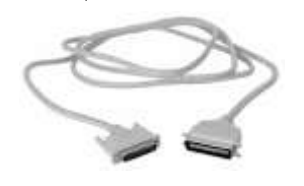

### **USB**

**إعداد أبى مهاب**

- **SCSI**
- **FireWire**

كيفية استخدام الماسح الضوئي:<br>·

- ١. قم بكشف غطاء الماسح الضوئي حتى يظهر اللوح الزجاجي
- ٢. قم بوضع الصورة فوق اللوح الزجاجي للماسح الضوئي مع جعل وجه الصورة لأسفل

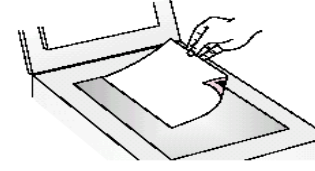

- ٣. اغلق غطاء الماسح الضوئي
- £ . اضغط زر Scan أو شغل البرنامج المرفق مع الماسح ثم اضغط أمر Scan **S** 
	- ٥. حدد الجزء المطلوب من الصورة من خلال مربع تحديد حول الصورة
- **JPEG Resolution**

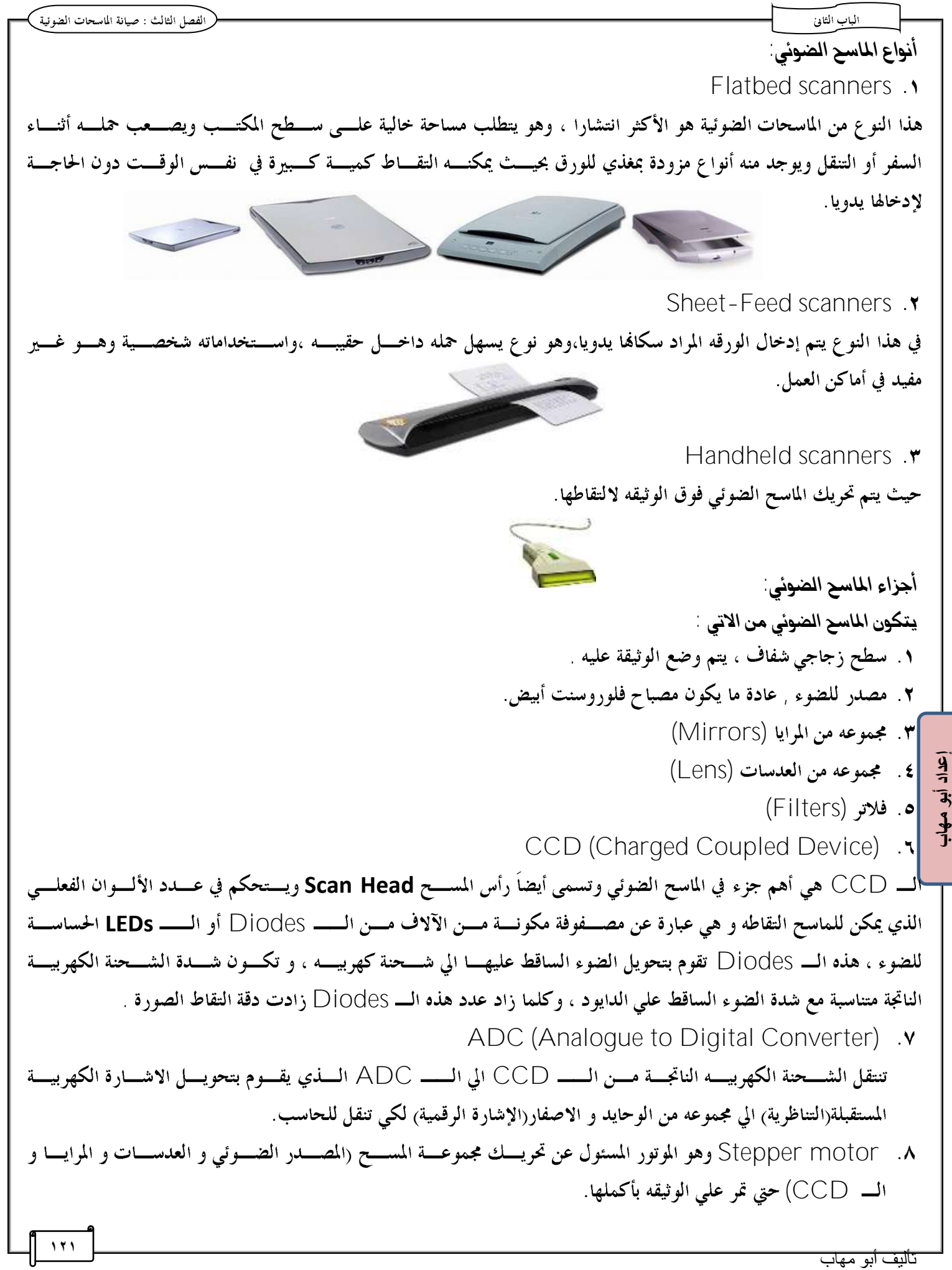

#### الماب الثالث

## أعطال الربدلٔات

١. عدم خروج الصوت أثناء تشغيل الملفات الصوتية والفيديو ويتسبب في ذلك : ١. عدم تثبيت تعريف كارت الصوت ٢. مشكلة في إعدادات الصوت في لوحة التحكم .<br>2. عدم ظهور الصورة أثناء تشغيل ملفات الفيديو ويتسبب في ذلك : ١. عدم تثبيت تعريف كارت الفيديو **۲**. عدم تثبيت البرامج اللازمة لتشغيل الفيديو مثل الــ Codec ٣. عدم الإتصال بالشبكة سلكيا أو لاسلكيا ويتسبب في ذلك : **Ethernet WIFI**  .4 مػهل٘ عدو نتاب٘ حسف الرال ّنتاب٘ عالم٘ **<** بدالً ميُ

ويتسبب في ذلك:

اختيار اللغة Arabic (102) Arabic ويجب تعديلها إلى Arabic (101) من لوحة التحكم ثم خيار اللغة Region and Language

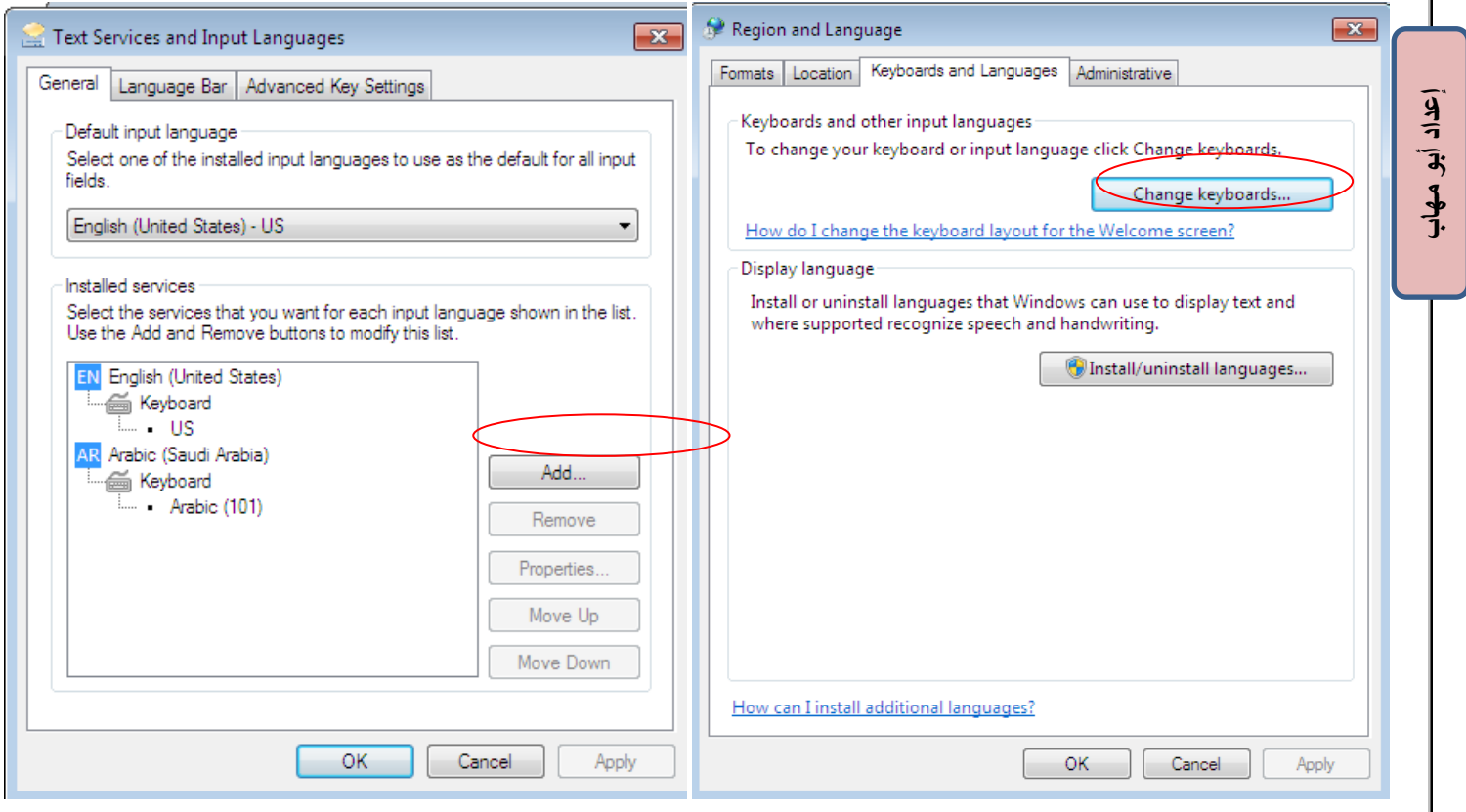

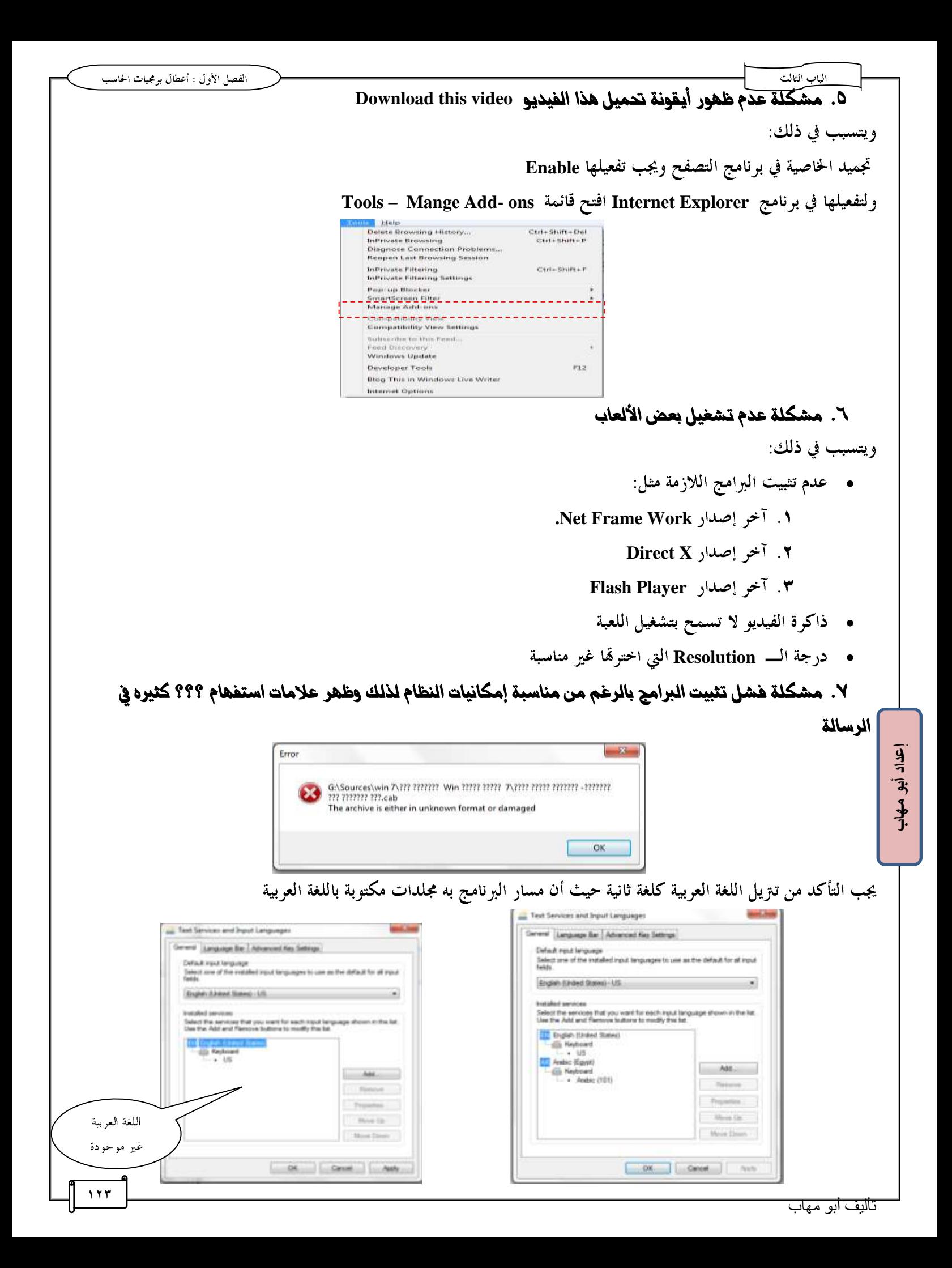

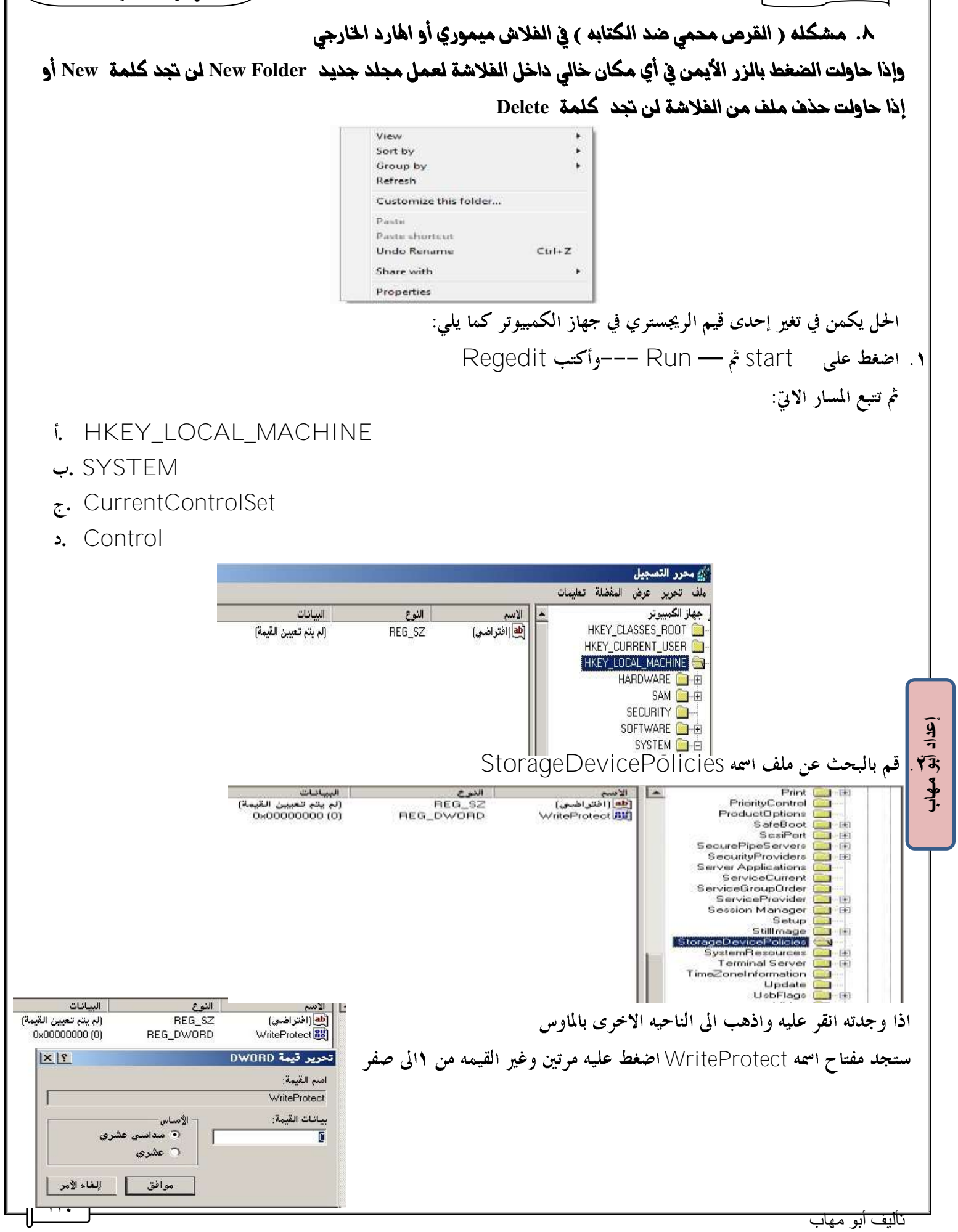

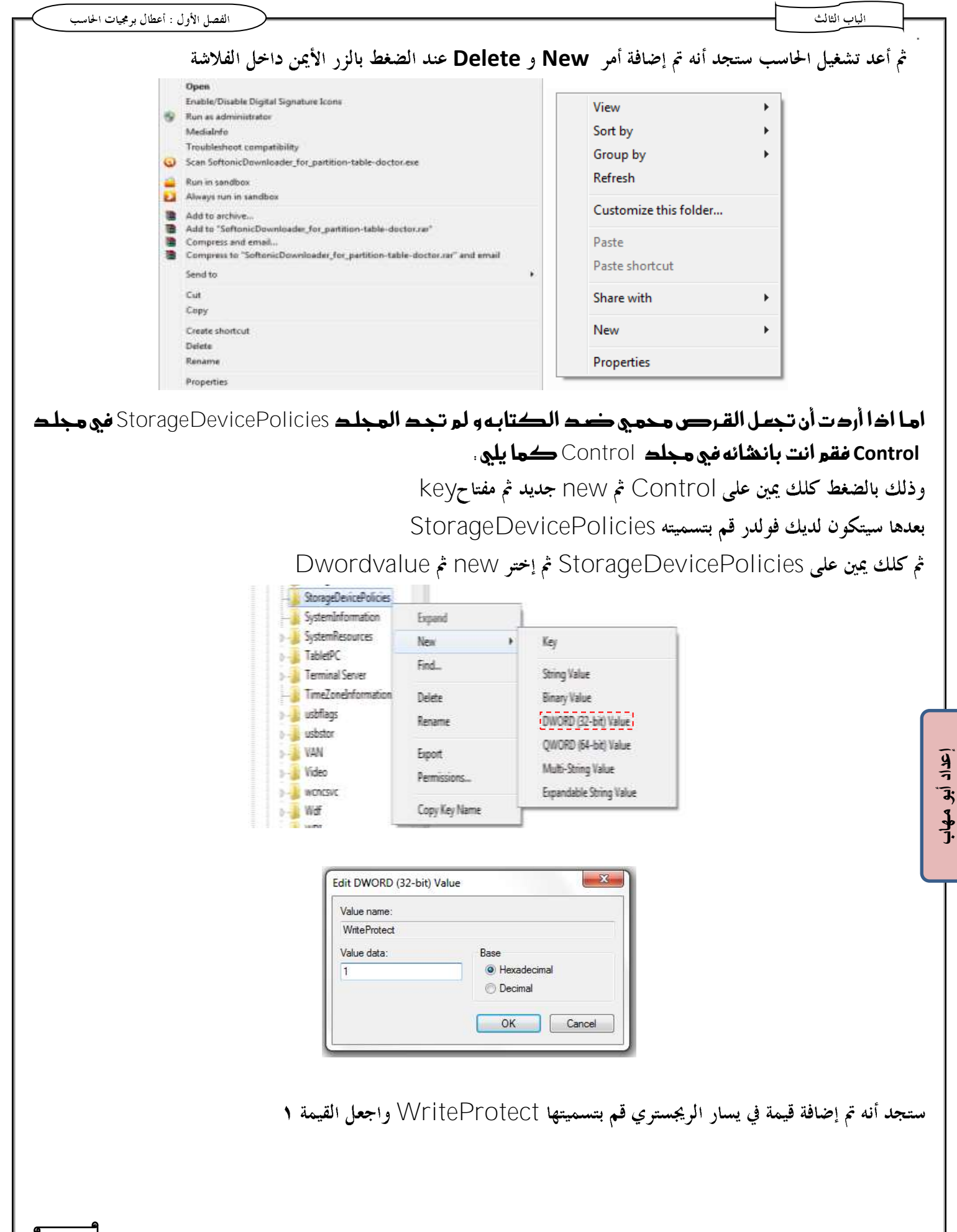

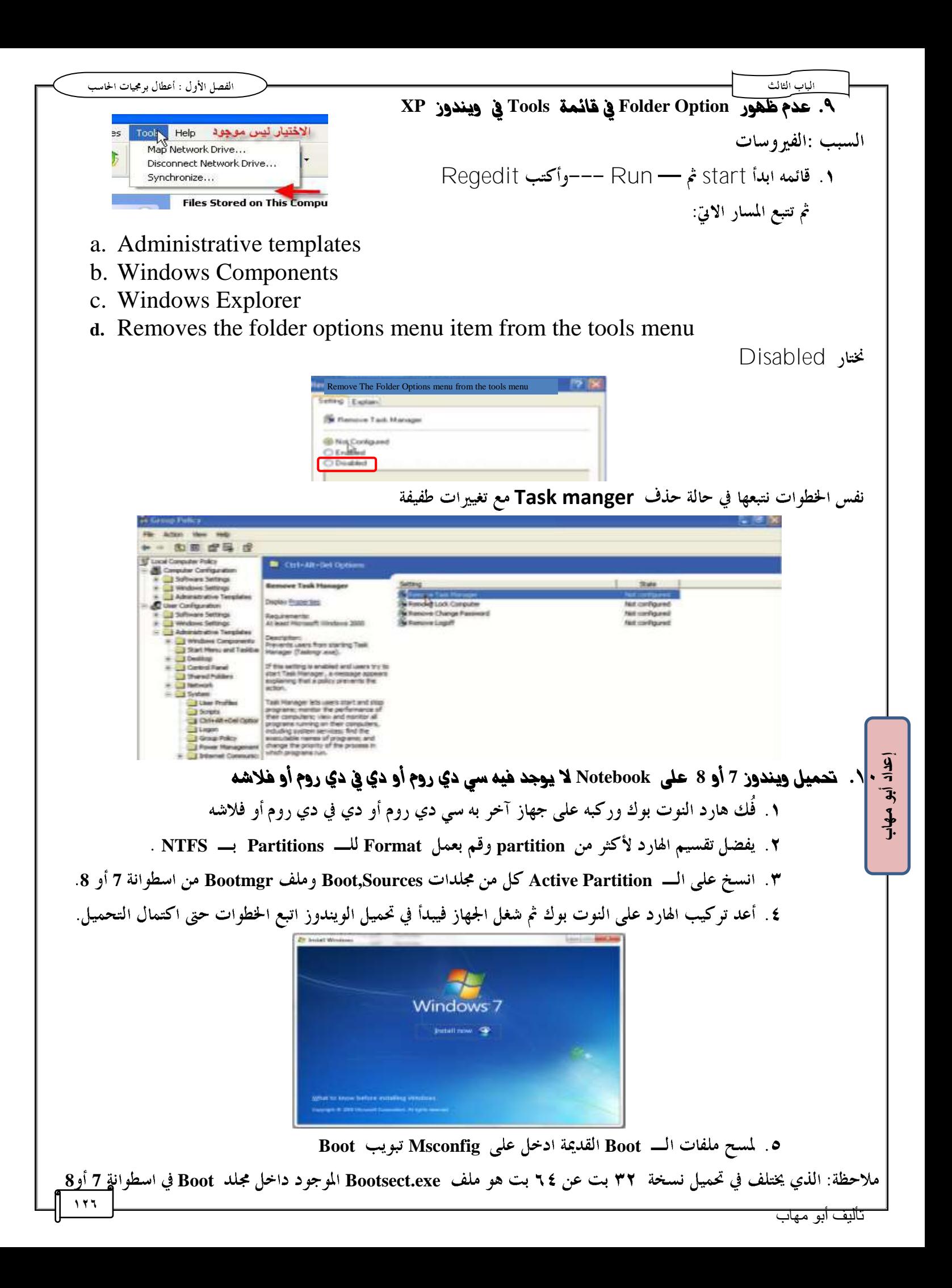

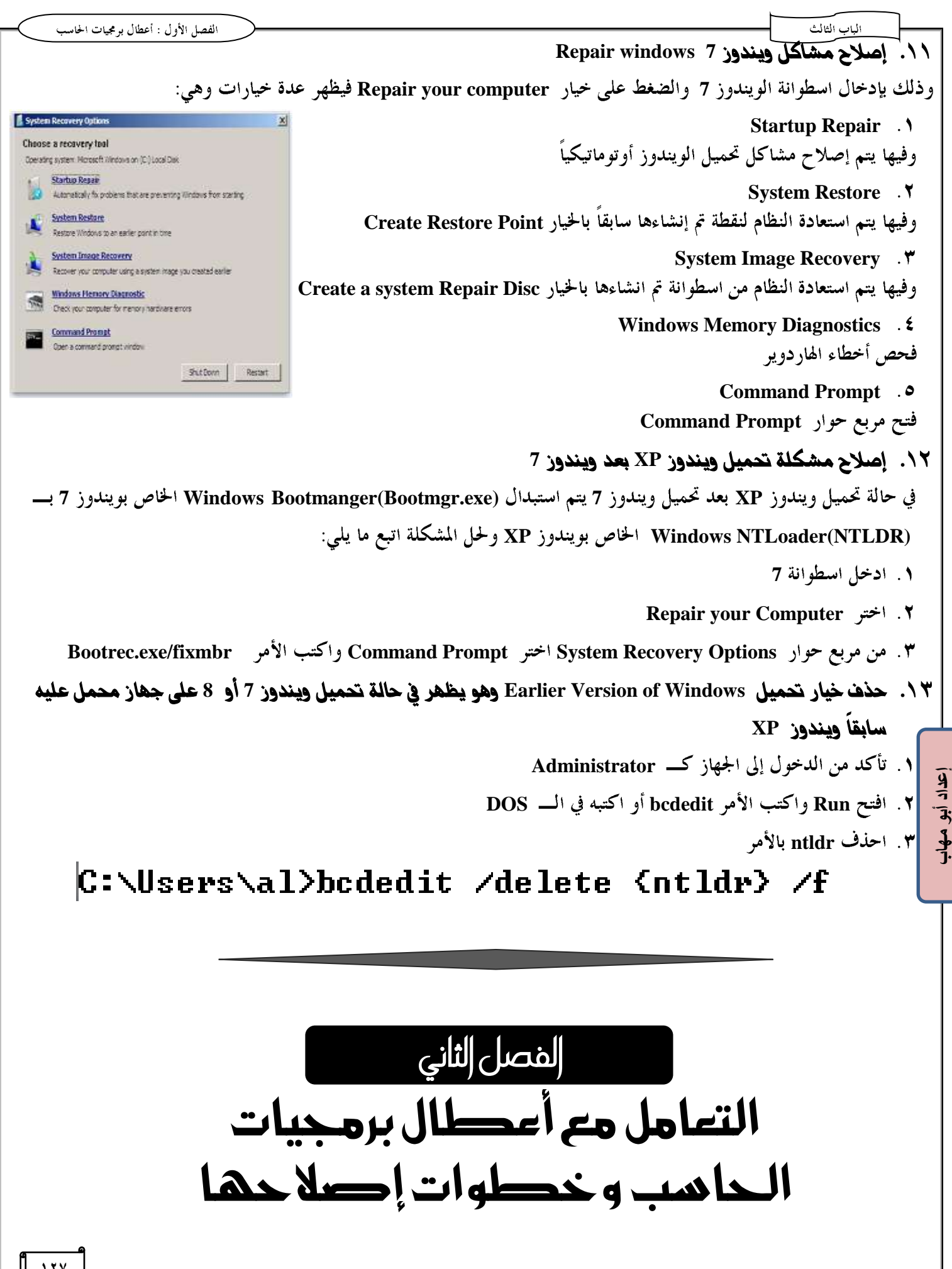

برامج تشخيص الأعطال أنواع برامج تشخيص الأعطال : ١. برامج مدمجة مع نظام التشغيل مثل Scan disk و MSconfig و Device Manager ٢. برمج متخصصة في الصيانة مثل Norton Utility ٣. بوامج موفقة مع الأجهزة ذات العلامات التجارية مثل HP , DELL, IBM ٤. برامج مرفقة مع الأجهزة مثل برنامج تنظيف رأس الطابعة الحبرية المرفق معها

## أولأ البرامج المدمجة مع نظام التشغيل

Device manger. وتستخدم في معرفة الكروت والأجهزة الغير معرفة بالجهاز ويمكن الوصول إليها كما يلي : ١. الضغط بالزر الأيمن على أيقونة Computer الموجودة على سطح المكتب واختيار Properties

٢. من يسار الشاشة اضغط على Device manger

أو عن طريق أيقونة system في control Panel

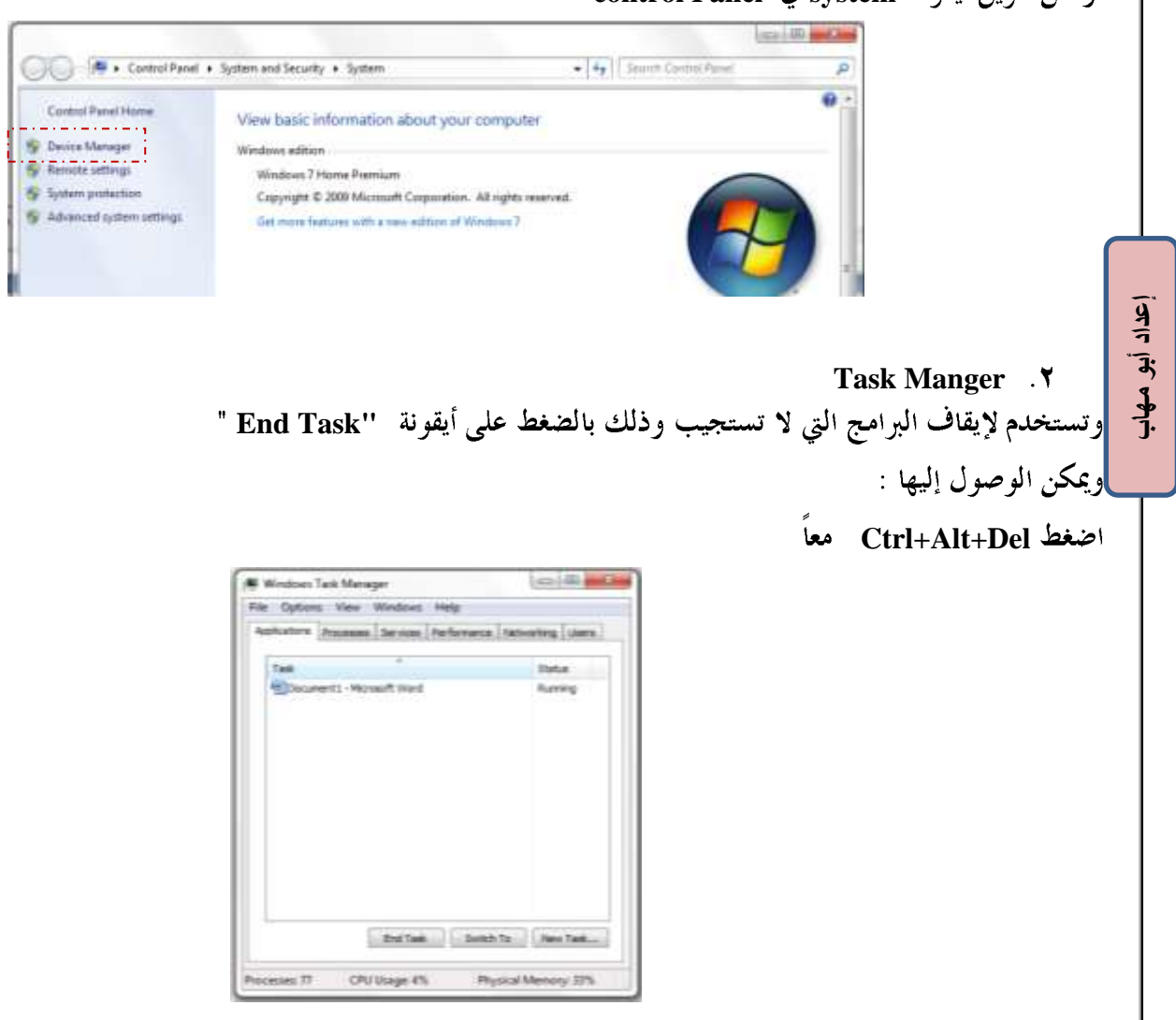

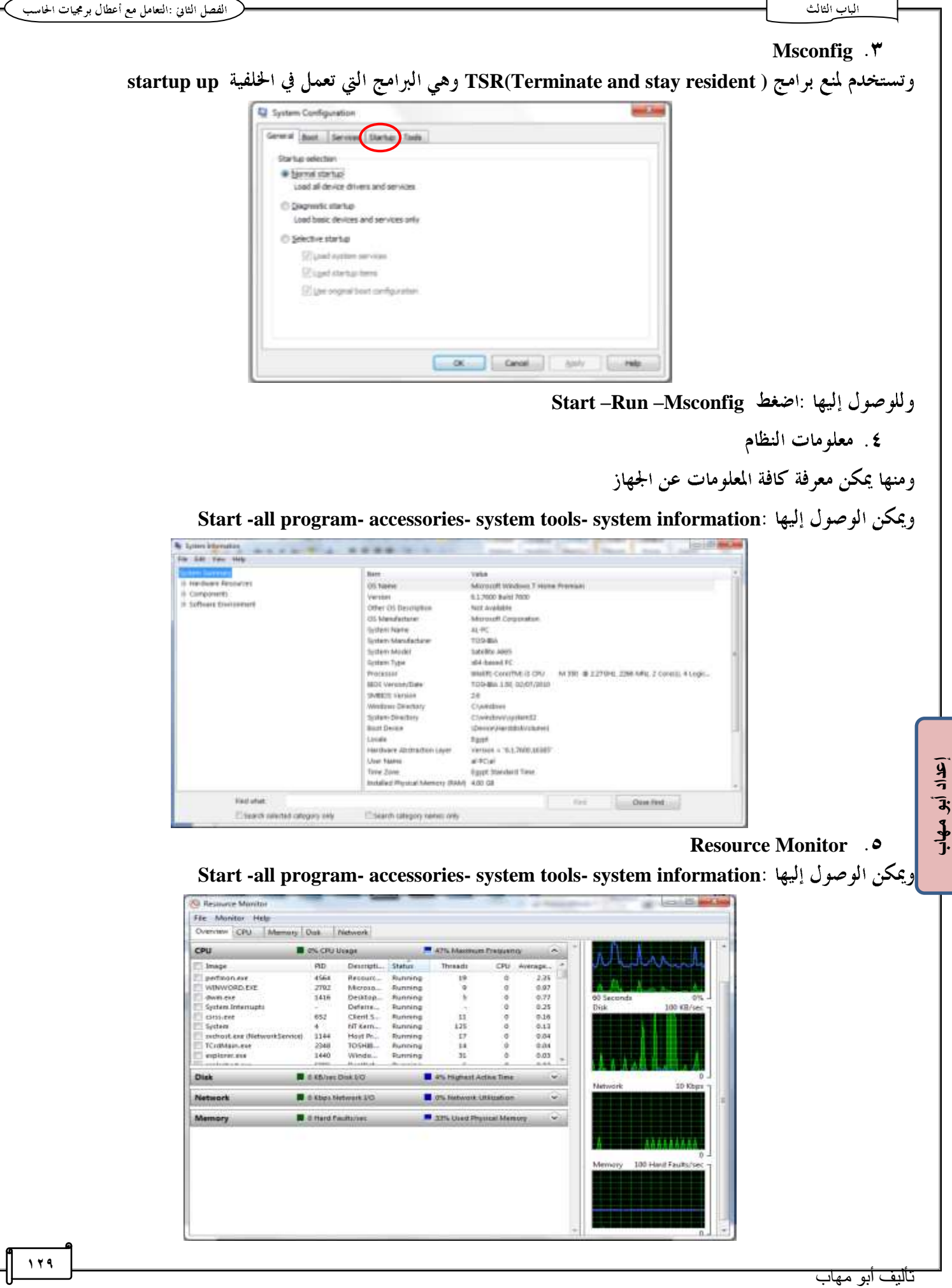

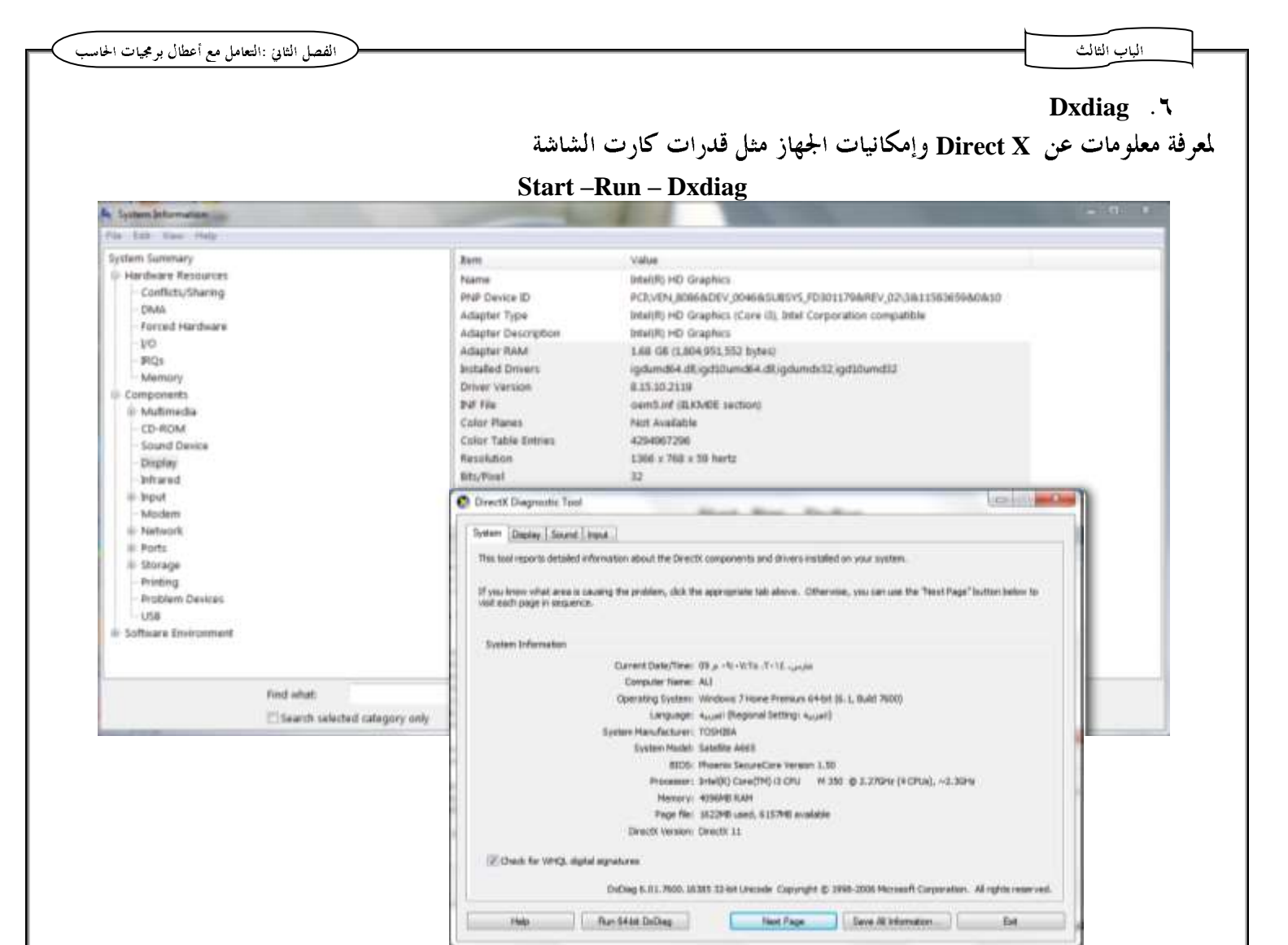

#### **Scandisk**

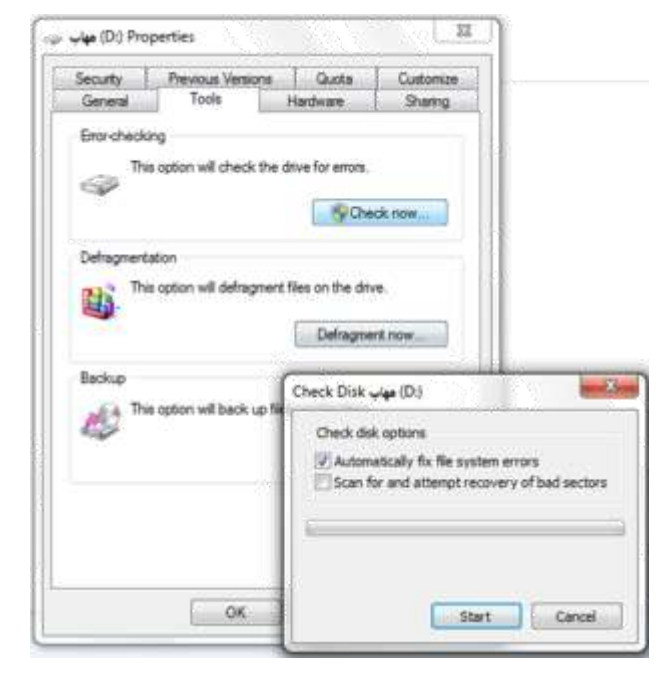

**إعداد أبى مهاب**

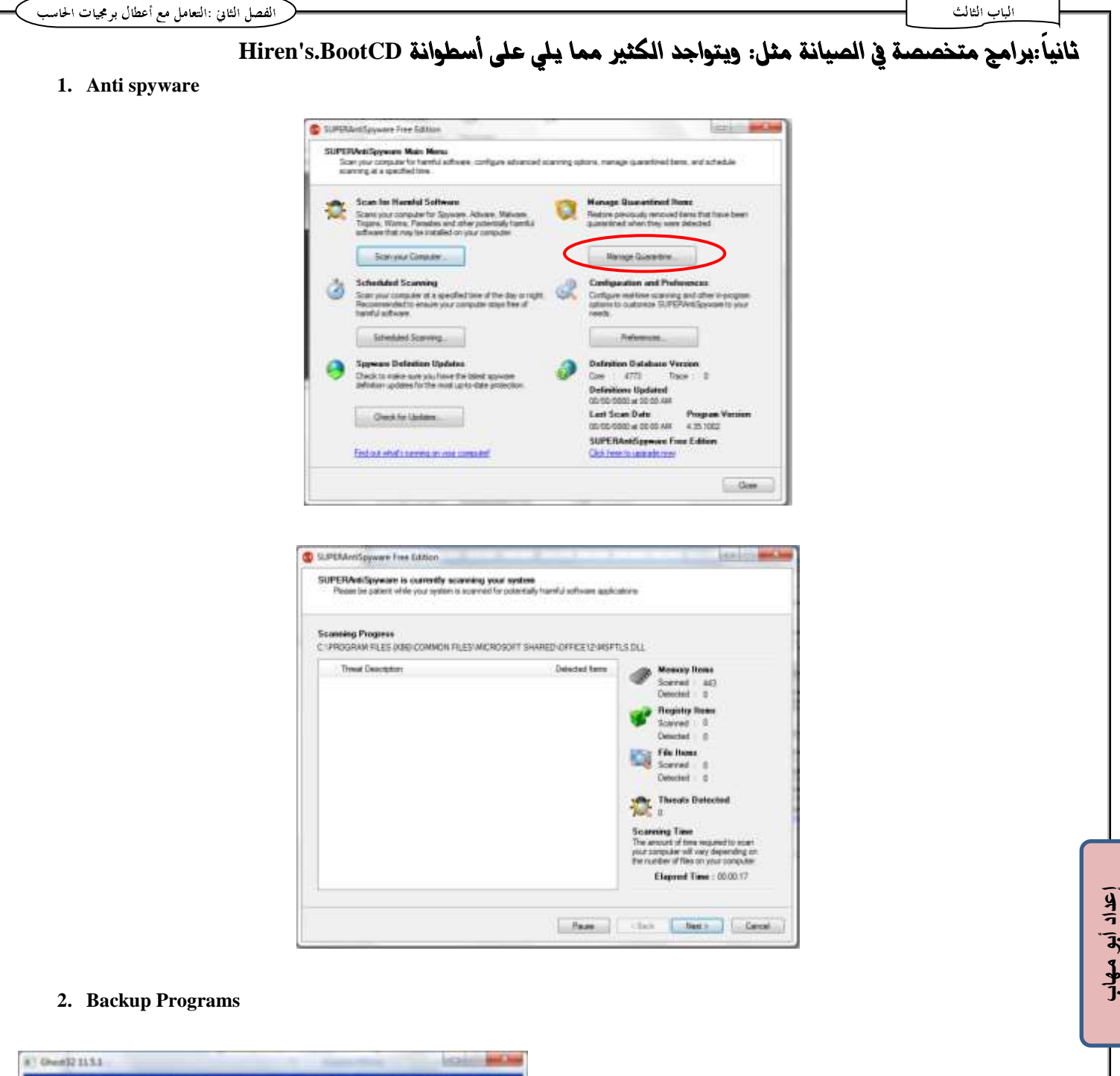

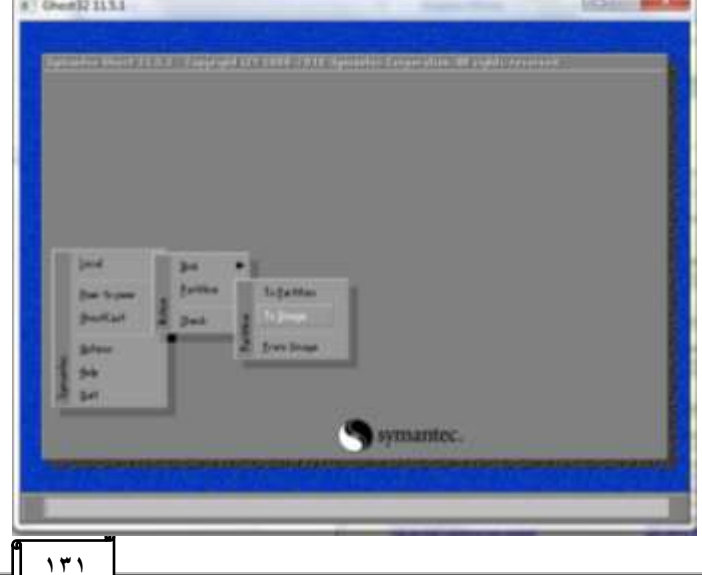

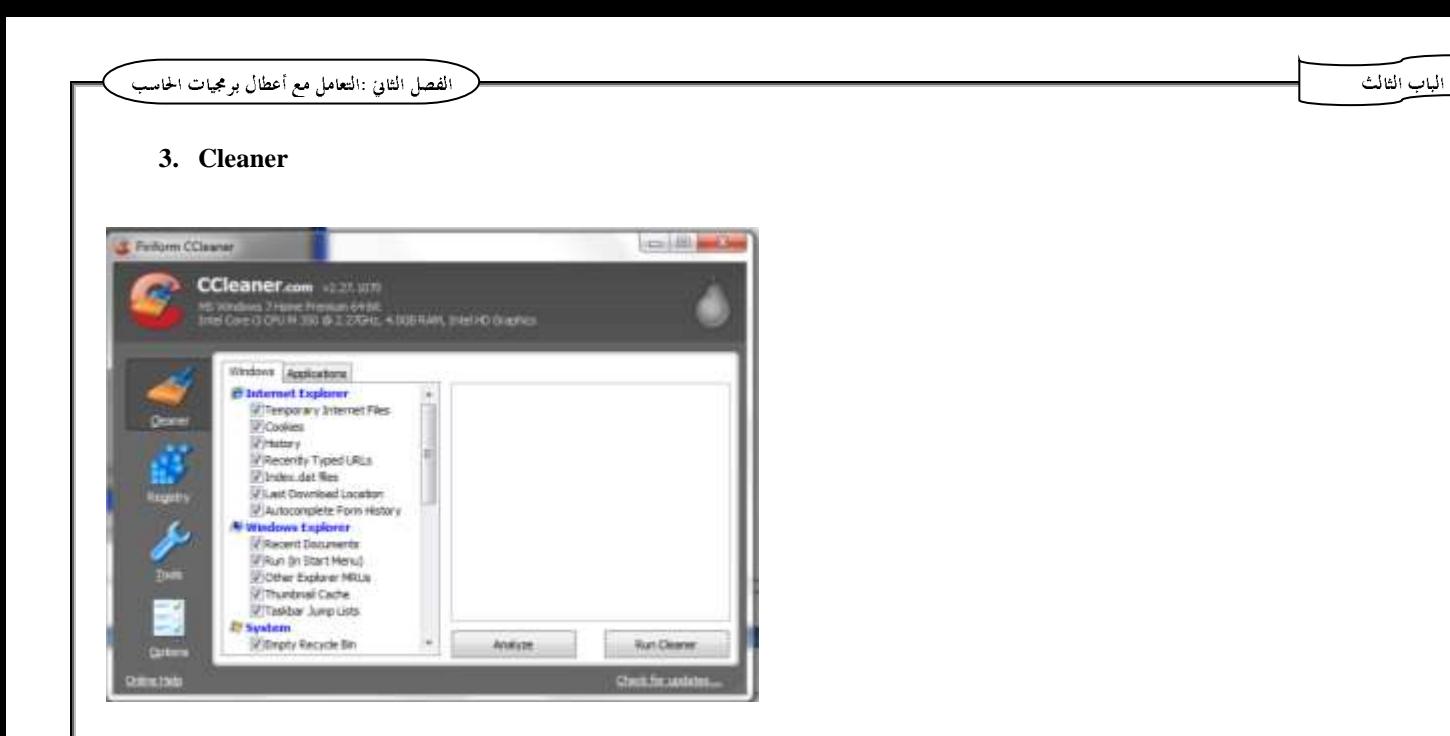

#### **4. Recovery Programs**

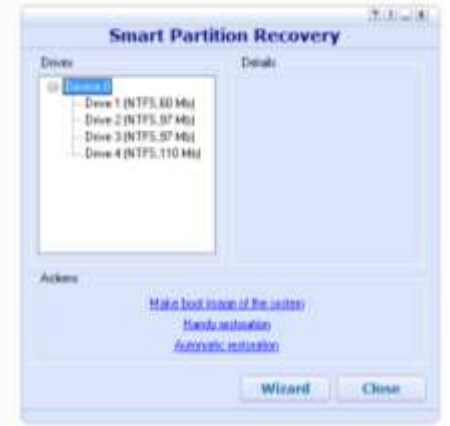

#### **5. System information**

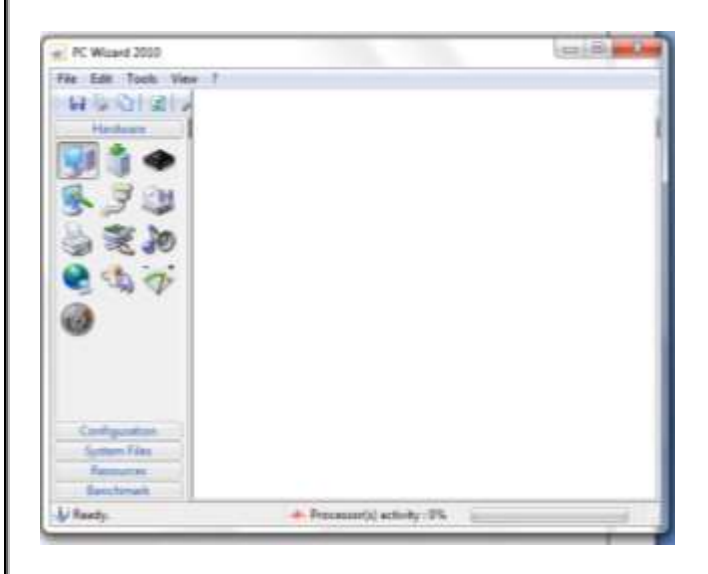

**إعداد أبى مهاب**

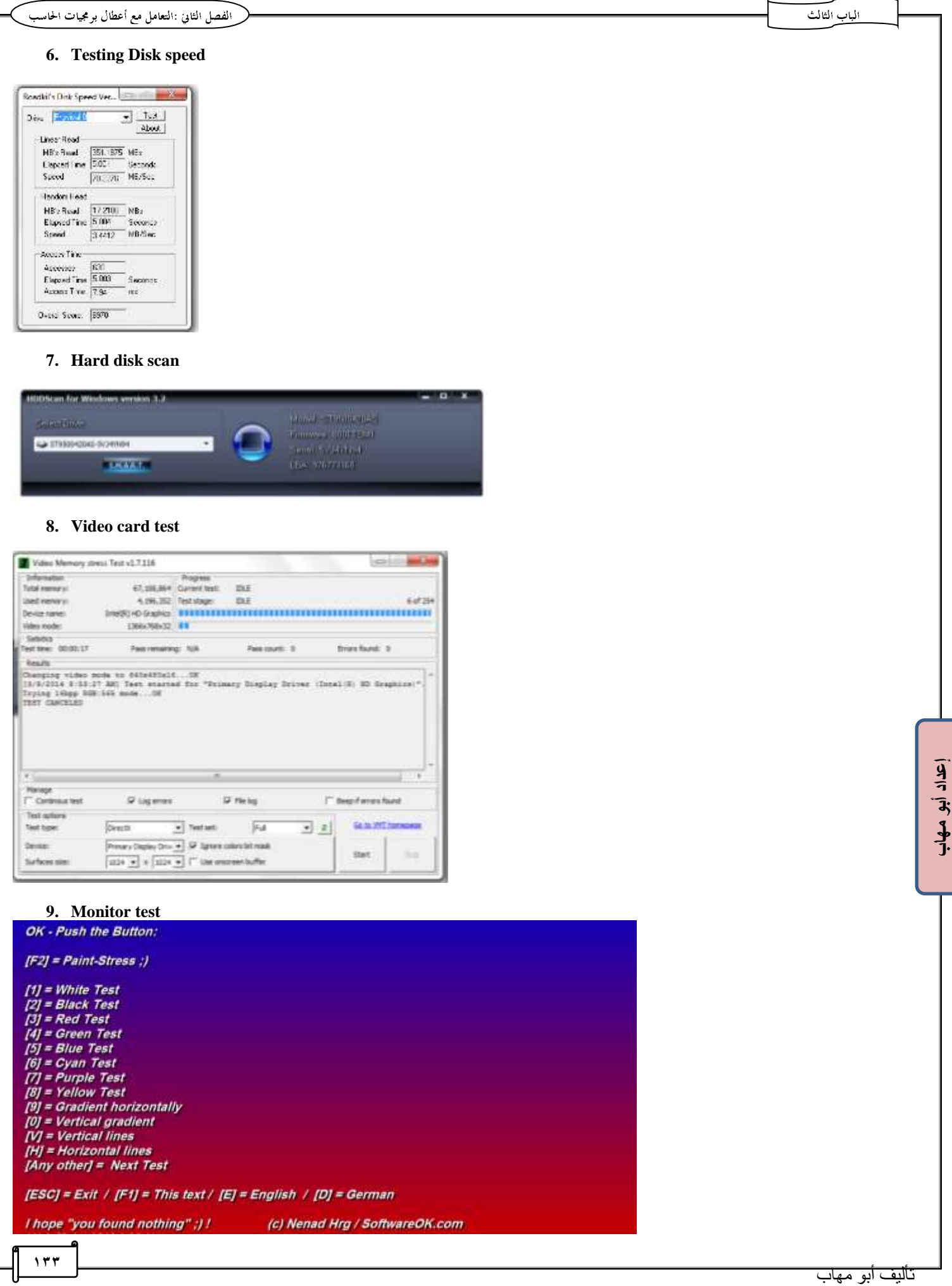

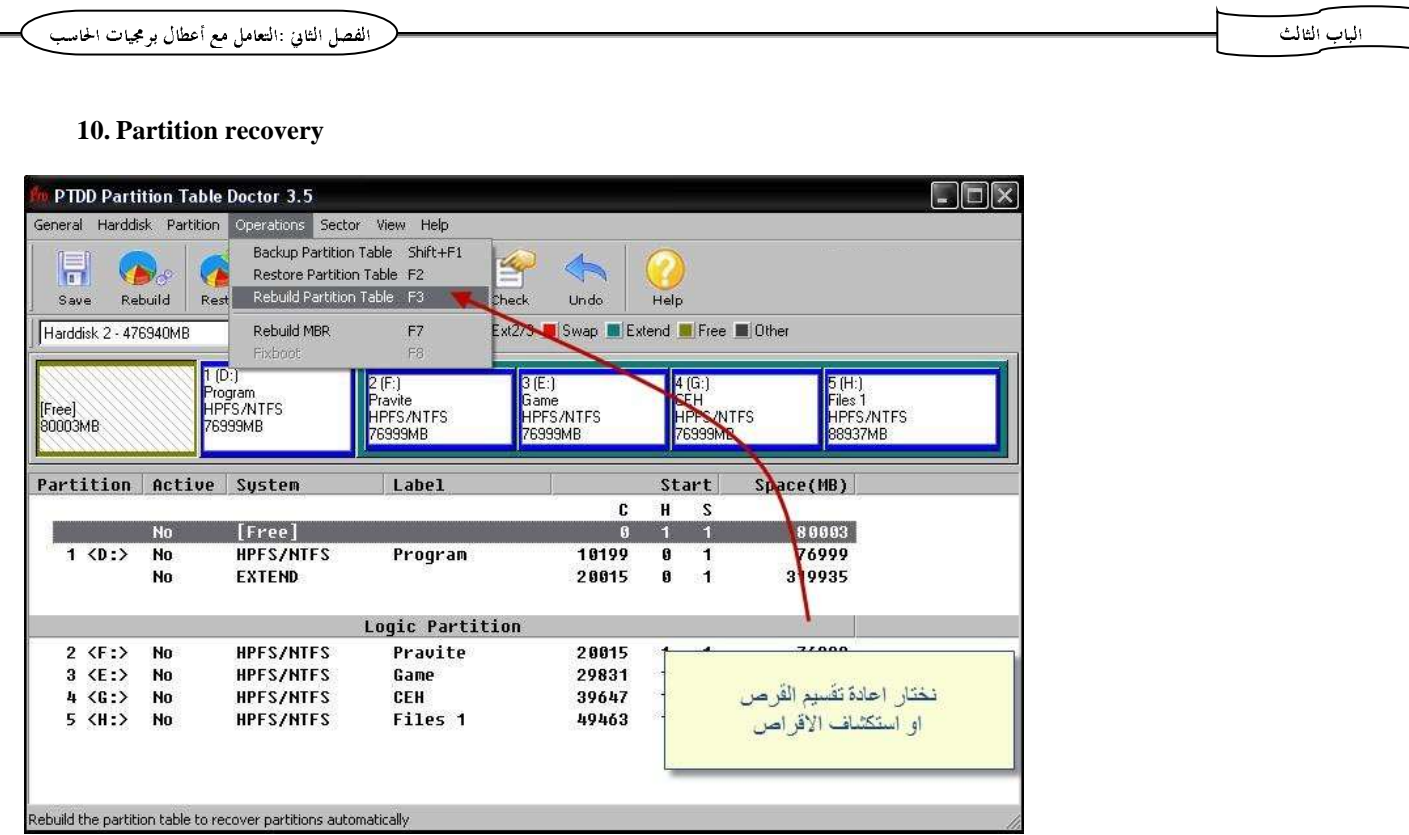

#### برامج إزالة الـ Bad Sector مثل Norton Disk Doctor  $\Lambda$

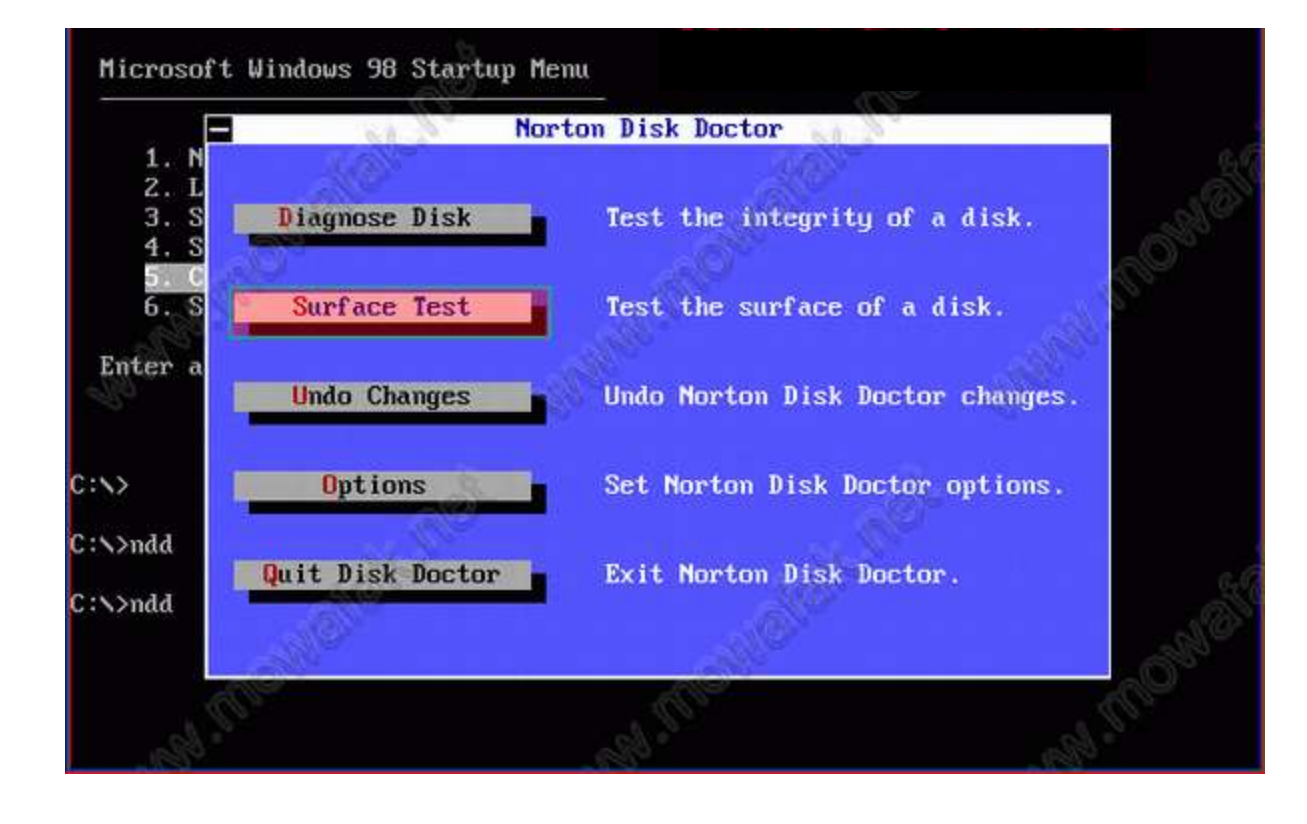

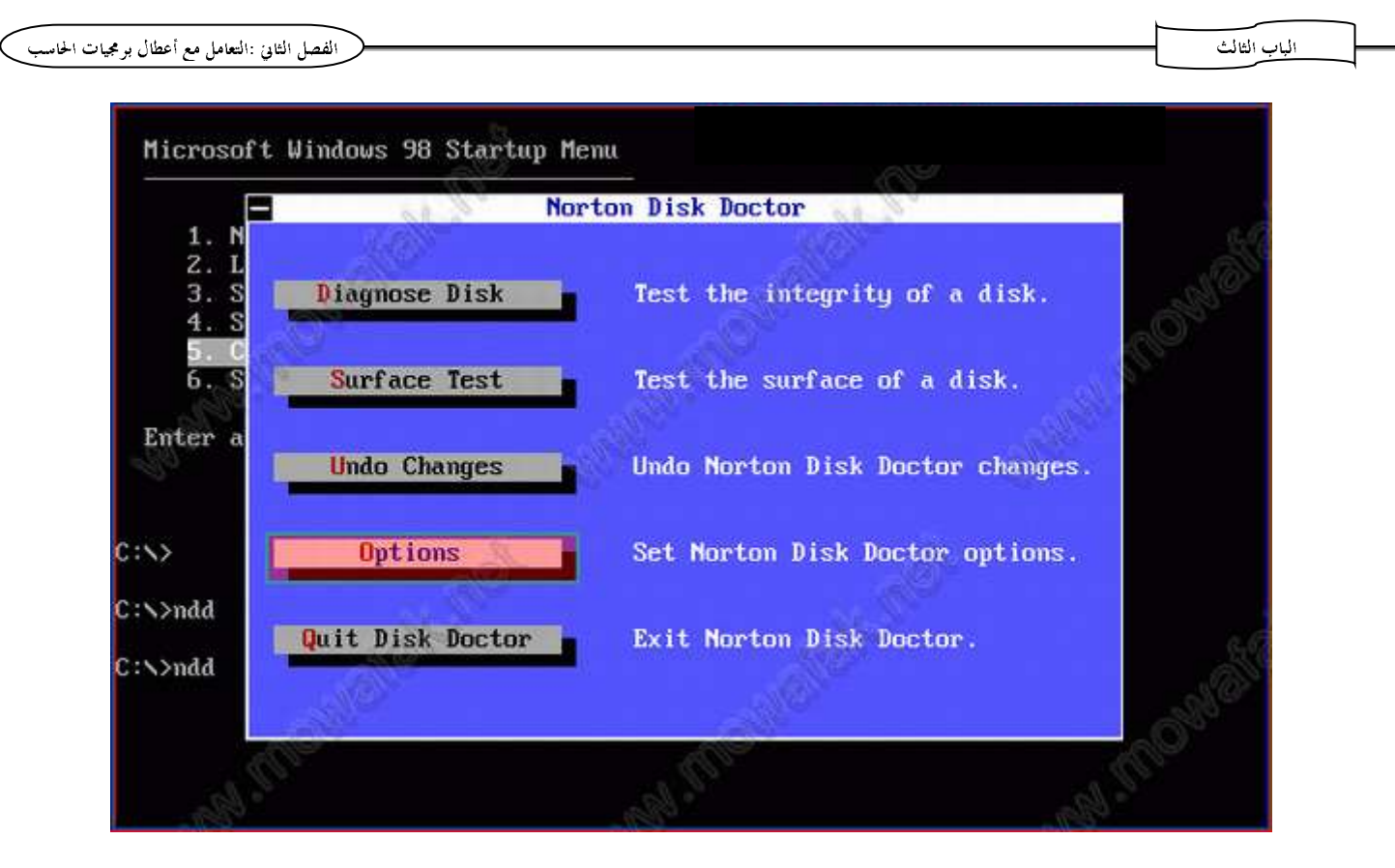

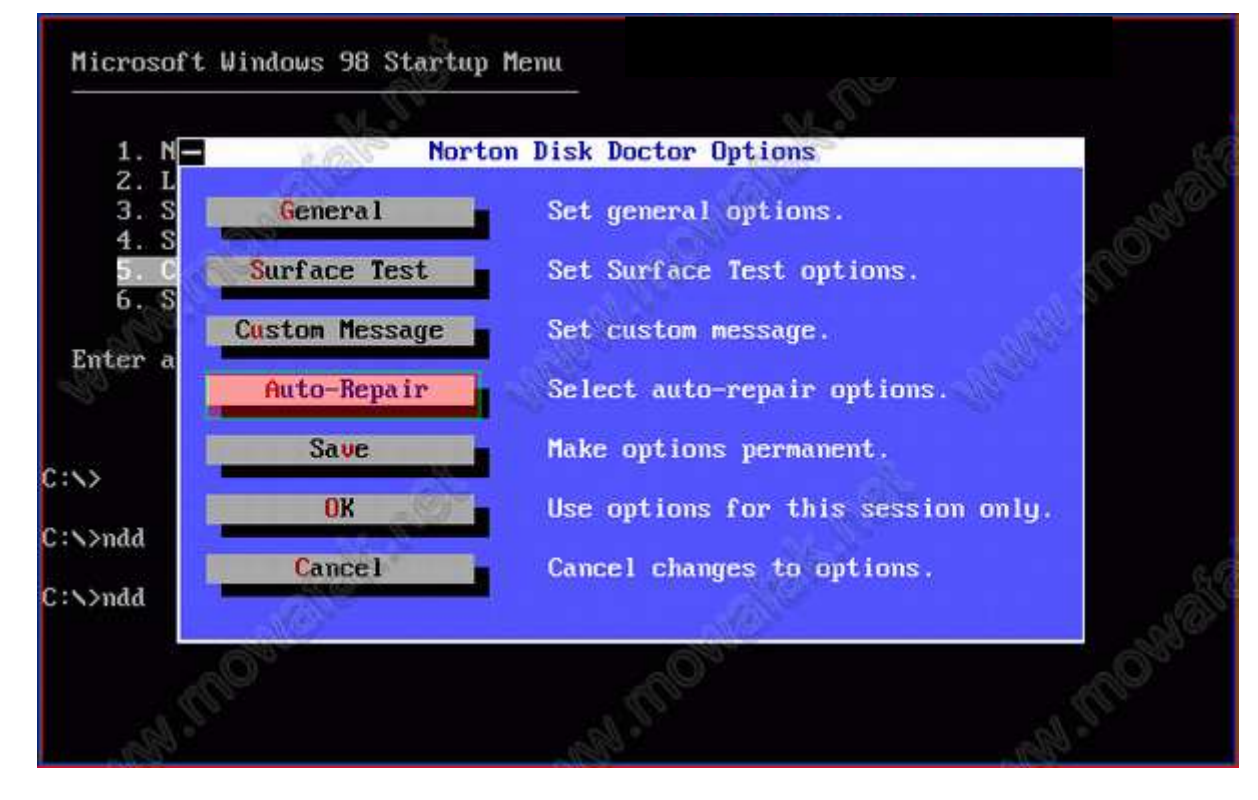

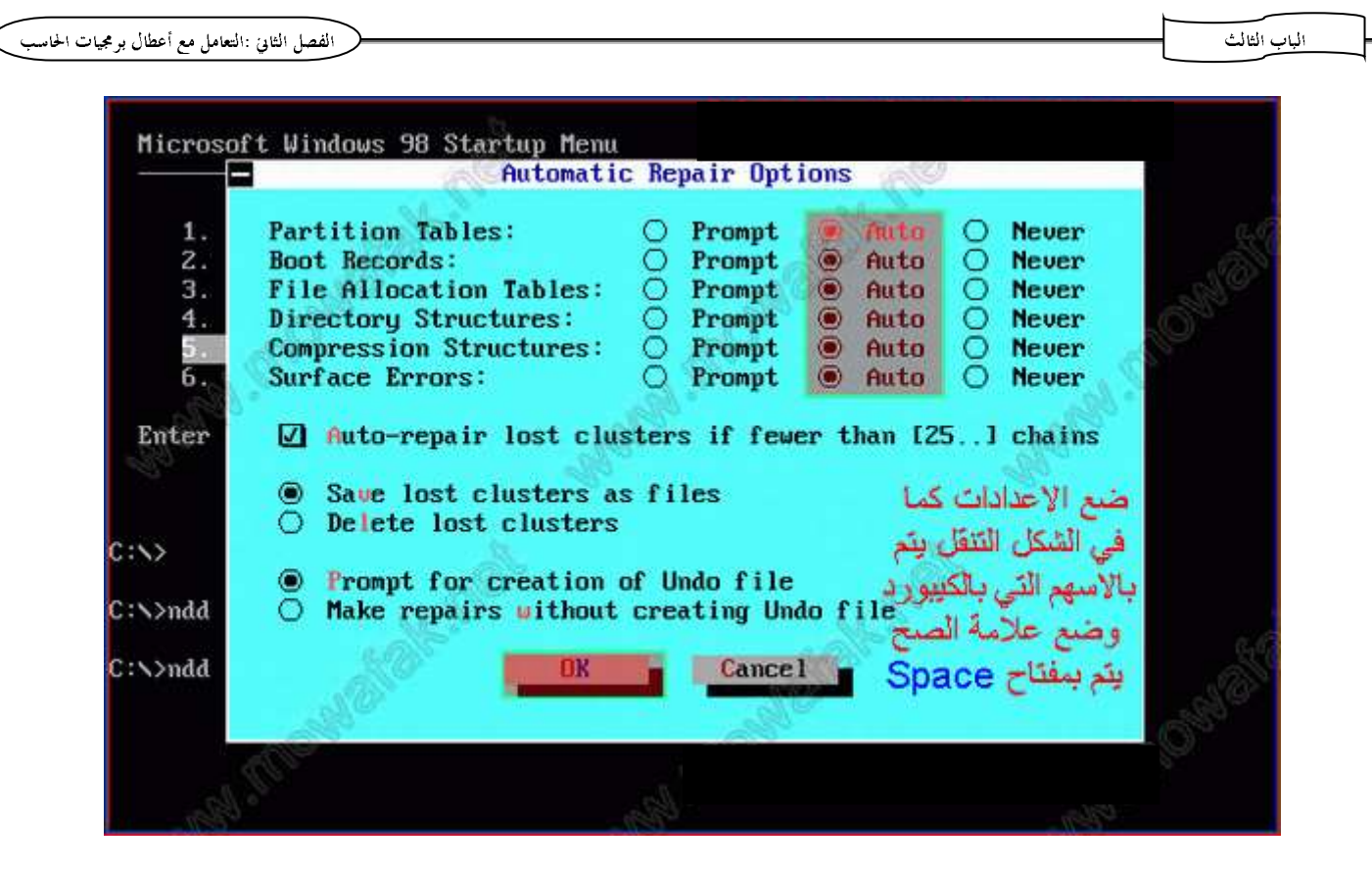

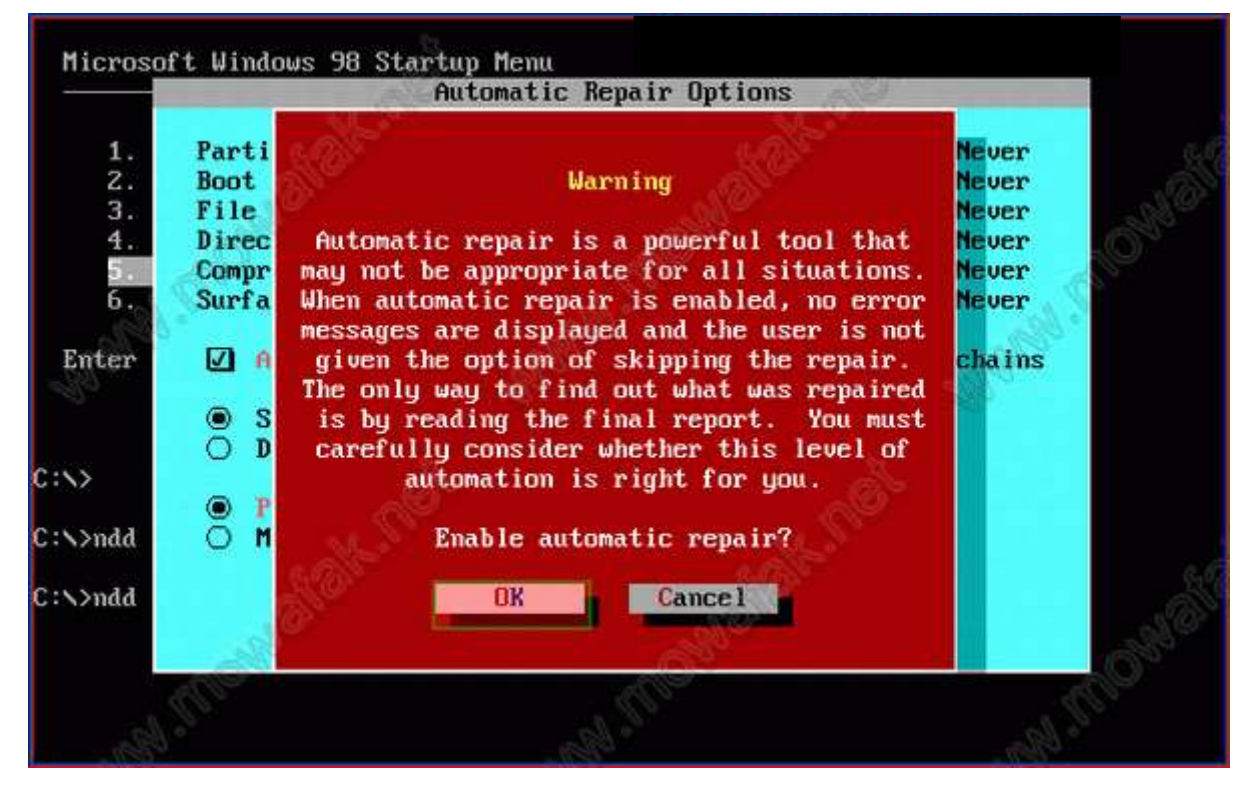

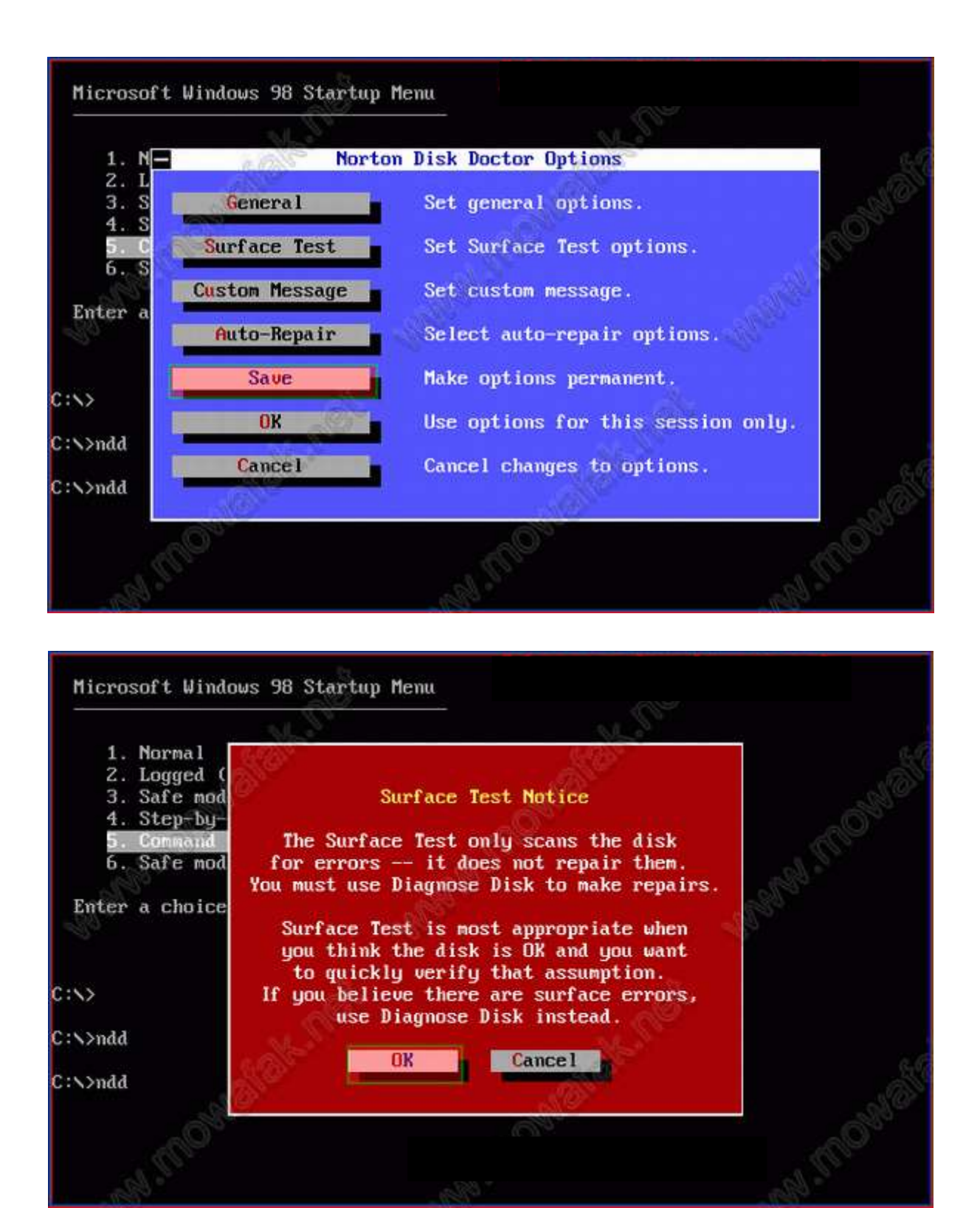

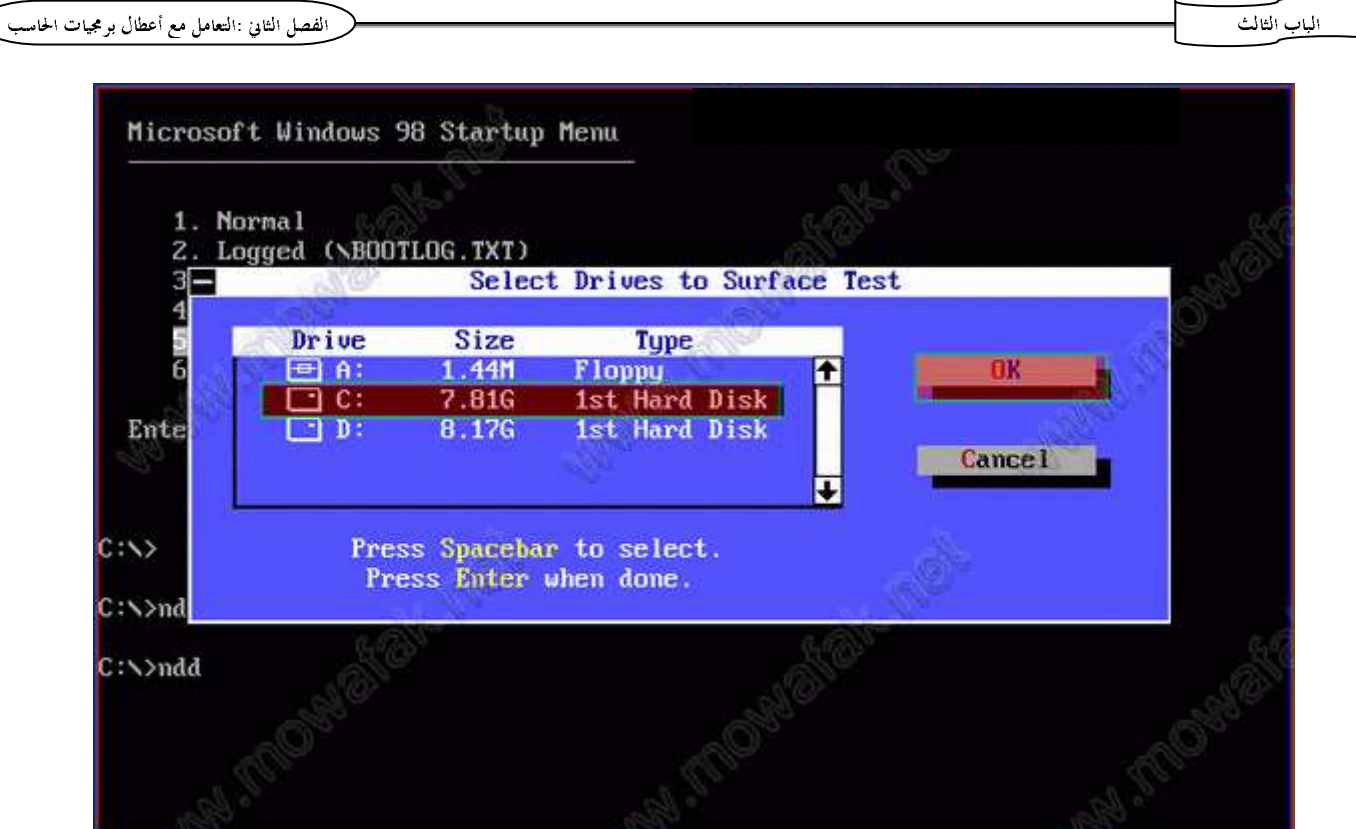

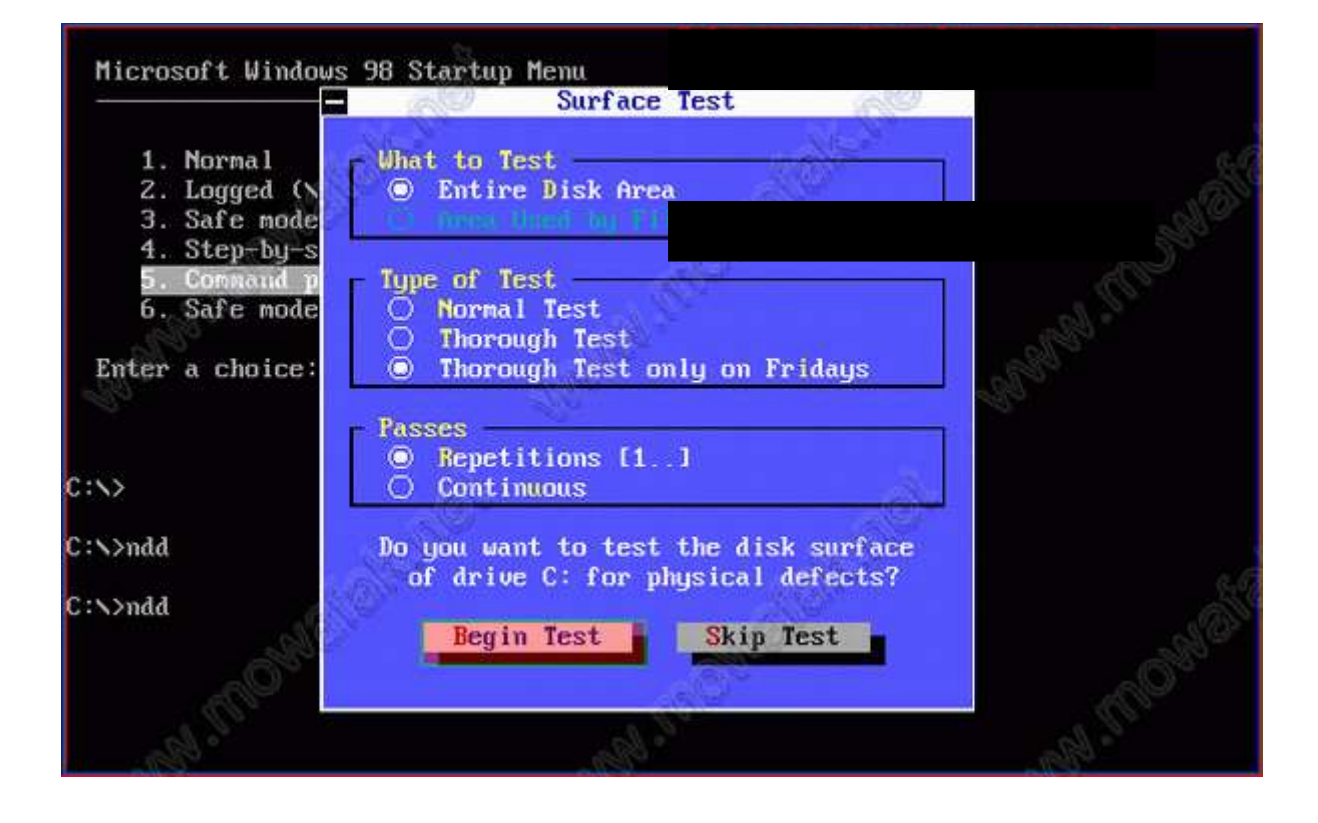

r

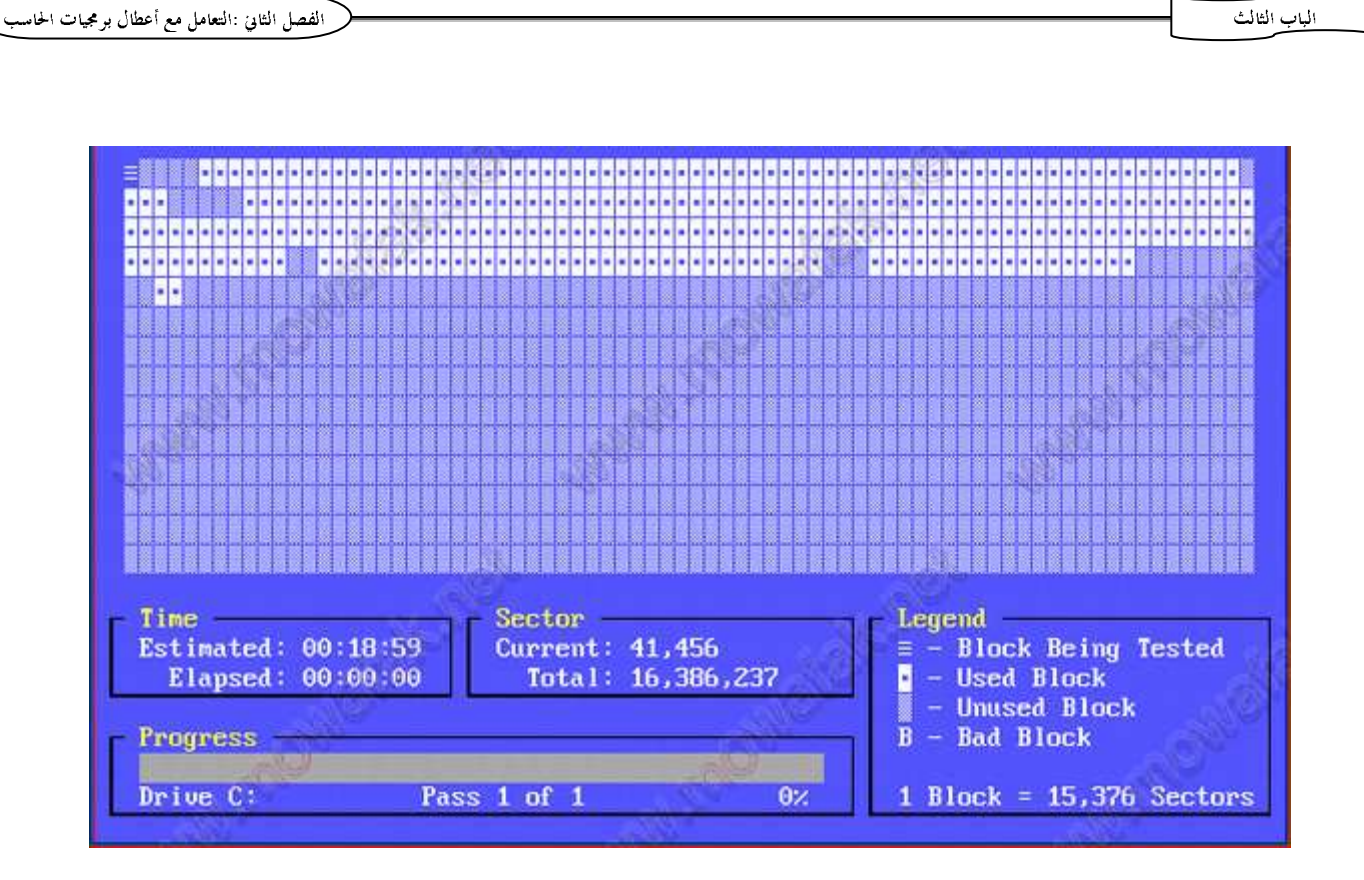

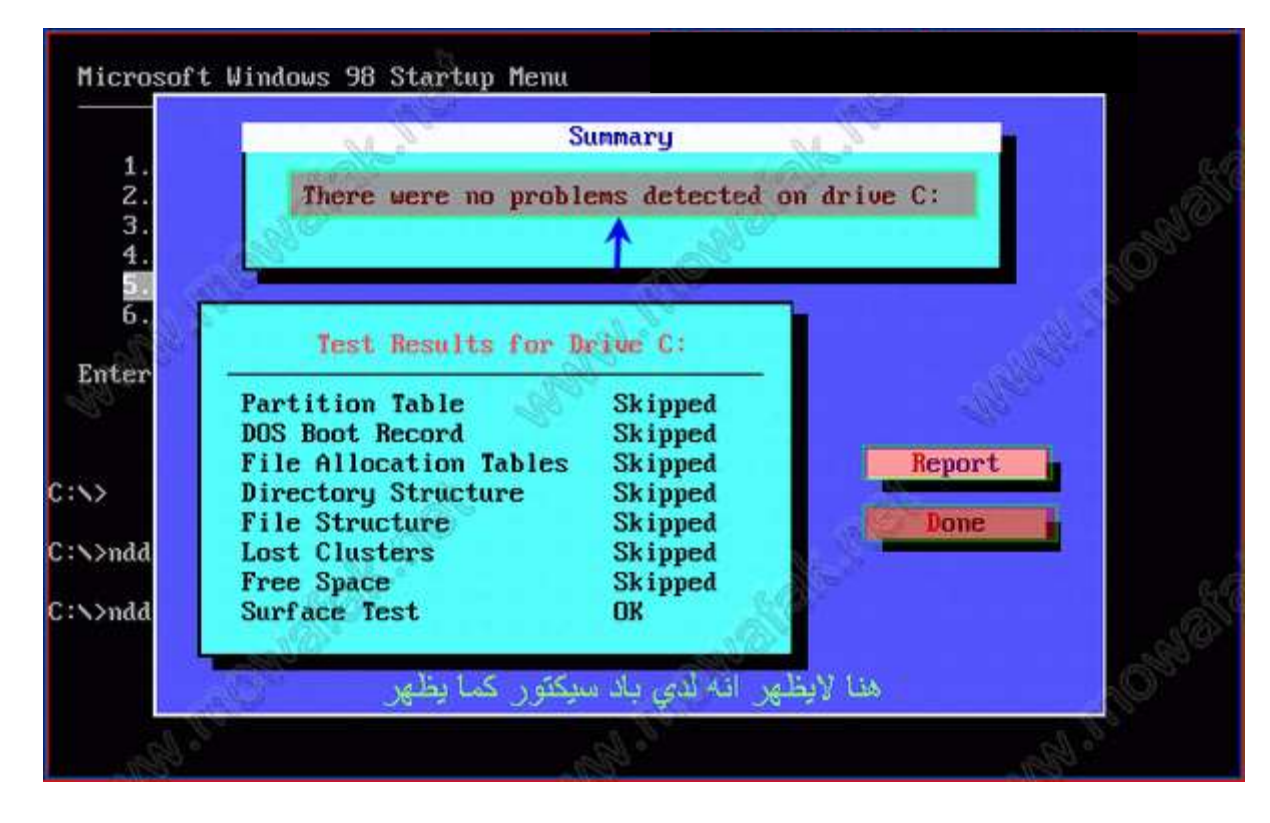

 $\frac{1}{7}$  **إعداد أبى مهاب** $\overline{\mathbf{3}}$  $\frac{1}{2}$ 

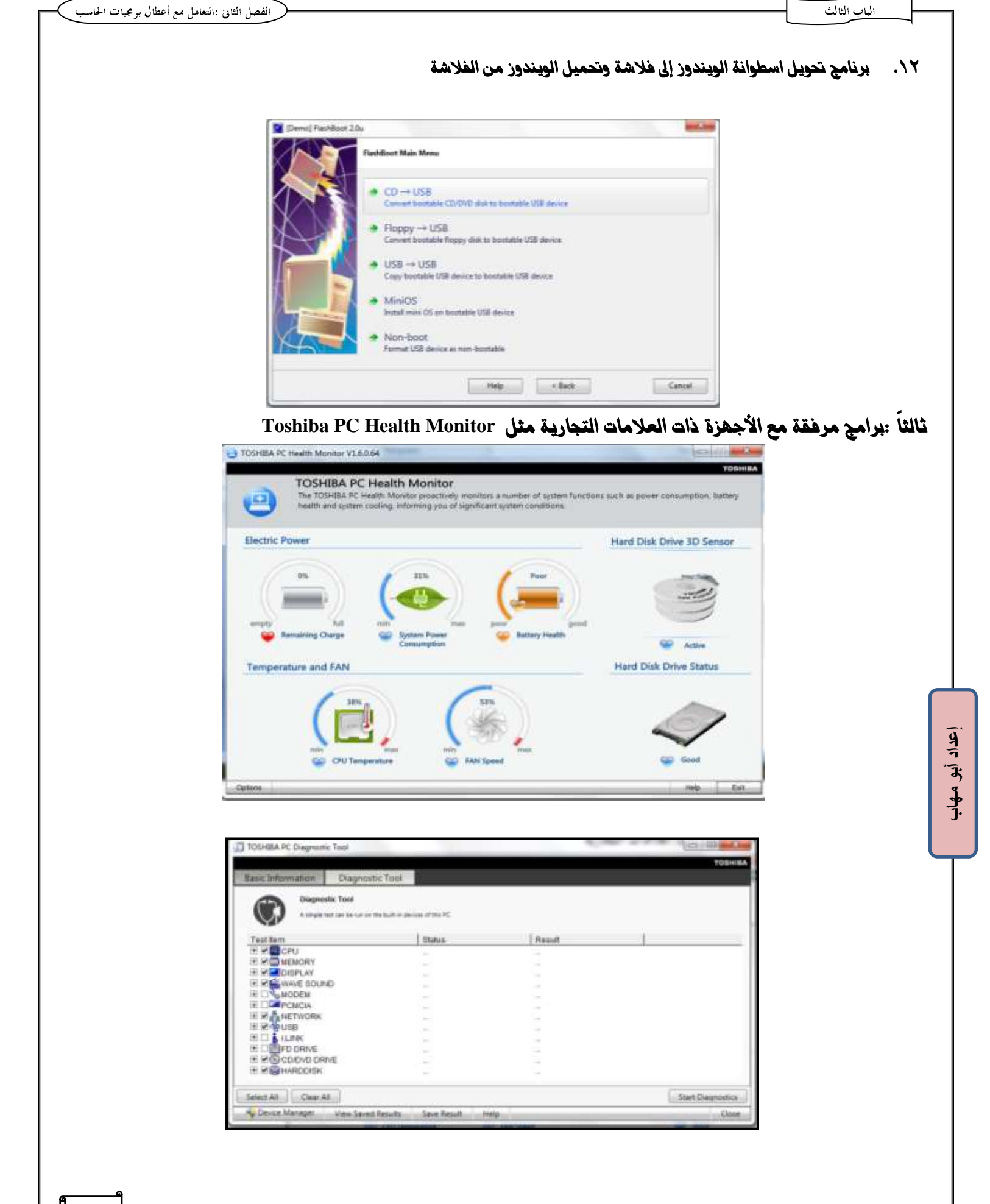

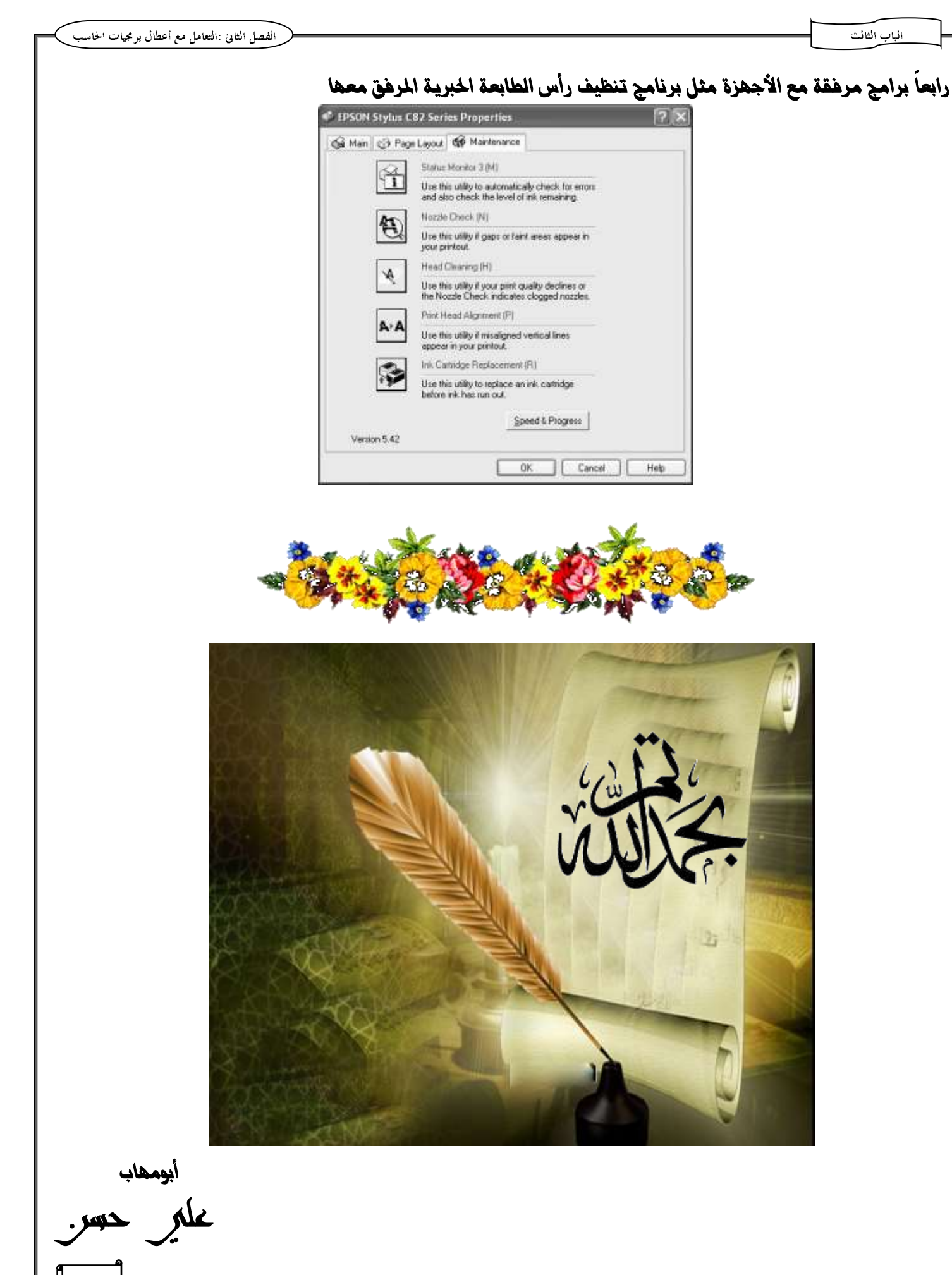